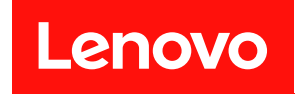

# ThinkSystem ST50 V2

# メンテナンス・マニュアル

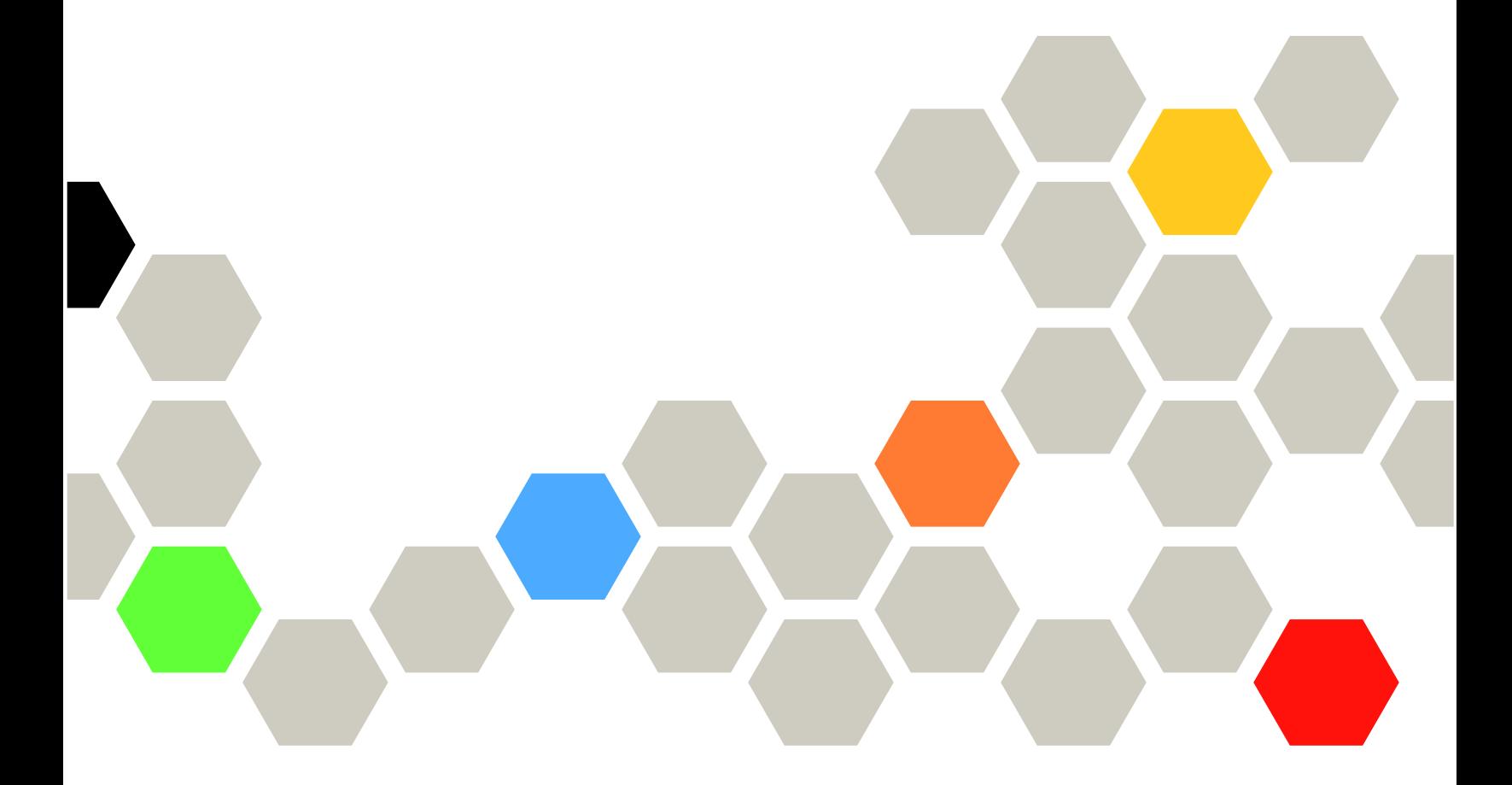

マシン・タイプ: 7D8J および 7D8K

注

本書および本書で紹介する製品をご使用になる前に、以下に記載されている安全情報および安全上の注意 を読んで理解してください。[http://thinksystem.lenovofiles.com/help/topic/safety\\_documentation/pdf\\_files.html](http://thinksystem.lenovofiles.com/help/topic/safety_documentation/pdf_files.html)

さらに、ご使用のサーバーに適用される Lenovo 保証規定の諸条件をよく理解してください。以下に掲載 されています。<http://datacentersupport.lenovo.com/warrantylookup>

第1版 (2022年3月)

© Copyright Lenovo 2022, 2022. 制限付き権利に関する通知: データまたはソフトウェアが GSA (米国一般調達局) 契約に準じて提供される場合、使 用、複製、または開示は契約番号 GS-35F-05925 に規定された制限に従うものとします。

# 目次

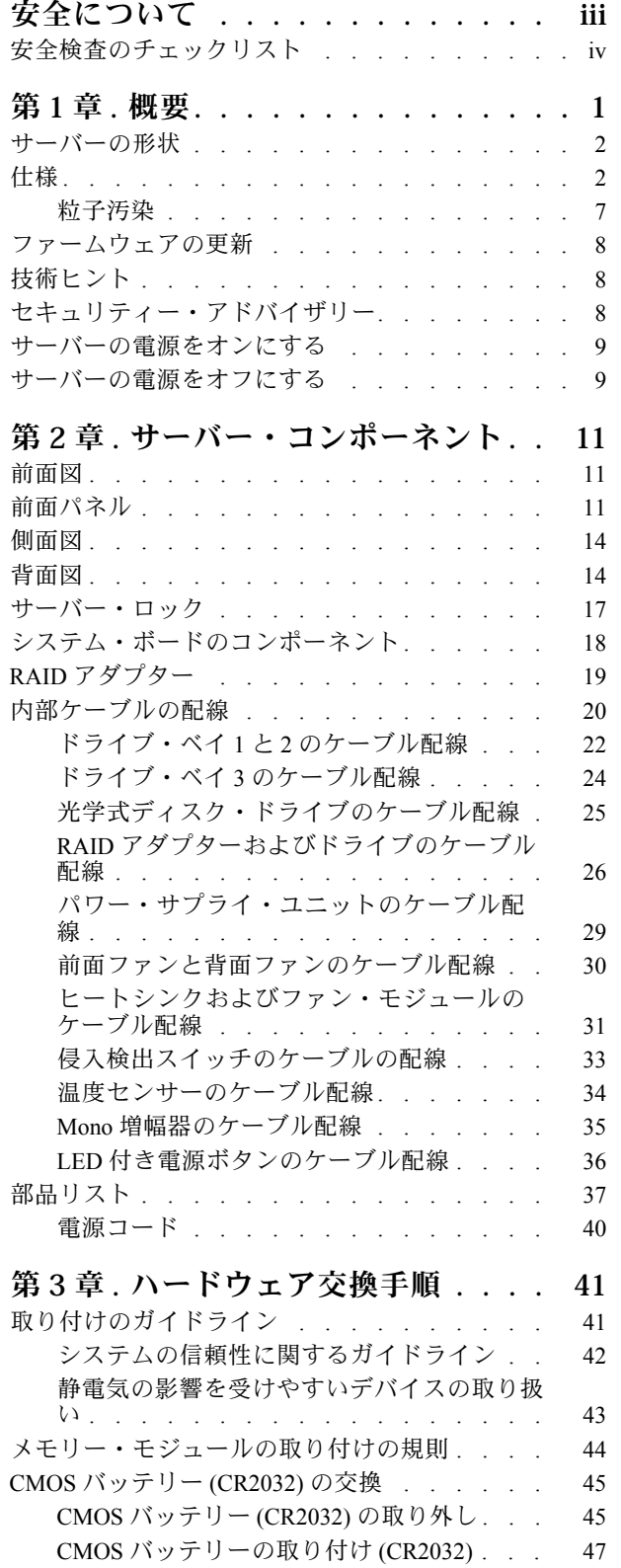

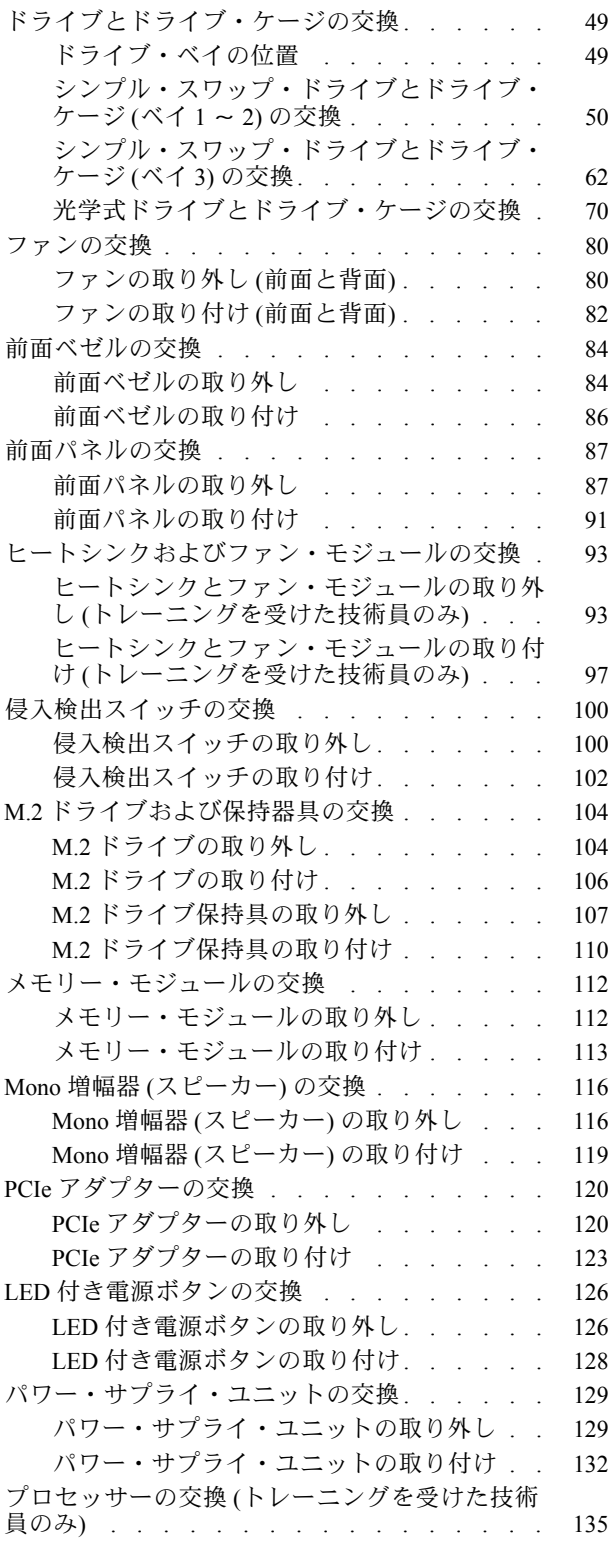

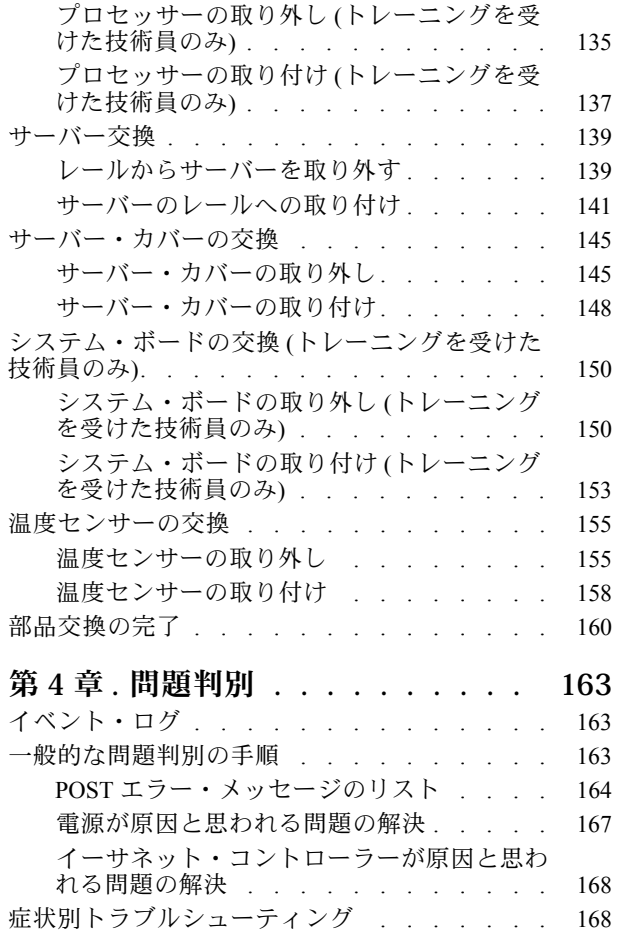

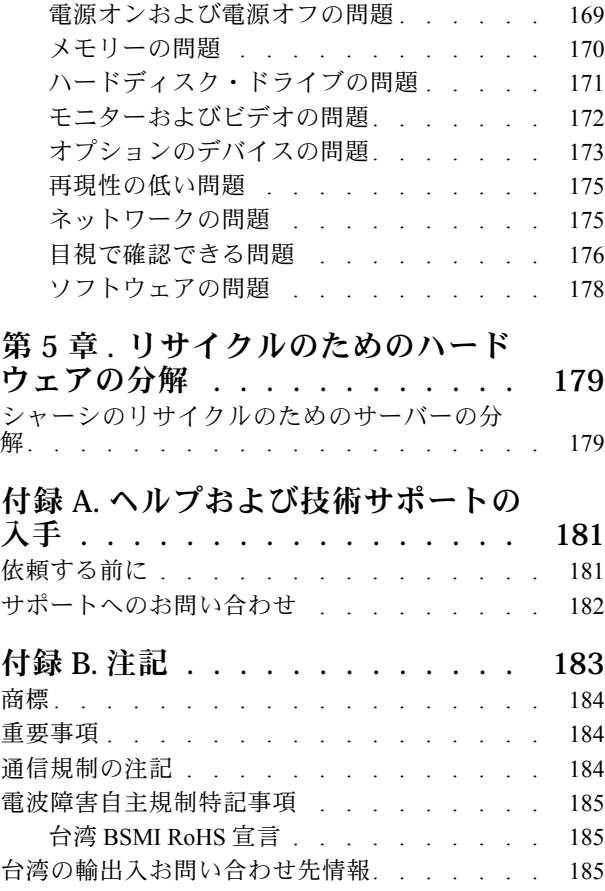

# <span id="page-4-0"></span>安全について

Before installing this product, read the Safety Information.

قبل تركيب هذا المنتج، يجب قراءة الملاحظات الأمنية

Antes de instalar este produto, leia as Informações de Segurança.

在安装本产品之前,请仔细阅读 Safety Information (安全信息)。

安裝本產品之前,請先閱讀「安全資訊」。

Prije instalacije ovog produkta obavezno pročitajte Sigurnosne Upute.

Před instalací tohoto produktu si přečtěte příručku bezpečnostních instrukcí.

Læs sikkerhedsforskrifterne, før du installerer dette produkt.

Lees voordat u dit product installeert eerst de veiligheidsvoorschriften.

Ennen kuin asennat tämän tuotteen, lue turvaohjeet kohdasta Safety Information.

Avant d'installer ce produit, lisez les consignes de sécurité.

Vor der Installation dieses Produkts die Sicherheitshinweise lesen.

Πριν εγκαταστήσετε το προϊόν αυτό, διαβάστε τις πληροφορίες ασφάλειας (safety information).

לפני שתתקינו מוצר זה, קראו את הוראות הבטיחות.

A termék telepítése előtt olvassa el a Biztonsági előírásokat!

Prima di installare questo prodotto, leggere le Informazioni sulla Sicurezza.

製品の設置の前に、安全情報をお読みください。

본 제품을 설치하기 전에 안전 정보를 읽으십시오.

Пред да се инсталира овој продукт, прочитајте информацијата за безбедност.

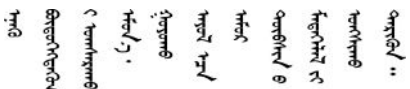

Les sikkerhetsinformasjonen (Safety Information) før du installerer dette produktet.

Przed zainstalowaniem tego produktu, należy zapoznać się z książką "Informacje dotyczące bezpieczeństwa" (Safety Information).

Antes de instalar este produto, leia as Informações sobre Segurança.

Перед установкой продукта прочтите инструкции по технике безопасности.

<span id="page-5-0"></span>Pred inštaláciou tohto zariadenia si pečítaje Bezpečnostné predpisy.

Pred namestitvijo tega proizvoda preberite Varnostne informacije.

Antes de instalar este producto, lea la información de seguridad.

Läs säkerhetsinformationen innan du installerar den här produkten.

ਖ਼ॅर इंबाद दे. यद् झॅर. बा जैला . भ्रे र. ग्री. लूर. ग्रंथर. ये <u>а उट्युथ् लूर्टन्सुट्रक्रं स्थार्यक्षेत्र</u>

Bu ürünü kurmadan önce güvenlik bilgilerini okuyun.

مەزكۇر مەھسۇلاتنى ئورنىتىشتىن بۇرۇن بىخەتەرلىك ئۇچۇرلىرىنى ئوقۇپ چىقىڭ.

Youg mwngz yungh canjbinj neix gaxgong, itdingh aeu doeg aen canjbinj soengq cungj vahgangj ancien siusik.

### 安全検査のチェックリスト

サーバーで危険をもたらす可能性のある状況を識別するには、このセクションの情報を使用します。各マ シンには、設計され構築された時点で、ユーザーとサービス技術員を障害から保護するために義務づけ られている安全装置が取り付けられています。

注:このデバイスは、視覚的なディスプレイ作業場での直接視野で使用されることを意図していませ ん。ディスプレイ作業場での反射を避けるために、このデバイスを直接視野に置かないようにする必 要があります。

注意:この製品は、クラス A 製品です。家庭環境では、本製品により電波干渉が発生することがありま す。そのような問題が発生した場合、ユーザーは適切な処置をとる必要があります。

警告:

この装置は、NEC、IEC 62368-1 および IEC 60950-1、および電⼦機器 (オーディオ/ビデオ、情報および通 信テクノロジ分野に属するもの) の安全基準に定められているように、訓練を受けた担当員のみが設置お よび保守できます。Lenovo では、お客様が装置の保守を⾏う資格を持っており、製品の危険エネル ギー・レベルを認識する訓練を受けていることを想定しています。

重要:オペレーターの安全確保とシステム機能の正常実行のためには、サーバーの接地が必要です。電源 コンセントの適切な接地は、認定電気技術員により検証できます。

危険をもたらす可能性のある状況がないことを確認するには、次のチェックリストを使用します。

- 1. 電源がオフになっていて、電源コードが切断されていることを確認します。
- 2. 電源コードを検査します。
	- 接地線を含む 3 線式の電源コードのコネクターが良好な状態であるかどうか。3 線式接地線の 導通が、外部接地ピンとフレーム・アース間を計器で測定して、0.1 オーム以下であること を確認します。
	- 電源コードが、正しいタイプのものであるか。
		- サーバーで使用できる電源コードを参照するには、次のようにします。
		- a. 以下へ進んでください。

<http://dcsc.lenovo.com/#/>

b. 「Preconfigured Model (事前構成モデル)」または「Configure to order (注⽂構成製品)」をク リックします。

- c. コンフィギュレーター・ページを表示するサーバーのマシン・タイプとモデルを入力します。
- d. すべての電源コードを表示するには、「Power (電源)」→「Power Cables (電源ケーブル)」 をクリックします。
- 絶縁体が擦り切れたり摩耗していないか。
- 3. 明らかに Lenovo によるものでない改造個所をチェック します。Lenovo 以外の改造個所の安全につい ては適切な判断を行ってください。
- 4. 金属のやすりくず、汚れ、水やその他の液体、あるいは火災や煙による損傷の兆候など、明らかに危 険な状態でないか、サーバーの内部をチェックします。
- 5. 磨耗したケーブル、擦り切れたケーブル、または何かではさまれているケーブルがないかをチェッ クします。
- 6. パワー・サプライ・カバーの留め金具 (ねじまたはリベット) が取り外されたり、不正な変更がされて いないことを確認します。

# <span id="page-8-0"></span>第1章 概要

ThinkSystem ST50 V2 サーバーは、さまざまな IT ワークロードのパフォーマンスおよび拡張用に設計され た 4U タワー・サーバーです。モジュラー設計により、選択可能な入出力オプションや階層化システム管 理を備え、最大ストレージ容量や高密度ストレージにカスタマイズできる柔軟性を持ったサーバーです。

サーバーの設計においては、パフォーマンス、使いやすさ、信頼性、および拡張機能などが重要な考慮事 項でした。これらの設計機能を用いることで、現在のニーズに応じてシステム・ハードウェアをカスタマ イズしたり、将来に備えて柔軟性の高い機能拡張を準備したりすることができます。

このサーバーには限定保証が適用されます。保証に関する詳細については、[https://support.lenovo.com/us/en/](https://support.lenovo.com/us/en/solutions/ht503310) [solutions/ht503310](https://support.lenovo.com/us/en/solutions/ht503310)を参照してください。

お客様固有の保証に関する詳細については、<http://datacentersupport.lenovo.com/warrantylookup>を参照して ください。

#### サーバーの識別

Lenovo のサービスやサポートを受ける場合に、マシン・タイプおよびシリアル番号の情報は、技術担当者 がお客様のサーバーを特定して迅速なサービスをご提供するのに役立ちます。

マシン・タイプとシリアル番号は、サーバー前面の ID ラベルに記載してあります。

次の図は、ID ラベルの位置を示しています。

注:本書に示す図は、ご使用のサーバーと多少異なる場合があります。

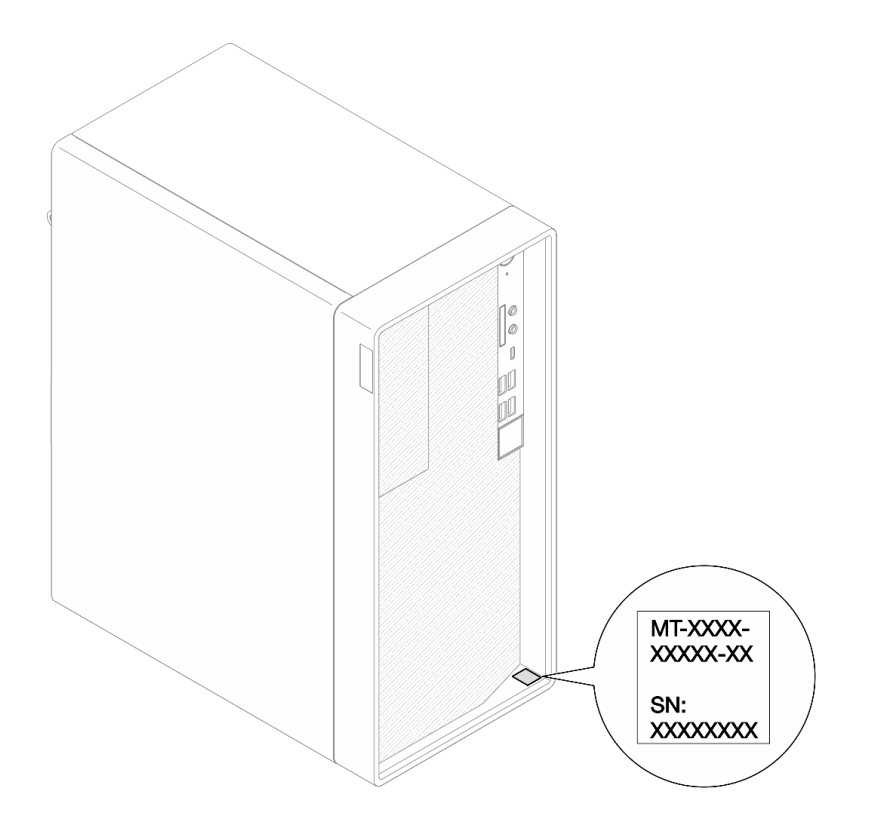

#### 図 1. ID ラベルの位置

#### <span id="page-9-0"></span>QR コード

サーバー・カバーの内側にあるシステム・サービス・ラベルには、サービス情報へのモバイル・アクセス 用の QR コードが記載されています。モバイル・デバイスと QR コード・リーダー・アプリケーションを 使用して QR コードをスキャンすると、このサーバーの Lenovo Service Web サイトにすぐにアクセス できます。Lenovo Service Web サイトでは、追加情報として部品の取り付けや交換用のビデオ、およ びサーバー・サポートのためのエラー・コードが提供されます。

次の図は QR コードを示しています。

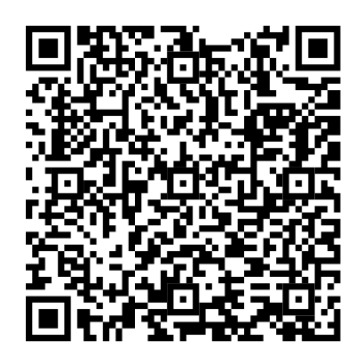

図 2. QR コード

### サーバーの形状

ThinkSystem ST50 V2 サーバーはタワー・フォーム・ファクターおよびラック・フォーム・ファクターの 両方をサポートするように設計されています。

タワーからラックへの変換キットを取り付けることで、サーバーをタワー・フォーム・ファクターから ラック・フォーム・ファクターに変更できます。タワーからラックへの変換キットの取り付け方法につい ては、変換キットに付属の資料を参照してください。

## 仕様

以下は、ご使用のサーバーの機能と仕様を要約したものです。ご使用のモデルによっては、使用でき ない機能があったり、一部の仕様が該当しない場合があります。

表 1. 仕様、タイプ 7D8J および 7D8K

| 仕様 | 説明                                                                                                    |
|----|----------------------------------------------------------------------------------------------------|
| 寸法 | 4U サーバー<br>● 幅: 170 mm (6.7 インチ)<br>● 高さ: 376 mm (14.8 インチ)<br>- スタンドなしの高さ: 370 mm (14.6 インチ)<br>● 奥行き: 315.4 mm (12.4 インチ) |
|    | 重量: (構成により異なる)  ● 最大: 9.4 kg (20.7 ポンド)                                                                                     |

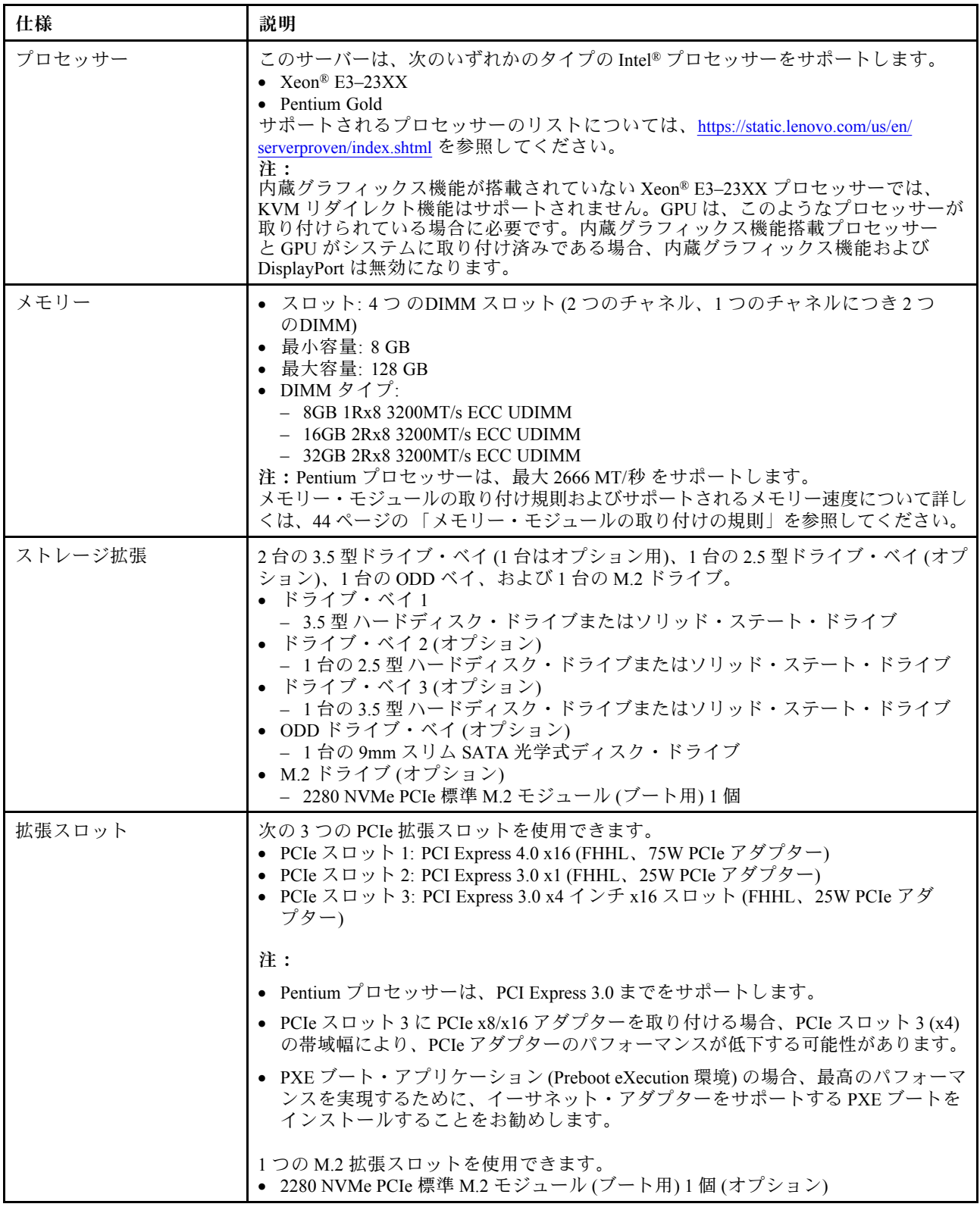

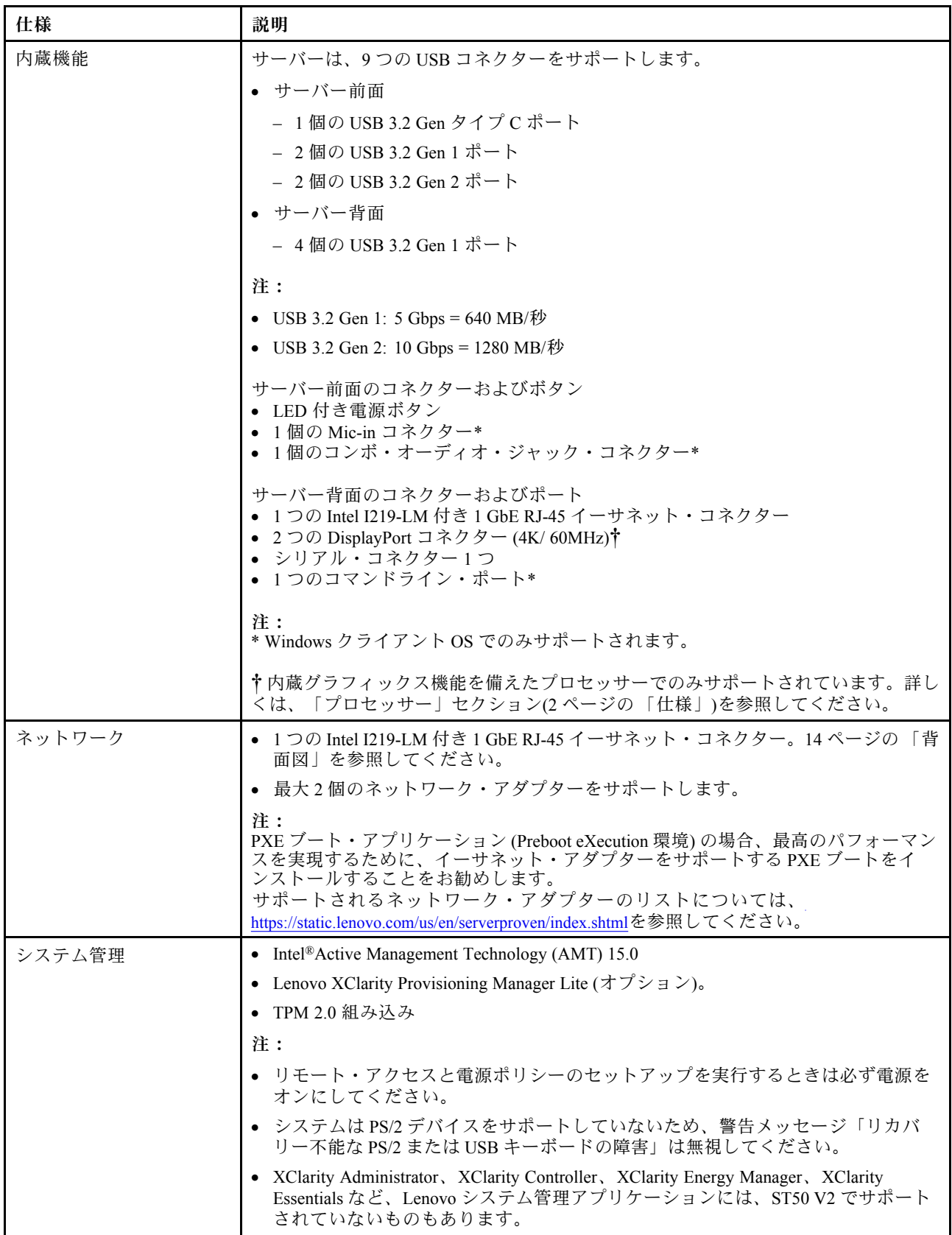

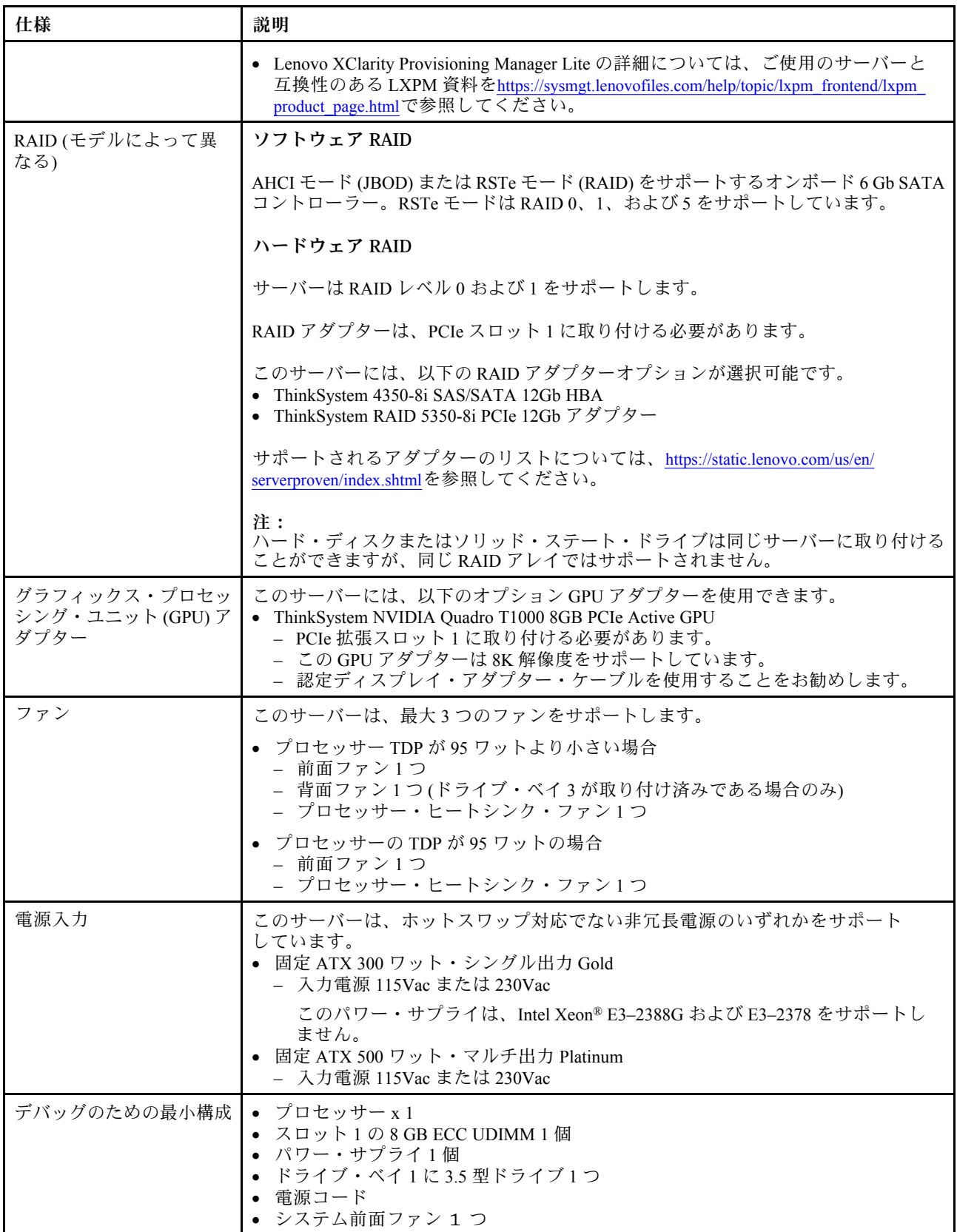

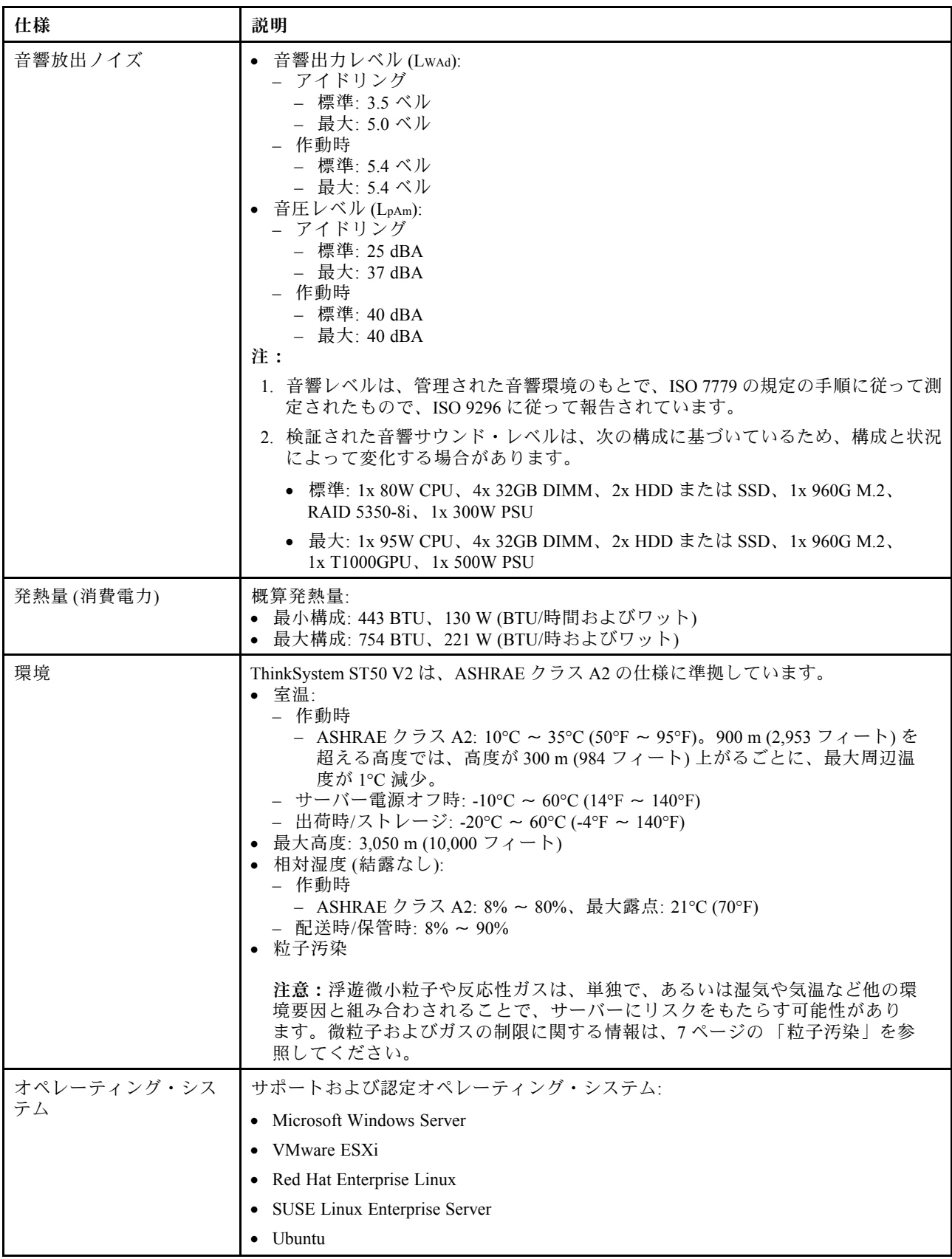

<span id="page-14-0"></span>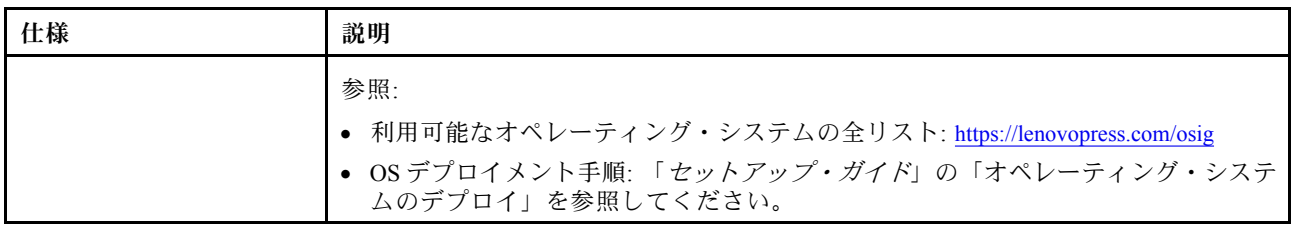

### 粒子汚染

注意: 浮遊微小粒子 (金属片や微粒子を含む) や反応性ガスは、単独で、あるいは湿気や気温など他の環境 要因と組み合わされることで、本書に記載されているデバイスにリスクをもたらす可能性があります。

過度のレベルの微粒子や高濃度の有害ガスによって発生するリスクの中には、デバイスの誤動作や完全な 機能停止の原因となり得る損傷も含まれます。以下の仕様では、このような損傷を防止するために設 定された微粒子とガスの制限について説明しています。以下の制限を、絶対的な制限として見なした り、あるいは使用したりしてはなりません。温度や大気中の湿気など他の多くの要因が、粒子や環境 腐食性およびガス状の汚染物質移動のインパクトに影響することがあるからです。本書で説明されて いる特定の制限が無い場合は、人体の健康と安全の保護に合致するよう、微粒子やガスのレベル維持 のための慣例を実施する必要があります。お客様の環境の微粒子あるいはガスのレベルがデバイス損 傷の原因であると Lenovo が判断した場合、Lenovo は、デバイスまたは部品の修理あるいは交換の条 件として、かかる環境汚染を改善する適切な是正措置の実施を求める場合があります。かかる是正措 置は、お客様の責任で実施していただきます。

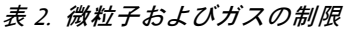

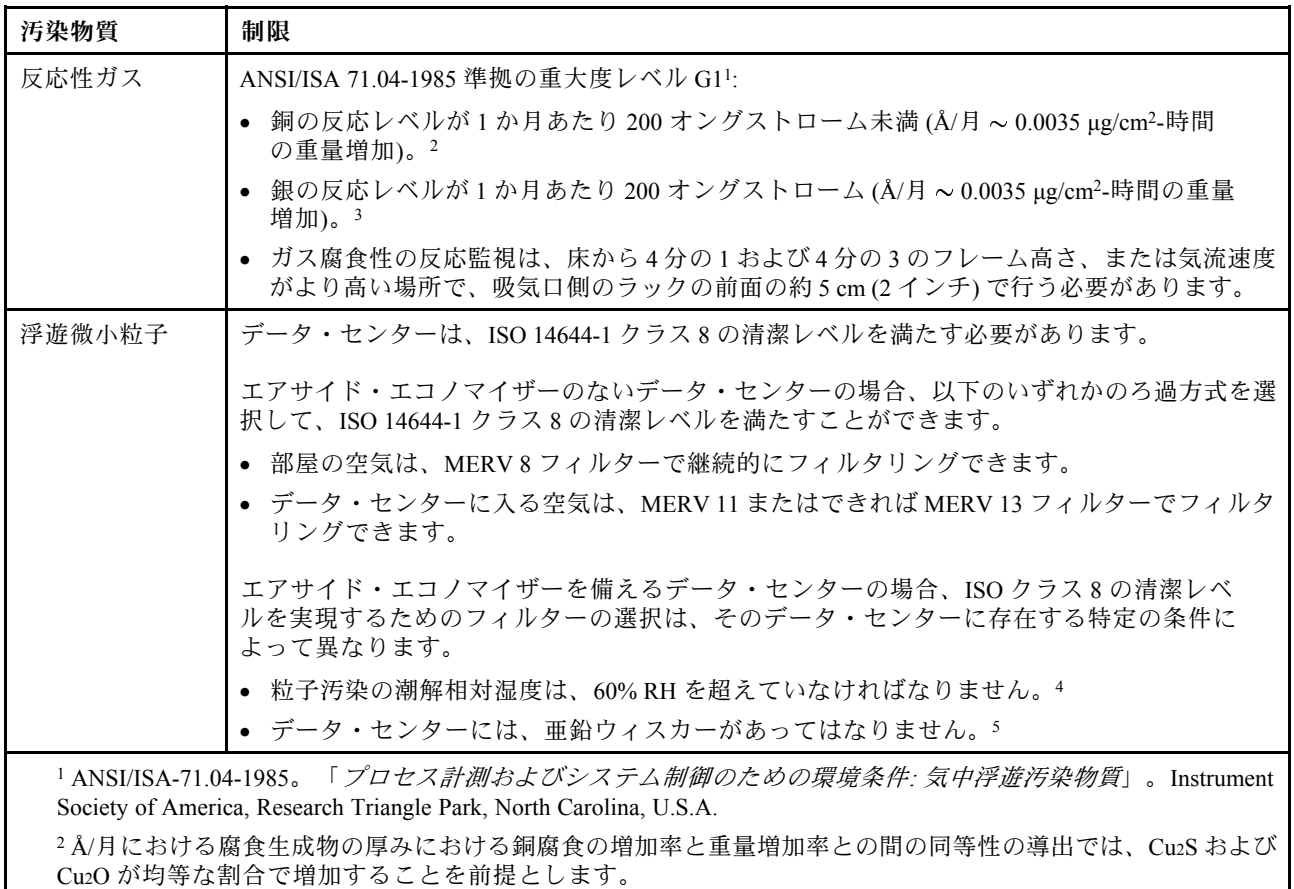

#### <span id="page-15-0"></span>表 2. 微粒子およびガスの制<sup>限</sup> (続き)

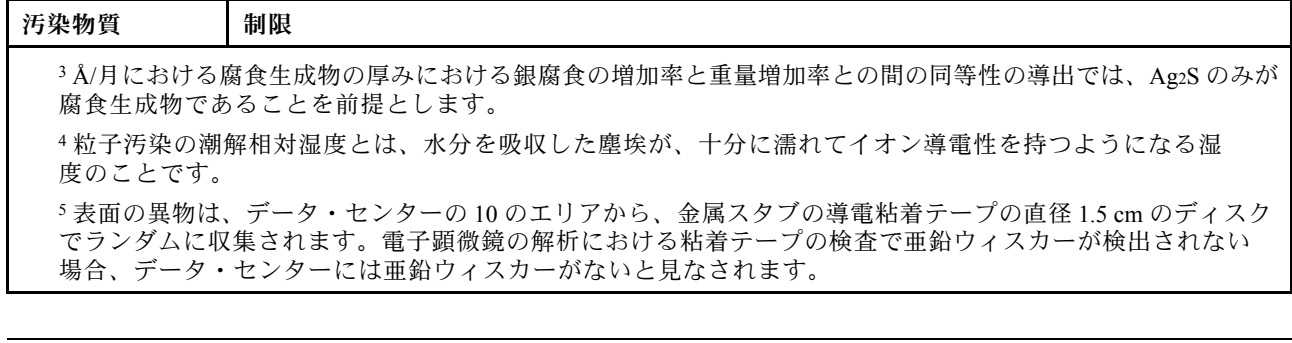

### ファームウェアの更新

最新のファームウェア更新パッケージについては、Lenovo Datacenter Support サイトをご覧ください。

- フラッシュ・デバイスからファームウェアを更新するには、以下の手順を実行します。
- 1. <https://datacentersupport.lenovo.com/tw/en/products/servers/thinksystem/st50v2/downloads/driver-list/> へ進んでく ださい。このサイトでは、ST50 V2 用のすべてのダウンロード可能なファームウェア・パッケー ジを入手できます。
- 2. ファームウェア更新パッケージの最新バージョンをダウンロードします。
- 3. パッケージに同梱されている指示に従って、ファームウェアを更新します。
- 注:手順に従って、オペレーティング・システムのファームウェアの更新を実行します。

# 技術ヒント

Lenovo では、サーバーで発生する可能性がある問題を解決するためにお客様が利用できる最新のヒ ントやテクニックを、サポートの Web サイトで常時更新しています。技術ヒント (RETAIN tip また は Service Bulletin とも呼ばれます) には、サーバーの動作に関する問題を回避または解決する手順 について説明しています。

ご使用のサーバーで利用可能な技術ヒントを検索するには:

- 1. <http://datacentersupport.lenovo.com> にアクセスしてご使用のサーバーのサポート・ページに移動します。
- 2. ナビゲーション・ウインドウでドキュメント・アイコン■ をクリックします。
- 3. ドロップダウン・メニューから、「ドキュメントの種類」 ➙ 「ソリューション」をクリックします。 画面に表示される指示に従って、発生している問題のカテゴリーを選択します。

# セキュリティー・アドバイザリー

Lenovo は、お客様とお客様のデータを保護するために、最高のセキュリティー基準に準拠した製品および サービスを開発することをお約束しています。潜在的な脆弱性が報告された場合は、Lenovo 製品セキュリ ティー・インシデント対応チーム (PSIRT) が責任をもって調査し、お客様にご報告します。そのため、解 決策の提供に向けた作業の過程で軽減計画が制定される場合があります。

現行のアドバイザリーのリストは、次の場所で入手できます。[https://datacentersupport.lenovo.com/product\\_](https://datacentersupport.lenovo.com/product_security/home) [security/home](https://datacentersupport.lenovo.com/product_security/home)

## <span id="page-16-0"></span>サーバーの電源をオンにする

次のいずれかの方法で、サーバーの電源をオン (電源 LED が点灯) にできます。

- 電源ボタンを押します。オペレーティング・システムが稼働を開始する前に、「Enter」を押し て、「起動割り込みメニュー」を入力することができます。このメニューでは、さまざまな目的に 使用できるオプションがいくつかあります。
	- 通常の起動に再開するには、「Esc」を押します。
	- 「Setup Utility」に入るには、「F1」を押します。
	- 「F10」を押してハードウェアを診断します。
	- 一時起動デバイスを選択するには、「F12」を押します。
	- 「Ctrl」 +「P」を押して管理エンジンのセットアップ画面に入るか、リモート接続を開始します。 – 「Enter」を押して一時停止します。
- 停電の後、サーバーを自動的に再起動させることができます。

注:起動画面に「System Security - The system has been tempered with」というメッセージが表示された場合 は、サーバーのカバーが正しく取り付けられていないことを意味します。カバーを取り外してから再び取 り付けます [\(145](#page-152-0) ページの 「[サーバー・カバーの交換](#page-152-0)」を参照)。次に、サーバーを再起動します。

サーバーの電源オフについては、9 ページの 「サーバーの電源をオフにする」を参照してください。

## サーバーの電源をオフにする

サーバーは、電源に接続されているときはスタンバイ状態のままです。サーバーからすべての電源を切る (パワーオン LED がオフ) には、すべての電源コードを抜く必要があります。

サーバーをスタンバイ状態にするには (パワーオン LED が 1 秒に 1 回点滅):

- オペレーティング・システムを使用して正常シャットダウンを開始します (この機能がオペレーティ ング・システムでサポートされている場合)。
- 電源オン・ボタンを押して正常シャットダウンを開始します(オペレーティング・システムでサポー トされている場合)。
- 電源ボタンを 4 秒以上押して、強制的にシャットダウンします。

# <span id="page-18-0"></span>第2章 サーバー・コンポーネント

このセクションでは、サーバーのコンポーネントの位置を確認するために役立つ情報について説明します。

## 前面図

このサーバーの前面にある重要なコンポーネントを確認するには、このセクションをお読みください。

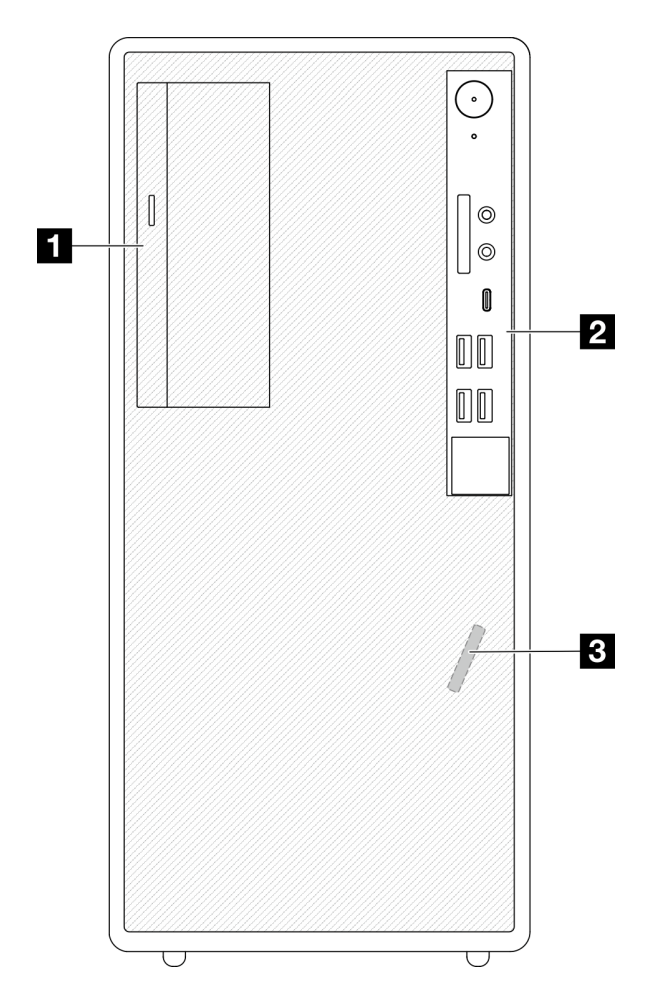

#### 図 3. 前面図

表 3. 前面図

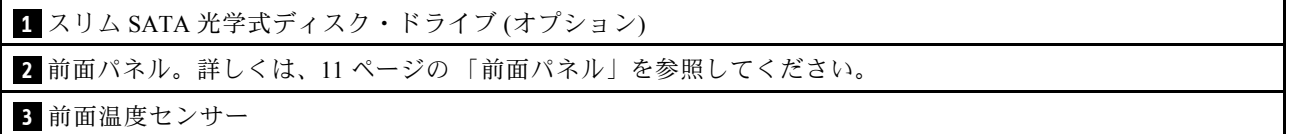

### 前面パネル

いくつかの重要なキー・コントロール、コネクター、および LED は、サーバーの前面パネルにあります。

次の図は、サーバーの前面パネルにあるコントロール、コネクター、および LED を示しています。

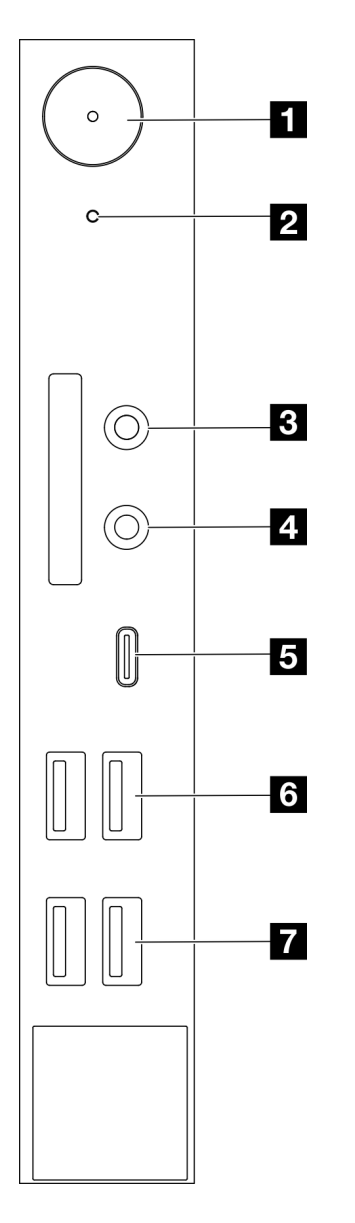

<sup>図</sup> 4. 前面パネルのコンポーネント

### 表 4. 前面パネルのコンポーネント

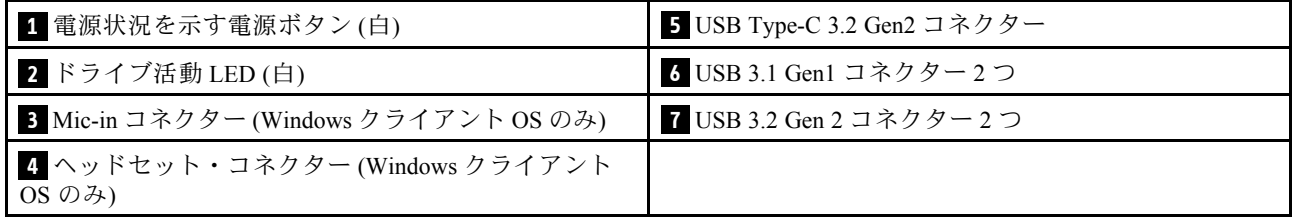

注:

- USB 3.2 Gen 1: 5 Gbps = 640 MB/秒
- USB 3.2 Gen 2: 10 Gbps =  $1280 \text{ MB}/\text{\#}$

#### **1** 電源状況 LED を⽰す電源ボタン (⽩)

電源ボタンを押してサーバーの電源をオンにするか、サーバーをオペレーティング・システムでオフ にできないときは、数秒間押してサーバーをオフにします。電源状況 LED は、現在の電源状況を 確認する際に役立ちます。

#### 表 5. <sup>電</sup>源ボタン LED の動作

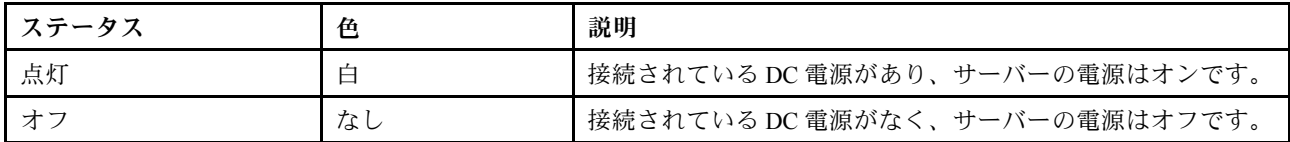

#### **2** ドライブ活動 LED (白)

この LED は、ドライブの動作状況を示します。

注:ドライブ活動 LED は、システム・ボード上の SATA ポートに接続されているドライブの活動の みを示します。

表 6. ドライブ活動 LED

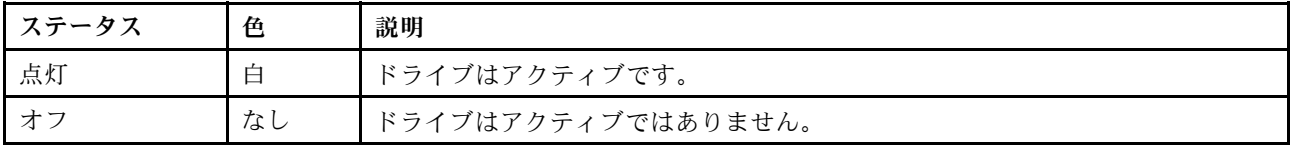

#### **3** Mic-in コネクター

マイクロフォンをこのコネクターに差し込みます。

注:このコネクターは、Windows クライアントでのみサポートされています。

#### **4** ヘッドセット・コネクター

マイクロフォン付きヘッドフォンをこのコネクターに差し込みます。標準のヘッドホンまたはマイクロ フォンをコネクターに差し込むこともできます。

注:このコネクターは、Windows クライアントでのみサポートされています。

#### **5** USB Type-C 3.2 Gen2 コネクター

前面パネルに USB 2.0 または 3.0 の接続が必要なデバイス (キーボード、マウス、USB フラッシュ・ドラ イブなど) に使用できる USB タイプ C 3.2 Gen2 コネクター 1 つ。

#### **6** USB 3.1 Gen1 コネクター 2 つ

前面パネルには 2 つの USB 3.1 Gen1 コネクターがあります。キーボード、マウス、USB フラッシュ・ドラ イブなど、USB 3.0 接続が必要なデバイスにこのコネクターを使用できます。

#### **7** USB 3.1 Gen2 コネクター 2 つ

前面パネルには 2 つの USB 3.1 Gen2 コネクターがあります。キーボード、マウス、USB フラッシュ・ドラ イブなど、USB 3.0 接続が必要なデバイスにこのコネクターを使用できます。

# <span id="page-21-0"></span>側面図

サーバーの側面から見えるコンポーネントについては、このトピックを参照してください。

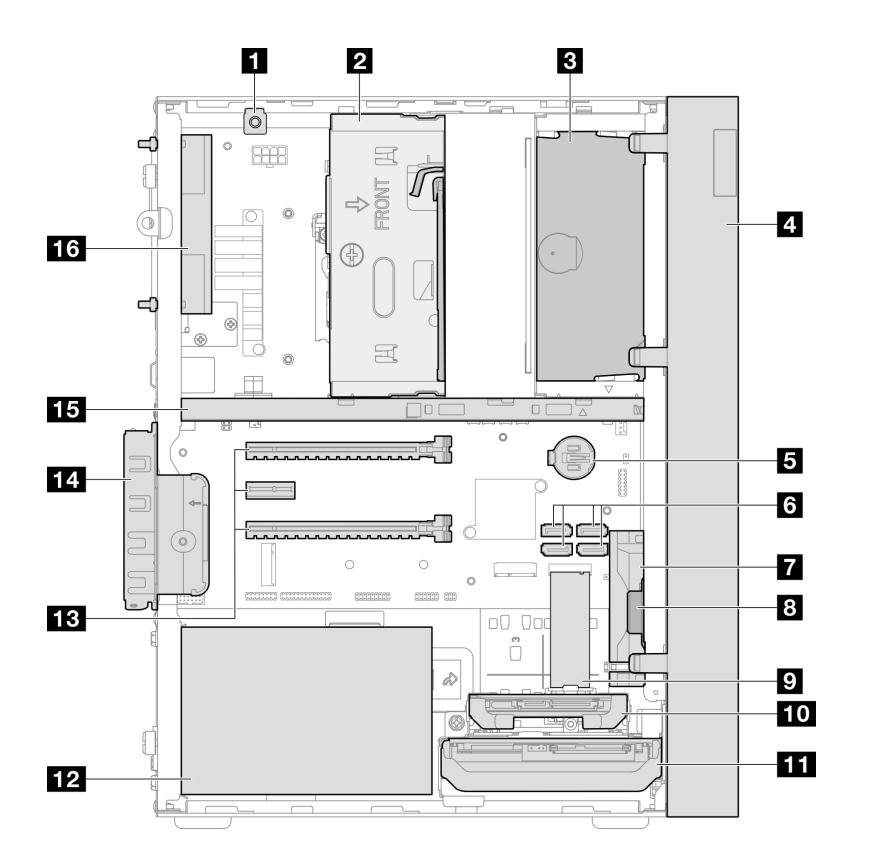

#### 図 5. 側面図

表 7. 側面図

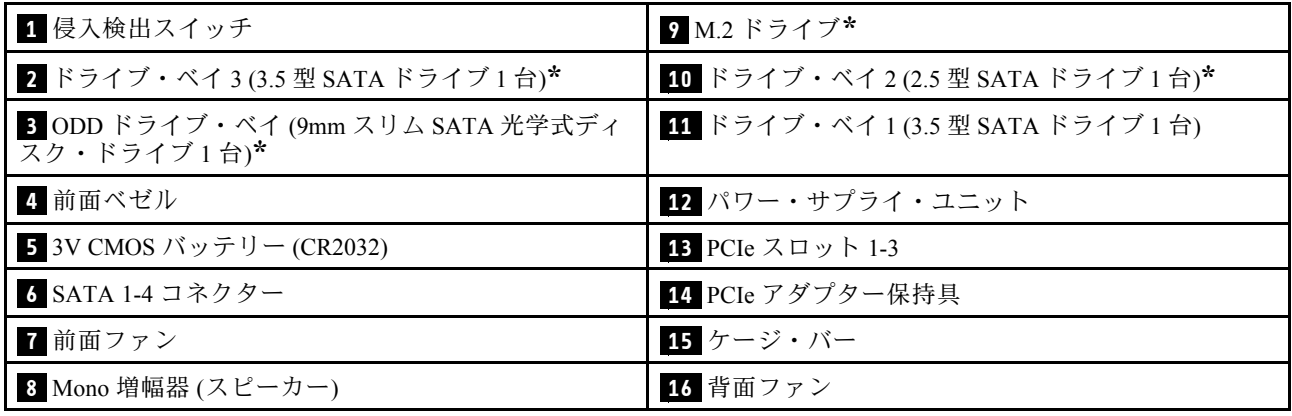

**\*** オプションのコンポーネント。

# 背面図

サーバーの背面にある重要なコンポーネントを識別するには、このセクションを参照してください。

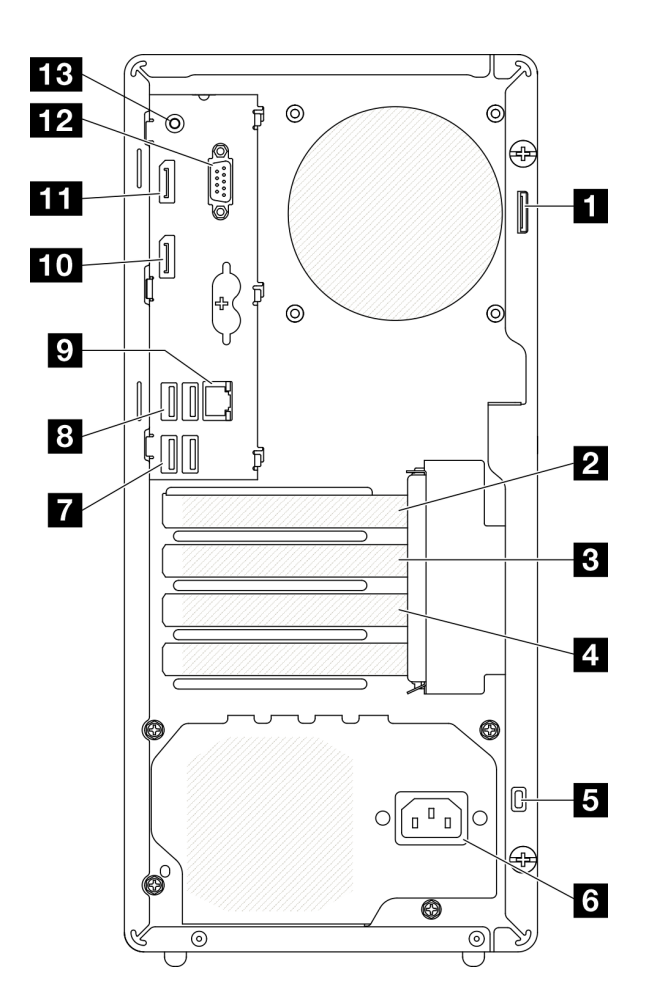

#### 図 6. 背面図

表 8. 背面図

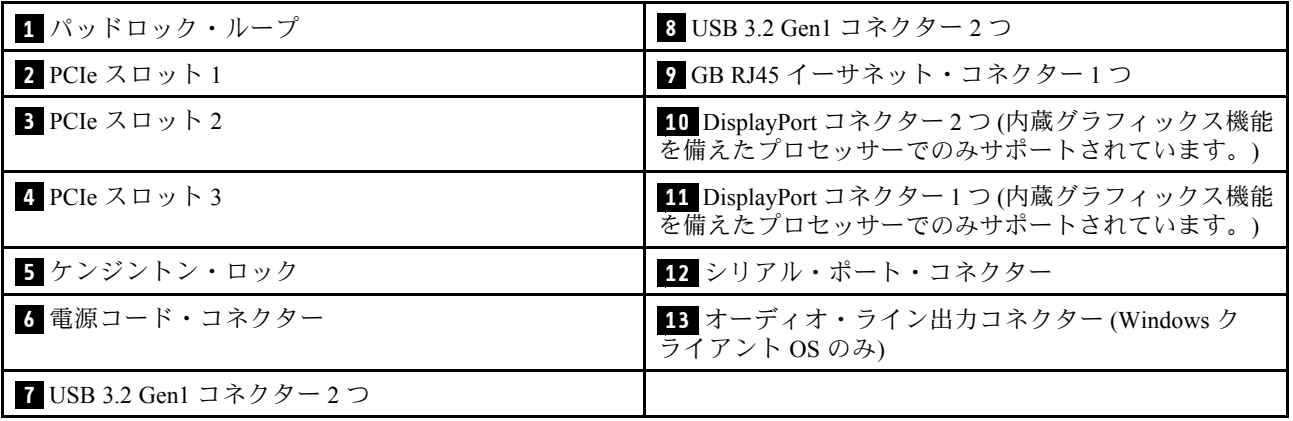

注:

- USB 3.2 Gen 1: 5 Gbps = 640 MB/秒
- USB 3.2 Gen 2: 10 Gbps = 1280 MB/秒

**1** パッドロック・ループ

このループは、パッドロックの取り付けに使用できます。詳しくは[、17](#page-24-0) ページの 「[サーバー・ロッ](#page-24-0) [ク](#page-24-0)」を参照してください。

#### **2** PCIe スロット 1

PCIe スロット 1 は、FHHL 75W PCIe アダプターと互換性のある PCI Express 4.0 x16 拡張スロットです。

#### **3** PCIe スロット 2

PCIe スロット 2 は、FHHL 25W PCIe アダプターと互換性のある PCI Express 3.0 x1 スロットです。

#### **4** PCIe スロット 3

PCIe スロット 3 は、FHHL 25W PCIe アダプターと互換性のある PCI Express 3.0 x4 インチ x16 スロットです。

#### **5** ケンジントン・ロック

このループは、ケンジントン・ロックの取り付けに使用できます。詳しくは、[17 ページの](#page-24-0) 「サー [バー・ロック](#page-24-0)」を参照してください。

#### **6** 電源コード・コネクター

このコンポーネントには、電源コードを接続します。

#### **7 8** USB 3.2 Gen1 コネクター

前面パネルには 4 つの USB 3.1 Gen1 コネクターがあります。キーボード、マウス、USB フラッシュ・ドラ イブなど、USB 3.0 接続が必要なデバイスにこのコネクターを使用できます。

#### **9** 1 GB RJ45 イーサネット・コネクター

このコネクターには、LAN 用のイーサネット・ケーブルを接続します。このコネクターには、状況表示 用の LED が付いています。

#### 表 9. イーサネット・コネクター <sup>の</sup> LED 動作

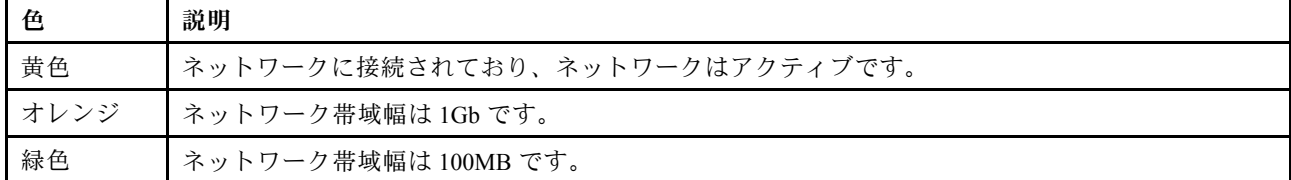

#### **10 11** DisplayPort コネクター

このコネクターには、モニターなどの DisplayPort 互換のビデオ・デバイスを接続します。

内蔵グラフィックス機能を備えたプロセッサーでのみサポートされています。 詳しくは、「「プロセッ サー」」セクション [\(2 ページの](#page-9-0) 「仕様」) を参照してください。

#### **12** シリアル・ポート・コネクター

9 ピンのシリアル装置をこのコネクターに接続します。

#### **13** オーディオ・ライン出⼒コネクター

<span id="page-24-0"></span>スピーカーやイヤフォンなどのオーディオ・デバイスをこのコネクターに接続します。

#### 注:

- 1. このコネクターは、Windows クライアントでのみサポートされています。
- 2. 特定の環境において、オーディオ・ポートを介して低周波ノイズが聞こえる場合があります。
- 3. イヤホンやヘッドフォンからの音圧が高すぎると、難聴の原因となる可能性があります。

### サーバー・ロック

サーバー・カバーをロックすると、サーバーの内部への不正なアクセスが防止されます。

#### ケンジントン式ケーブル・ロック

ケンジントン式のケーブル・ロックを使用して、サーバーを机、テーブル、またはその他の固定式の固定 具に固定することができます。ケーブル・ロックは、サーバーの背面にあるセキュリティー・ロック・ スロットに取り付けられ、キーまたは組み合わせで操作されます。ケーブル・ロックは、サーバー・ カバーを取り外すためのボタンもロックします。これは、多くのノートブック・コンピューターで使 用されるロックと同じタイプのロックです。以下でケンジントン式を検索して、Lenovo から統合ケー ブル・ロックを直接注文することができます。

<http://datacentersupport.lenovo.com>

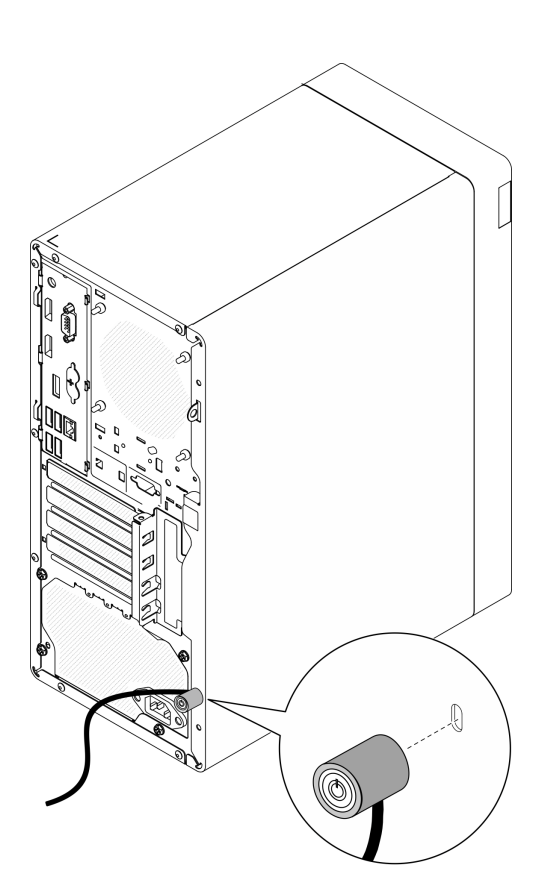

図7. ケンジントン式ケーブル・ロック

#### パッドロック

このサーバーにはパッドロックのループが付いています。パッドロックが取り付けられている場合は、 サーバー・カバーを取り外すことはできません。

<span id="page-25-0"></span>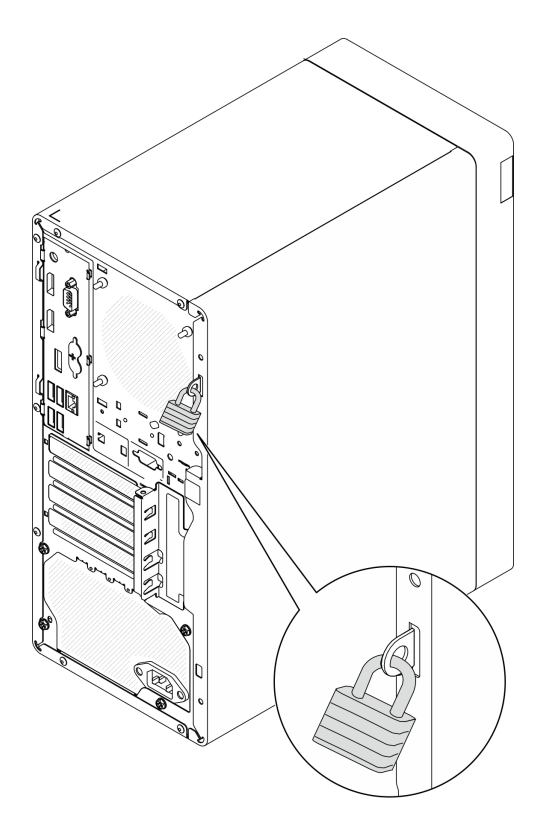

図8. パッドロック

# システム・ボードのコンポーネント

このセクションの図は、システム・ボード上のコンポーネントを示しています。

<span id="page-26-0"></span>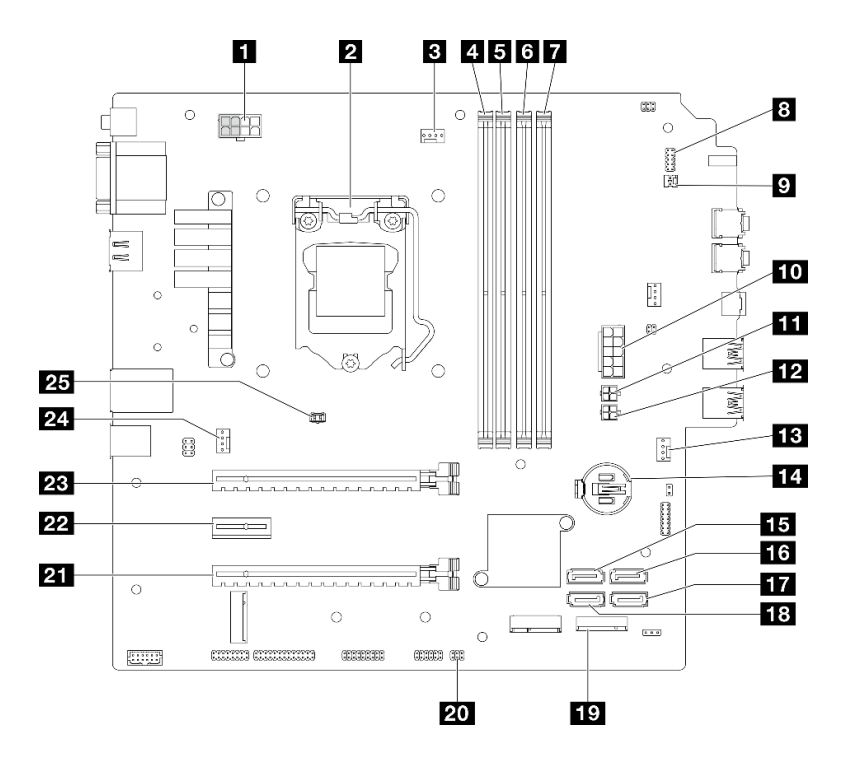

図9. システム・ボードのコンポーネント

表 10. システム・ボード上のコンポーネント

| 1 プロセッサー電源コネクター<br>注:グレーでマークされた 2x2 ピンは、300W PSU 用<br>です。 | 14 3V バッテリー (CR2032)                                               |
|-----------------------------------------------------------|--------------------------------------------------------------------|
| 2 プロセッサー                                                  | 15 SATA 3 コネクター (ドライブ・ベイ 3)                                        |
| ■ プロセッサー・ヒートシンク・ファン電源コネクター                                | 16 SATA 4 コネクター (ODD ドライブ)                                         |
| 4 メモリー・モジュール・スロット1                                        | 17 SATA 2 コネクター(ドライブ・ベイ 2)                                         |
| 5 メモリー・モジュール・スロット2                                        | 18 SATA 1 コネクター(ドライブ・ベイ 1)                                         |
| 3 メモリー・モジュール・スロット3                                        | 19 M.2 コネクター                                                       |
| 7 メモリー・モジュール・スロット4                                        | 20 温度センサー・コネクター                                                    |
| 8 LED コネクター付き電源ボタン                                        | 21 PCIe $\lambda \Box \gamma$ $\rightarrow$ 3 (PCI Express 3.0 x4) |
| 9 Mono 増幅器 (スピーカー) コネクター                                  | 22 PCIe $\lambda \Box \gamma$ $\vdash$ 2 (PCI Express 3.0 x1)      |
| 10 システム電源コネクター                                            | 23 PCIe $\lambda \Box y$ + 1 (PCI Express 4.0 x16)                 |
| 1 SATA 電源 1 コネクター                                         | 24 背面ファン・コネクター                                                     |
| 12 SATA 電源 2 コネクター                                        | 25 侵入検出スイッチ・コネクター                                                  |
| 13 前面ファン・コネクター                                            |                                                                    |

# RAID アダプター

オプションの RAID アダプターの位置を確認するには、この情報を使用します。

<span id="page-27-0"></span>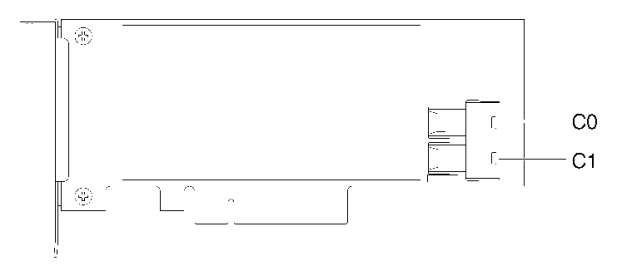

#### <sup>図</sup> 10. SATA/SAS RAIDアダプターのコネクター (8i)

注:RAID アダプターは、PCIe スロット 1 に取り付ける必要があります。

# 内部ケーブルの配線

サーバーの一部のコンポーネントには、特定のコネクター用の内部ケーブルが付属しています。

### ケーブル配線のガイドライン

ケーブルを接続する前に、次のガイドラインをよくお読みください。

- 内部ケーブルを接続または切り離す前に、サーバーの電源をオフにします。
- その他の配線の手順については、外部デバイスに付属の説明書を参照してください。
- ケーブルに印刷された識別子を使用して、適切なコネクターを見つけます。
- このケーブルが何かに挟まっていないこと、ケーブルがどのコネクターも覆っていないこと、また はケーブルがシステム・ボード上のどのコンポーネントの障害にもなっていないことを確認して ください。

注:ケーブルをシステム・ボードから切り離す場合は、ケーブル・コネクターのすべてのラッチ、リ リース・タブ、あるいはロックを解放します。ケーブルを取り外す前にそれらを解除しないと、システ ム・ボード上のケーブル・ソケット (壊れやすいものです) が損傷します。ケーブル・ソケットが損傷 すると、システム・ボードの交換が必要になる場合があります。

#### <sup>図</sup> 11. リリース・タブを押してコネクターを外す

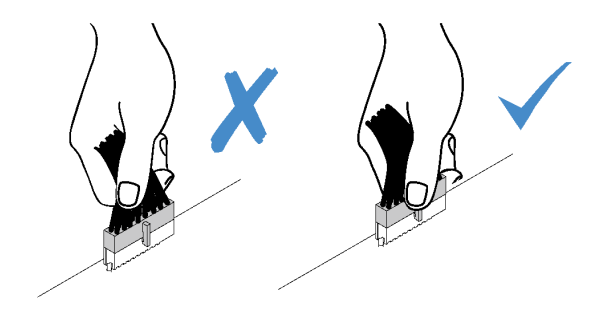

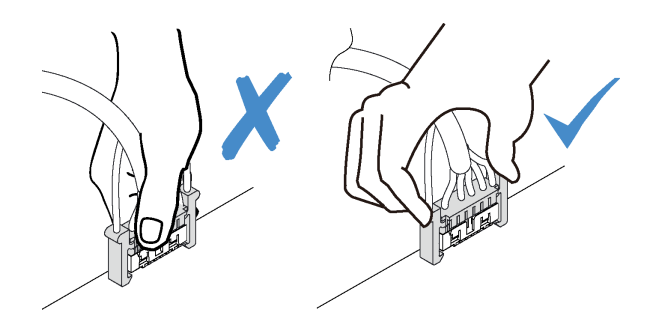

<sup>図</sup> 12. 両側のリリース・タブを締めて、コネクターをケーブル・ソケットから外す

# <span id="page-29-0"></span>ドライブ・ベイ 1 と 2 のケーブル配線

ベイ 1 および ベイ 2 のドライブのケーブル配線については、このセクションをお読みください。

### ドライブ・ベイ 1

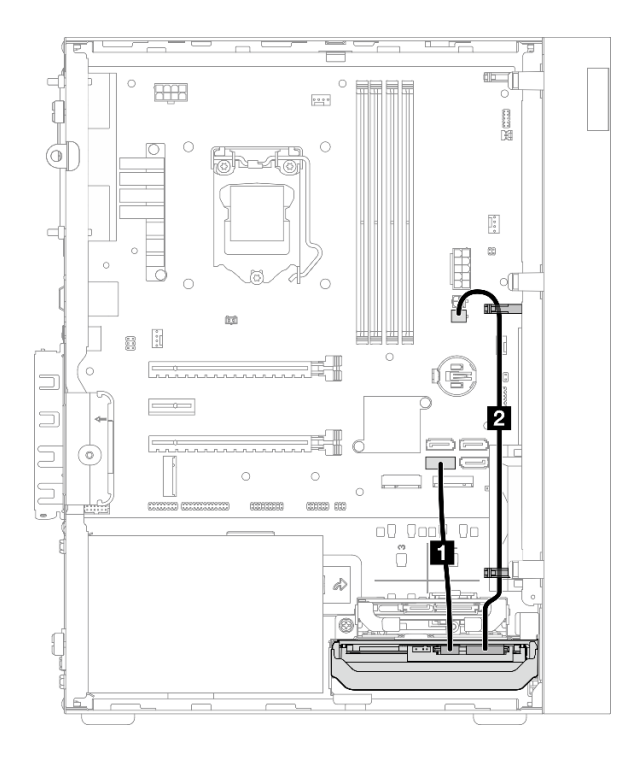

<sup>図</sup> 13. ドライブ・ベイ <sup>1</sup> のケーブル配線

表 11. ドライブ・ベイ <sup>1</sup> のケーブル配線

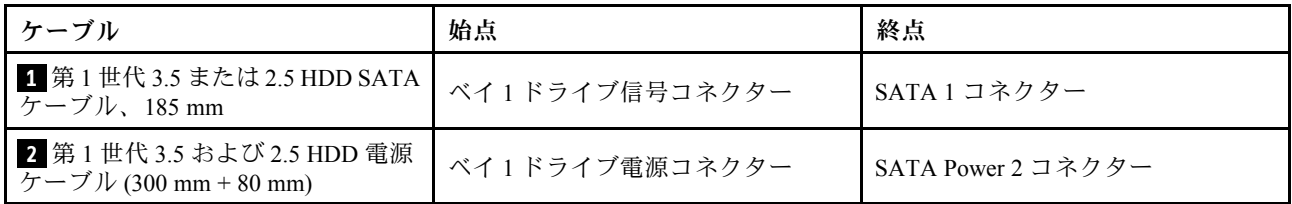

必ず「ケーブル配線のガイドライン」([20](#page-27-0) ページの 「[内部ケーブルの配線](#page-27-0)」) に従ってください。

### ドライブ・ベイ 2

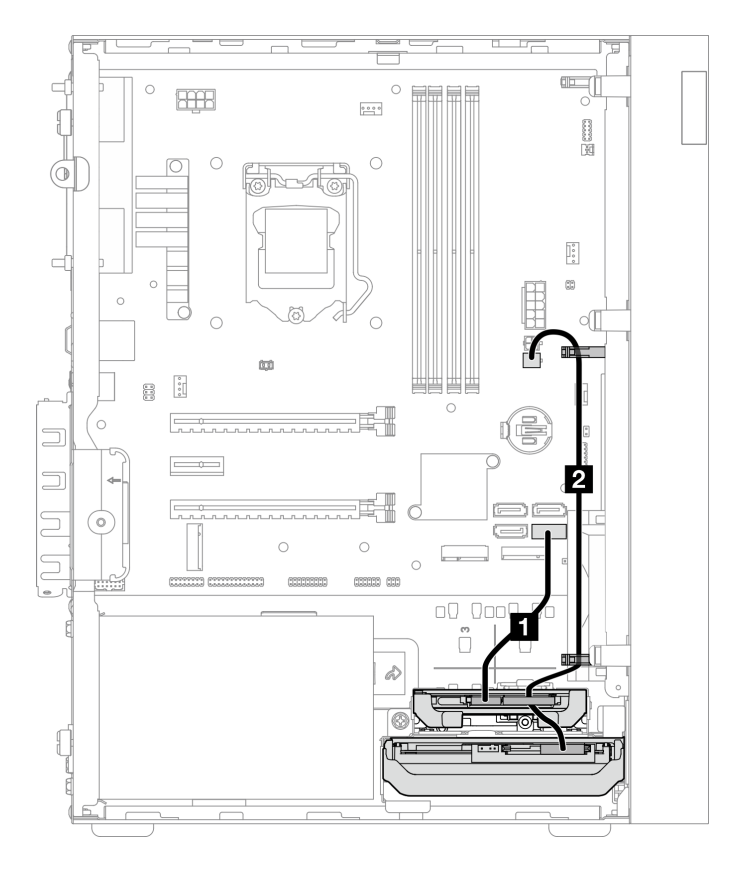

<sup>図</sup> 14. ドライブ・ベイ <sup>2</sup> のケーブル配線

### 表 12. ドライブ・ベイ <sup>2</sup> のケーブル配線

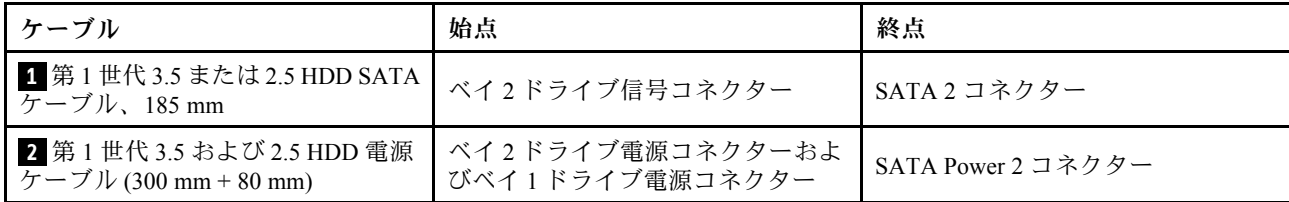

必ず「ケーブル配線のガイドライン」[\(20](#page-27-0) ページの 「[内部ケーブルの配線](#page-27-0)」) に従ってください。

# <span id="page-31-0"></span>ドライブ・ベイ 3 のケーブル配線

ベイ 3 のドライブのケーブル配線については、このセクションをお読みください。

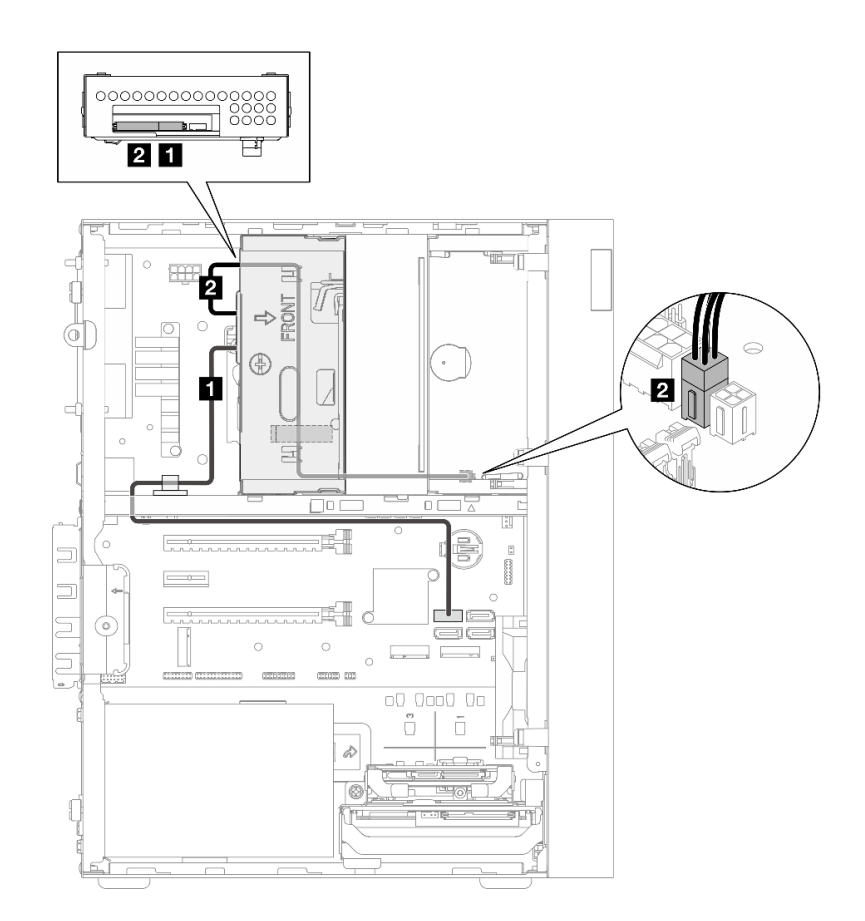

#### <sup>図</sup> 15. ドライブ・ベイ <sup>3</sup> のケーブル配線

### 表 13. ドライブ・ベイ <sup>3</sup> のケーブル配線

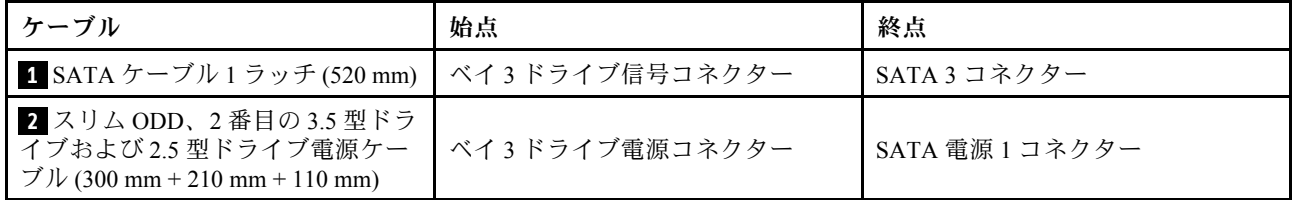

必ず「ケーブル配線のガイドライン」([20](#page-27-0) ページの 「[内部ケーブルの配線](#page-27-0)」) に従ってください。

# <span id="page-32-0"></span>光学式ディスク・ドライブのケーブル配線

光学式ディスク・ドライブのケーブル配線については、このセクションをお読みください。

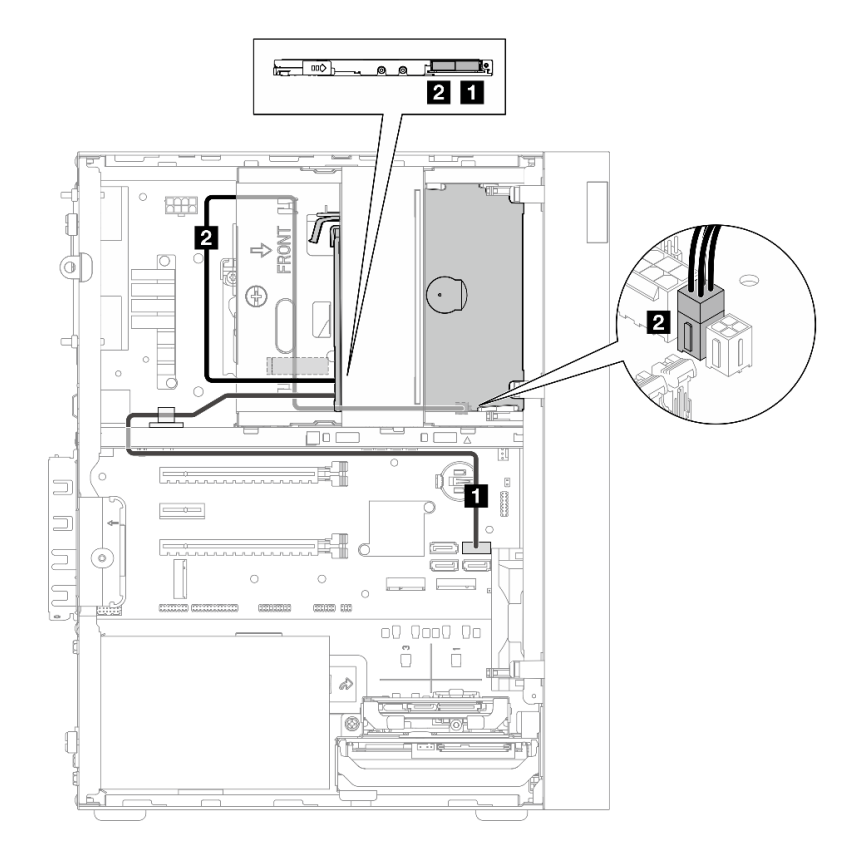

#### <sup>図</sup> 16. 光学式ディスク・ドライブのケーブル配線

#### 表 14. 光学式ディスク・ドライブのケーブル配線

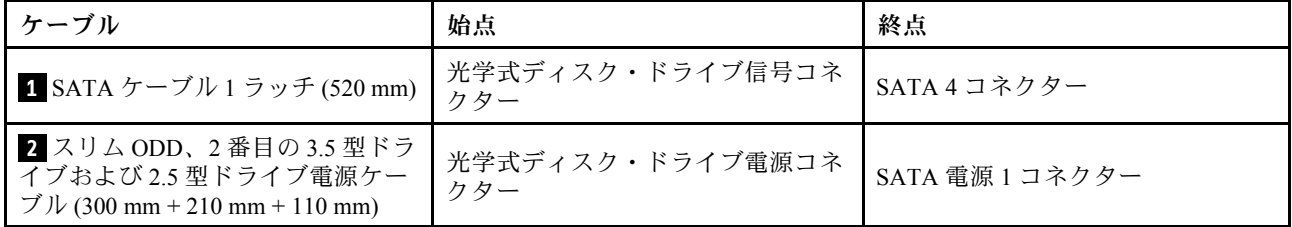

必ず「ケーブル配線のガイドライン」[\(20](#page-27-0) ページの 「[内部ケーブルの配線](#page-27-0)」) に従ってください。

# <span id="page-33-0"></span>RAID アダプターおよびドライブのケーブル配線

RAID アダプターおよびドライブのケーブル配線については、このセクションをお読みください。

### RAID アダプター・ケーブル

※※※ 破断線は、ケーブルの一部が図で非表示になっていることを示しています。

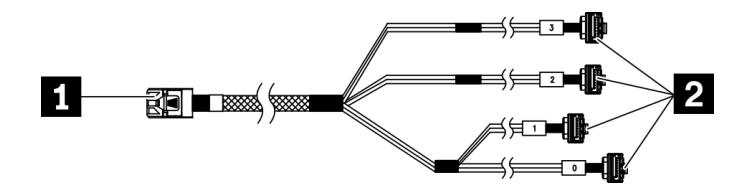

<sup>図</sup> 17. Mini SAS HD への <sup>4</sup> SATA <sup>7</sup> ピン・ケーブル

表 15. Mini SAS HD への <sup>4</sup> SATA <sup>7</sup> ピン・ケーブル

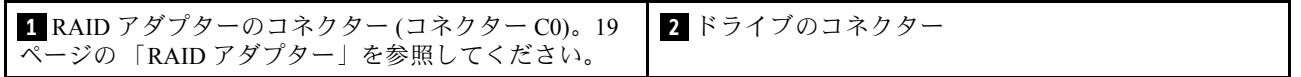

### 3 台のドライブと RAID アダプターのケーブル配線

注:RAID アダプターは、PCIe スロット 1 に取り付ける必要があります。

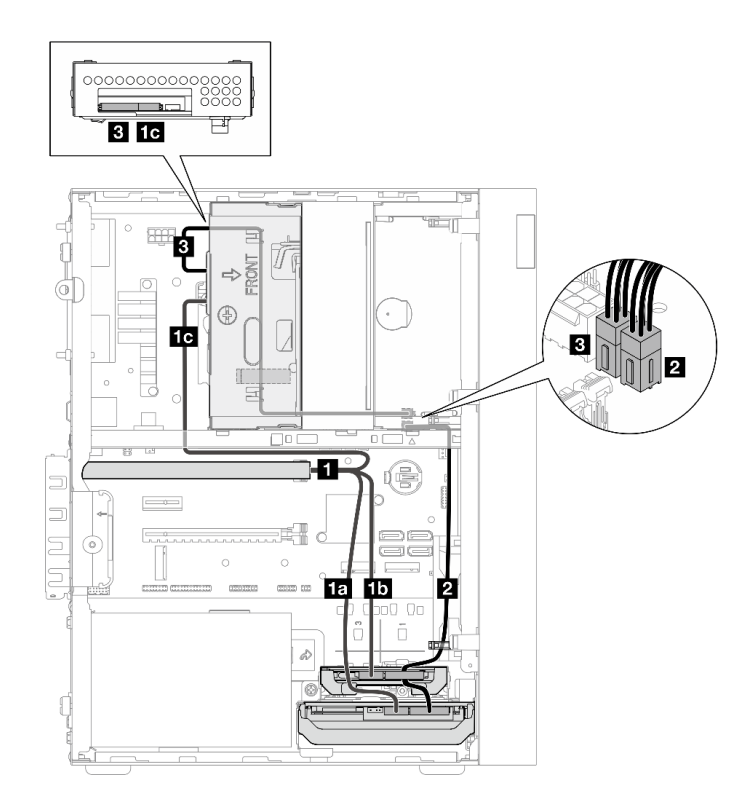

<sup>図</sup> 18. <sup>3</sup> 台のドライブと RAID アダプターのケーブル配線

表 16. <sup>3</sup> 台のドライブと RAID アダプターのケーブル配線

| ケーブル                                                                            |                                                            | 始点                                                   | 終点                       |
|---------------------------------------------------------------------------------|------------------------------------------------------------|------------------------------------------------------|--------------------------|
| 1 Mini SAS HD $\sim$ 0 4<br>$\overline{\text{SAT}}$ A7ピン・ケーブル                   | 1a ケーブル(「0」のラベ ┃ ベイ 1 ドライブ信号コネク<br>ル付き)                    | $\overline{z}$                                       | RAID アダプター上の C0<br>コネクター |
|                                                                                 | <mark>4b</mark> ケーブル(「1」のラベ   ベイ2ドライブ信号コネク<br>ル付き)<br>ル付き) |                                                      |                          |
|                                                                                 |                                                            | <mark>10</mark> ケーブル(「2」のラベ │ ベイ 3 ドライブ信号コネク<br>ル付き) |                          |
| 2 第1世代 3.5 および 2.5 HDD 電源ケーブル (300 mm<br>$+80$ mm)                              |                                                            | ベイ2ドライブ電源コネク<br>ターおよびベイ1ドライブ<br>電源コネクター              | SATA Power 2 コネクター       |
| <b>3</b> スリム ODD、2番目の3.5 型ドライブおよび2.5 型ド<br>ライブ電源ケーブル (300 mm + 210 mm + 110 mm) |                                                            | ベイ3ドライブ電源コネク<br>$\overline{z}$                       | SATA 電源1コネクター            |

必ず「ケーブル配線のガイドライン」[\(20](#page-27-0) ページの 「[内部ケーブルの配線](#page-27-0)」) に従ってください。

### 2 台のドライブおよび RAID アダプターのケーブル配線

注:RAID アダプターは、PCIe スロット 1 に取り付ける必要があります。

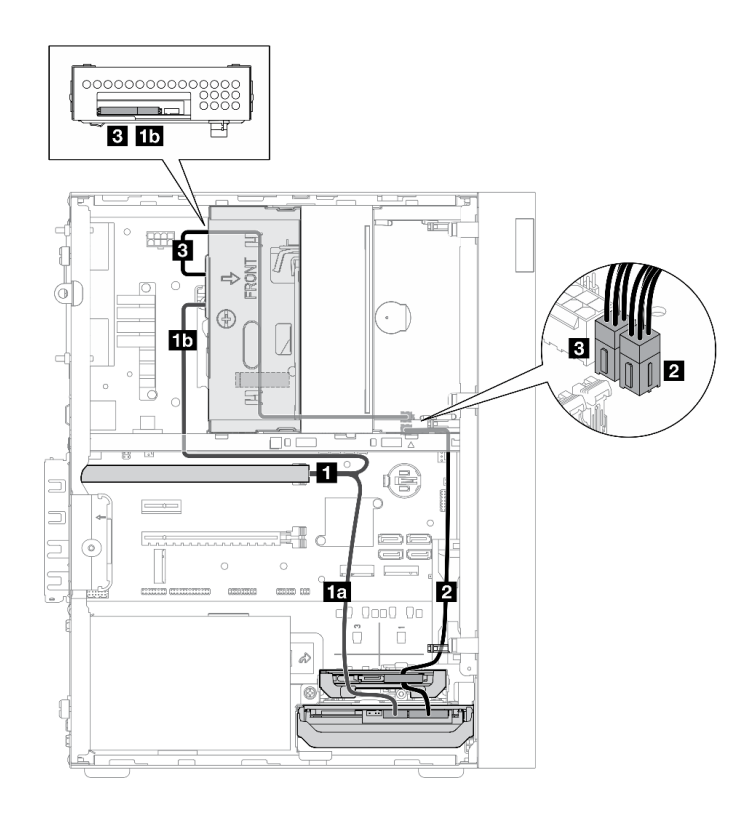

<sup>図</sup> 19. <sup>2</sup> 台のドライブおよび RAID アダプターのケーブル配線

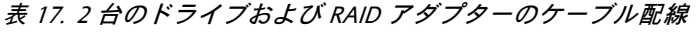

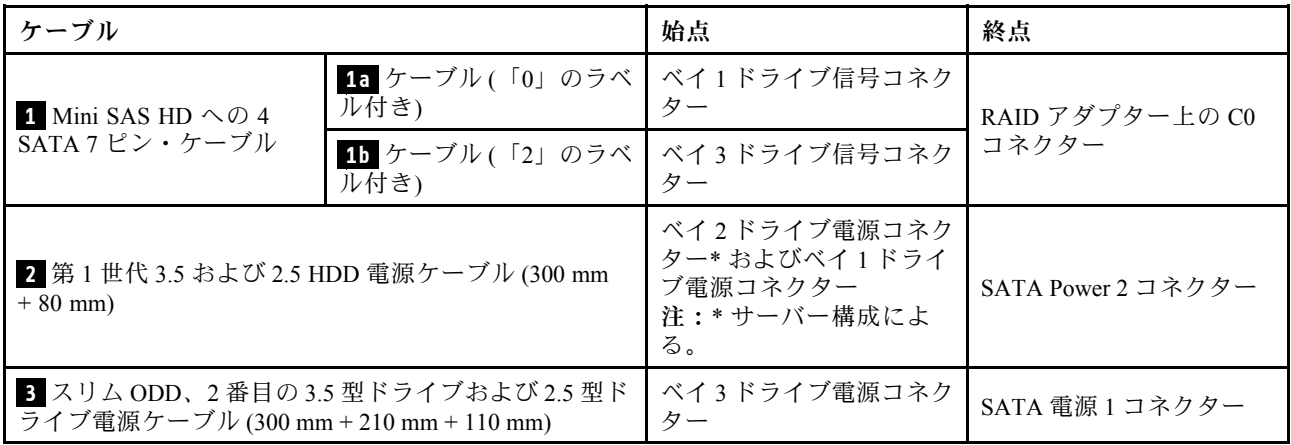

必ず「ケーブル配線のガイドライン」([20](#page-27-0) ページの 「[内部ケーブルの配線](#page-27-0)」) に従ってください。
# パワー・サプライ・ユニットのケーブル配線

パワー・サプライ・ユニットのケーブル配線については、このセクションをお読みください。

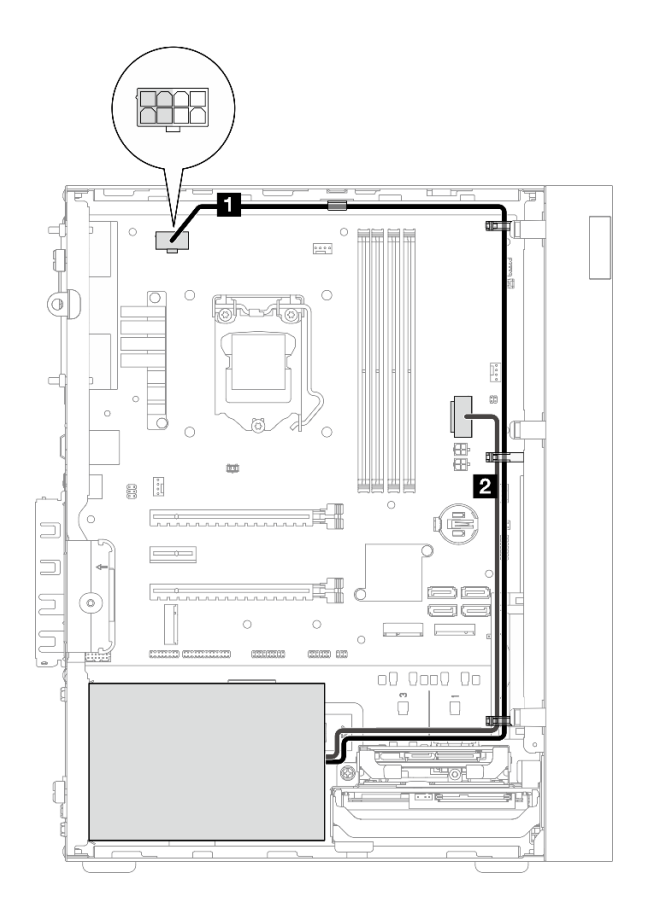

<sup>図</sup> 20. パワー・サプライ・ユニットのケーブル配線

### 表 18. パワー・サプライ・ユニットのケーブル配線

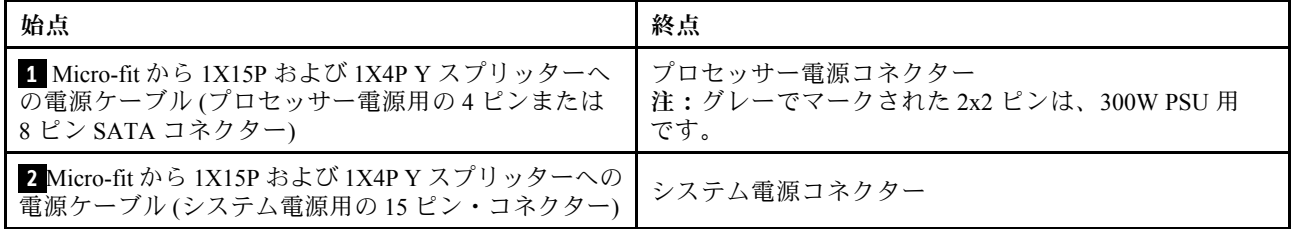

注: **1** および **2** は同じ Y スプリッター・ケーブルの部品です。

必ず「ケーブル配線のガイドライン」[\(20](#page-27-0) ページの 「[内部ケーブルの配線](#page-27-0)」) に従ってください。

# 前面ファンと背面ファンのケーブル配線

前面ファンと背面ファンのケーブル配線については、このセクションをお読みください。

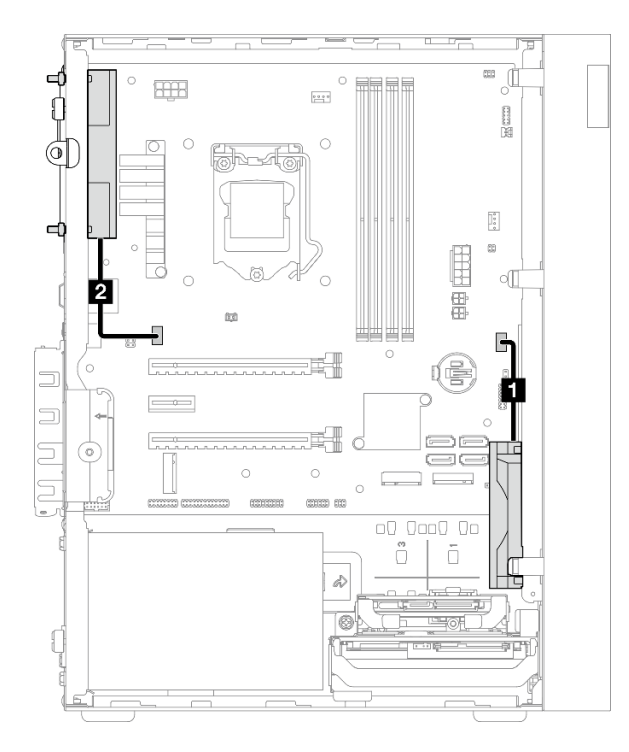

<sup>図</sup> 21. 前面ファンと背面ファンのケーブル配線

表 19. ヒートシンクおよびファン・モジュールのケーブル配線

| 始点           | 終点          |
|--------------|-------------|
| ┃ 前面ファン・ケーブル | 前面ファン・コネクター |
| 2 背面ファン・ケーブル | 背面ファン・コネクター |

必ず「ケーブル配線のガイドライン」([20](#page-27-0) ページの 「[内部ケーブルの配線](#page-27-0)」) に従ってください。

# ヒートシンクおよびファン・モジュールのケーブル配線

ヒートシンクおよびファン・モジュールのケーブル配線については、このセクションをお読みください。

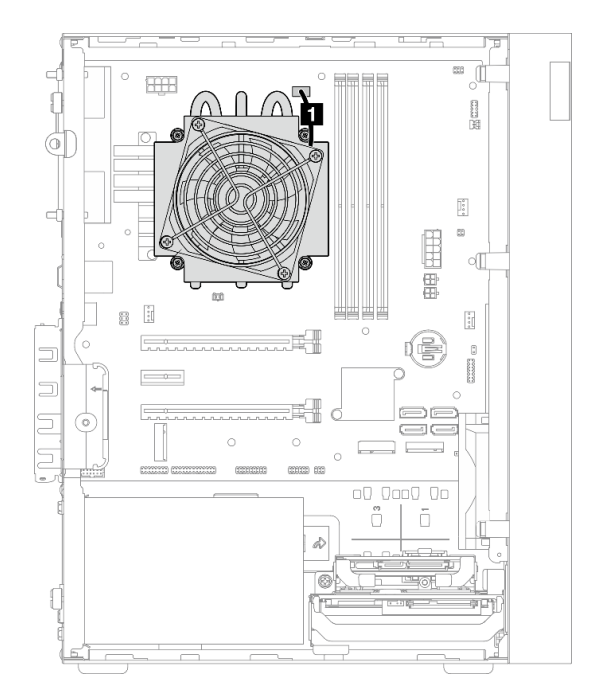

<sup>図</sup> 22. TDP <sup>が</sup> 95W より低いプロセッサーのヒートシンクおよびファン・モジュールのケーブル配線

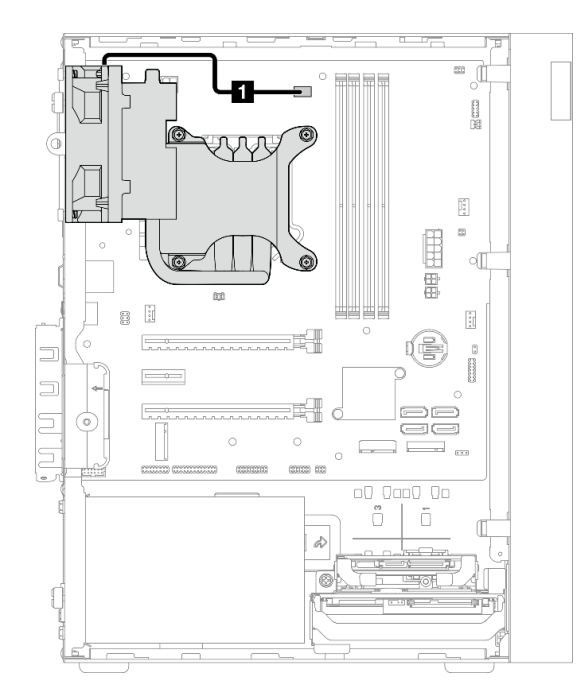

<sup>図</sup> 23. TDP <sup>が</sup> 95W のプロセッサーのヒートシンクおよびファン・モジュールのケーブル配線

表 20. ヒートシンクおよびファン・モジュールのケーブル配線

| 始点                                                    | 終点 |
|-------------------------------------------------------|----|
| ┃■ ヒートシンクおよびファン・モジュール・ケーブル ┃ プロセッサー・ヒートシンク・ファン電源コネクター |    |

必ず「ケーブル配線のガイドライン」([20](#page-27-0) ページの 「[内部ケーブルの配線](#page-27-0)」) に従ってください。

# 侵入検出スイッチのケーブルの配線

侵入検出スイッチのケーブル配線については、このセクションをお読みください。

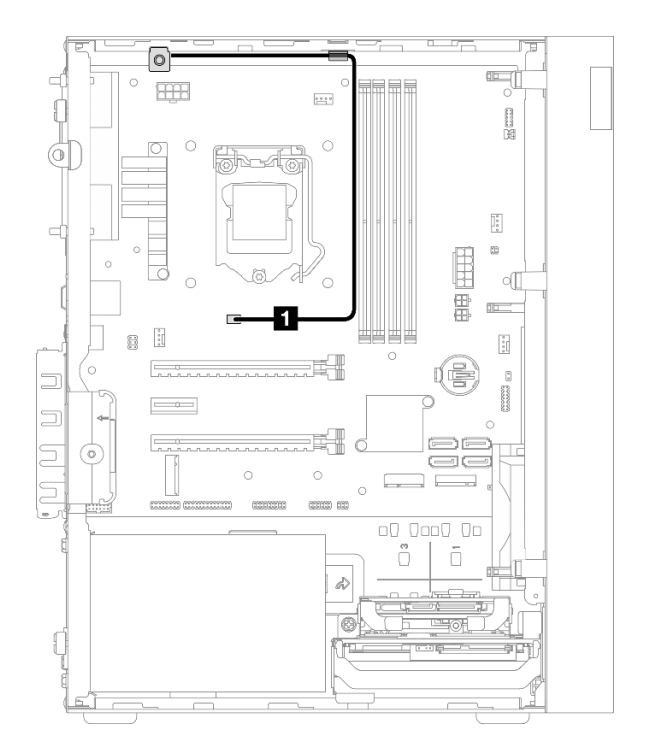

<sup>図</sup> 24. 侵入検出スイッチのケーブルの配線

表 21. 侵入検出スイッチのケーブルの配線

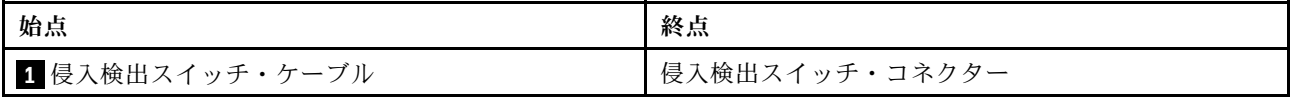

# 温度センサーのケーブル配線

温度センサーのケーブル配線については、このセクションをお読みください。

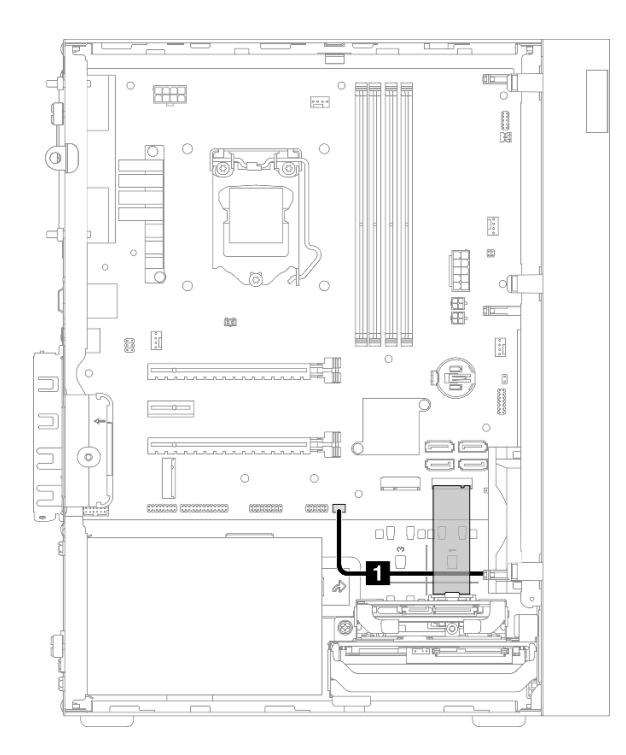

<sup>図</sup> 25. 温度センサーのケーブル配線

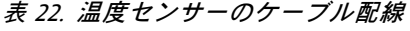

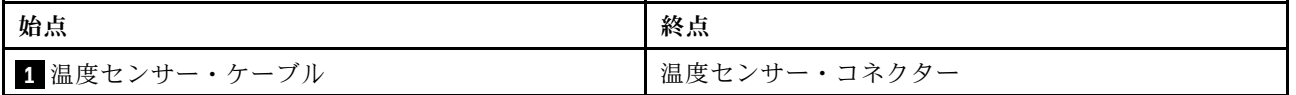

注:該当する場合は、温度センサー・ケーブルを M.2 ドライブの下に取り付けます。

必ず「ケーブル配線のガイドライン」([20](#page-27-0) ページの 「[内部ケーブルの配線](#page-27-0)」) に従ってください。

# Mono 増幅器のケーブル配線

Mono 増幅器のケーブル配線については、このセクションをお読みください。

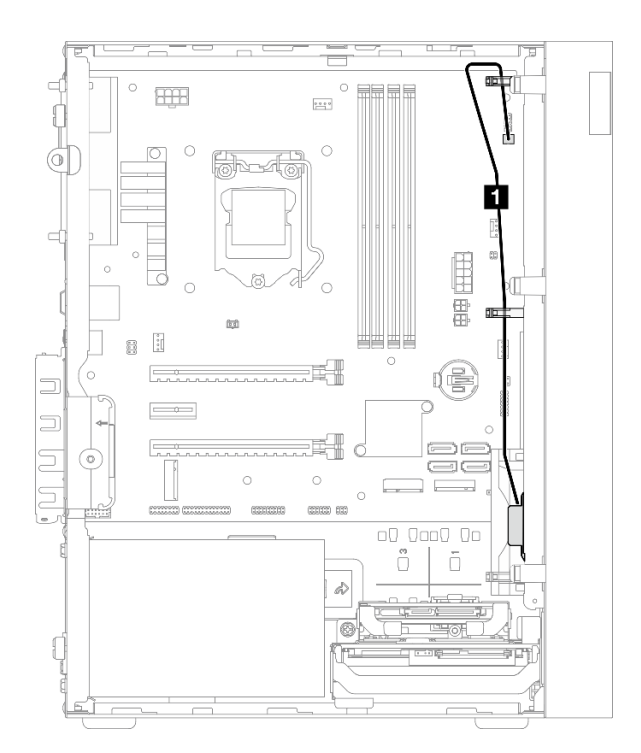

<sup>図</sup> 26. Mono 増幅器のケーブル配線

表 23. Mono 増幅器のケーブル配線

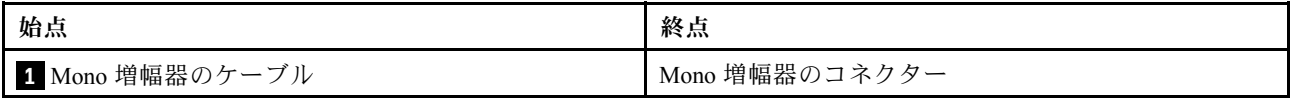

必ず「ケーブル配線のガイドライン」[\(20](#page-27-0) ページの 「[内部ケーブルの配線](#page-27-0)」) に従ってください。

# LED 付き電源ボタンのケーブル配線

LED 付き電源ボタンのケーブル配線については、このセクションをお読みください。

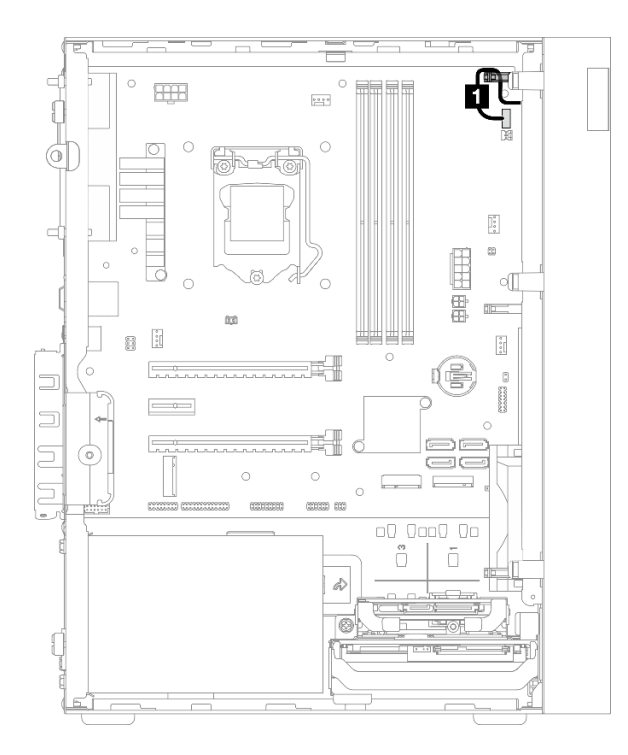

<sup>図</sup> 27. LED 付き電源ボタンのケーブル配線

#### 表 24. LED 付き電源ボタンのケーブル配線

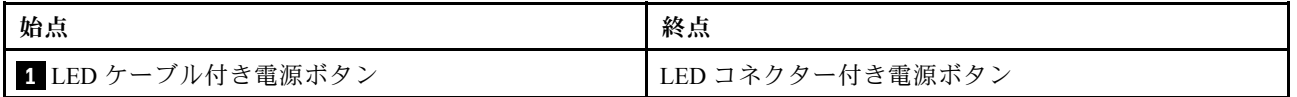

必ず「ケーブル配線のガイドライン」([20](#page-27-0) ページの 「[内部ケーブルの配線](#page-27-0)」) に従ってください。

# 部品リスト

部品リストを使用して、サーバーで使用できる各コンポーネントを識別します。

注:モデルによっては、ご使用のサーバーの外観は、図と若干異なる場合があります。

部品の注文について詳しくは、以下を参照してください。

- 1. <http://datacentersupport.lenovo.com> にアクセスしてご使用のサーバーのサポート・ページに移動し ます。
- 2. 「部品」をクリックします。
- 3. ご使用のサーバーの部品リストを表示するにはシリアル番号を入力します。

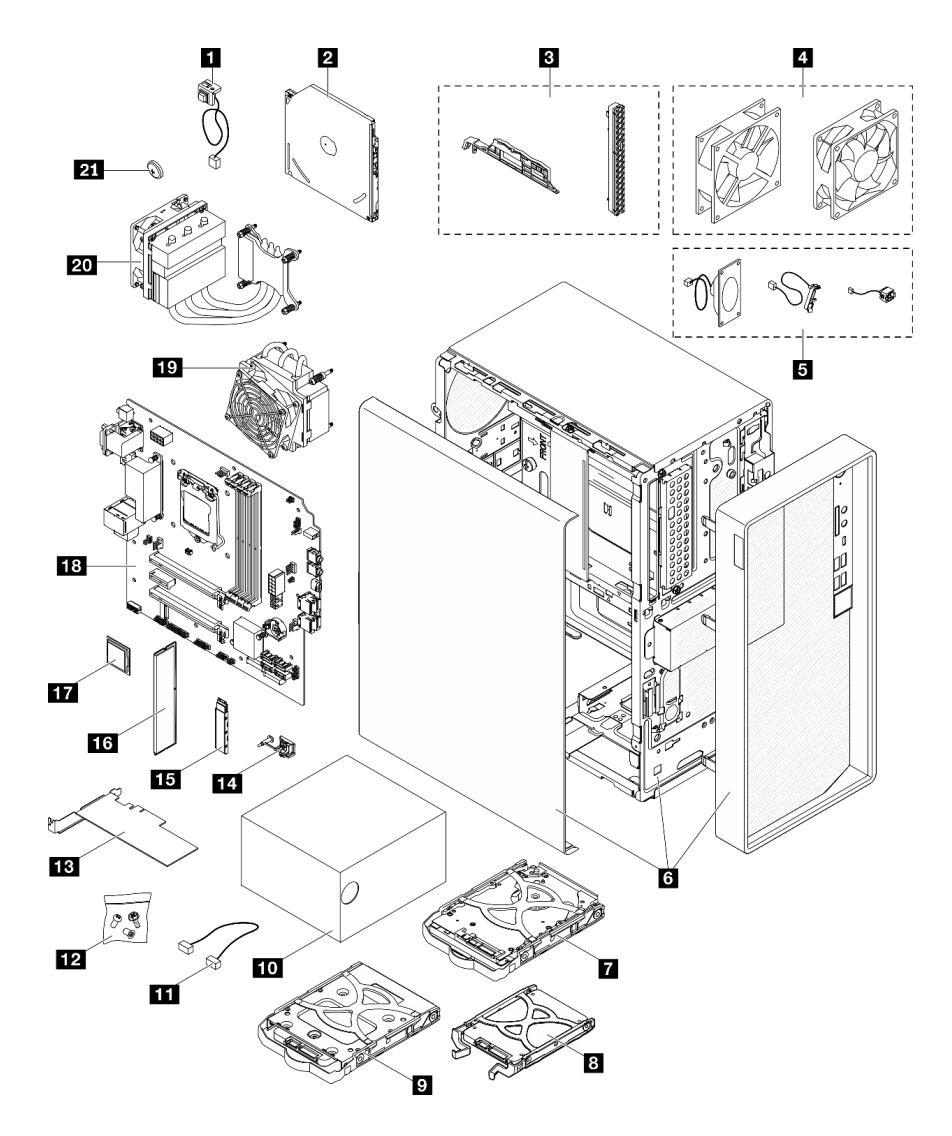

<sup>図</sup> 28. サーバー・コンポーネント

次の表にリストした部品は、次のいずれかとして識別されます。

• Tier 1 の、お客様での取替え可能部品 (CRU): Lenovo が Tier 1 と指定する CRU の交換はお客様ご自身の 責任で行っていただきます。サービス契約がない場合に、お客様の要請により Lenovo が Tier 1 CRU の 取り付けを行った場合は、その料金を請求させていただきます。

- Tier 2 のお客様での取替え可能部品 (CRU): Lenovo が Tier 2 と指定する CRU は、お客様ご自身で取り 付けることができますが、対象のサーバーに関して指定された保証サービスの種類に基づき、追加 料金なしで Lenovo に取り付け作業を依頼することもできます。
- 現場交換可能ユニット (FRU): FRU の取り付け作業は、トレーニングを受けたサービス技術員の みが行う必要があります。
- 消耗部品および構造部品: 消耗部品および構造部品の購入および交換はお客様の責任で行っていた だきます。お客様の要請により Lenovo が構成部品の入手または取り付けを行った場合は、サービ ス料金を請求させていただきます。

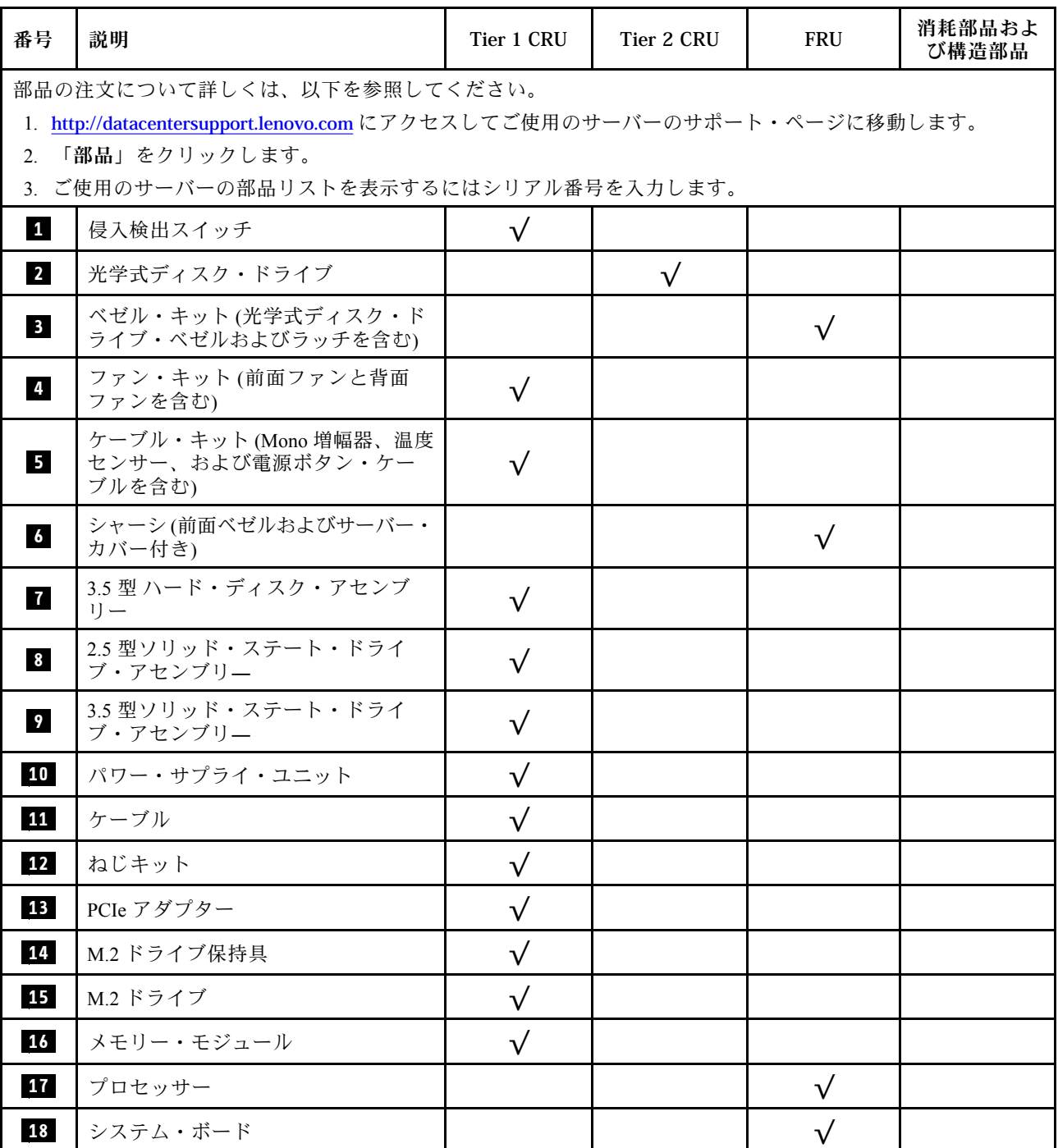

表 25. 部品リスト

## 表 25. 部品リスト (続き)

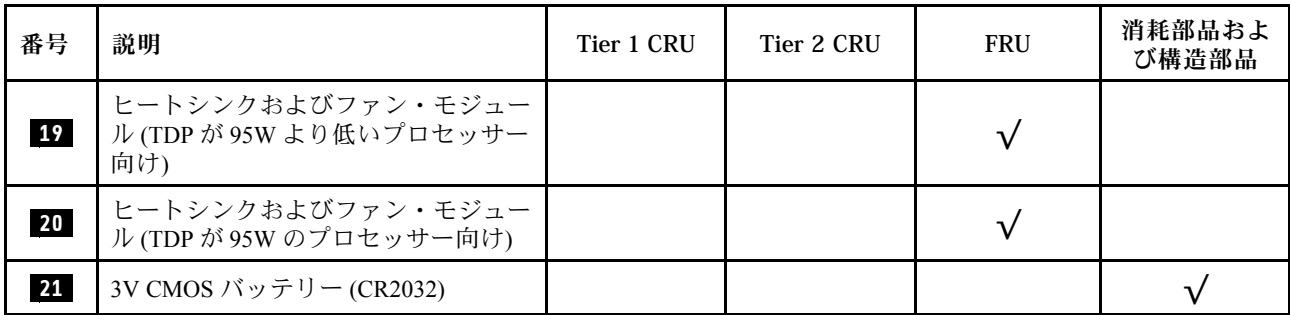

# 電源コード

サーバーが設置されている国および地域に合わせて、複数の電源コードを使用できます。

サーバーで使用できる電源コードを参照するには、次のようにします。

1. 以下へ進んでください。

<http://dcsc.lenovo.com/#/>

- 2. 「Preconfigured Model (事前構成モデル)」または「Configure to order (注⽂構成製品)」をクリッ クします。
- 3. コンフィギュレーター・ページを表示するサーバーのマシン・タイプとモデルを入力します。
- 4. すべての電源コードを表示するには、「Power (電源)」 ➙ 「Power Cables (電源ケーブル)」をク リックします。

注:

- 本製品を安全に使用するために、接地接続機構プラグ付き電源コードが提供されています。感電事故を 避けるため、常に正しく接地されたコンセントで電源コードおよびプラグを使用してください。
- 米国およびカナダで使用される本製品の電源コードは、Underwriter's Laboratories (UL) によってリストさ れ、Canadian Standards Association (CSA) によって認可されています。
- 115 ボルト用の装置には、次の構成の、UL 登録、CSA 認定の電源コードをご使用ください。最小 18 AWG、タイプ SVT または SJT、3 線コード、最大長 4.5 m (15 フィート)、平行ブレード型、15 アン ペア 125 ボルト定格の接地端子付きプラグ。
- 230 ボルト (米国における) 用の装置には、次の構成の、UL 登録、CSA 認定の電源コードをご使用くだ さい。最小 18 AWG、タイプ SVT または SJT、3 線コード、最大長 4.5 m (15 フィート)、タンデム・ブ レード型、15 アンペア 250 ボルト定格の接地端子付きプラグ。
- 230 ボルト(米国以外における) 用の装置には、接地端子付きプラグを使用した電源コードをご使用くだ さい。これは、装置を使用する国の安全についての適切な承認を得たものでなければなりません。
- 特定の国または地域用の電源コードは、通常その国または地域でだけお求めいただけます。

# <span id="page-48-0"></span>第3章 ハードウェア交換手順

このセクションでは、保守可能なすべてのシステム・コンポーネントの取り付けおよび取り外し手順 について説明します。各コンポーネントの交換手順では、交換するコンポーネントにアクセスするた めに実行する必要がある作業に触れています。

部品の注文について詳しくは、以下を参照してください。

- 1. <http://datacentersupport.lenovo.com> にアクセスしてご使用のサーバーのサポート・ページに移動し ます。
- 2. 「部品」をクリックします。
- 3. ご使用のサーバーの部品リストを表示するにはシリアル番号を入力します。

注:ファームウェアが含まれているアダプターなどの部品を交換する場合は、その部品のファーム ウェアも更新する必要があります。

# 取り付けのガイドライン

サーバーにコンポーネントを取り付ける前に、取り付けのガイドラインをお読みください。

オプションのデバイスを取り付ける前に、以下の注意をよくお読みください。

注意:静電気の影響を受けやすいコンポーネントは取り付け時まで帯電防止パッケージに収め、システム 停止やデータの消失を招く恐れのある静電気にさらされないようにしてください。また、このようなデバ イスを取り扱う際は静電気放電用リスト・ストラップや接地システムなどを使用してください。

- 安全に作業を行うために、「安全について」およびガイドラインをお読みください。
	- すべての製品の安全情報の完全なリストは、以下の場所で入手できます。 [http://thinksystem.lenovofiles.com/help/topic/safety\\_documentation/pdf\\_files.html](http://thinksystem.lenovofiles.com/help/topic/safety_documentation/pdf_files.html)
	- – [43](#page-50-0) ページの 「[静電気の影響を受けやすいデバイスの取り扱い](#page-50-0)」
- 取り付けるコンポーネントがサーバーによってサポートされていることを確認しま す。サーバーでサポートされているオプションのコンポーネントのリストについては、 <https://static.lenovo.com/us/en/serverproven/index.shtml>を参照してください。
- 新規のサーバーを取り付ける場合は、最新のファームウェアをダウンロードして適用 してください。既知の問題が対処され、ご使用のサーバーが最適なパフォーマンスで 動作するようになります。サーバーのファームウェア更新をダウンロードするには、 <https://datacentersupport.lenovo.com/tw/en/products/servers/thinksystem/st50v2/downloads/driver-list/> に進みます。

重要:一部のクラスター・ソリューションには、特定のコード・レベルまたは調整されたコード更 新が必要です。コンポーネントがクラスター・ソリューションの一部である場合は、コードを更新 する前に、最新レベルのコードがクラスター・ソリューションでサポートされていることを確認 してください。

- オプションのコンポーネントを取り付ける場合は、サーバーが正しく作動していることを確認して から取り付けてください。
- 作業スペースは清潔に保ち、取り外したコンポーネントは、振動したり傾いたりしない平らで滑らか な平面に置いてください。
- 自分 1 人では重すぎるかもしれない物体を持ち上げようとしないでください。重い物体を持ち上げ る必要がある場合は、以下の予防措置をよくお読みください。
	- 足元が安定しており、滑るおそれがないことを確認します。
	- 足の間でオブジェクトの重量が同量になるよう分散します。
- ゆっくりと力を入れて持ち上げます。重い物体を持ち上げるときは、決して身体を急に動かした り、ひねったりしないでください。
- 背筋を痛めないよう、脚の筋肉を使用して立ち上がるか、押し上げるようにして持ち上げます。
- サーバー、モニター、およびその他のデバイス用に、適切に接地されたコンセントの数量が十分にある ことを確認してください。
- ディスク・ドライブに関連した変更を行う前に、重要なデータをバックアップしてください。
- 小型のマイナス・ドライバー、小型のプラス・ドライバー、および T8 TORX ドライバーを用意します。
- ホット・スワップ・パワー・サプライまたはホット・プラグ USB デバイスを取り外したり、取り付け たりするために、サーバーの電源をオフにする必要はありません。ただし、アダプター・ケーブルの取 り外しや取り付けが必要なステップを実行する場合は、前もってサーバーの電源をオフにする必要があ ります。また、DIMM の取り外しや取り付けが必要なステップを実行する場合は、前もってサーバー から電源を切り離しておく必要があります。
- コンポーネント上の青色は、コンポーネントをサーバーから取り外したり、取り付けたり、あるいは ラッチの開閉などを行う際につかむことができるタッチ・ポイントを示します。
- コンポーネント上の赤茶色の表示、またはコンポーネント上やその付近にあるオレンジ色のラベルは、 そのコンポーネントがホット・スワップ可能であることを示しています。サーバーとオペレーティン グ・システムがホット・スワップ機能をサポートしていれば、サーバーの稼働中でもそのコンポーネン トの取り外しや取り付けを行うことができます。(オレンジのラベルは、ホット・スワップ・コンポー ネントのタッチ・ポイントも示しています)。特定のホット・スワップ・コンポーネントの取り外し または取り付けを行う前に、そのコンポーネントの取り外しまたは取り付けに関して行う可能性が あるすべての追加指示を参照してください。
- ドライブのリリース・ラッチの隣にある赤い帯は、サーバーおよびオペレーティング・システムがホッ ト・スワップ機能をサポートしている場合、そのドライブがホット・スワップ可能であることを示しま す。つまり、サーバーを稼働させたままドライブの取り外しまたは取り付けが可能です。

注:ドライブの取り外しまたは取り付けを行う前に、ホット・スワップ・ドライブの取り外しまたは取 り付けについてシステム固有の指示を参照し、追加手順が必要かどうかを確認してください。

• サーバーでの作業が終わったら、必ずすべての安全シールド、ガード、ラベル、および接地ワイヤーを 再取り付けしてください。

# システムの信頼性に関するガイドライン

適切なシステム冷却および信頼性を確保するために、システムの信頼性に関するガイドラインを確認 してください。

以下の要件を満たしていることを確認してください。

- サーバーに冗長電源が付属している場合は、各パワー・サプライ・ベイにパワー・サプライが取り付 けられていること。
- サーバー冷却システムが正しく機能できるように、サーバーの回りに十分なスペースを確保してあ ること。約 50 mm (2 インチ) の空きスペースをサーバーの前面および背面の周囲に確保してくださ い。ファンの前には物を置かないでください。
- 冷却と通気を確保するため、サーバーの電源を入れる前にサーバー・カバーを再取り付けしてくださ い。サーバー・カバーを外した状態で 30 分以上サーバーを作動させないでください。サーバーの コンポーネントが損傷する場合があります。
- オプションのコンポーネントに付属する配線手順に従っていること。
- 障害のあるファンは、障害が発生してから 48 時間以内に交換すること。
- 取り外したホット・スワップ・ドライブは、取り外してから2分以内に交換すること。
- 取り外したホット・スワップ・パワー・サプライは、取り外してから2分以内に交換すること。
- <span id="page-50-0"></span>• サーバーに付属の各エアー・バッフルが、サーバー起動時に取り付けられていること (一部のサーバー ではエアー・バッフルが複数付属している場合があります)。エアー・バッフルがないままサーバー を作動させると、プロセッサーが損傷する可能性があります。
- すべてのプロセッサー・ソケットには、ソケット・カバーまたはプロセッサーとヒートシンクが 取り付けられていること。
- 複数のプロセッサーが取り付けられている場合、各サーバーのファン装着規則が厳格に守られて いること。

# 静電気の影響を受けやすいデバイスの取り扱い

静電気の放電による損傷の可能性を減らすために、静電気の影響を受けやすいデバイスの取り扱い前 に、以下のガイドラインを確認してください。

注意:静電気の影響を受けやすいコンポーネントは取り付け時まで帯電防止パッケージに収め、システム 停止やデータの消失を招く恐れのある静電気にさらされないようにしてください。また、このようなデバ イスを取り扱う際は静電気放電用リスト・ストラップや接地システムなどを使用してください。

- 動作を制限して自分の周囲に静電気をためないようにしてください。
- 気温の低い時期は、デバイスの取り扱いに特に注意してください。暖房で室内の湿度が下がり、 静電気が増えるためです。
- 常に静電気放電用リスト・ストラップなどの接地システムを使用してください。
- 部品を帯電防止パッケージに入れたまま、サーバーの外側の塗装されていない金属面に 2 秒以上接触さ せてください。これにより、パッケージとご自分の身体から静電気が排出されます。
- 部品をそのパッケージから取り出して、それを下に置かずに直接サーバーに取り付けてください。 デバイスを下に置く必要がある場合は、帯電防止パッケージに入れます。デバイスをサーバーや金 属面の上には置かないでください。
- デバイスを取り扱う際は、端またはフレームを持って慎重に持ってください。
- はんだの接合部、ピン、または露出した回路には触れないでください。
- 損傷の可能性を防止するために、デバイスに他の人の手が届かない位置を維持してください。

# メモリー・モジュールの取り付けの規則

メモリー・モジュールは、サーバーのメモリー構成に基づいて、特定の順序で取り付ける必要があります。 次の図は、システム・ボード上のメモリー・モジュールのスロットの位置を示しています。

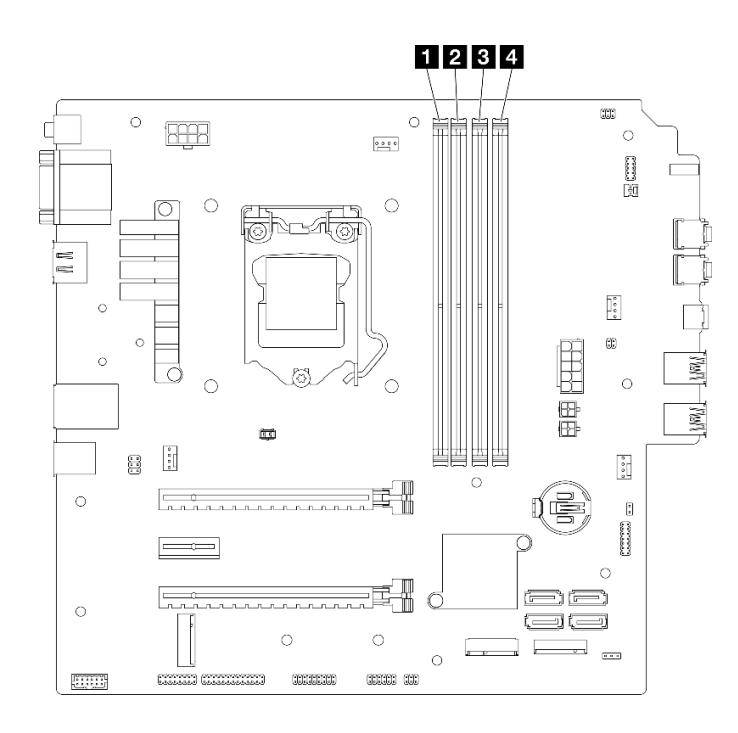

<sup>図</sup> 29. システム・ボード上のメモリー・モジュール・スロット

### 表 26. システム・ボード上のメモリー・モジュール・スロット

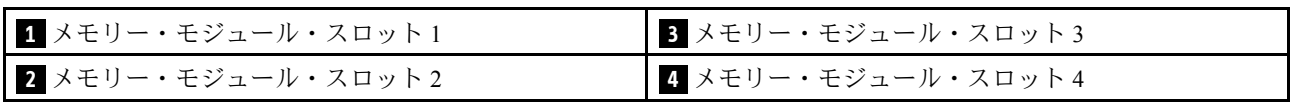

### 独立モード

このサーバーは、独立モードでのみをサポートします。

独立モードは、ハイパフォーマンス・メモリー機能を提供します。すべてのチャネルに装着でき、一致さ せなければならない要件はありません。個々のチャネルを異なる DIMM タイミングで実行することができ ますが、すべてのチャネルを同じインターフェース周波数で実行する必要があります。

### 以下のルールに準拠します。

- 取り付けるすべてのメモリー・モジュールは、タイプおよび容量が同じである必要があります。
- 異なる電圧のメモリー・モジュールを混用しないでください。
- 低電圧タイプと通常の UDIMM を混用しないでください。(2R メモリー・モジュールのみ)

サポートされているメモリー・モジュール・スロット・オプションのリストについては、以下を参照して ください。<https://static.lenovo.com/us/en/serverproven/index.shtml>

表 27. メモリー・モジュールの取り付け規則と独立モードの順序

| メモ                                                                                                    | メモリー・チャネル A |       | メモリー・チャネル B |        |  |  |
|----------------------------------------------------------------------------------------------------|-------------|-------|-------------|--------|--|--|
| リー・モ<br>ジュール<br>合計                                                                                                    | スロット1       | スロット2 | スロット 3      | スロット 4 |  |  |
| 1                                                                                                    | V           |       |             |        |  |  |
| $2^*$                                                                                                    | V           |       | V           |        |  |  |
| 4 <sup>4</sup>                                                                                                    | V           | V     | V           | V      |  |  |
| * サポートされる最大メモリー速度については、以下を参照してください。<br>● 同じメモリー容量によってサポートされる最大メモリー速度:<br>- Xeon® E3-23XX: 最大 3200 MT/秒<br>- Pentium Gold: 最大 2666 MT/秒<br>↑サポートされる最大メモリー速度については、以下を参照してください。<br>$\bullet$ 8GB 1Rx8 DIMM<br>- Xeon® E3-23XX: 最大 3200 MT/秒<br>- Pentium Gold: 最大 2666 MT/秒<br>16GB 2Rx8<br>$\bullet$<br>- Xeon® E3-23XX: 最大 2933 MT/秒<br>- Pentium Gold: 最大 2400 MT/秒 |             |       |             |        |  |  |

# CMOS バッテリー (CR2032) の交換

CMOS バッテリー (CR2032) の取り外しまたは取り付けを行うには、以下の手順に従ってください。

# CMOS バッテリー (CR2032) の取り外し

S002

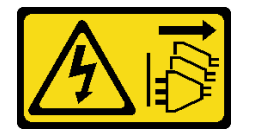

警告:

装置の電源制御ボタンおよびパワー・サプライの電源スイッチは、装置に供給されている電流をオフにす るものではありません。デバイスには 2 本以上の電源コードが使われている場合があります。デバイスか ら完全に電気を取り除くには電源からすべての電源コードを切り離してください。

S004

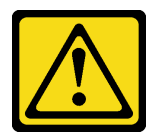

警告:

リチウム・バッテリーを交換する場合は、Lenovo 指定の部品番号またはメーカーが推奨する同等タイプ のバッテリーのみを使用してください。システムにリチウム・バッテリーが入ったモジュールがある場 合、そのモジュールの交換には同じメーカーの同じモジュール・タイプのみを使⽤してください。バッテ リーにはリチウムが含まれており、適切な使⽤、扱い、廃棄をしないと、爆発するおそれがあります。

次のことはしないでください。

- 水に投げ込む、あるいは浸す
- 100°C (212°F) 以上に加熱する
- 修理または分解する

バッテリーを廃棄する場合は地⽅⾃治体の条例に従ってください。

S005

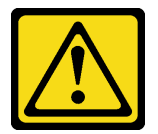

警告:

バッテリーはリチウム・イオン・バッテリーです。爆発を避けるために、バッテリーを焼却しないでくだ さい。バッテリーは、推奨されたものとのみ交換してください。バッテリーをリサイクルまたは廃棄する 場合は、地方自治体の条例に従ってください。

### このタスクについて

注意:

- 安全に作業を行うために[、iv](#page-5-0) ページの 「[安全検査のチェックリスト](#page-5-0)」および [41](#page-48-0) ページの 「[取り付けの](#page-48-0) [ガイドライン](#page-48-0)」をお読みください。
- サーバーと周辺機器の電源をオフにし、電源コードおよびすべての外部ケーブルを切り離します([9](#page-16-0) ページの 「[サーバーの電源をオフにする](#page-16-0)」を参照)。
- サーバーがラックに取り付けられている場合は、ラックから取り外します。[139](#page-146-0) ページの 「[レールから](#page-146-0) [サーバーを取り外す](#page-146-0)」を参照してください。
- ケンジントン・ロックやパッド・ロックなど、サーバーを固定しているロック・デバイスをすべて 取り外します。
- カバーを上にしてサーバーを横向きに置きます。

#### 動画で見る

次のリンクから、この手順を説明した YouTube 動画をご覧いただけます[https://www.youtube.com/](https://www.youtube.com/playlist?list=PLYV5R7hVcs-AU3iY3F7lq3qfqr5caGbIu) [playlist?list=PLYV5R7hVcs-AU3iY3F7lq3qfqr5caGbIu](https://www.youtube.com/playlist?list=PLYV5R7hVcs-AU3iY3F7lq3qfqr5caGbIu)。

### ⼿順

ステップ 1. このタスクの準備をします。

a. サーバーのカバーを取り外します([145](#page-152-0) ページの 「[サーバー・カバーの取り外し](#page-152-0)」を参照)。

注:ヒートシンクおよびプロセッサーは、高温になっている場合があります。火傷を 避けるために、サーバー・カバーを取り外す前に、サーバーの電源をオフにしてから 数分間お待ちください。

- ステップ 2. システム・ボード上の CMOS バッテリーを見つけます。[18](#page-25-0) ページの 「[システム・ボードの](#page-25-0) [コンポーネント](#page-25-0)」を参照してください。
- ステップ 3. 図のように、CMOS バッテリーの側面にあるナブを静かに押し、バッテリーをシートから引 き離して取り外します。

注意:CMOS バッテリーに過大な力を加えないでください。システム・ボードのソケットが 損傷し、システム・ボードの交換が必要となる場合があります。

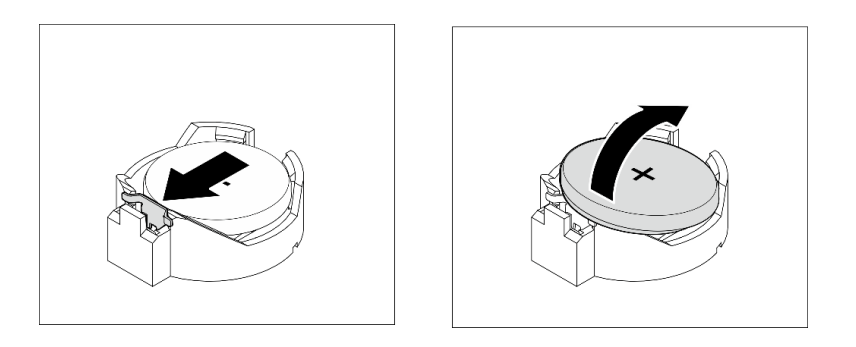

図 30. CMOS バッテリー (CR2032) を取り外す

### 終了後

1. 新しい CMOS バッテリーを取り付けます。47 ページの 「CMOS バッテリーの取り付け (CR2032)」を 参照してください。

注:サーバーの電源を入れる前に、必ず CMOS バッテリーを取り付けてください。そうしないと、シ ステムに異常が発生する可能性があります。

2. CMOS バッテリーを廃棄する場合は地方自治体の条例に従ってください。

# CMOS バッテリーの取り付け (CR2032)

サーバーの CMOS バッテリーを交換する際は、以下の注記を検討してください。

- CMOS バッテリーを交換する場合、同一メーカーの同一タイプの CMOS バッテリーと交換する必 要があります。
- CMOS バッテリーの交換後は、必ずサーバーを再構成し、システム日付と時刻を再設定してください。
- 起こり得る危険を回避するために、以下の安全の注記をお読みになり、それに従ってください。
- Lenovo は安全性を考慮してこの製品を設計しました。CMOS バッテリーは適切に取り扱い、危険を避 ける必要があります。CMOS バッテリーを取り付けるときは、以下の指示に従ってください。

注:米国の場合、バッテリーの廃棄に関しては、1-800-IBM-4333 に電話してください。

• オリジナルの CMOS バッテリーを、重金属バッテリーまたは重金属コンポーネントを含むバッテリー に交換する場合、以下の環境上の考慮事項に配慮する必要があります。重金属を含むバッテリーおよび 蓄電池は、通常の家庭ごみと一緒に廃棄しないでください。製造業者、代理店、または代理店によるリ サイクルまたは適切な処分のために、それらは無料で回収する必要があります。

S002

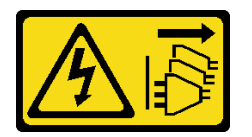

警告:

装置の電源制御ボタンおよびパワー・サプライの電源スイッチは、装置に供給されている電流をオフにす るものではありません。デバイスには 2 本以上の電源コードが使われている場合があります。デバイスか ら完全に電気を取り除くには電源からすべての電源コードを切り離してください。

S004

#### 警告:

リチウム・バッテリーを交換する場合は、Lenovo 指定の部品番号またはメーカーが推奨する同等タイプ のバッテリーのみを使用してください。システムにリチウム・バッテリーが入ったモジュールがある場 合、そのモジュールの交換には同じメーカーの同じモジュール・タイプのみを使⽤してください。バッテ リーにはリチウムが含まれており、適切な使⽤、扱い、廃棄をしないと、爆発するおそれがあります。

次のことはしないでください。

- 水に投げ込む、あるいは浸す
- 100°C (212°F) 以上に加熱する
- 修理または分解する

バッテリーを廃棄する場合は地⽅⾃治体の条例に従ってください。

S005

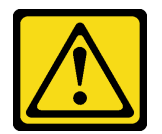

警告:

バッテリーはリチウム・イオン・バッテリーです。爆発を避けるために、バッテリーを焼却しないでくだ さい。バッテリーは、推奨されたものとのみ交換してください。バッテリーをリサイクルまたは廃棄する 場合は、地方自治体の条例に従ってください。

### このタスクについて

注意:

- 安全に作業を行うために[、iv](#page-5-0) ページの「[安全検査のチェックリスト](#page-5-0)」および41 ページの「[取り付けの](#page-48-0) [ガイドライン](#page-48-0)」をお読みください。
- コンポーネントが入っている帯電防止パッケージをサーバーの塗装されていない金属面に接触させてか ら、コンポーネントをパッケージから取り出し、帯電防止面の上に置きます。

#### 動画で見る

次のリンクから、この手順を説明した YouTube 動画をご覧いただけます[https://www.youtube.com/](https://www.youtube.com/playlist?list=PLYV5R7hVcs-AU3iY3F7lq3qfqr5caGbIu) [playlist?list=PLYV5R7hVcs-AU3iY3F7lq3qfqr5caGbIu](https://www.youtube.com/playlist?list=PLYV5R7hVcs-AU3iY3F7lq3qfqr5caGbIu)。

### 手順

ステップ 1. プラス (+) 記号が上になるように CMOS バッテリーをソケットの上に置き、カチッと音がす るまでバッテリーをシートに押し込みます。

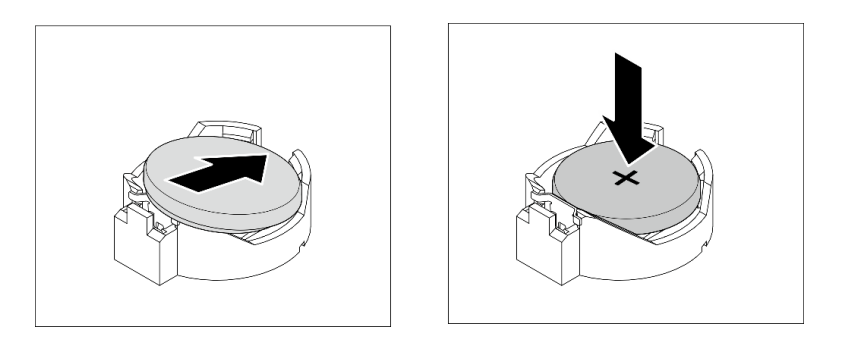

図 31. CMOS バッテリーの取り付け

## 終了後

- 1. 日付、時刻、およびすべてのパスワードをリセットします。
- 2. 部品交換の完了に進みます([160](#page-167-0) ページの 「[部品交換の完了](#page-167-0)」を参照)。

# ドライブとドライブ・ケージの交換

ドライブまたはドライブ・ケージの取り外しと取り付けを行うには、この手順に従ってください。

# ドライブ・ベイの位置

ドライブ・ベイの位置とサポートされているドライブのタイプについては、次の手順を参照してください。

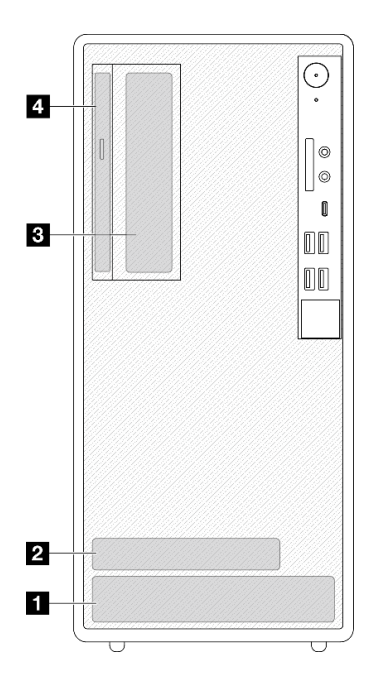

### <sup>図</sup> 32. ドライブ・ベイの位置

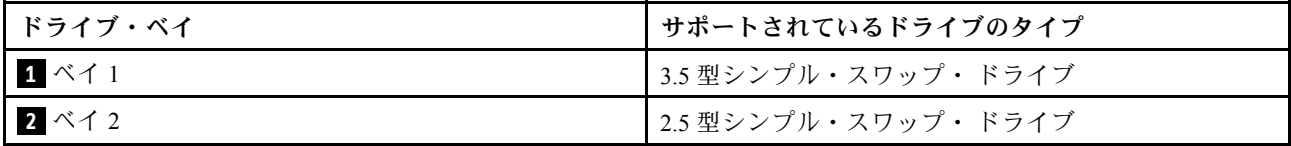

<span id="page-57-0"></span>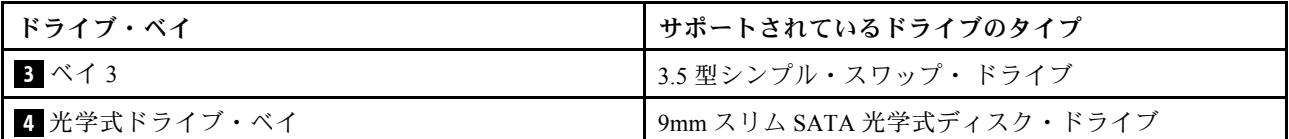

# シンプル・スワップ・ドライブとドライブ・ケージ (ベイ 1 ~ 2) の交換

シンプル・スワップ・ドライブおよびドライブ・ケージをベイ 1 またはベイ 2 に取り付けるには、こ の手順に従ってください。

### シンプル・スワップ・ドライブの取り外し (ベイ 1 ~ 2)

シンプル・スワップ・ドライブ・ケージをベイ 1 とベイ 2 から取り外すには、この手順に従ってください。

S002

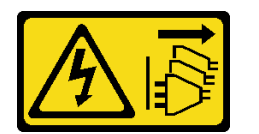

警告:

装置の電源制御ボタンおよびパワー・サプライの電源スイッチは、装置に供給されている電流をオフにす るものではありません。デバイスには 2 本以上の電源コードが使われている場合があります。デバイスか ら完全に電気を取り除くには電源からすべての電源コードを切り離してください。

このタスクについて

注意:

- 安全に作業を行うために[、iv](#page-5-0) ページの 「[安全検査のチェックリスト](#page-5-0)」および [41](#page-48-0) ページの 「[取り付けの](#page-48-0) [ガイドライン](#page-48-0)」をお読みください。
- サーバーと周辺機器の電源をオフにし、電源コードおよびすべての外部ケーブルを切り離します([9](#page-16-0) ページの 「[サーバーの電源をオフにする](#page-16-0)」を参照)。
- サーバーがラックに取り付けられている場合は、ラックから取り外します。[139](#page-146-0) ページの 「[レールから](#page-146-0) [サーバーを取り外す](#page-146-0)」を参照してください。
- ケンジントン・ロックやパッド・ロックなど、サーバーを固定しているロック・デバイスをすべて 取り外します。
- カバーを上にしてサーバーを横向きに置きます。

### 動画で見る

次のリンクから、この手順を説明した YouTube 動画をご覧いただけます[https://www.youtube.com/](https://www.youtube.com/playlist?list=PLYV5R7hVcs-AU3iY3F7lq3qfqr5caGbIu) [playlist?list=PLYV5R7hVcs-AU3iY3F7lq3qfqr5caGbIu](https://www.youtube.com/playlist?list=PLYV5R7hVcs-AU3iY3F7lq3qfqr5caGbIu)。

### ⼿順

ステップ 1. このタスクの準備をします。

a. サーバーのカバーを取り外します([145](#page-152-0) ページの 「[サーバー・カバーの取り外し](#page-152-0)」を参照)。

注意:ヒートシンクおよびプロセッサーは、高温になっている場合があります。火傷を 避けるために、サーバー・カバーを取り外す前に、サーバーの電源をオフにしてから 数分間お待ちください。

ステップ 2. すべてのケーブルをドライブ・アセンブリーから外します。 ステップ 3. シンプル・スワップ・ドライブ・アセンブリーを取り外します。 ドライブ・ベイ 1 からのシンプル・スワップ・ドライブ・アセンブリーの取り外し

保持ハンドルをつかんで、ドライブ・アセンブリーをドライブ・ベイから持ち上げて外 します。

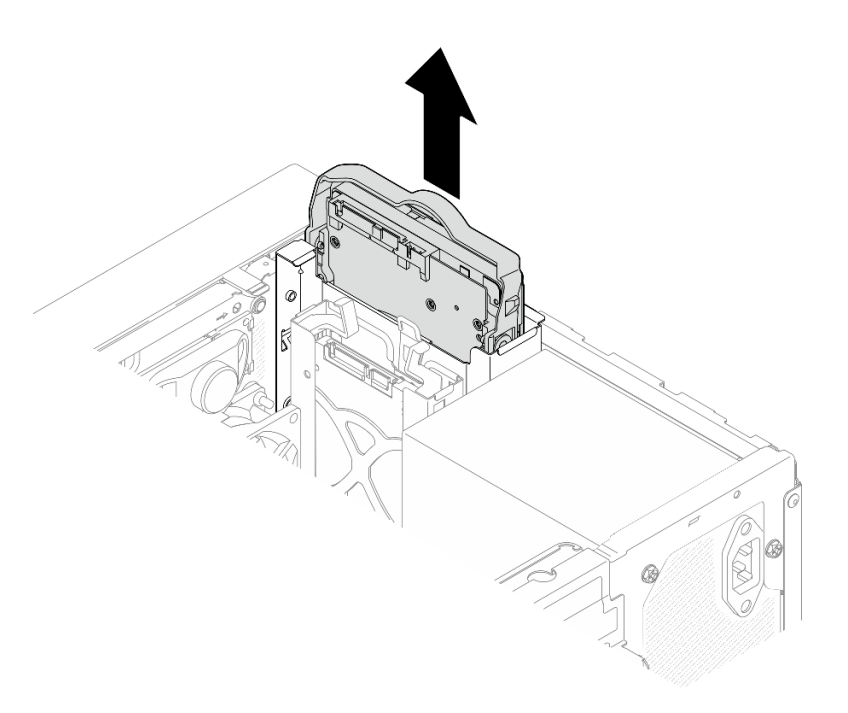

<sup>図</sup> 33. ドライブ・ベイ 1からのドライブ・アセンブリーの取り外し

ドライブ・ベイ 2 からのシンプル・スワップ・ドライブ・アセンブリーの取り外し

a. ● 保持ハンドルをつまみます。

b. 2ドライブ・アセンブリーを持ち上げ、ドライブ・ベイから外します。

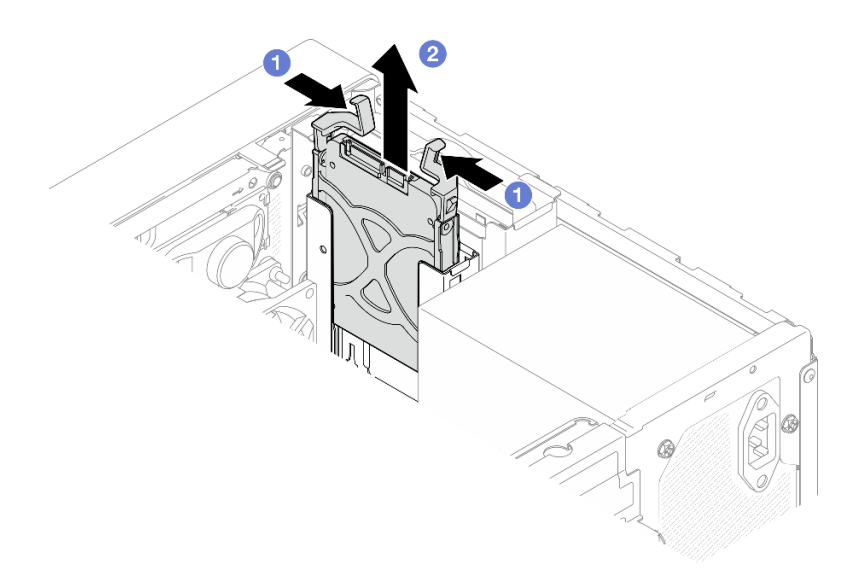

<sup>図</sup> 34. ドライブ・ベイ 2からドライブ・アセンブリーを取り外す

ステップ 4. 必要に応じて、保持器具からドライブを取り外します。保持器具の両側を引き裂き、ド ライブを取り外します。

3.5 型ドライブを保持器具から取り外す

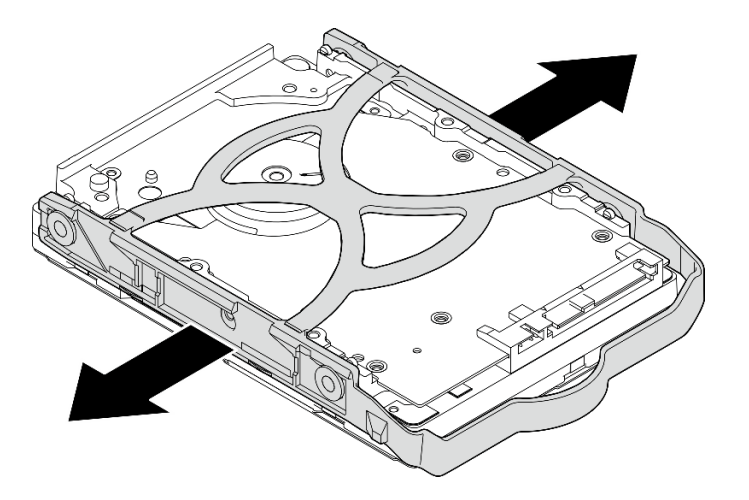

<sup>図</sup> 35. 3.5 型ドライブを保持器具から取り外す

注:構成によっては、以下の図では 3.5 型ドライブがモデルである場合があります。

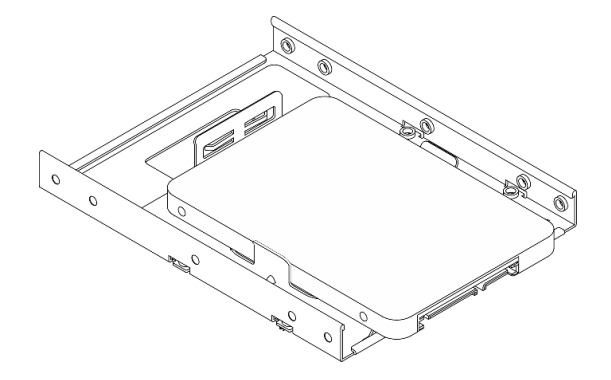

2.5 型ドライブを保持器具から取り外す

<span id="page-60-0"></span>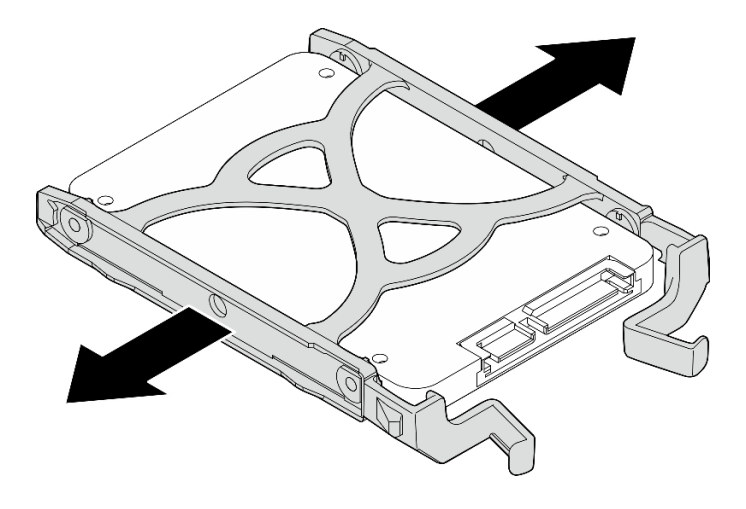

<sup>図</sup> 36. 2.5 型ドライブを保持器具から取り外す

## 終了後

- 1. ドライブ・ベイ 1 に 3.5 型ドライブ、またはドライブ・ベイ 2 に 2.5 型ドライブを取り付けます。詳し くは、53 ページの 「シンプル・スワップ・ドライブの取り付け (ベイ 1 ~ 2)」を参照してください 。
- 2. コンポーネントまたはオプション装置を返却するよう指示された場合は、すべての梱包上の指示に従 い、提供された配送用の梱包材がある場合はそれを使用してください。

### シンプル・スワップ・ドライブの取り付け (ベイ 1 ~ 2)

シンプル・スワップ・ドライブをベイ 1 または 2 に取り付けるには、この手順に従ってください。

#### S002

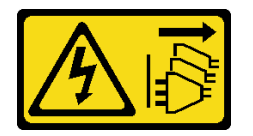

警告:

装置の電源制御ボタンおよびパワー・サプライの電源スイッチは、装置に供給されている電流をオフにす るものではありません。デバイスには 2 本以上の電源コードが使われている場合があります。デバイスか ら完全に電気を取り除くには電源からすべての電源コードを切り離してください。

### このタスクについて

注意:

- 安全に作業を行うために、[iv](#page-5-0) ページの 「[安全検査のチェックリスト](#page-5-0)」および [41](#page-48-0) ページの 「[取り付けの](#page-48-0) [ガイドライン](#page-48-0)」をお読みください。
- コンポーネントが入っている帯電防止パッケージをサーバーの塗装されていない金属面に接触させてか ら、コンポーネントをパッケージから取り出し、帯電防止面の上に置きます。
- 取り付けるドライブのタイプがサポートされていることを確認します。以下のタイプがサポート されています。
	- ドライブ・ベイ 1 およびドライブ・ベイ 3 の 3.5 型シンプル・スワップ・ハードディスク・ド ライブまたはソリッド・ステート・ドライブ
	- ドライブ・ベイ 2 の 2.5 型シンプル・スワップ・ソリッド・ステート・ドライブ

サーバーにサポートされているオプション・デバイスの完全なリストについては、 <https://static.lenovo.com/us/en/serverproven/index.shtml>を参照してください。

- 取り付けるドライブが複数ある場合は、次のルールに基づいて取り付け順序を決定します。
	- ソリッド・ステート・ドライブから始めて、ハードディスク・ドライブに進みます。
	- 1 つの 3.5 型ソリッド・ステート・ドライブと 1 つの 3.5 型ハードディスク・ドライブを取り付 ける場合、ソリッド・ステート・ドライブをベイ 1 に、ハードディスク・ドライブをベイ 3 に 取り付けます。
	- 最低容量のドライブから始めます。
	- ベイ 1 から始めて、ベイ 2 と ベイ3 に進みます。

注:異なるタイプと容量のドライブを 1 台のサーバーに取り付けることはできますが、同じ RAID アレ イには取り付けることはできません。単一の RAID アレイのドライブは同じ容量でなければなりませ ん。詳しくは、[https://sysmgt.lenovofiles.com/help/topic/LXPML/RAID\\_setup.html](https://sysmgt.lenovofiles.com/help/topic/LXPML/RAID_setup.html)を参照してください。

#### 動画で見る

次のリンクから、この手順を説明した YouTube 動画をご覧いただけます[https://www.youtube.com/](https://www.youtube.com/playlist?list=PLYV5R7hVcs-AU3iY3F7lq3qfqr5caGbIu) [playlist?list=PLYV5R7hVcs-AU3iY3F7lq3qfqr5caGbIu](https://www.youtube.com/playlist?list=PLYV5R7hVcs-AU3iY3F7lq3qfqr5caGbIu)。

### 手順

注:静電気放電によるドライブの損傷を防ぐために、ドライブの底面にある回路基板には触れないで ください。

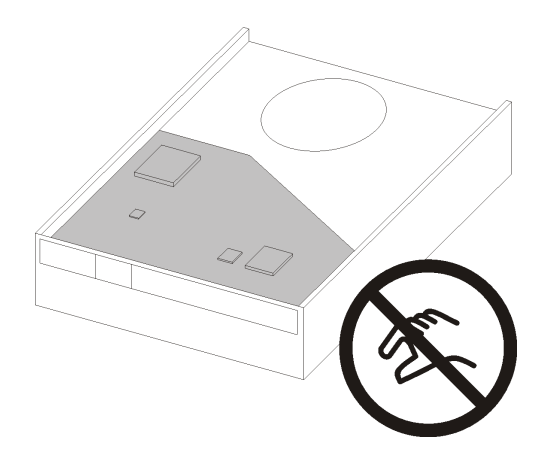

### <sup>図</sup> 37. ドライブの回路ボード

ステップ 1. 3.5 型または 2.5型ドライブの保持器具への取り付け

- a. **❶保持器具の両側をわずかに引き裂きます。**
- b. <sup>●</sup>ドライブの4つの穴を保持器具の対応するピンに合わせます。ドライブを保持器具 にはめ込みます。

注:ドライブ・コネクターを保持ハンドルに向ける必要があります。

3.5 型ドライブの保持器具への取り付け

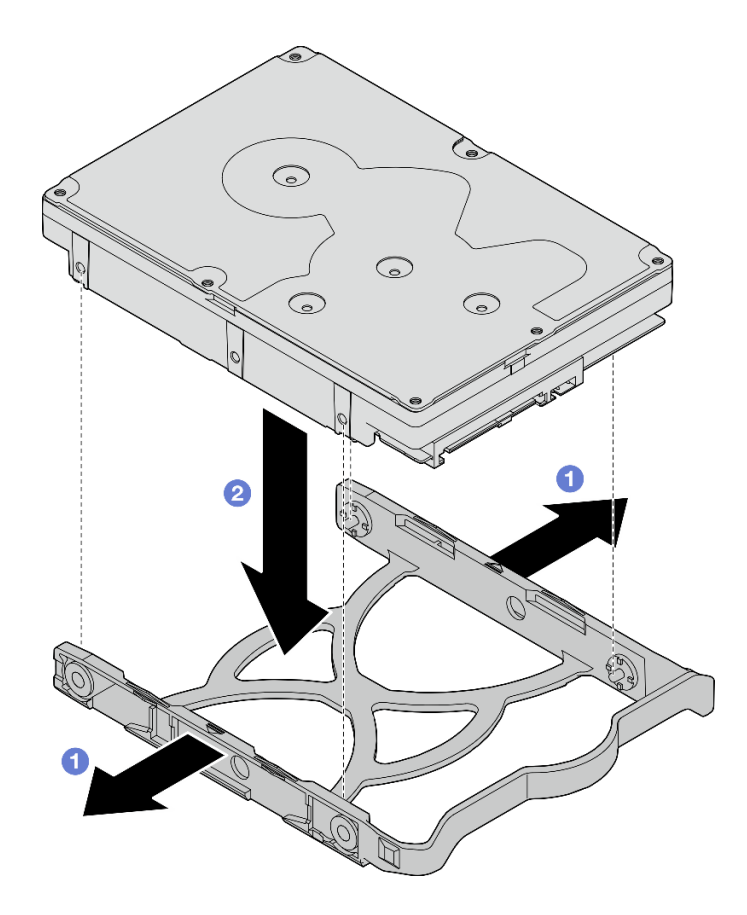

<sup>図</sup> 38. 3.5 型ドライブを保持器具に取り付ける

注:構成によっては、以下の図では 3.5 型ドライブがモデルである場合があります。

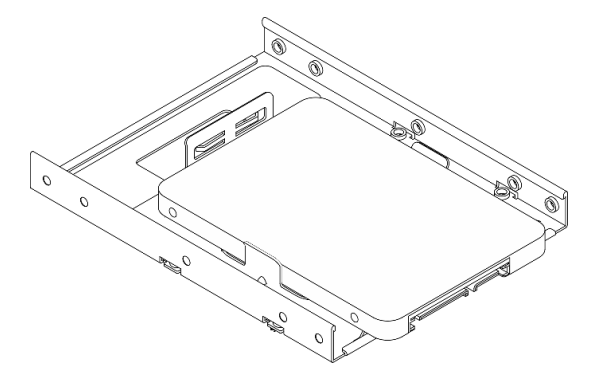

2.5 型ドライブの保持器具への取り付け

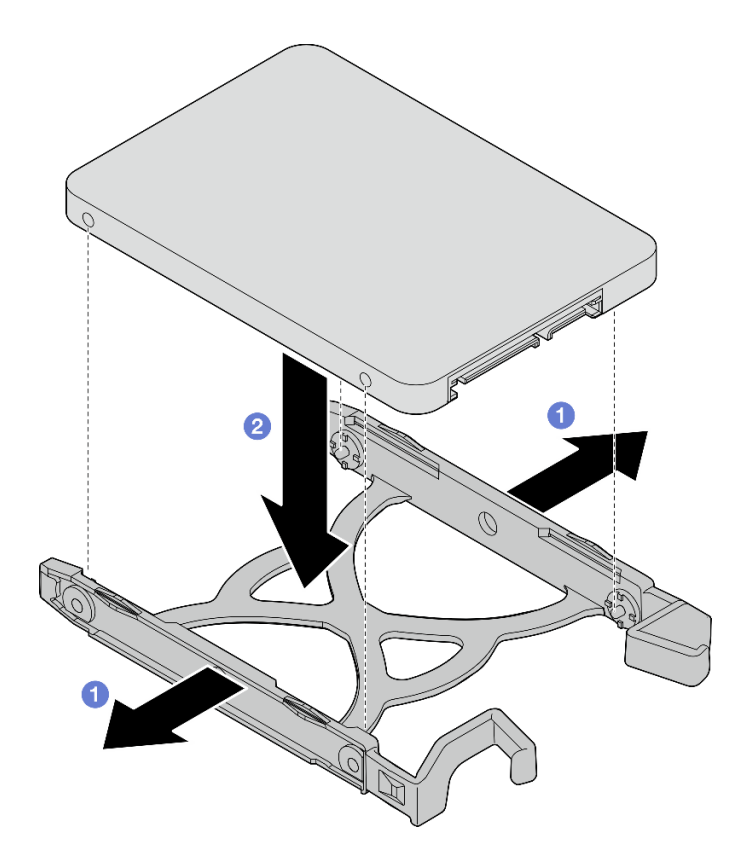

<sup>図</sup> 39. 2.5 型ドライブを保持器具に取り付ける

ステップ 2. 保持ハンドルを上に向け、ドライブ・アセンブリーをドライブ・ベイに押し込みます。ドラ イブ・アセンブリーをしっかりと押して、正しく取り付けられたことを確認します。

ドライブ・ベイ 1 への 3.5 型ドライブ・アセンブリーの取り付け

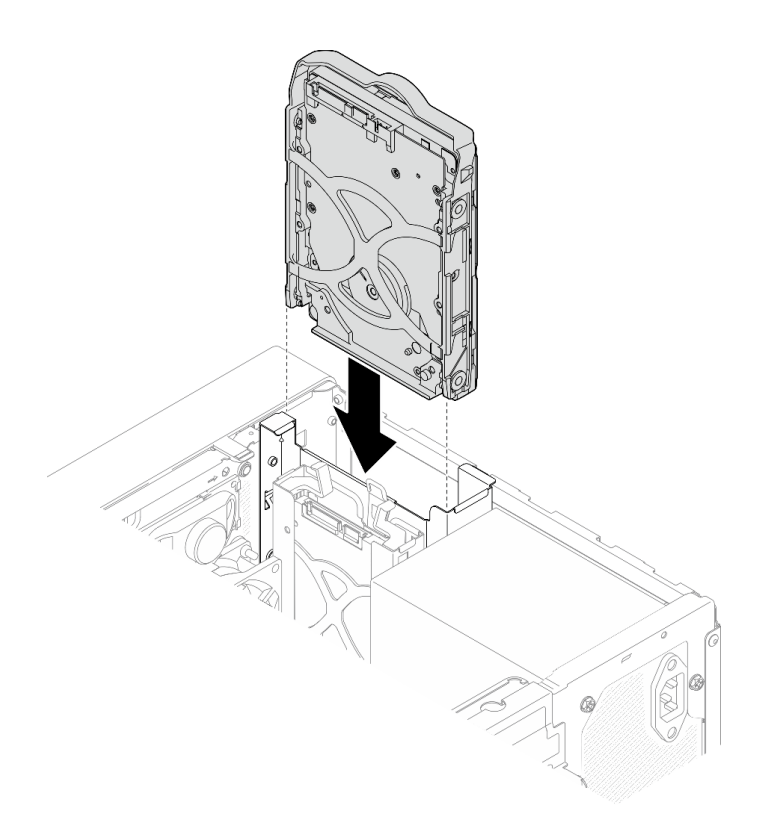

<sup>図</sup> 40. ドライブ・ベイ <sup>1</sup> への 3.5 型ドライブ・アセンブリーの取り付け

ドライブ・ベイ 2 への 2.5 型ドライブ・アセンブリーの取り付け

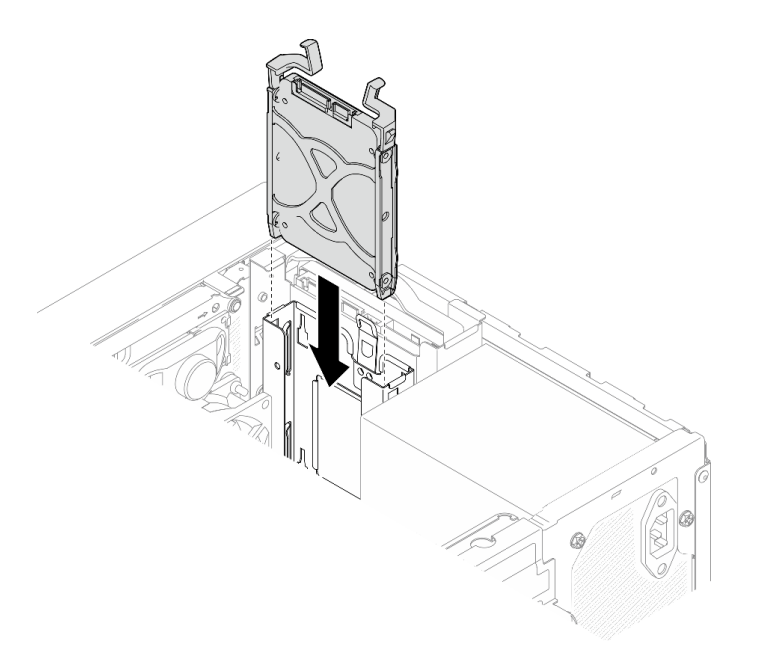

<sup>図</sup> 41. ドライブ・ベイ <sup>2</sup> への 2.5 型ドライブ・アセンブリーの取り付け

ステップ 3. 信号ケーブルおよび電源ケーブルをシステム・ボードに接続します。[20 ページの](#page-27-0) 「内部 [ケーブルの配線](#page-27-0)」を参照してください。

## 終了後

- 1. 部品交換を完了します([160](#page-167-0) ページの 「[部品交換の完了](#page-167-0)」を参照)。
- 2. 前面パネルのドライブ活動 LED をチェックして、ドライブが正しく作動しているかどうかを確 認します。

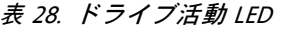

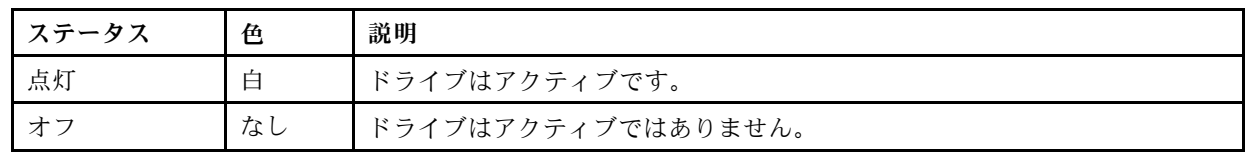

3. 必要に応じて、Lenovo XClarity Provisioning Manager Lite を使用して RAID を構成します。詳しくは、 [https://sysmgt.lenovofiles.com/help/topic/LXPML/RAID\\_setup.html](https://sysmgt.lenovofiles.com/help/topic/LXPML/RAID_setup.html)を参照してください。

## ドライブ・ケージの取り外し (ベイ 1 ~ 2)

ベイ 1 またはベイ 2 からドライブ・ケージを取り外すには、次の手順を実行します。

S002

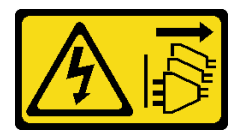

警告:

装置の電源制御ボタンおよびパワー・サプライの電源スイッチは、装置に供給されている電流をオフにす るものではありません。デバイスには 2 本以上の電源コードが使われている場合があります。デバイスか ら完全に電気を取り除くには電源からすべての電源コードを切り離してください。

## このタスクについて

注意:

- 安全に作業を行うために[、iv](#page-5-0) ページの「[安全検査のチェックリスト](#page-5-0)」および41 ページの「[取り付けの](#page-48-0) [ガイドライン](#page-48-0)」をお読みください。
- サーバーと周辺機器の電源をオフにし、電源コードおよびすべての外部ケーブルを切り離します([9](#page-16-0) ページの 「[サーバーの電源をオフにする](#page-16-0)」を参照)。
- サーバーがラックに取り付けられている場合は、ラックから取り外します。[139](#page-146-0) ページの 「[レールから](#page-146-0) [サーバーを取り外す](#page-146-0)」を参照してください。
- ケンジントン・ロックやパッド・ロックなど、サーバーを固定しているロック・デバイスをすべて 取り外します。
- カバーを上にしてサーバーを横向きに置きます。

### 動画で見る

次のリンクから、この手順を説明した YouTube 動画をご覧いただけます[https://www.youtube.com/](https://www.youtube.com/playlist?list=PLYV5R7hVcs-AU3iY3F7lq3qfqr5caGbIu) [playlist?list=PLYV5R7hVcs-AU3iY3F7lq3qfqr5caGbIu](https://www.youtube.com/playlist?list=PLYV5R7hVcs-AU3iY3F7lq3qfqr5caGbIu)。

### ⼿順

- ステップ 1. このタスクの準備をします。
	- a. サーバーのカバーを取り外します。[145](#page-152-0) ページの 「[サーバー・カバーの取り外し](#page-152-0)」を参 照してください。

注意:ヒートシンクおよびプロセッサーは、高温になっている場合があります。火傷を 避けるために、サーバー・カバーを取り外す前に、サーバーの電源をオフにしてから 数分間お待ちください。

- b. シンプル・スワップ・ドライブをドライブ・ベイ 1 またはドライブ・ベイ 2 から取り外し ます([50](#page-57-0) ページの 「[シンプル・スワップ・ドライブの取り外し \(ベイ 1 ~ 2\)](#page-57-0)」を参照)。
- ステップ 2. ベイ 2 ドライブ・ケージを取り外します。

注:ベイ2ドライブ・ケージを最初に取り外します。次に、ベイ1ドライブ・ケージの取 り外しに進みます。

- a. <sup>●</sup>ベイ2ドライブ・ケージのラッチを少し引き出して、ベイ1ドライブ・ケージか ら外します。
- b. 2 ベイ2ドライブ・ケージをシャーシから引き出します。

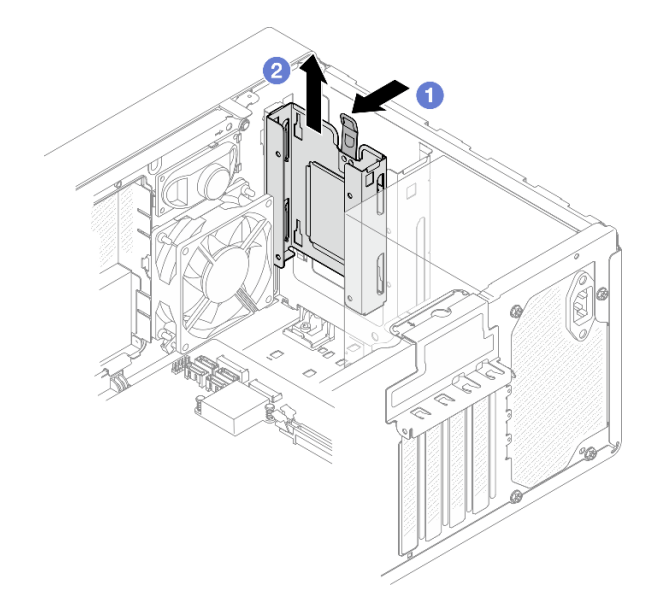

<sup>図</sup> 42. ドライブ・ベイ <sup>2</sup> からのドライブ・ケージの取り外し

ステップ 3. ベイ 1 ドライブ・ケージを取り外します。

- a. <sup>1</sup> シャーシの外側から、ベイ1ドライブ・ケージをシャーシに固定しているねじを外 します。
- b. 2 シャーシの内側から、ベイ1 ドライブ・ケージをシャーシに固定しているねじを外 します。
- c. 3ベイ1ドライブ・ケージをシャーシから引き出します。

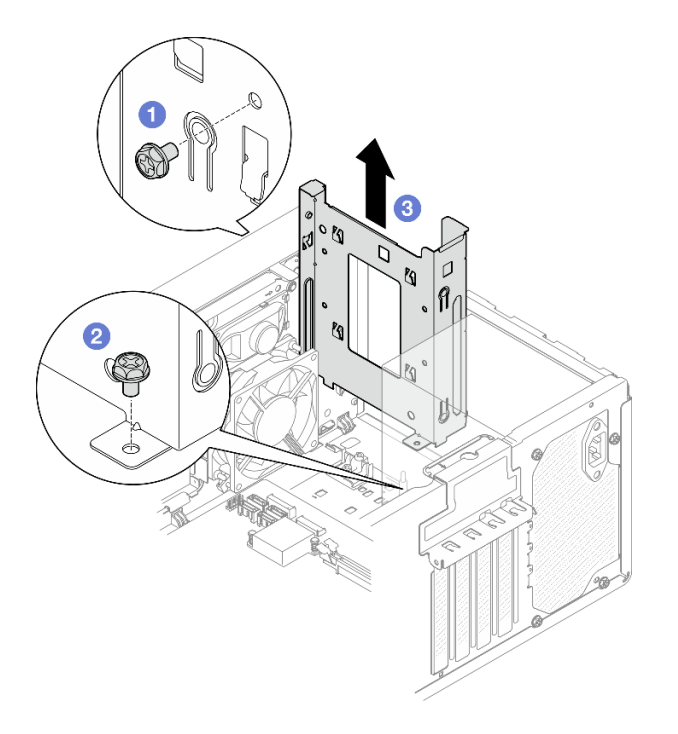

<sup>図</sup> 43. ドライブ・ベイ <sup>1</sup> からのドライブ・ケージの取り外し

### 終了後

- 1. 新しいドライブ・ケージを取り付けます (60 ページの 「ドライブ・ケージの取り付け (ベイ 1 ~ 2)」 を参照)。
- 2. コンポーネントまたはオプション装置を返却するよう指示された場合は、すべての梱包上の指示に従 い、提供された配送用の梱包材がある場合はそれを使用してください。

## ドライブ・ケージの取り付け (ベイ 1 ~ 2)

ベイ 1 ドライブ・ケージおよびベイ 2 ドライブ・ケージを取り付けるには、次の手順を実行します。

S002

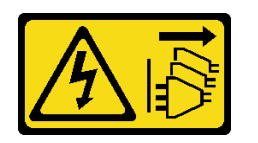

警告:

装置の電源制御ボタンおよびパワー・サプライの電源スイッチは、装置に供給されている電流をオフにす るものではありません。デバイスには 2 本以上の電源コードが使われている場合があります。デバイスか ら完全に電気を取り除くには電源からすべての電源コードを切り離してください。

このタスクについて

注意:

• 安全に作業を行うために[、iv](#page-5-0) ページの 「[安全検査のチェックリスト](#page-5-0)」および [41](#page-48-0) ページの 「[取り付けの](#page-48-0) [ガイドライン](#page-48-0)」をお読みください。

### 動画で見る

次のリンクから、この手順を説明した YouTube 動画をご覧いただけます[https://www.youtube.com/](https://www.youtube.com/playlist?list=PLYV5R7hVcs-AU3iY3F7lq3qfqr5caGbIu) [playlist?list=PLYV5R7hVcs-AU3iY3F7lq3qfqr5caGbIu](https://www.youtube.com/playlist?list=PLYV5R7hVcs-AU3iY3F7lq3qfqr5caGbIu)。

## 手順

注:ベイ1ドライブ・ケージを最初に取り付けます。次に、ベイ2ドライブ・ケージの取り付けに 進みます。

- ステップ 1. ベイ1ドライブ・ケージの取り付け
	- a. ●ベイ1ドライブ・ケージをシャーシ上のスロットに位置合わせします。次に、シャー シに取り付けます。ドライブ・ケージがシャーシに正しく装着されていることを確認 します。
	- b. 2 シャーシの内側から、ベイ1ドライブ・ケージをシャーシに固定しているねじを締 めます。
	- c. 3 シャーシの外側から、ベイ1ドライブ・ケージをシャーシに固定しているねじを締 めます。

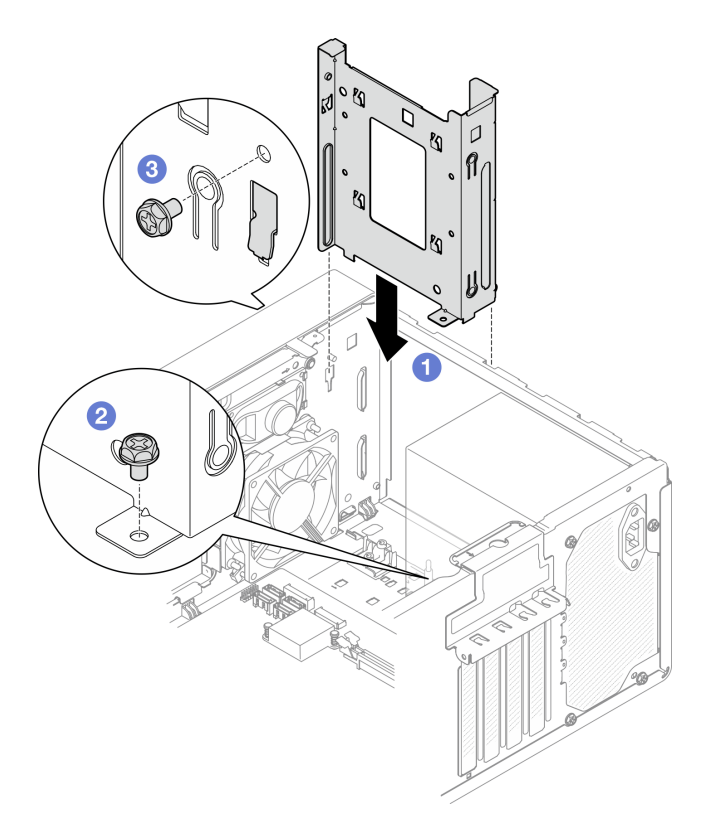

<sup>図</sup> 44. ドライブ・ケージのベイ <sup>1</sup> への取り付け

ステップ 2. ベイ 2 ドライブ・ケージを取り付けます。

両方のドライブ・ケージの 4 つのフックの位置を合わせ、ベイ 2 ドライブ・ケージをベイ 1 ドライブ・ケージに取り付けます。次に、両方のドライブ・ケージの 4 つのフックが完全に かみ合うまで、ベイ 2 ドライブ・ケージを下にスライドします。ベイ 2 ドライブ・ケージの ラッチがベイ 1 ドライブ・ケージのフックにもかみ合っていることを確認します。

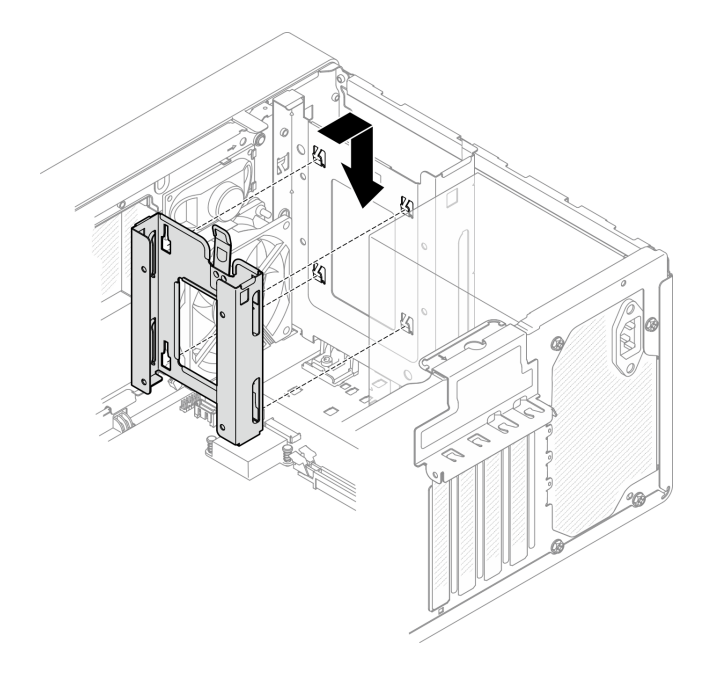

<sup>図</sup> 45. ドライブ・ベイ <sup>2</sup> ケージの取り付け

## 終了後

- 1. 必要に応じて、シンプル・スワップ・ドライブを取り付けます[。53](#page-60-0) ページの 「[シンプル・スワッ](#page-60-0) [プ・ドライブの取り付け \(ベイ 1 ~ 2\)](#page-60-0)」を参照してください。
- 2. 部品交換を完了します([160](#page-167-0) ページの 「[部品交換の完了](#page-167-0)」を参照)。

# シンプル・スワップ・ドライブとドライブ・ケージ (ベイ 3) の交換

シンプル・スワップ・ドライブまたはドライブ・ケージのベイ 3 からの取り外しと取り付けを行う には、この手順に従ってください。

## シンプル・スワップ・ドライブの取り外し (ベイ 3)

シンプル・スワップ・ドライブをベイ 3 から取り外すには、この手順に従ってください。

S002

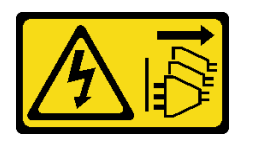

警告:

装置の電源制御ボタンおよびパワー・サプライの電源スイッチは、装置に供給されている電流をオフにす るものではありません。デバイスには 2 本以上の電源コードが使われている場合があります。デバイスか ら完全に電気を取り除くには電源からすべての電源コードを切り離してください。

### このタスクについて

注意:

• 安全に作業を行うために[、iv](#page-5-0) ページの 「[安全検査のチェックリスト](#page-5-0)」および [41](#page-48-0) ページの 「[取り付けの](#page-48-0) [ガイドライン](#page-48-0)」をお読みください。

- サーバーと周辺機器の電源をオフにし、電源コードおよびすべての外部ケーブルを切り離します [\(9](#page-16-0) ページの 「[サーバーの電源をオフにする](#page-16-0)」を参照)。
- サーバーがラックに取り付けられている場合は、ラックから取り外します[。139](#page-146-0) ページの「[レールから](#page-146-0) [サーバーを取り外す](#page-146-0)」を参照してください。
- ケンジントン・ロックやパッド・ロックなど、サーバーを固定しているロック・デバイスをすべて 取り外します。
- カバーを上にしてサーバーを横向きに置きます。

#### 動画で見る

次のリンクから、この手順を説明した YouTube 動画をご覧いただけます[https://www.youtube.com/](https://www.youtube.com/playlist?list=PLYV5R7hVcs-AU3iY3F7lq3qfqr5caGbIu) [playlist?list=PLYV5R7hVcs-AU3iY3F7lq3qfqr5caGbIu](https://www.youtube.com/playlist?list=PLYV5R7hVcs-AU3iY3F7lq3qfqr5caGbIu)。

### 手順

ステップ 1. このタスクの準備をします。

a. サーバーのカバーを取り外します [\(145](#page-152-0) ページの 「[サーバー・カバーの取り外し](#page-152-0)」を参照)。

注:ヒートシンクおよびプロセッサーは、高温になっている場合があります。火傷を 避けるために、サーバー・カバーを取り外す前に、サーバーの電源をオフにしてから 数分間お待ちください。

- b. 該当する場合は、光学式ドライブを取り外します [\(70](#page-77-0) ページの 「[光学式ドライブの取](#page-77-0) [り外し](#page-77-0)」を参照)。
- c. 光学式ドライブ・ケージをシャーシから取り外します([76](#page-83-0) ページの 「[光学式ドライ](#page-83-0) [ブ・ケージの取り外し](#page-83-0)」を参照)。

ステップ 2. 3.5 型ドライブの取り外し

- a. ●ドライブ保持具をスライドしてドライブ・ケージから取り外します。
- b. 保持器具の両側を引き裂き、ドライブを保持器具から取り外します。

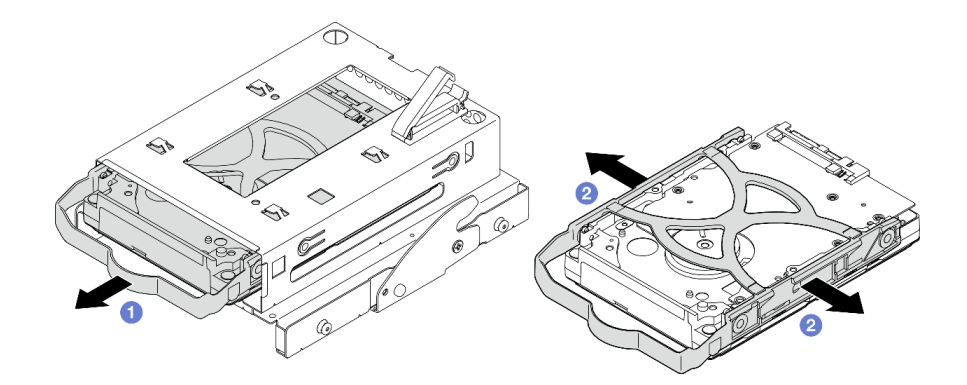

<sup>図</sup> 46. 3.5 型ドライブの取り外し

注:構成によっては、以下の図では 3.5 型ドライブがモデルである場合があります。

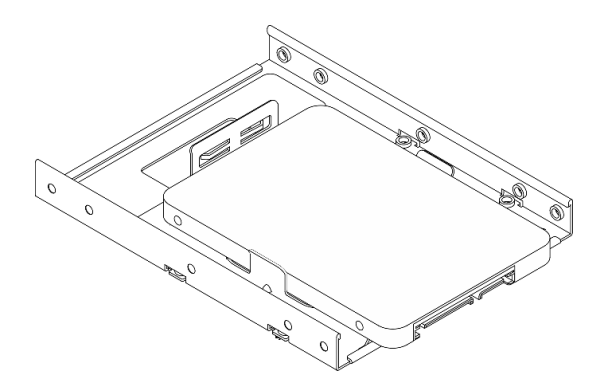

## 終了後

- 1. 新しい 3.5 型ドライブを取り付けます。64 ページの 「シンプル・スワップ・ドライブの取り付 け (ベイ 3)」を参照してください。
- 2. コンポーネントまたはオプション装置を返却するよう指示された場合は、すべての梱包上の指示に従 い、提供された配送用の梱包材がある場合はそれを使用してください。

# シンプル・スワップ・ドライブの取り付け (ベイ 3)

シンプル・スワップ・ドライブをベイ 3に取り付けるには、この手順に従ってください。

### S002

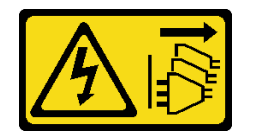

警告:

装置の電源制御ボタンおよびパワー・サプライの電源スイッチは、装置に供給されている電流をオフにす るものではありません。デバイスには 2 本以上の電源コードが使われている場合があります。デバイスか ら完全に電気を取り除くには電源からすべての電源コードを切り離してください。

## このタスクについて

注意:

- 安全に作業を行うために[、iv](#page-5-0) ページの 「[安全検査のチェックリスト](#page-5-0)」および [41](#page-48-0) ページの 「[取り付けの](#page-48-0) [ガイドライン](#page-48-0)」をお読みください。
- コンポーネントが入っている帯電防止パッケージをサーバーの塗装されていない金属面に接触させてか ら、コンポーネントをパッケージから取り出し、帯電防止面の上に置きます。
- 取り付けるドライブのタイプがサポートされていることを確認します。以下のタイプがサポート されています。
	- ドライブ・ベイ 1 およびドライブ・ベイ 3 の 3.5 型シンプル・スワップ・ハードディスク・ド ライブまたはソリッド・ステート・ドライブ
	- ドライブ・ベイ 2 の 2.5 型シンプル・スワップ・ソリッド・ステート・ドライブ サーバーにサポートされているオプション・デバイスの完全なリストについては、 <https://static.lenovo.com/us/en/serverproven/index.shtml>を参照してください。
- 取り付けるドライブが複数ある場合は、次のルールに基づいて取り付け順序を決定します。 – ソリッド・ステート・ドライブから始めて、ハードディスク・ドライブに進みます。
- 1 つの 3.5 型ソリッド・ステート・ドライブと 1 つの 3.5 型ハードディスク・ドライブを取り付 ける場合、ソリッド・ステート・ドライブをベイ 1 に、ハードディスク・ドライブをベイ 3 に 取り付けます。
- 最低容量のドライブから始めます。
- ベイ 1 から始めて、ベイ 2 と ベイ3 に進みます。

注:異なるタイプと容量のドライブを 1 台のサーバーに取り付けることはできますが、同じ RAID アレ イには取り付けることはできません。単一の RAID アレイのドライブは同じ容量でなければなりませ ん。詳しくは、[https://sysmgt.lenovofiles.com/help/topic/LXPML/RAID\\_setup.html](https://sysmgt.lenovofiles.com/help/topic/LXPML/RAID_setup.html)を参照してください。

### 動画で見る

次のリンクから、この手順を説明した YouTube 動画をご覧いただけます[https://www.youtube.com/](https://www.youtube.com/playlist?list=PLYV5R7hVcs-AU3iY3F7lq3qfqr5caGbIu) [playlist?list=PLYV5R7hVcs-AU3iY3F7lq3qfqr5caGbIu](https://www.youtube.com/playlist?list=PLYV5R7hVcs-AU3iY3F7lq3qfqr5caGbIu)。

### ⼿順

注:静電気放電によるドライブの損傷を防ぐために、ドライブの底面にある回路基板には触れないで ください。

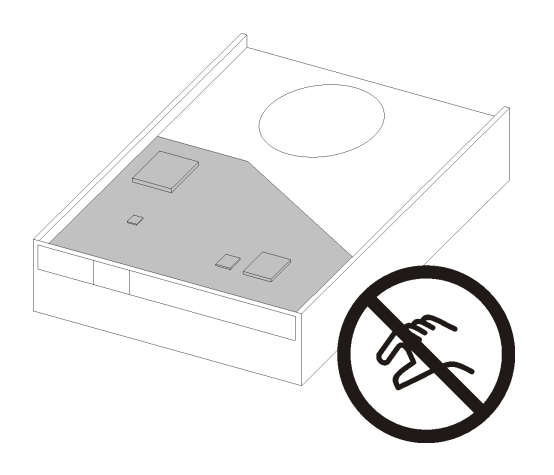

### <sup>図</sup> 47. ドライブの回路ボード

ステップ 1. 3.5 型ドライブをドライブ・ケージに取り付けます。

a. **0** 保持器具の両側をわずかに引き裂きます。

注意:ドライブ・コネクターを保持ハンドルの反対側に配置します。

- b. <sup>2</sup> ドライブの4つの穴を保持器具の対応するピンに合わせます。ドライブを保持器具 にはめ込みます。
- c. <sup>●</sup>ドライブをドライブ・ケージ内にスライドさせます。

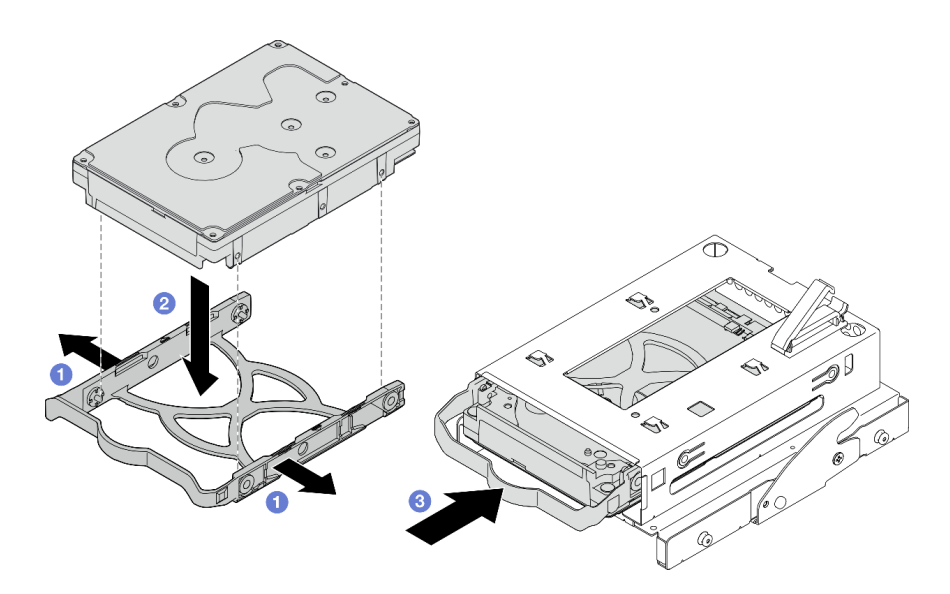

<sup>図</sup> 48. 3.5 型ドライブのドライブ・ケージへの取り付け

注意:次の図をモデルとして 3.5 型ドライブを取り付けようとしている場合は、

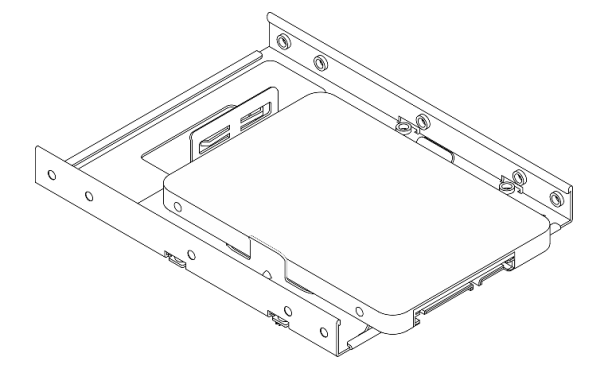

ドライブ・コネクターに近い方のねじ穴がドライブ保持具の外側になるようにしてく ださい。

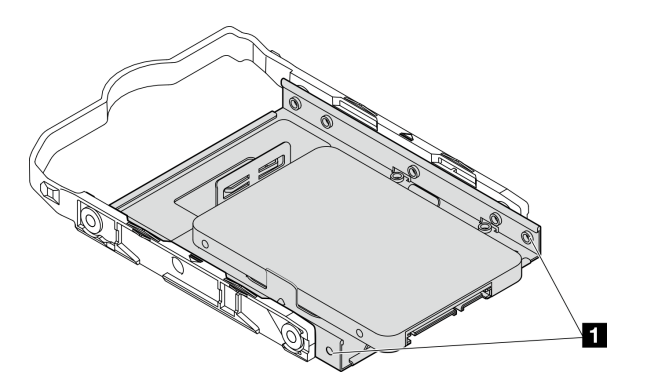

<sup>図</sup> 49. ドライブ保持具のねじ穴の配置

1 ドライブ・コネクターに近い方のねじ穴

## 終了後

- 1. 光学式ドライブ・ケージの取り付け方については[、78](#page-85-0) ページの 「[光学式ドライブ・ケージの取り付](#page-85-0) け[」](#page-85-0)を参照してください。
- 2. 信号ケーブルおよび電源ケーブルをシステム・ボードに接続します[。20 ページの](#page-27-0) 「内部ケー [ブルの配線](#page-27-0)」を参照してください。
- 3. 部品交換を完了します([160](#page-167-0) ページの 「[部品交換の完了](#page-167-0)」を参照)。
- 4. 前面パネルのドライブ活動 LED をチェックして、ドライブが正しく作動しているかどうかを確 認します。

表 29. ドライブ活動 LED

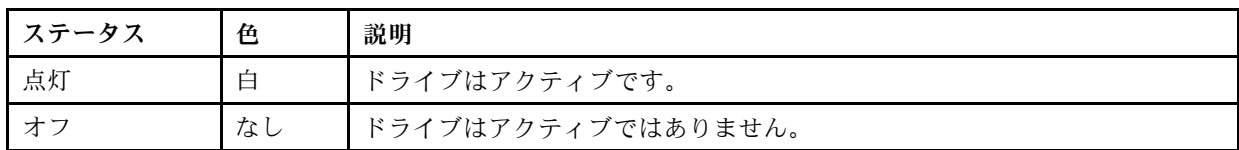

5. 必要に応じて、Lenovo XClarity Provisioning Manager Lite を使用して RAID を構成します。詳しくは、 [https://sysmgt.lenovofiles.com/help/topic/LXPML/RAID\\_setup.html](https://sysmgt.lenovofiles.com/help/topic/LXPML/RAID_setup.html)を参照してください。

## ドライブ・ケージの取り外し (ベイ 3)

シンプル・スワップ・ドライブ・ケージをベイ 3 から取り外すには、この手順に従ってください。

S002

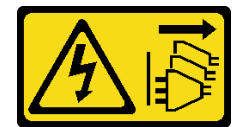

警告:

装置の電源制御ボタンおよびパワー・サプライの電源スイッチは、装置に供給されている電流をオフにす るものではありません。デバイスには 2 本以上の電源コードが使われている場合があります。デバイスか ら完全に電気を取り除くには電源からすべての電源コードを切り離してください。

### このタスクについて

注意:

- 安全に作業を行うために、[iv](#page-5-0) ページの 「[安全検査のチェックリスト](#page-5-0)」および [41](#page-48-0) ページの 「[取り付けの](#page-48-0) [ガイドライン](#page-48-0)」をお読みください。
- サーバーと周辺機器の電源をオフにし、電源コードおよびすべての外部ケーブルを切り離します [\(9](#page-16-0) ページの 「[サーバーの電源をオフにする](#page-16-0)」を参照)。
- サーバーがラックに取り付けられている場合は、ラックから取り外します[。139](#page-146-0) ページの 「[レールから](#page-146-0) [サーバーを取り外す](#page-146-0)」を参照してください。
- ケンジントン・ロックやパッド・ロックなど、サーバーを固定しているロック・デバイスをすべて 取り外します。
- カバーを上にしてサーバーを横向きに置きます。

動画で見る

次のリンクから、この手順を説明した YouTube 動画をご覧いただけます[https://www.youtube.com/](https://www.youtube.com/playlist?list=PLYV5R7hVcs-AU3iY3F7lq3qfqr5caGbIu) [playlist?list=PLYV5R7hVcs-AU3iY3F7lq3qfqr5caGbIu](https://www.youtube.com/playlist?list=PLYV5R7hVcs-AU3iY3F7lq3qfqr5caGbIu)。

⼿順

- ステップ 1. このタスクの準備をします。
	- a. サーバーのカバーを取り外します([145](#page-152-0) ページの 「[サーバー・カバーの取り外し](#page-152-0)」を参照)。

注:ヒートシンクおよびプロセッサーは、高温になっている場合があります。火傷を 避けるために、サーバー・カバーを取り外す前に、サーバーの電源をオフにしてから 数分間お待ちください。

- b. 該当する場合は、光学式ドライブを取り外します [\(70](#page-77-0) ページの 「[光学式ドライブの取](#page-77-0) [り外し](#page-77-0)」を参照)。
- c. 光学式ドライブ・ケージを取り外します([76](#page-83-0) ページの 「[光学式ドライブ・ケージの取](#page-83-0) [り外し](#page-83-0)」を参照)。
- d. 該当する場合は、3.5 型ドライブ・ケージから 3.5 型ドライブを取り外します [\(62 ページの](#page-69-0) 「[シンプル・スワップ・ドライブの取り外し \(ベイ 3\)](#page-69-0)」を参照)。
- ステップ 2. 光学式ドライブ・ケージから 3.5 型ドライブ・ケージを取り外します。
	- a. ●3.5 型ドライブ・ケージを光学式ドライブ・ケージに固定しているねじを取り外しま す。3.5 型ドライブ・ケージの再取り付けに使用するねじを保持します。
	- b. 2光学式ドライブ・ケージをスライドして、3.5 型ドライブ・ケージから外します。

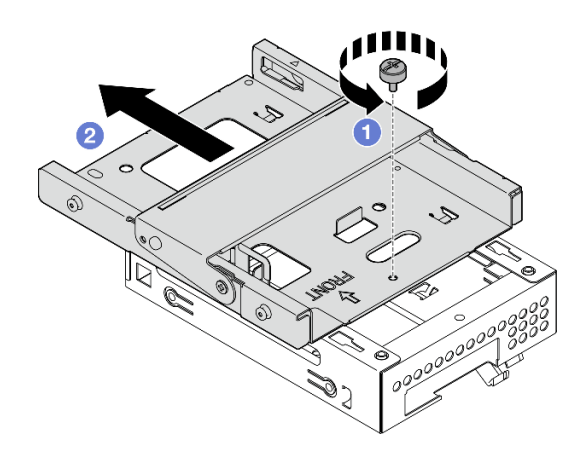

<sup>図</sup> 50. 光学式ドライブ・ケージからの 3.5 型ドライブ・ケージの取り外し

### 終了後

- 1. 新しい 3.5 型ドライブ・ケージを取り付けます。68 ページの 「ドライブ・ケージの取り付け (ベイ 3)」を参照してください。
- 2. コンポーネントまたはオプション装置を返却するよう指示された場合は、すべての梱包上の指示に従 い、提供された配送用の梱包材がある場合はそれを使用してください。

### ドライブ・ケージの取り付け (ベイ 3)

ドライブ・ケージをベイ 3 に取り付けるには、次の手順を実行します。

S002

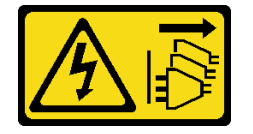

警告:

装置の電源制御ボタンおよびパワー・サプライの電源スイッチは、装置に供給されている電流をオフにす るものではありません。デバイスには 2 本以上の電源コードが使われている場合があります。デバイスか ら完全に電気を取り除くには電源からすべての電源コードを切り離してください。

### このタスクについて

注意:

- 安全に作業を行うために、[iv](#page-5-0) ページの 「[安全検査のチェックリスト](#page-5-0)」および [41](#page-48-0) ページの 「[取り付けの](#page-48-0) [ガイドライン](#page-48-0)」をお読みください。
- コンポーネントが入っている帯電防止パッケージをサーバーの塗装されていない金属面に接触させてか ら、コンポーネントをパッケージから取り出し、帯電防止面の上に置きます。

#### 動画で見る

次のリンクから、この手順を説明した YouTube 動画をご覧いただけます[https://www.youtube.com/](https://www.youtube.com/playlist?list=PLYV5R7hVcs-AU3iY3F7lq3qfqr5caGbIu) [playlist?list=PLYV5R7hVcs-AU3iY3F7lq3qfqr5caGbIu](https://www.youtube.com/playlist?list=PLYV5R7hVcs-AU3iY3F7lq3qfqr5caGbIu)。

### ⼿順

ステップ 1. (オプション) コンポーネント・パッケージングに含まれている EMI シールドをシャー シに取り付けます。

注:シャーシ上の元のスロットが空の場合は、EMI シールドの取り付けが必要です。

- a. EMI シールドの左側のタブをシャーシのシールド・スロットに挿入します。
- b. 2 EMI シールドをカチッと音がしてはまるまでシャーシ内に押し込みます

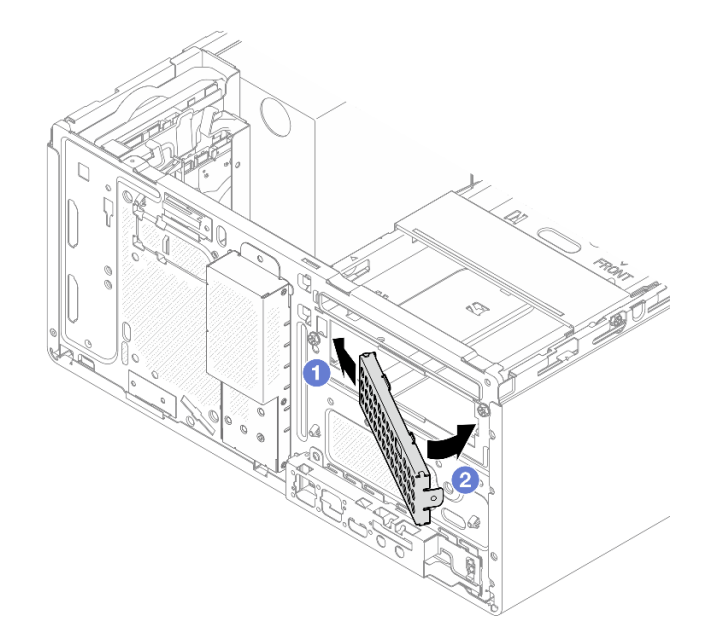

#### 図 51. EMI シールドの取り付け

ステップ 2. 光学式ドライブ・ケージに光学式ドライブが取り付けられていないことを確認します。次 に、3.5 型ドライブ・ケージを光学式ドライブ・ケージに取り付けます。

<span id="page-77-0"></span>a. <sup>● 光学式ドライブ・ケージの4 つのフックを、3.5 型ドライブ・ケージ上の対応するフッ</sup> クに合わせます。次に、光学式ドライブ・ケージを 3.5 型ドライブ・ケージの上に下ろ し、光学式ドライブが収まるまで前方にスライドします。

注:両方のドライブ・ケージの 4 つのフックが完全にかみ合っている必要があります。 b. 2 拘束ねじを締め、2 つのドライブ・ケージを一緒に固定します。

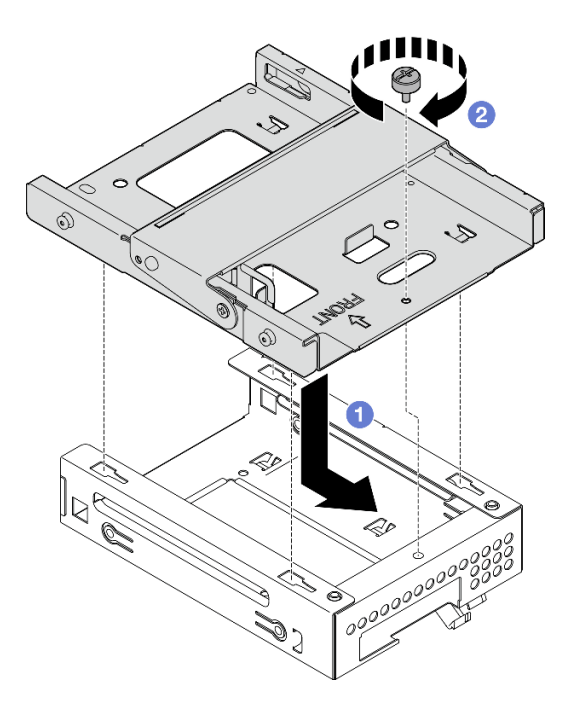

<sup>図</sup> 52. 光学式ドライブ・ケージへの 3.5 型ドライブ・ケージの取り付け

### 終了後

- 1. 光学式ドライブ・ケージを再度取り付けるには、[78](#page-85-0) ページの 「[光学式ドライブ・ケージの取り付](#page-85-0) け[」](#page-85-0)を参照してください。
- 2. 部品交換を完了します([160](#page-167-0) ページの 「[部品交換の完了](#page-167-0)」を参照)。

## 光学式ドライブとドライブ・ケージの交換

光学式ドライブおよびドライブ・ケージの取り外しと取り付けを行うには、この手順に従ってください。

### 光学式ドライブの取り外し

光学式ドライブを取り外すには、この手順に従ってください。

S002

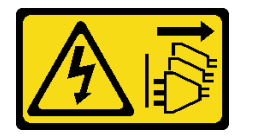

警告:

装置の電源制御ボタンおよびパワー・サプライの電源スイッチは、装置に供給されている電流をオフにす るものではありません。デバイスには 2 本以上の電源コードが使われている場合があります。デバイスか ら完全に電気を取り除くには電源からすべての電源コードを切り離してください。

## このタスクについて

注意:

- 安全に作業を行うために、[iv](#page-5-0) ページの 「[安全検査のチェックリスト](#page-5-0)」および [41](#page-48-0) ページの 「[取り付けの](#page-48-0) [ガイドライン](#page-48-0)」をお読みください。
- サーバーと周辺機器の電源をオフにし、電源コードおよびすべての外部ケーブルを切り離します [\(9](#page-16-0) ページの 「[サーバーの電源をオフにする](#page-16-0)」を参照)。
- サーバーがラックに取り付けられている場合は、ラックから取り外します[。139](#page-146-0) ページの 「[レールから](#page-146-0) [サーバーを取り外す](#page-146-0)」を参照してください。
- ケンジントン・ロックやパッド・ロックなど、サーバーを固定しているロック・デバイスをすべて 取り外します。
- カバーを上にしてサーバーを横向きに置きます。

#### 動画で見る

次のリンクから、この手順を説明した YouTube 動画をご覧いただけます[https://www.youtube.com/](https://www.youtube.com/playlist?list=PLYV5R7hVcs-AU3iY3F7lq3qfqr5caGbIu) [playlist?list=PLYV5R7hVcs-AU3iY3F7lq3qfqr5caGbIu](https://www.youtube.com/playlist?list=PLYV5R7hVcs-AU3iY3F7lq3qfqr5caGbIu)。

#### 手順

ステップ 1. このタスクの準備をします。

a. サーバーのカバーを取り外します [\(145](#page-152-0) ページの 「[サーバー・カバーの取り外し](#page-152-0)」を参照)。

注:ヒートシンクおよびプロセッサーは、高温になっている場合があります。火傷を 避けるために、サーバー・カバーを取り外す前に、サーバーの電源をオフにしてから 数分間お待ちください。

- ステップ 2. 光学式ドライブ・ケージから光学式ドライブを取り外します。
	- a. 1光学式ドライブのラッチを押して、光学式ドライブ・ケージから取り外します。
	- b. 2光学式ドライブをスライドしてシャーシから外します。

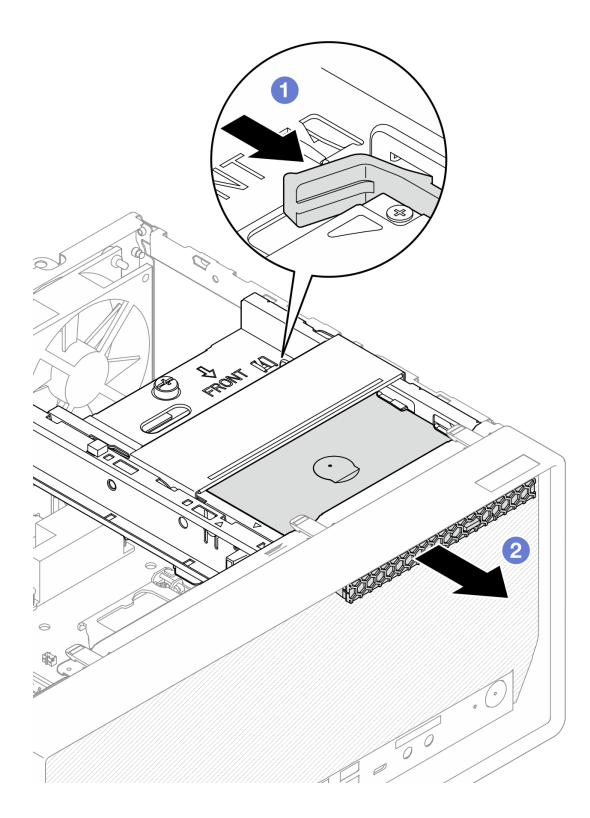

<sup>図</sup> 53. 光学式ドライブの取り外し

- ステップ 3. (オプション) 光学式ドライブ保持具を取り外します。
	- a. **●保持器具を引き出して光学式ドライブから取り外します。**
	- b. 2 保持器具を下にスライドし、光学式ドライブから取り外します。

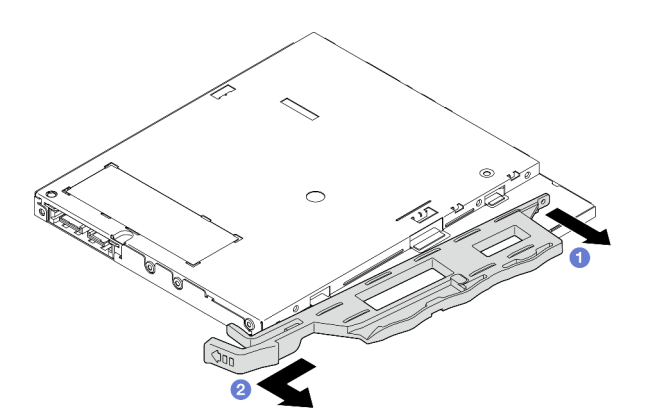

<sup>図</sup> 54. 光学式ドライブ保持具の取り外し

ステップ4. (オプション)光学式ドライブ・ベゼルを引き出して光学式ドライブから外します。

<span id="page-80-0"></span>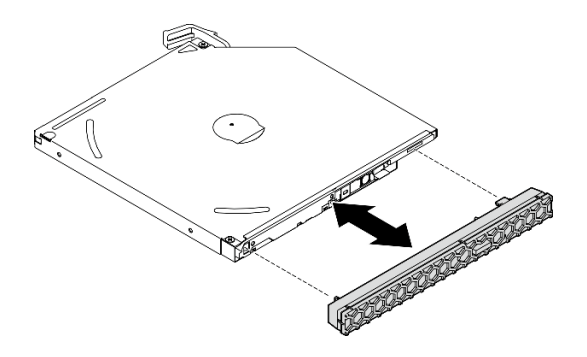

<sup>図</sup> 55. 光学式ドライブ・ベゼルの取り外し

## 終了後

- 1. 新しい光学式ドライブを取り付けます (73 ページの 「光学式ドライブの取り付け」を参照)
- 2. 光学式ドライブを取り付けない場合は、光学式ドライブ・ベイ・シールドを前面ベゼルに戻します。
	- a. **0** シールドの下部を前面ベゼルの開口部をかみ合わせます。
	- b. 2 シールドを前面ベゼルの向きに回転させ、所定の場所にはめ込みます。

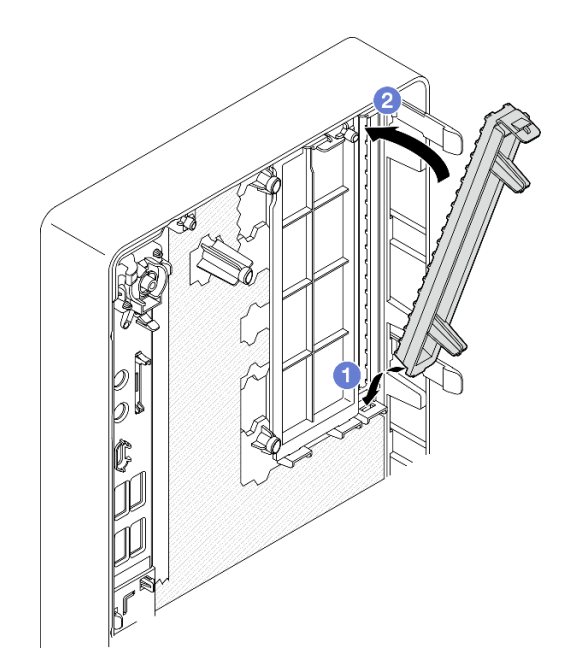

<sup>図</sup> 56. 光学式ドライブ・ベイ・シールドの取り付け

3. コンポーネントまたはオプション装置を返却するよう指示された場合は、すべての梱包上の指示に従 い、提供された配送用の梱包材がある場合はそれを使用してください。

## 光学式ドライブの取り付け

光学式ドライブを取り付けるには、この手順に従ってください。

S002

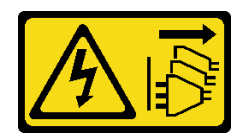

警告:

装置の電源制御ボタンおよびパワー・サプライの電源スイッチは、装置に供給されている電流をオフにす るものではありません。デバイスには 2 本以上の電源コードが使われている場合があります。デバイスか ら完全に電気を取り除くには電源からすべての電源コードを切り離してください。

S006

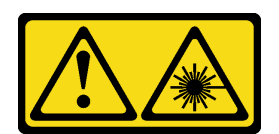

警告:

レーザー製品 (CD-ROM、DVD ドライブ、光ファイバー・デバイス、または送信機など) を取り付 ける場合には以下のことに注意してください。

- カバーを外さないこと。カバーを取り外すと有害なレーザー光を浴びることがあります。このデバイス の内部には保守が可能な部品はありません。
- 本書に記述されていないコントロールや調整を使用したり、本書に記述されていない手順を実行す ると、有害な光線を浴びることがあります。

このタスクについて

注意:

- 安全に作業を行うために[、iv](#page-5-0) ページの 「[安全検査のチェックリスト](#page-5-0)」および [41](#page-48-0) ページの 「[取り付けの](#page-48-0) [ガイドライン](#page-48-0)」をお読みください。
- コンポーネントが入っている帯電防止パッケージをサーバーの塗装されていない金属面に接触させてか ら、コンポーネントをパッケージから取り出し、帯電防止面の上に置きます。

### 動画で見る

次のリンクから、この手順を説明した YouTube 動画をご覧いただけます[https://www.youtube.com/](https://www.youtube.com/playlist?list=PLYV5R7hVcs-AU3iY3F7lq3qfqr5caGbIu) [playlist?list=PLYV5R7hVcs-AU3iY3F7lq3qfqr5caGbIu](https://www.youtube.com/playlist?list=PLYV5R7hVcs-AU3iY3F7lq3qfqr5caGbIu)。

### ⼿順

ステップ 1. 光学式ドライブ・ベイ・シールドが前面ベゼルに取り付け済みである場合は、前面ベゼルか ら取り外します。前面ベゼルを取り外すには[、84](#page-91-0) ページの 「[前面ベゼルの取り外し](#page-91-0)」を 参照してください。

a. <sup>●</sup>ドライブ・ベイ・シールドの上部にあるリリース・タブを押します。

b. ●ドライブ・ベイ・シールドを回転させて、前面ベゼルから取り外します。

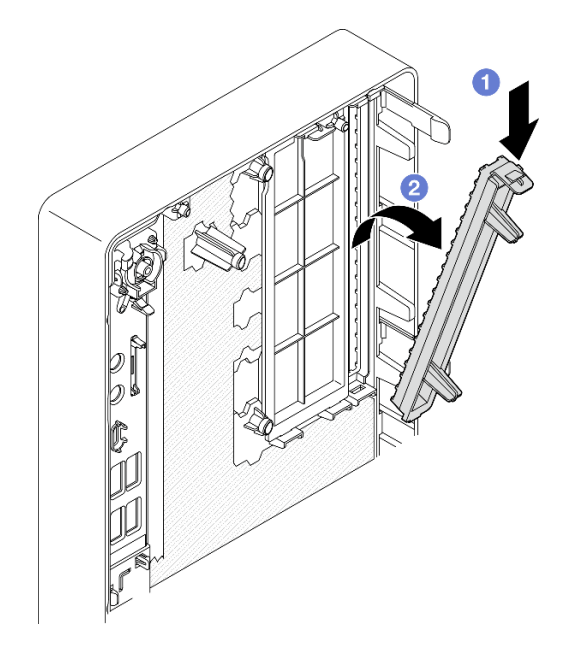

<sup>図</sup> 57. 光学式ドライブ・ベイ・シールドの取り外し

- ステップ 2. (オプション)光学式ドライブ保持器具を取り付けます。
	- a. 保持器具の下のピンと光学式ドライブの対応するスロットの位置を合わせ、ピンを スロットに挿入します。
	- b. 2保持器具の残りの2つのピンを光学式ドライブの対応するスロットに挿入します。

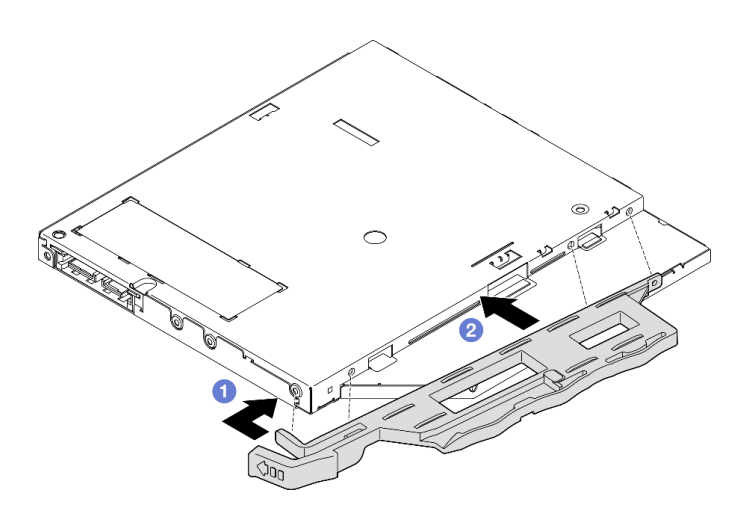

<sup>図</sup> 58. 保持器具の光学式ドライブへの取り付け

ステップ 3. (オプション) 光学式ドライブ・ベゼルの位置を光学式ドライブのスロットと合わせします。 次に、ベゼルを光学式ドライブに挿入します。

<span id="page-83-0"></span>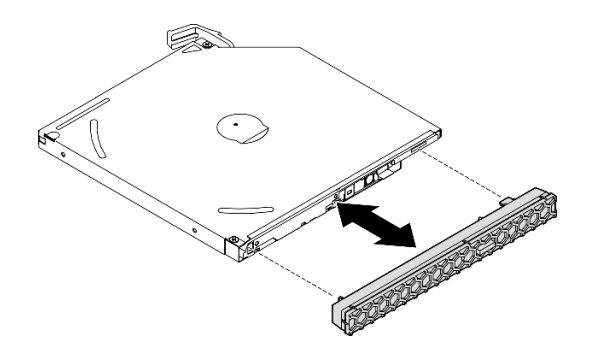

<sup>図</sup> 59. 光学式ドライブ・ベゼルの取り付け

ステップ 4. 光学式ドライブを取り付けます。

- a. <sup>1</sup>シャーシの外側から、光学式ドライブをシャーシに挿入します。
- b. 2光学式ドライブを、ラッチがカチッとはまるまで内側にスライドします。

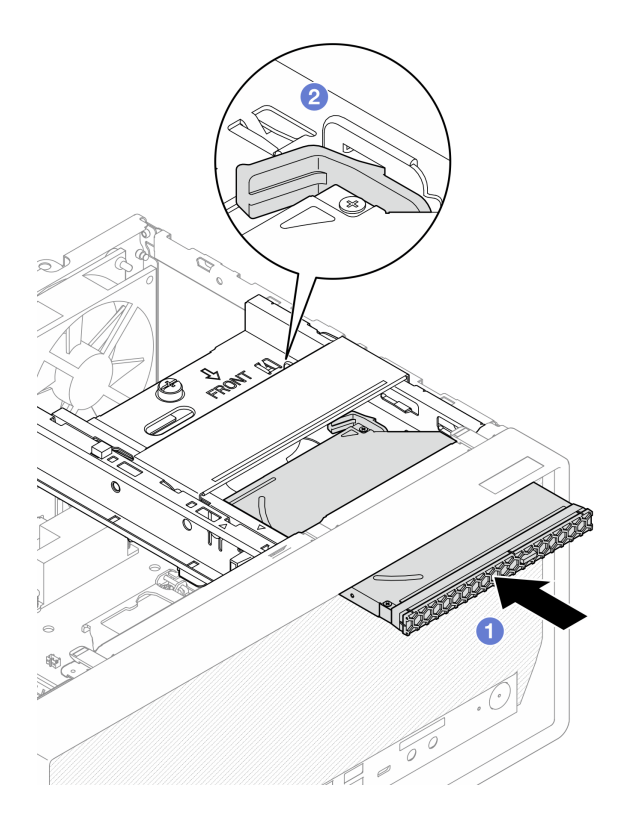

<sup>図</sup> 60. 光学式ドライブの取り付け

ステップ 5. 信号ケーブルおよび電源ケーブルをシステム・ボードに接続します。[20 ページの](#page-27-0) 「内部 [ケーブルの配線](#page-27-0)」を参照してください。

## 終了後

1. 部品交換の完了に進みます [\(160](#page-167-0) ページの 「[部品交換の完了](#page-167-0)」を参照)。

## 光学式ドライブ・ケージの取り外し

光学式ドライブ・ケージを取り外すには、この手順に従ってください。

S002

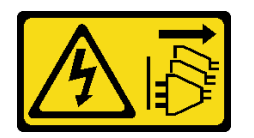

警告:

装置の電源制御ボタンおよびパワー・サプライの電源スイッチは、装置に供給されている電流をオフにす るものではありません。デバイスには 2 本以上の電源コードが使われている場合があります。デバイスか ら完全に電気を取り除くには電源からすべての電源コードを切り離してください。

#### このタスクについて

注意:

- 安全に作業を行うために、[iv](#page-5-0) ページの 「[安全検査のチェックリスト](#page-5-0)」および [41](#page-48-0) ページの 「[取り付けの](#page-48-0) [ガイドライン](#page-48-0)」をお読みください。
- サーバーと周辺機器の電源をオフにし、電源コードおよびすべての外部ケーブルを切り離します [\(9](#page-16-0) ページの 「[サーバーの電源をオフにする](#page-16-0)」を参照)。
- サーバーがラックに取り付けられている場合は、ラックから取り外します[。139](#page-146-0) ページの 「[レールから](#page-146-0) [サーバーを取り外す](#page-146-0)」を参照してください。
- ケンジントン・ロックやパッド・ロックなど、サーバーを固定しているロック・デバイスをすべて 取り外します。
- カバーを上にしてサーバーを横向きに置きます。

#### 動画で見る

次のリンクから、この手順を説明した YouTube 動画をご覧いただけます[https://www.youtube.com/](https://www.youtube.com/playlist?list=PLYV5R7hVcs-AU3iY3F7lq3qfqr5caGbIu) [playlist?list=PLYV5R7hVcs-AU3iY3F7lq3qfqr5caGbIu](https://www.youtube.com/playlist?list=PLYV5R7hVcs-AU3iY3F7lq3qfqr5caGbIu)。

### 手順

ステップ 1. このタスクの準備をします。

a. サーバーのカバーを取り外します [\(145](#page-152-0) ページの 「[サーバー・カバーの取り外し](#page-152-0)」を参照)。

注:ヒートシンクおよびプロセッサーは、高温になっている場合があります。火傷を 避けるために、サーバー・カバーを取り外す前に、サーバーの電源をオフにしてから 数分間お待ちください。

- b. 該当する場合は、光学式ドライブを取り外します [\(70](#page-77-0) ページの 「[光学式ドライブの取](#page-77-0) [り外し](#page-77-0)」を参照)。
- ステップ 2. 光学式ドライブ・ケージをシャーシから取り外します。
	- a. 1 光学式ドライブ・ケージのハンドルを回転させます。
	- b. 2光学式ドライブを持ち上げてシャーシから外します。

<span id="page-85-0"></span>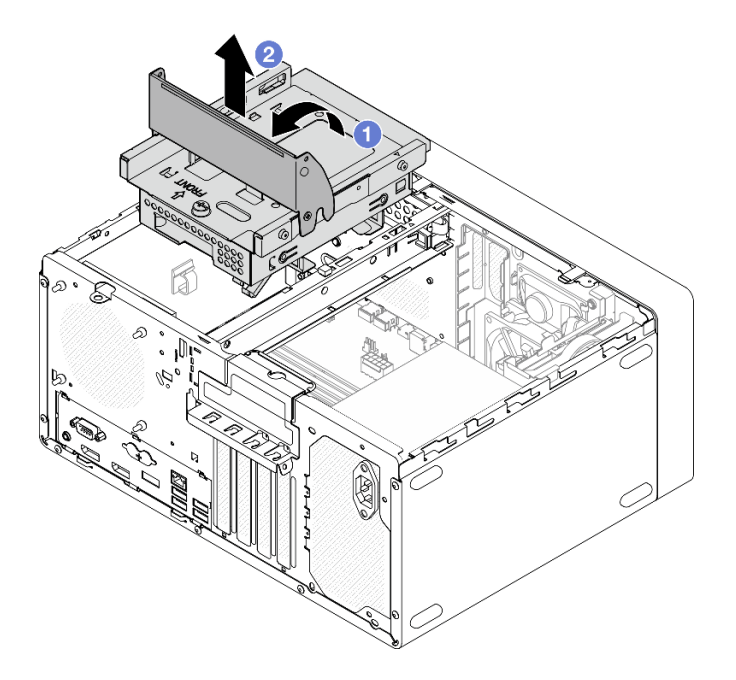

<sup>図</sup> 61. 光学式ドライブ・ケージの取り外し

## 終了後

- 1. 該当する場合は、3.5 型ドライブ・ケージを交換するか、3.5 型ドライブを交換します [\(62 ページの](#page-69-0) 「[シンプル・スワップ・ドライブとドライブ・ケージ \(ベイ 3\) の交換](#page-69-0)」を参照)。
- 2. コンポーネントまたはオプション装置を返却するよう指示された場合は、すべての梱包上の指示に従 い、提供された配送用の梱包材がある場合はそれを使用してください。

## 光学式ドライブ・ケージの取り付け

光学式ドライブ・ケージを取り付けるには、この手順に従ってください。

S002

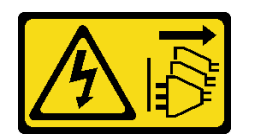

警告:

装置の電源制御ボタンおよびパワー・サプライの電源スイッチは、装置に供給されている電流をオフにす るものではありません。デバイスには 2 本以上の電源コードが使われている場合があります。デバイスか ら完全に電気を取り除くには電源からすべての電源コードを切り離してください。

S006

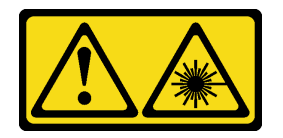

警告:

レーザー製品 (CD-ROM、DVD ドライブ、光ファイバー・デバイス、または送信機など) を取り付 ける場合には以下のことに注意してください。

- カバーを外さないこと。カバーを取り外すと有害なレーザー光を浴びることがあります。このデバイス の内部には保守が可能な部品はありません。
- 本書に記述されていないコントロールや調整を使用したり、本書に記述されていない手順を実行す ると、有害な光線を浴びることがあります。

### このタスクについて

注意:

● 安全に作業を行うために、[iv](#page-5-0) ページの「[安全検査のチェックリスト](#page-5-0)」および41 ページの「[取り付けの](#page-48-0) [ガイドライン](#page-48-0)」をお読みください。

#### 動画で見る

次のリンクから、この手順を説明した YouTube 動画をご覧いただけます[https://www.youtube.com/](https://www.youtube.com/playlist?list=PLYV5R7hVcs-AU3iY3F7lq3qfqr5caGbIu) [playlist?list=PLYV5R7hVcs-AU3iY3F7lq3qfqr5caGbIu](https://www.youtube.com/playlist?list=PLYV5R7hVcs-AU3iY3F7lq3qfqr5caGbIu)。

### ⼿順

- ステップ 1. ケージ・バーがシャーシに取り付けられていることを確認します。ケージ・バーの取り付け 方については、[148](#page-155-0) ページの 「[サーバー・カバーの取り付け](#page-155-0)」を参照してください。
- ステップ 2. 必要に応じて、3.5 型ドライブ・アセンブリーを光学式ドライブ・ケージに取り付けま す[。62](#page-69-0) ページの 「[シンプル・スワップ・ドライブとドライブ・ケージ \(ベイ 3\) の交換](#page-69-0)」を 参照してください。
- ステップ 3. 光学式ドライブ・ケージを取り付けます。
	- a. <sup>●光学式ドライブ・ケージの側面にある 4 本のピンを、シャーシおよびケージ・バーの4つ</sup> のスロットに合わせします。次に、光学式ドライブ・ケージをシャーシ内に下ろします。
	- b. 2光学式ドライブ・ケージが正しく取り付けられていることを確認します。次に、光 学式ドライブ・ケージ・ハンドルをシャーシ前面に向けて回転させ、光学式ドライ ブ・ケージを固定します。

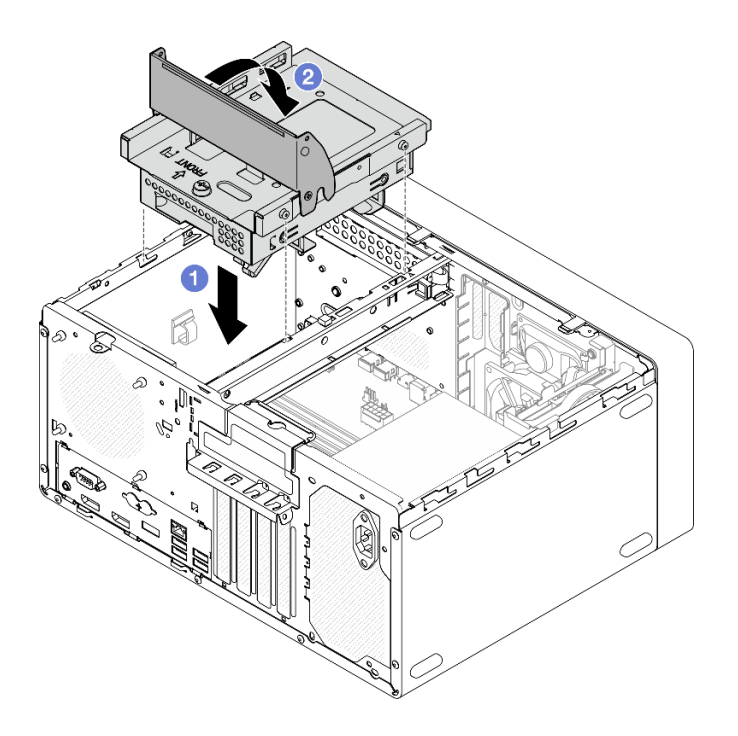

<sup>図</sup> 62. 光学式ドライブ・ケージの取り付け

ステップ 4. 該当する場合は、3.5 型ドライブの信号ケーブルおよび電源ケーブルをシステム・ボードに接 続します。[20](#page-27-0) ページの 「[内部ケーブルの配線](#page-27-0)」を参照してください。

### 手順

- 1. 光学式ドライブの取り付け方については[、73](#page-80-0) ページの 「[光学式ドライブの取り付け](#page-80-0)」を参照 してください。
- 2. 部品交換の完了に進みます [\(160](#page-167-0) ページの 「[部品交換の完了](#page-167-0)」を参照)。

## ファンの交換

前面ファンまたは背面ファンの取り外しと取り付けを行うには、この手順に従ってください。

注:ヒートシンクおよびファン・モジュールの交換については、[93](#page-100-0) ページの 「[ヒートシンクおよびファ](#page-100-0) [ン・モジュールの交換](#page-100-0)」を参照してください。

# ファンの取り外し (前面と背面)

前面ファンまたは背面ファンを取り外すには、この手順に従ってください。

S002

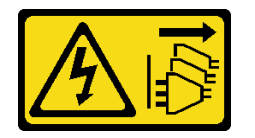

警告:

装置の電源制御ボタンおよびパワー・サプライの電源スイッチは、装置に供給されている電流をオフにす るものではありません。デバイスには 2 本以上の電源コードが使われている場合があります。デバイスか ら完全に電気を取り除くには電源からすべての電源コードを切り離してください。

## このタスクについて

注意:

- 安全に作業を行うために、[iv](#page-5-0) ページの 「[安全検査のチェックリスト](#page-5-0)」および [41](#page-48-0) ページの 「[取り付けの](#page-48-0) [ガイドライン](#page-48-0)」をお読みください。
- サーバーと周辺機器の電源をオフにし、電源コードおよびすべての外部ケーブルを切り離します [\(9](#page-16-0) ページの 「[サーバーの電源をオフにする](#page-16-0)」を参照)。
- サーバーがラックに取り付けられている場合は、ラックから取り外します[。139](#page-146-0) ページの 「[レールから](#page-146-0) [サーバーを取り外す](#page-146-0)」を参照してください。
- ケンジントン・ロックやパッド・ロックなど、サーバーを固定しているロック・デバイスをすべて 取り外します。
- カバーを上にしてサーバーを横向きに置きます。

#### 動画で見る

次のリンクから、この手順を説明した YouTube 動画をご覧いただけます[https://www.youtube.com/](https://www.youtube.com/playlist?list=PLYV5R7hVcs-AU3iY3F7lq3qfqr5caGbIu) [playlist?list=PLYV5R7hVcs-AU3iY3F7lq3qfqr5caGbIu](https://www.youtube.com/playlist?list=PLYV5R7hVcs-AU3iY3F7lq3qfqr5caGbIu)。

#### 手順

ステップ 1. このタスクの準備をします。

a. サーバーのカバーを取り外します [\(145](#page-152-0) ページの 「[サーバー・カバーの取り外し](#page-152-0)」を参照)。

注:ヒートシンクおよびプロセッサーは、高温になっている場合があります。火傷を 避けるために、サーバー・カバーを取り外す前に、サーバーの電源をオフにしてから 数分間お待ちください。

b. (前面ファンの取り外しのみ) 前面ベゼルを取り外します [\(84](#page-91-0) ページの「[前面ベゼル](#page-91-0) [の取り外し](#page-91-0)」を参照)。

ステップ 2. システム・ボードからファン・ケーブルを切り離します。

- ステップ 3. シャーシから前面ファンまたは背面ファンを取り外します。
	- a. <sup>1</sup> シャーシの外側から、ファンをシャーシに固定している4つのゴム製マウントを 切り、ファンを取り外します。
	- b. 2 ファンをスライドしてシャーシから取り外します。次にシャーシから持ち上げて外 します。

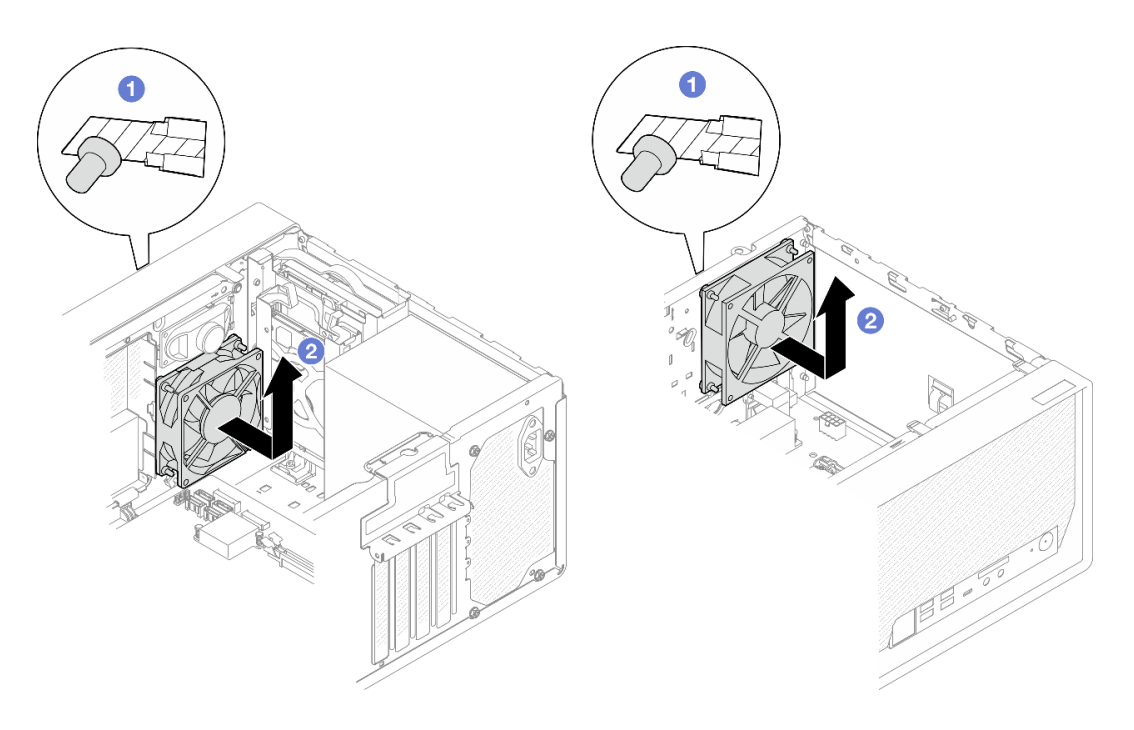

図 63. 前面ファンまたは背面ファンの取り外し

### 終了後

- 1. 新しい前面ファンまたは背面ファンを取り付けます (82 ページの 「ファンの取り付け (前面と背 面)」を参照)。
- 2. コンポーネントまたはオプション装置を返却するよう指示された場合は、すべての梱包上の指示に従 い、提供された配送用の梱包材がある場合はそれを使用してください。

## ファンの取り付け (前面と背面)

前面ファンまたは背面ファンを取り付けるには、この手順に従ってください。

S002

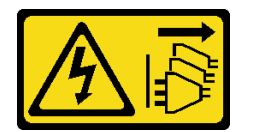

警告:

装置の電源制御ボタンおよびパワー・サプライの電源スイッチは、装置に供給されている電流をオフにす るものではありません。デバイスには 2 本以上の電源コードが使われている場合があります。デバイスか ら完全に電気を取り除くには電源からすべての電源コードを切り離してください。

## このタスクについて

注意:

- 1. 安全に作業を行うために[、iv](#page-5-0) ページの 「[安全検査のチェックリスト](#page-5-0)」および [41 ページの](#page-48-0) 「取 [り付けのガイドライン](#page-48-0)」をお読みください。
- 2. コンポーネントが入っている帯電防止パッケージをサーバーの塗装されていない金属面に接触させて から、コンポーネントをパッケージから取り出し、帯電防止面の上に置きます。

#### 動画で見る

次のリンクから、この手順を説明した YouTube 動画をご覧いただけます[https://www.youtube.com/](https://www.youtube.com/playlist?list=PLYV5R7hVcs-AU3iY3F7lq3qfqr5caGbIu) [playlist?list=PLYV5R7hVcs-AU3iY3F7lq3qfqr5caGbIu](https://www.youtube.com/playlist?list=PLYV5R7hVcs-AU3iY3F7lq3qfqr5caGbIu)。

## 手順

- ステップ 1. 前面ファンまたは背面ファンを取り付けます。
	- a. 1ファンの4つのゴム製マウントをシャーシの対応する穴に合わせます。
	- b. 2 プライヤーを使用して、ファンがシャーシに固定されるまで、4 本のゴム製マウント の先端を穴から引き出します。

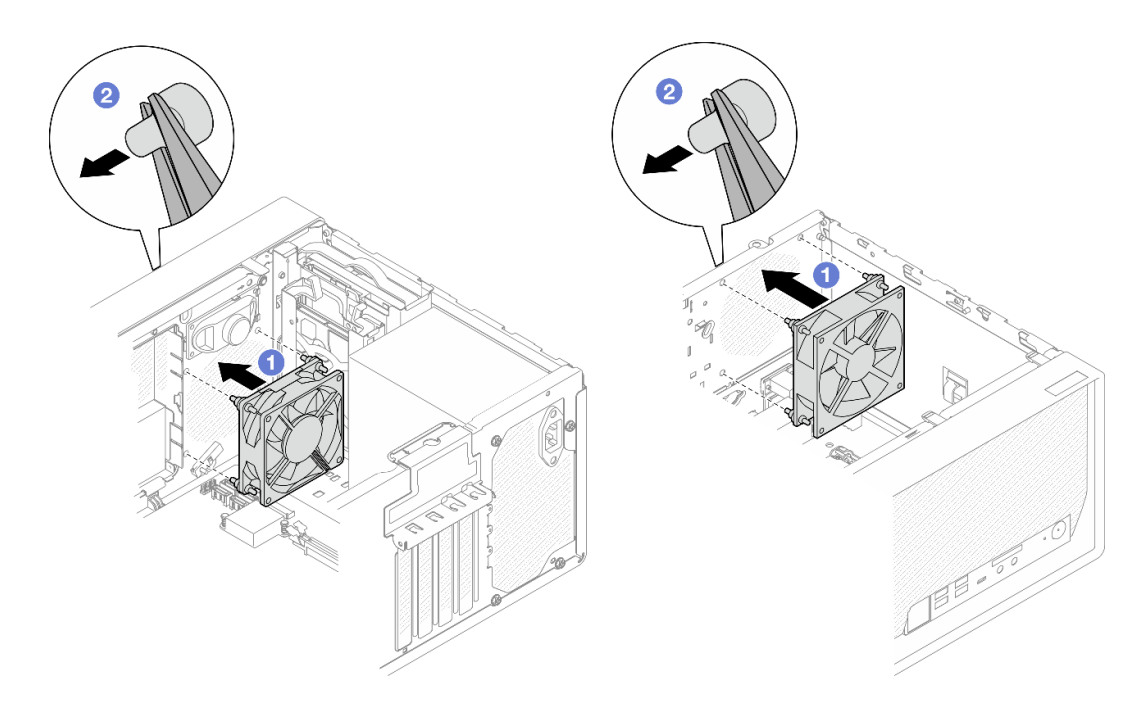

図 64. 前面ファンまたは背面ファンの取り付け

注:ゴム製のマウントが穴から完全に引き出され、ファンがシャーシにしっかりと固 定されたか確認します。

<span id="page-91-0"></span>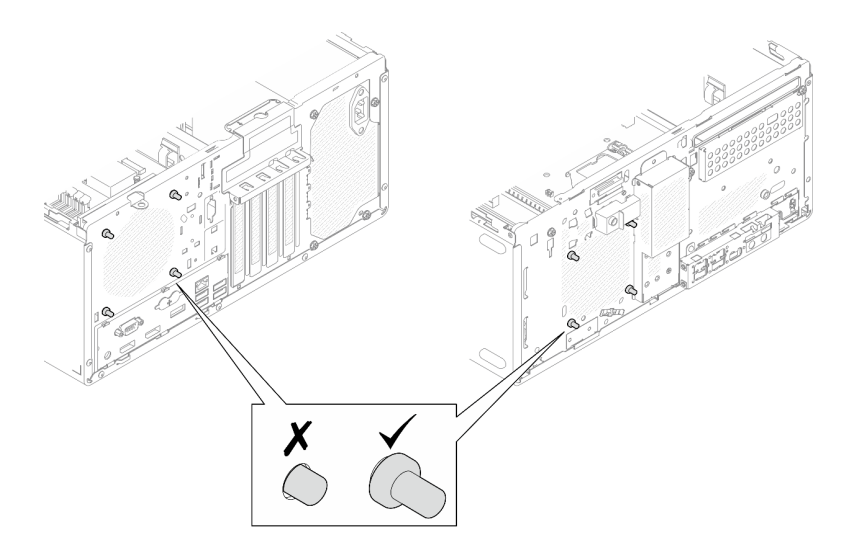

<sup>図</sup> 65. 前面ファンおよび背面ファンのゴム製マウントの取り付け

ステップ 2. ファン・ケーブルをシステム・ボードに接続します([20](#page-27-0) ページの 「[内部ケーブルの配線](#page-27-0)」 を参照)。

## 終了後

- 1.(前面ファンの取り外しのみ) 前面ベゼルを再度取り付けます ([86](#page-93-0) ページの 「[前面ベゼルの取り付](#page-93-0) け[」](#page-93-0)を参照)。
- 2. 部品交換の完了に進みます [\(160](#page-167-0) ページの 「[部品交換の完了](#page-167-0)」を参照)。

## 前面ベゼルの交換

前面ベゼルの取り外しと取り付けを行うには、この手順に従ってください。

## 前面ベゼルの取り外し

前面ベゼルを取り外すには、この手順に従ってください。

S002

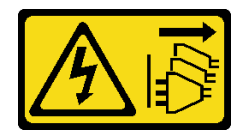

警告:

装置の電源制御ボタンおよびパワー・サプライの電源スイッチは、装置に供給されている電流をオフにす るものではありません。デバイスには 2 本以上の電源コードが使われている場合があります。デバイスか ら完全に電気を取り除くには電源からすべての電源コードを切り離してください。

## このタスクについて

注意:

• 安全に作業を行うために[、iv](#page-5-0) ページの 「[安全検査のチェックリスト](#page-5-0)」および [41](#page-48-0) ページの 「[取り付けの](#page-48-0) [ガイドライン](#page-48-0)」をお読みください。

- サーバーと周辺機器の電源をオフにし、電源コードおよびすべての外部ケーブルを切り離します [\(9](#page-16-0) ページの 「[サーバーの電源をオフにする](#page-16-0)」を参照)。
- サーバーがラックに取り付けられている場合は、ラックから取り外します[。139](#page-146-0) ページの「[レールから](#page-146-0) [サーバーを取り外す](#page-146-0)」を参照してください。
- ケンジントン・ロックやパッド・ロックなど、サーバーを固定しているロック・デバイスをすべて 取り外します。
- カバーを上にしてサーバーを横向きに置きます。

### 動画で見る

次のリンクから、この手順を説明した YouTube 動画をご覧いただけます[https://www.youtube.com/](https://www.youtube.com/playlist?list=PLYV5R7hVcs-AU3iY3F7lq3qfqr5caGbIu) [playlist?list=PLYV5R7hVcs-AU3iY3F7lq3qfqr5caGbIu](https://www.youtube.com/playlist?list=PLYV5R7hVcs-AU3iY3F7lq3qfqr5caGbIu)。

<span id="page-93-0"></span>手順

- ステップ 1. このタスクの準備をします。
	- a. サーバーのカバーを取り外します([145](#page-152-0) ページの 「[サーバー・カバーの取り外し](#page-152-0)」を参照)。

注:ヒートシンクおよびプロセッサーは、高温になっている場合があります。火傷を 避けるために、サーバー・カバーを取り外す前に、サーバーの電源をオフにしてから 数分間お待ちください。

- ステップ 2. 前面ベゼルを取り外します。
	- a. <sup>●</sup>前面ベゼルの 3 つのプラスチック・タブを外します。
	- b. 2前面ベゼルを回転させて、シャーシから取り外します。

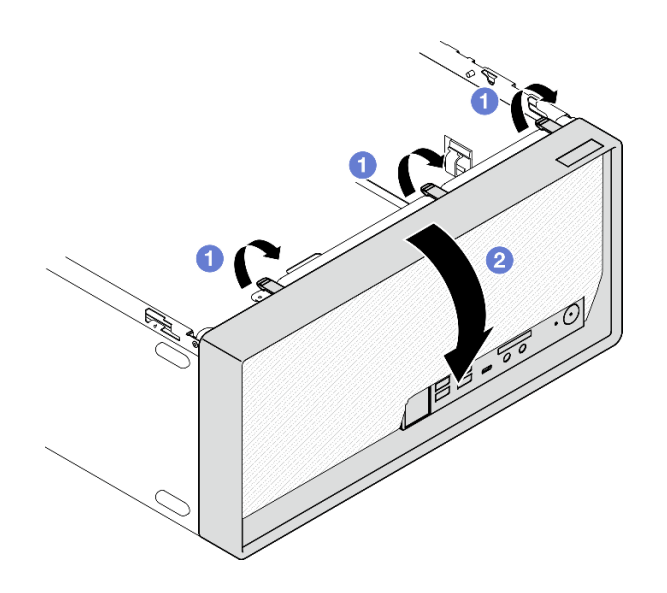

<sup>図</sup> 66. 前面ベゼルの取り外し

## 終了後

コンポーネントまたはオプション装置を返却するよう指示された場合は、すべての梱包上の指示に従い、 提供された配送用の梱包材がある場合はそれを使用してください。

## 前面ベゼルの取り付け

前面ベゼルを取り付けるには、この手順に従ってください。

S002

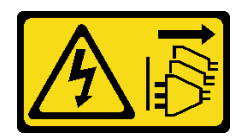

警告:

装置の電源制御ボタンおよびパワー・サプライの電源スイッチは、装置に供給されている電流をオフにす るものではありません。デバイスには 2 本以上の電源コードが使われている場合があります。デバイスか ら完全に電気を取り除くには電源からすべての電源コードを切り離してください。

このタスクについて

注意:

● 安全に作業を行うために、[iv](#page-5-0) ページの「[安全検査のチェックリスト](#page-5-0)」および41 ページの「[取り付けの](#page-48-0) [ガイドライン](#page-48-0)」をお読みください。

#### 動画で見る

次のリンクから、この手順を説明した YouTube 動画をご覧いただけます[https://www.youtube.com/](https://www.youtube.com/playlist?list=PLYV5R7hVcs-AU3iY3F7lq3qfqr5caGbIu) [playlist?list=PLYV5R7hVcs-AU3iY3F7lq3qfqr5caGbIu](https://www.youtube.com/playlist?list=PLYV5R7hVcs-AU3iY3F7lq3qfqr5caGbIu)。

### 手順

ステップ 1. 前面ベゼルを取り付けます。

- a. <sup>1</sup>前面ベゼルの下部にある 3 つのプラスチック製タブをシャーシの前面の対応する スロットに挿入します。
- b. 2次に、前面ベゼルをシャーシの向きに回転させ、所定の場所にはめ込みます。

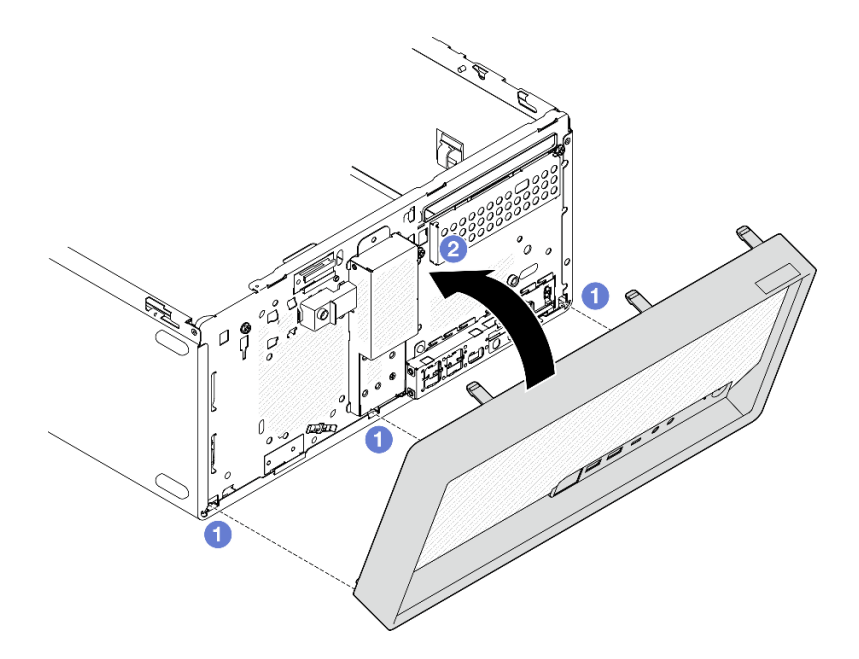

<sup>図</sup> 67. 前面ベゼルの取り付け

### 終了後

部品交換の完了に進みます([160](#page-167-0) ページの 「[部品交換の完了](#page-167-0)」を参照)。

## 前面パネルの交換

前面パネルの取り外しと取り付けを行うには、この手順に従ってください。

## 前面パネルの取り外し

前面パネルを取り外すには、この手順に従ってください。

#### S002

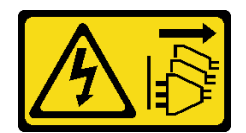

#### 警告:

装置の電源制御ボタンおよびパワー・サプライの電源スイッチは、装置に供給されている電流をオフにす るものではありません。デバイスには 2 本以上の電源コードが使われている場合があります。デバイスか ら完全に電気を取り除くには電源からすべての電源コードを切り離してください。

このタスクについて

注意:

- 安全に作業を行うために[、iv](#page-5-0) ページの 「[安全検査のチェックリスト](#page-5-0)」および [41](#page-48-0) ページの 「[取り付けの](#page-48-0) [ガイドライン](#page-48-0)」をお読みください。
- サーバーと周辺機器の電源をオフにし、電源コードおよびすべての外部ケーブルを切り離します([9](#page-16-0) ページの 「[サーバーの電源をオフにする](#page-16-0)」を参照)。
- サーバーがラックに取り付けられている場合は、ラックから取り外します。[139](#page-146-0) ページの「[レールから](#page-146-0) [サーバーを取り外す](#page-146-0)」を参照してください。
- ケンジントン・ロックやパッド・ロックなど、サーバーを固定しているロック・デバイスをすべて 取り外します。
- カバーを上にしてサーバーを横向きに置きます。

### 動画で見る

次のリンクから、この手順を説明した YouTube 動画をご覧いただけます[https://www.youtube.com/](https://www.youtube.com/playlist?list=PLYV5R7hVcs-AU3iY3F7lq3qfqr5caGbIu) [playlist?list=PLYV5R7hVcs-AU3iY3F7lq3qfqr5caGbIu](https://www.youtube.com/playlist?list=PLYV5R7hVcs-AU3iY3F7lq3qfqr5caGbIu)。

### 手順

ステップ 1. このタスクの準備をします。

a. サーバーのカバーを取り外します([145](#page-152-0) ページの 「[サーバー・カバーの取り外し](#page-152-0)」を参照)。

注:ヒートシンクおよびプロセッサーは、高温になっている場合があります。火傷を 避けるために、サーバー・カバーを取り外す前に、サーバーの電源をオフにしてから 数分間お待ちください。

b. 前面ベゼルを取り外します[。84](#page-91-0) ページの 「[前面ベゼルの取り外し](#page-91-0)」を参照してください。 ステップ2. システム・ボードから電源ボタンを切り離します。

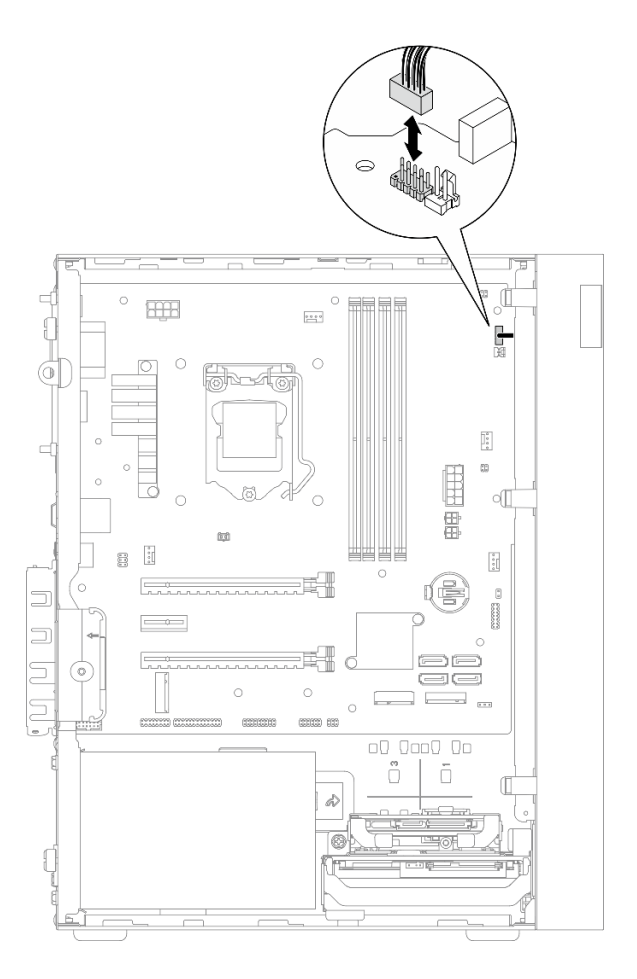

<sup>図</sup> 68. システム・ボードからの電源ボタンの切り離<sup>し</sup>

ステップ 3. ねじを外して、前面ベゼルをシャーシに固定します。

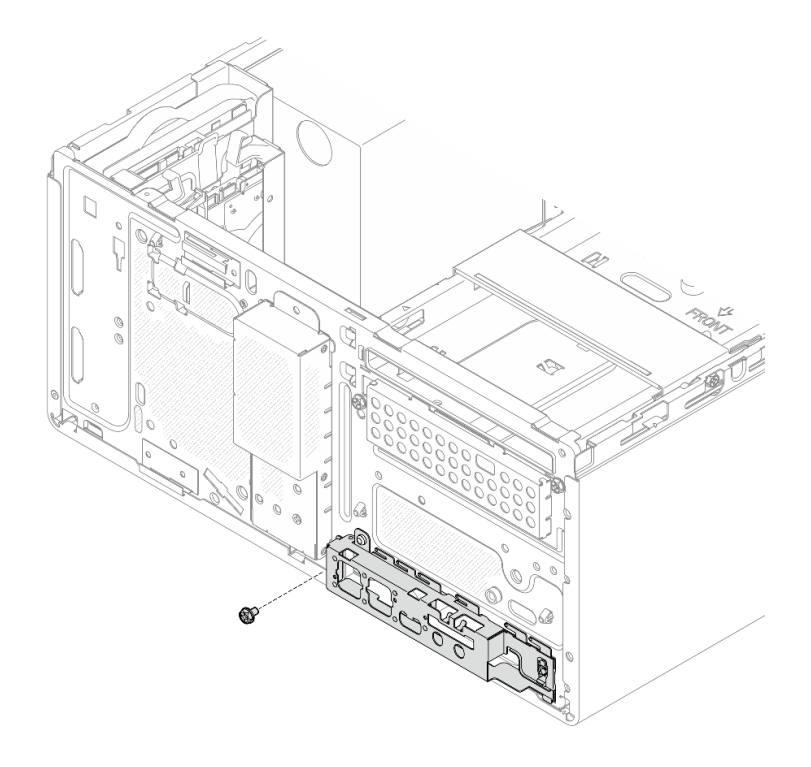

<sup>図</sup> 69. ねじを外して、前面ベゼルをシャーシに固定する

ステップ 4. 前面パネルを取り外します。

- a. 1前面パネルの左端を回転させてシャーシから外します。
- b. シャーシから前面パネルを取り外します。

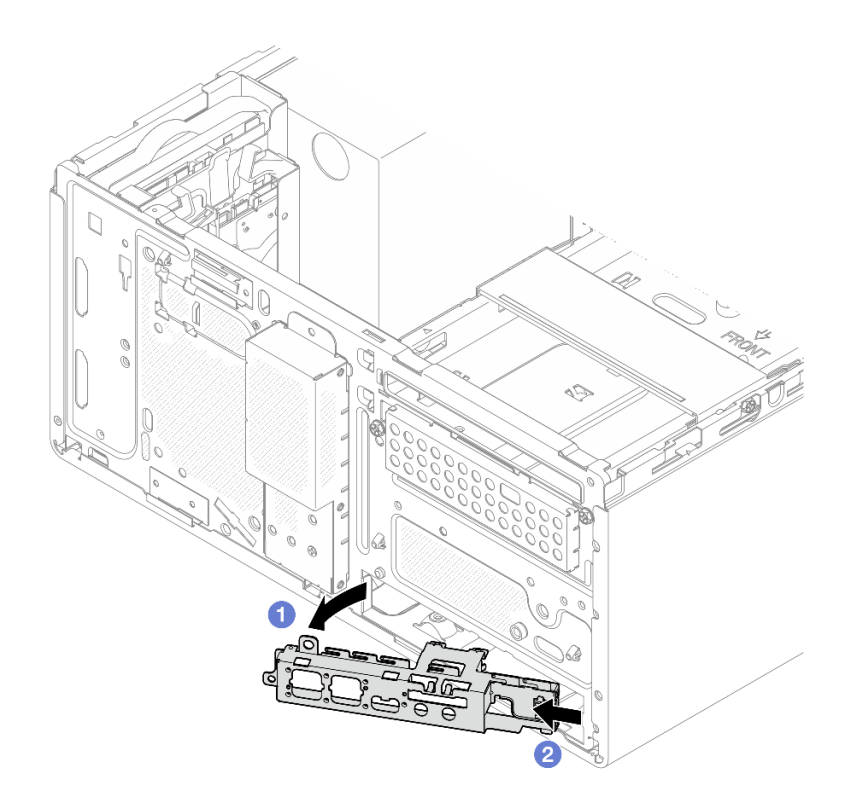

図 70. シャーシからの前面パネルの取り外し

## 手順

- 1. 新しい前面パネルを取り付けます。91 ページの 「前面パネルの取り付け」を参照してください。
- 2. コンポーネントまたはオプション装置を返却するよう指示された場合は、すべての梱包上の指示に従 い、提供された配送用の梱包材がある場合はそれを使用してください。

## 前面パネルの取り付け

前面パネルを取り付けるには、この手順に従ってください。

S002

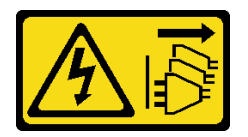

警告:

装置の電源制御ボタンおよびパワー・サプライの電源スイッチは、装置に供給されている電流をオフにす るものではありません。デバイスには 2 本以上の電源コードが使われている場合があります。デバイスか ら完全に電気を取り除くには電源からすべての電源コードを切り離してください。

### このタスクについて

注意:

- 1. 安全に作業を行うために、[iv](#page-5-0) ページの 「[安全検査のチェックリスト](#page-5-0)」および [41 ページの](#page-48-0) 「取 [り付けのガイドライン](#page-48-0)」をお読みください。
- 2. コンポーネントが入っている帯電防止パッケージをサーバーの塗装されていない金属面に接触させて から、コンポーネントをパッケージから取り出し、帯電防止面の上に置きます。

### 動画で見る

次のリンクから、この手順を説明した YouTube 動画をご覧いただけます[https://www.youtube.com/](https://www.youtube.com/playlist?list=PLYV5R7hVcs-AU3iY3F7lq3qfqr5caGbIu) [playlist?list=PLYV5R7hVcs-AU3iY3F7lq3qfqr5caGbIu](https://www.youtube.com/playlist?list=PLYV5R7hVcs-AU3iY3F7lq3qfqr5caGbIu)。

### 手順

ステップ 1. 前面パネルを取り付けます。

- a. <sup>1</sup>前面パネルの右側に小さなタブがあります。タブをシャーシの前面パネル・スロッ トの後ろに配置します。
- b. 2 前面パネルのガイド穴とねじ穴をシャーシのガイド・ピンとねじスロットに合わせ します。次に、前面パネルをシャーシに取り付けます。

注:前面パネルの右側にある小さなタブがシャーシの後ろに配置されたか確認します。

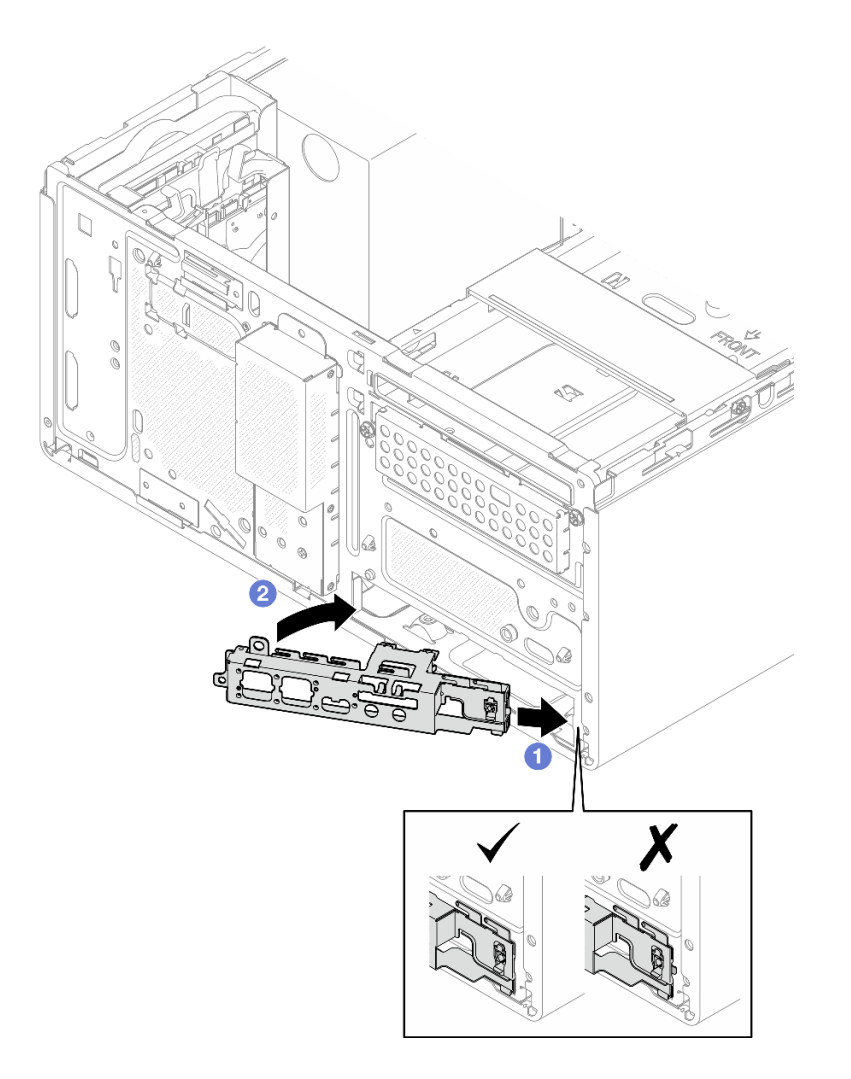

図 71. 前面パネルのシャーシへの取り付け

<span id="page-100-0"></span>ステップ 2. ねじを締めて前面パネルをシャーシに固定します。

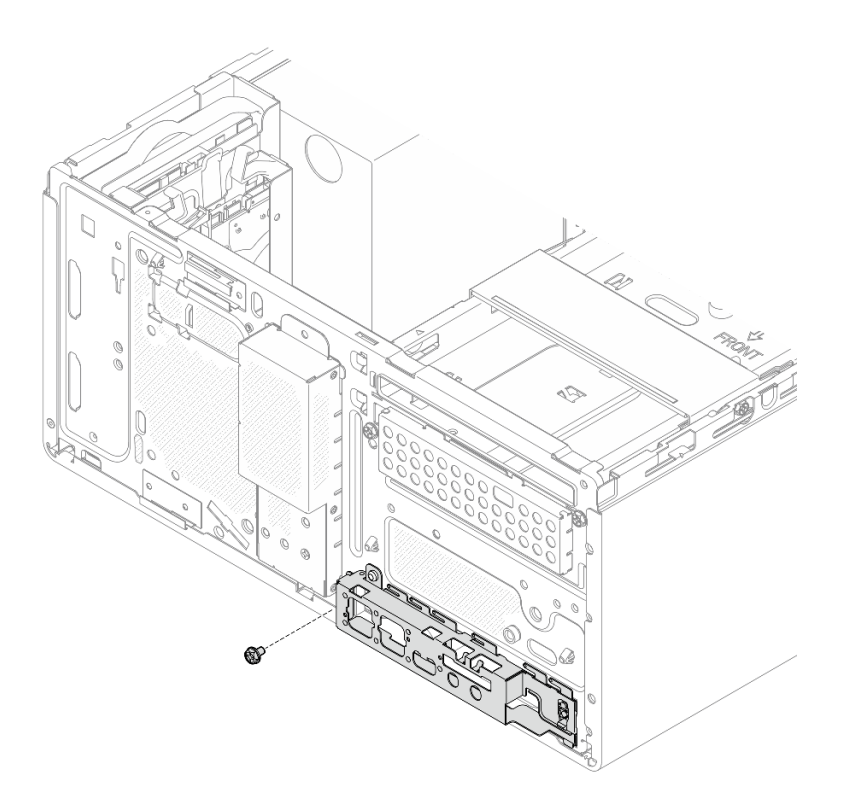

図 72. 前面パネルのシャーシへの固定

ステップ 3. 電源ボタンをシステム・ボードに接続します[。20](#page-27-0) ページの 「[内部ケーブルの配線](#page-27-0)」を 参照してください。

### 手順

1. 前面ベゼルを再度取り付けます([86](#page-93-0) ページの 「[前面ベゼルの取り付け](#page-93-0)」を参照)。

2. 部品交換の完了に進みます([160](#page-167-0) ページの 「[部品交換の完了](#page-167-0)」を参照)。

# ヒートシンクおよびファン・モジュールの交換

ヒートシンクとファン・モジュールの取り外しと取り付けを行うには、この手順を実行します。

## ヒートシンクとファン・モジュールの取り外し (トレーニングを受けた 技術員のみ)

ヒートシンクとファン・モジュールの取り外しを行うには、この手順を実行します。この手順は、トレー ニングを受けた技術者が行う必要があります。

S002

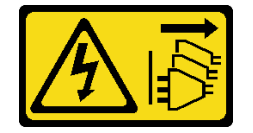

警告:

装置の電源制御ボタンおよびパワー・サプライの電源スイッチは、装置に供給されている電流をオフにす るものではありません。デバイスには 2 本以上の電源コードが使われている場合があります。デバイスか ら完全に電気を取り除くには電源からすべての電源コードを切り離してください。

### このタスクについて

注意:

- 安全に作業を行うために[、iv](#page-5-0) ページの 「[安全検査のチェックリスト](#page-5-0)」および [41](#page-48-0) ページの 「[取り付けの](#page-48-0) [ガイドライン](#page-48-0)」をお読みください。
- サーバーと周辺機器の電源をオフにし、電源コードおよびすべての外部ケーブルを切り離します([9](#page-16-0) ページの 「[サーバーの電源をオフにする](#page-16-0)」を参照)。
- サーバーがラックに取り付けられている場合は、ラックから取り外します。[139](#page-146-0) ページの 「[レールから](#page-146-0) [サーバーを取り外す](#page-146-0)」を参照してください。
- ケンジントン・ロックやパッド・ロックなど、サーバーを固定しているロック・デバイスをすべて 取り外します。
- カバーを上にしてサーバーを横向きに置きます。

#### 動画で見る

次のリンクから、この手順を説明した YouTube 動画をご覧いただけます[https://www.youtube.com/](https://www.youtube.com/playlist?list=PLYV5R7hVcs-AU3iY3F7lq3qfqr5caGbIu) [playlist?list=PLYV5R7hVcs-AU3iY3F7lq3qfqr5caGbIu](https://www.youtube.com/playlist?list=PLYV5R7hVcs-AU3iY3F7lq3qfqr5caGbIu)。

### 手順

- ステップ 1. このタスクの準備をします。
	- a. サーバーのカバーを取り外します([145](#page-152-0) ページの 「[サーバー・カバーの取り外し](#page-152-0)」を参照)。

注:ヒートシンクおよびプロセッサーは、高温になっている場合があります。火傷を 避けるために、サーバー・カバーを取り外す前に、サーバーの電源をオフにしてから 数分間お待ちください。

- b. 必要に応じて、ドライブ・ケージを取り外します[。76](#page-83-0) ページの 「[光学式ドライブ・](#page-83-0) [ケージの取り外し](#page-83-0)」を参照してください。
- ステップ 2. ヒートシンクとファン・モジュールのケーブルをシステム・ボードから外します。
- ステップ 3. サーバーにプロセッサー (95W TDP) が取り付け済みである場合は、ヒートシンク・ファン をシャーシの背面側に取り付ける必要があります。シャーシの外側から 4 本のねじを取 り外します。

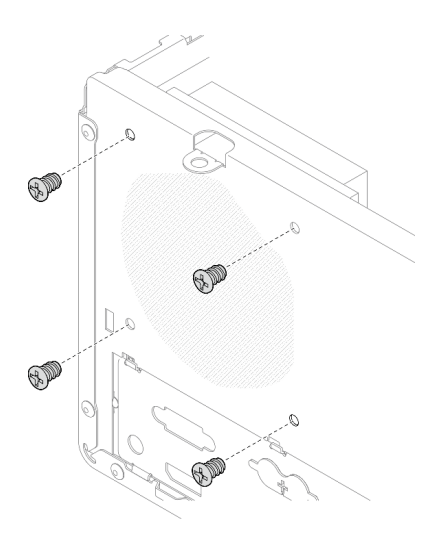

図 73. ヒートシンク・ファンをシャーシに固定している <sup>4</sup> 本のねじの取り外し

- ステップ 4. 最初にねじ 1 とねじ 2 を緩め、次にねじ 3 とねじ 4 を緩めます。
	- a. ねじ 1 を部分的に緩めます。
	- b. ねじ 2 を完全に緩めます。
	- c. ねじ 1 を完全に緩めます。
	- d. ねじ 3 を部分的に緩めます。
	- e. ねじ 4 を完全に緩めます。
	- f. ねじ 3 を完全に緩めます。

注:

- 1. システム・ボードに損傷を与えないように、4 本のねじを静かに取り外します。
- 2. ヒートシンクとファン・モジュールに取り付けられている 4 本のねじは、常に保管し てください。
- 3. ヒートシンクとファン・モジュールを取り扱うときは、熱伝導グリースに触れない でください。

TDP が 95W より低いプロセッサーのヒートシンクおよびファン・モジュールのねじを緩める

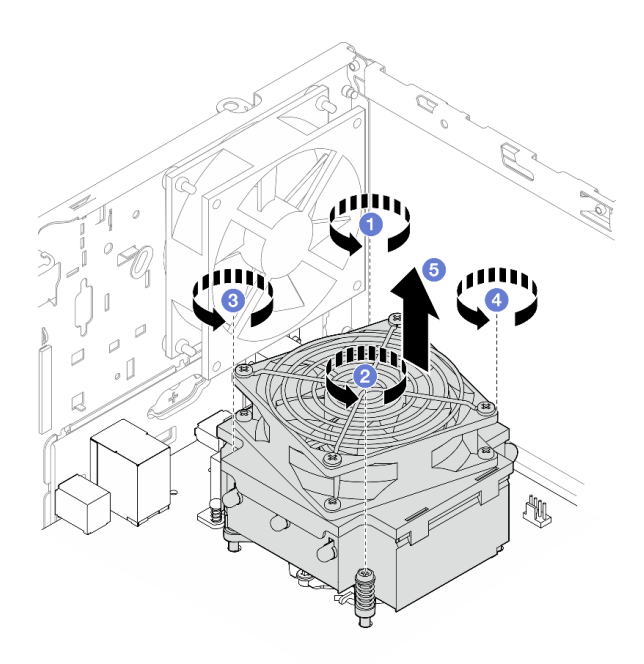

<sup>図</sup> 74. TDP <sup>が</sup> 95W より低いプロセッサーのヒートシンクおよびファン・モジュールのねじを緩める TDP が 95W のプロセッサーのヒートシンクおよびファン・モジュールのねじを緩める

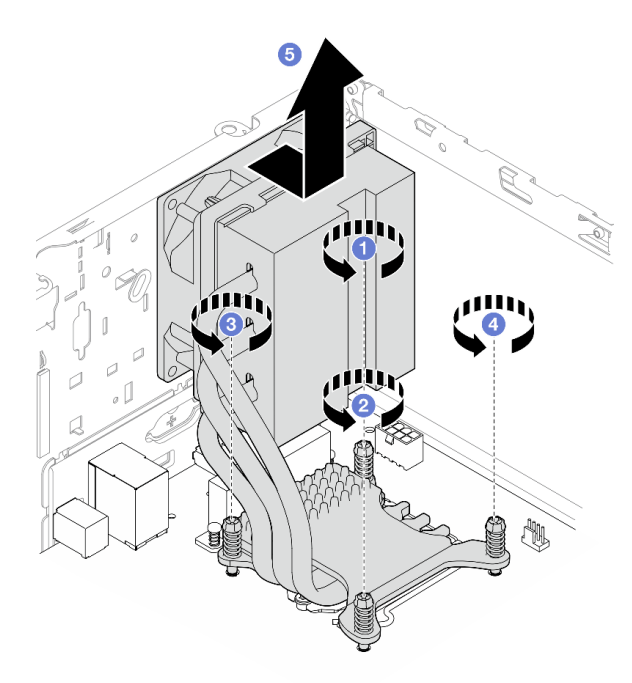

<sup>図</sup> 75. TDP <sup>が</sup> 95W のプロセッサーのヒートシンクおよびファン・モジュールのねじを緩める

ステップ 5. ヒートシンクとファン・モジュールを均等に持ち上げ、システム/ボードから取り外します。

# 終了後

- 1. 該当する場合は、新しいヒートシンクおよびファン・モジュールを取り付けます (97 ページの 「ヒー トシンクとファン・モジュールの取り付け (トレーニングを受けた技術員のみ)」を参照)。
- 2. コンポーネントまたはオプション装置を返却するよう指示された場合は、すべての梱包上の指示に従 い、提供された配送用の梱包材がある場合はそれを使用してください。

## ヒートシンクとファン・モジュールの取り付け (トレーニングを受けた 技術員のみ)

ヒートシンクとファン・モジュールの取り付けを行うには、この手順に従ってください。この手順は、ト レーニングを受けた技術者が行う必要があります。

#### S002

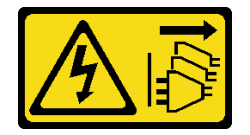

警告:

装置の電源制御ボタンおよびパワー・サプライの電源スイッチは、装置に供給されている電流をオフにす るものではありません。デバイスには 2 本以上の電源コードが使われている場合があります。デバイスか ら完全に電気を取り除くには電源からすべての電源コードを切り離してください。

### このタスクについて

### 注意:

- 1. 安全に作業を行うために[、iv](#page-5-0) ページの 「[安全検査のチェックリスト](#page-5-0)」および [41 ページの](#page-48-0) 「取 [り付けのガイドライン](#page-48-0)」をお読みください。
- 2. コンポーネントが入っている帯電防止パッケージをサーバーの塗装されていない金属面に接触させて から、コンポーネントをパッケージから取り出し、帯電防止面の上に置きます。

#### 動画で見る

次のリンクから、この手順を説明した YouTube 動画をご覧いただけます[https://www.youtube.com/](https://www.youtube.com/playlist?list=PLYV5R7hVcs-AU3iY3F7lq3qfqr5caGbIu) [playlist?list=PLYV5R7hVcs-AU3iY3F7lq3qfqr5caGbIu](https://www.youtube.com/playlist?list=PLYV5R7hVcs-AU3iY3F7lq3qfqr5caGbIu)。

### ⼿順

- ステップ 1. プロセッサーがまだ取り付けられていない場合は、取り付けます[。137 ページの](#page-144-0) 「プロセッ [サーの取り付け \(トレーニングを受けた技術員のみ\)](#page-144-0)」 を参照してください。
- ステップ2. ヒートシンクおよびファン・アセンブリーの4本のねじを、システム・ボードの対応するね じ穴に合わせます。ファン・ケーブルがヒートシンクのファン・コネクターの近くにあるこ とを確認します。[18](#page-25-0) ページの 「[システム・ボードのコンポーネント](#page-25-0)」を参照してください。

ステップ 3. 最初にねじ 1 とねじ 2 を締め、次にねじ 3 とねじ 4 を締めます。

- a. ねじ 1 を部分的に締め付けます。
- b. ねじ 2 を完全に締め付けます。
- c. ねじ 1 を完全に締め付けます。
- d. ねじ 3 を部分的に締め付けます。
- e. ねじ 4 を完全に締め付けます。
- f. ねじ 3 を完全に締め付けます。

注:ヒートシンクとファン・モジュールを取り扱うときは、熱伝導グリースに触れない でください。

TDP が 95W より低いプロセッサーのヒートシンクおよびファン・モジュールのねじ締め

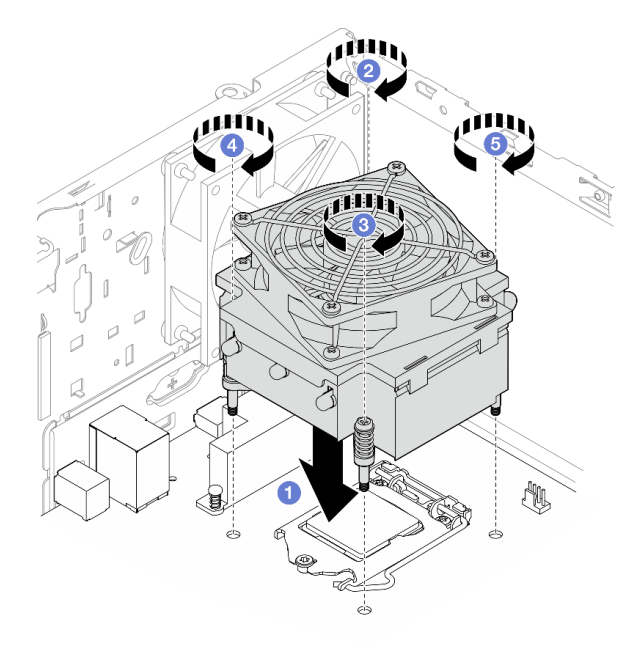

<sup>図</sup> 76. TDP <sup>が</sup> 95W より低いプロセッサーのヒートシンクおよびファン・モジュールのねじ締め TDP が 95W のプロセッサーのヒートシンクおよびファン・モジュールのねじ締め

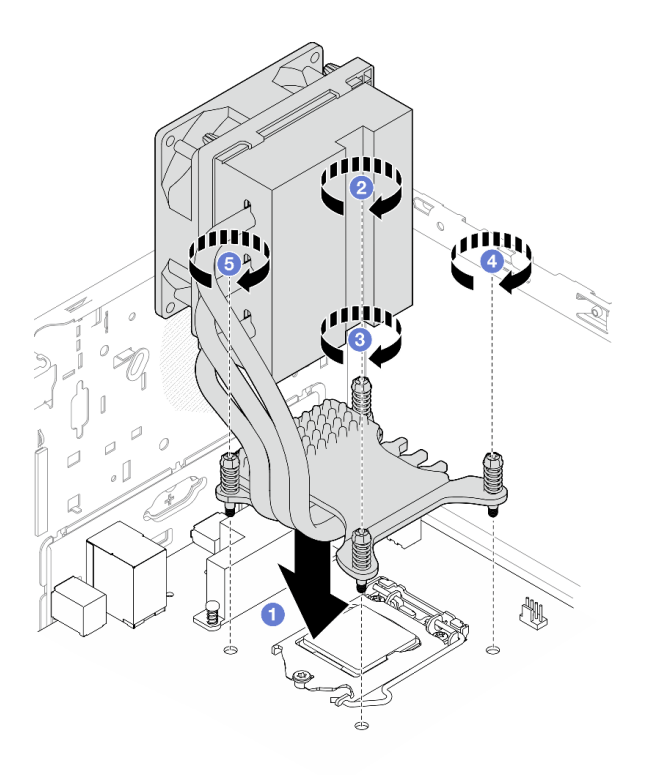

<sup>図</sup> 77. TDP <sup>が</sup> 95W のプロセッサーのヒートシンクおよびファン・モジュールのねじ締め

ステップ 4. サーバーにプロセッサー (95W TDP) が取り付け済みである場合は、ヒートシンク・ファンを シャーシの背面側に取り付ける必要があります。4 個のファンねじをシャーシ背面にあるね じ穴に合わせ、ねじを締めて固定します。

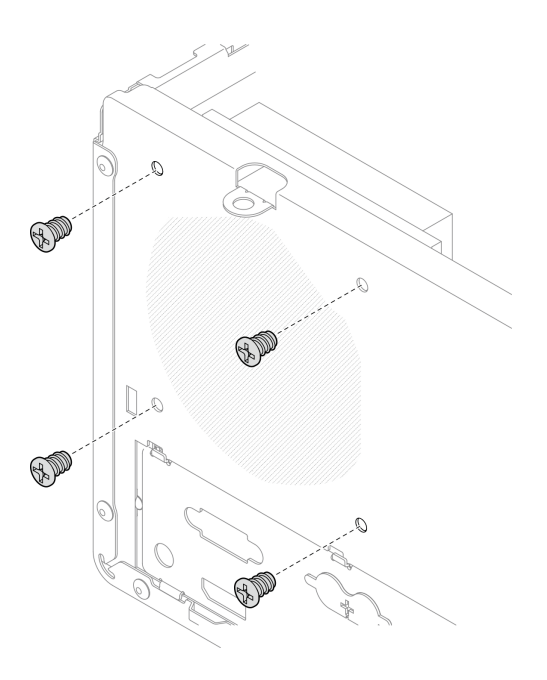

図 78. ヒートシンク・ファンのシャーシ背面への取り付け

ステップ 5. ヒート・シンク・ファンをシステム・ボードに接続します[。20](#page-27-0) ページの 「[内部ケーブル](#page-27-0) [の配線](#page-27-0)」を参照してください。

### 終了後

- 1. 必要に応じて、ドライブ・ケージを再度取り付けます[。78](#page-85-0) ページの 「[光学式ドライブ・ケージ](#page-85-0) [の取り付け](#page-85-0)」を参照してください。
- 2. 部品交換の完了に進みます [\(160](#page-167-0) ページの 「[部品交換の完了](#page-167-0)」を参照)。

## 侵入検出スイッチの交換

サーバー・カバーが正しく取り付けられていないと、侵入検出スイッチはシステム・イベント・ログ (SEL) にイベントを生成します。侵入検出スイッチの取り外しと取り付けを行うには、この手順に 従ってください。

## 侵入検出スイッチの取り外し

侵入検出スイッチを取り外すには、この手順に従ってください。

S002

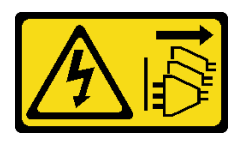

警告:

装置の電源制御ボタンおよびパワー・サプライの電源スイッチは、装置に供給されている電流をオフにす るものではありません。デバイスには 2 本以上の電源コードが使われている場合があります。デバイスか ら完全に電気を取り除くには電源からすべての電源コードを切り離してください。

### このタスクについて

注意:

- 安全に作業を行うために[、iv](#page-5-0) ページの 「[安全検査のチェックリスト](#page-5-0)」および [41](#page-48-0) ページの 「[取り付けの](#page-48-0) [ガイドライン](#page-48-0)」をお読みください。
- サーバーと周辺機器の電源をオフにし、電源コードおよびすべての外部ケーブルを切り離します([9](#page-16-0) ページの 「[サーバーの電源をオフにする](#page-16-0)」を参照)。
- サーバーがラックに取り付けられている場合は、ラックから取り外します。[139](#page-146-0) ページの 「[レールから](#page-146-0) [サーバーを取り外す](#page-146-0)」を参照してください。
- ケンジントン・ロックやパッド・ロックなど、サーバーを固定しているロック・デバイスをすべて 取り外します。
- カバーを上にしてサーバーを横向きに置きます。

#### 動画で見る

次のリンクから、この手順を説明した YouTube 動画をご覧いただけます[https://www.youtube.com/](https://www.youtube.com/playlist?list=PLYV5R7hVcs-AU3iY3F7lq3qfqr5caGbIu) [playlist?list=PLYV5R7hVcs-AU3iY3F7lq3qfqr5caGbIu](https://www.youtube.com/playlist?list=PLYV5R7hVcs-AU3iY3F7lq3qfqr5caGbIu)。

### ⼿順

ステップ 1. このタスクの準備をします。

a. サーバーのカバーを取り外します。[145](#page-152-0) ページの 「[サーバー・カバーの取り外し](#page-152-0)」を参 照してください。
注:ヒートシンクおよびプロセッサーは、高温になっている場合があります。火傷を 避けるために、サーバー・カバーを取り外す前に、サーバーの電源をオフにしてから 数分間お待ちください。

ステップ 2. 侵入検出スイッチのケーブルをシステム・ボードから切り離します。

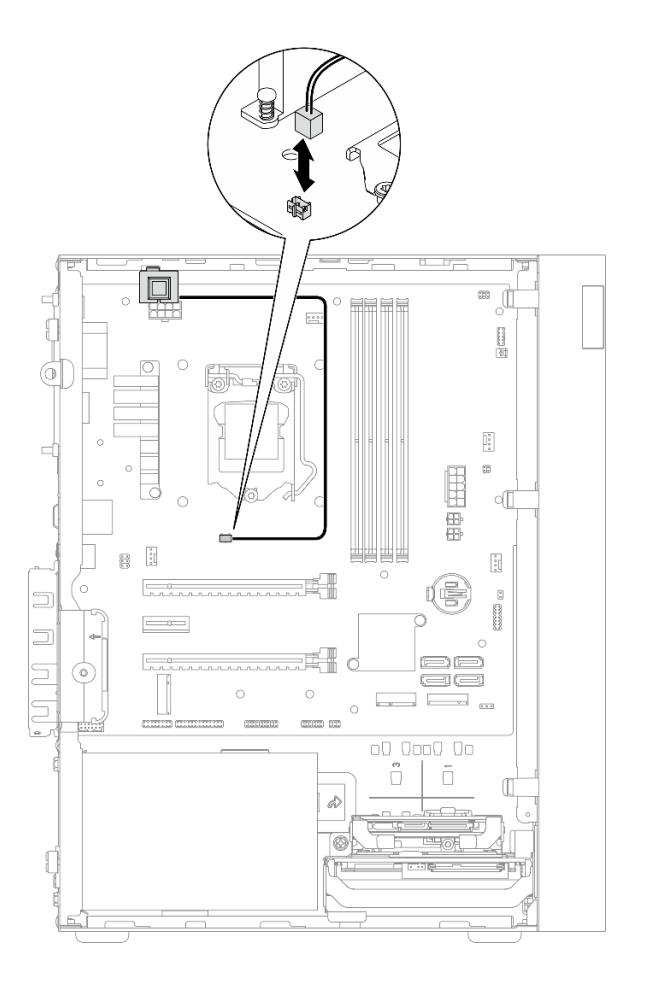

<sup>図</sup> 79. 侵入検出スイッチのケーブルのシステム・ボードからの切り離<sup>し</sup>

ステップ 3. 侵入検出スイッチを取り外します。

- a. 1 侵入検出スイッチをシャーシに固定しているねじを外します。
- b. 2 侵入検出スイッチをシャーシから取り外します。

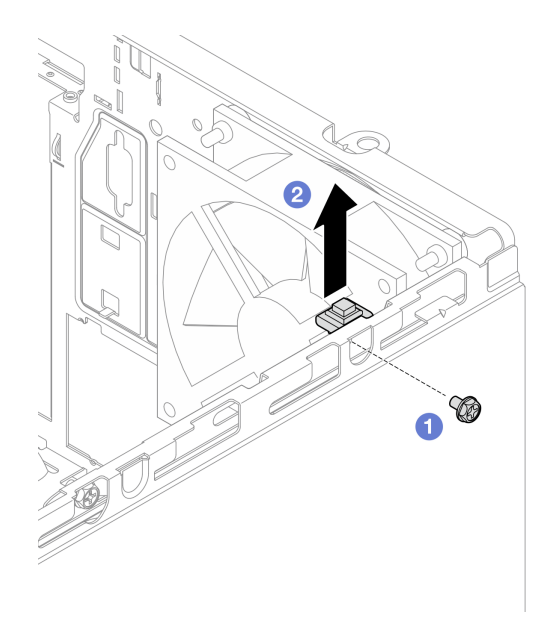

図 80. 侵入検出スイッチの取り外し

## 終了後

- 1. 新しい侵入検出スイッチを取り付けます。102 ページの 「侵入検出スイッチの取り付け」を参照 してください。
- 2. コンポーネントまたはオプション装置を返却するよう指示された場合は、すべての梱包上の指示に従 い、提供された配送用の梱包材がある場合はそれを使用してください。

# 侵入検出スイッチの取り付け

侵入検出スイッチを取り付けるには、この手順に従ってください。

S002

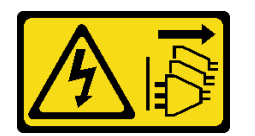

警告:

装置の電源制御ボタンおよびパワー・サプライの電源スイッチは、装置に供給されている電流をオフにす るものではありません。デバイスには 2 本以上の電源コードが使われている場合があります。デバイスか ら完全に電気を取り除くには電源からすべての電源コードを切り離してください。

### このタスクについて

注意:

- 1. 安全に作業を行うために、[iv](#page-5-0) ページの 「[安全検査のチェックリスト](#page-5-0)」および [41 ページの](#page-48-0) 「取 [り付けのガイドライン](#page-48-0)」をお読みください。
- 2. コンポーネントが入っている帯電防止パッケージをサーバーの塗装されていない金属面に接触させて から、コンポーネントをパッケージから取り出し、帯電防止面の上に置きます。

### 動画で見る

次のリンクから、この手順を説明した YouTube 動画をご覧いただけます[https://www.youtube.com/](https://www.youtube.com/playlist?list=PLYV5R7hVcs-AU3iY3F7lq3qfqr5caGbIu) [playlist?list=PLYV5R7hVcs-AU3iY3F7lq3qfqr5caGbIu](https://www.youtube.com/playlist?list=PLYV5R7hVcs-AU3iY3F7lq3qfqr5caGbIu)。

# 手順

ステップ 1. (オプション) 侵入検出スイッチ・オプションを取り付ける場合は、侵入検出スイッチを組み 立てます。カチッと音がするまで侵入検出スイッチをブラケットに挿入します。

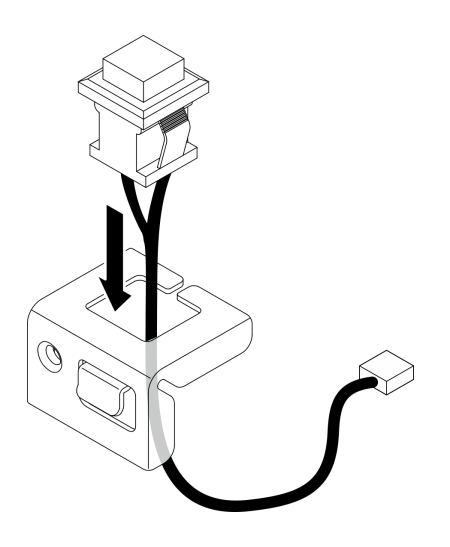

図 81. 侵入検出スイッチの組み立て

- ステップ 2. 侵入検出スイッチを取り付けます。
	- a. <sup>●</sup>侵入検出スイッチをシャーシのスロットに合わせます。
	- b. ねじを締めて侵入検出スイッチをシャーシに固定します。

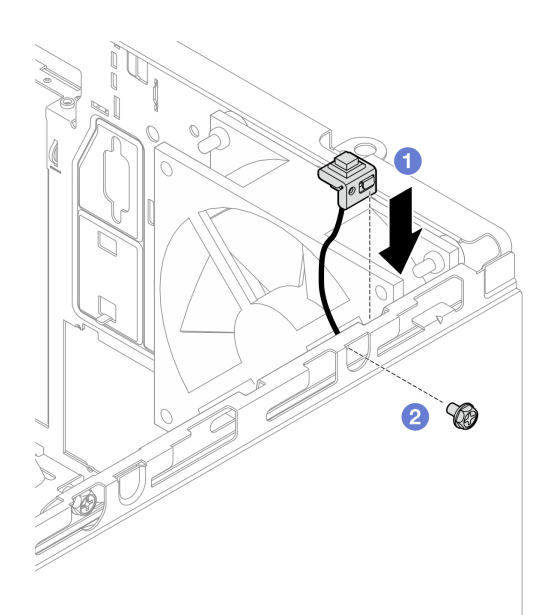

### 図 82. 侵入検出スイッチの取り付け

ステップ 3. システム・ボードに侵入検出スイッチを接続します[。20](#page-27-0) ページの 「[内部ケーブルの配](#page-27-0) [線](#page-27-0)」を参照してください。

<span id="page-111-0"></span>ステップ 4. BIOS Setup Utility で侵入検出スイッチ機能を有効にします。

- 1. オペレーティング・システムが起動する前に、F1 キーを繰り返し押し、テキスト・ベー スの BIOS インターフェースを開始します。
- 2. 「Setup Utility」 → 「セキュリティー」 → 「シャーシ侵入検出」に移動し、Enter キーを押します。
- 3. 「有効」を選択し、Enter キーを押します。
- 4. 設定を保存して Setup Utility を終了するには、F10 キーを押します。表示されたウィンド ウで「はい」を選択し、Enter キーを押します。

## 終了後

部品交換の完了に進みます [\(160](#page-167-0) ページの 「[部品交換の完了](#page-167-0)」を参照)。

# M.2 ドライブおよび保持器具の交換

M.2 ドライブおよび M.2 ドライブ保持具の取り外しと取り付けを行うには、この手順に従ってください。

## M.2 ドライブの取り外し

M.2 ドライブを取り外すには、この手順に従ってください。

#### S002

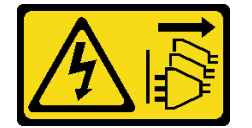

警告:

装置の電源制御ボタンおよびパワー・サプライの電源スイッチは、装置に供給されている電流をオフにす るものではありません。デバイスには 2 本以上の電源コードが使われている場合があります。デバイスか ら完全に電気を取り除くには電源からすべての電源コードを切り離してください。

## このタスクについて

注意:

- 安全に作業を行うために[、iv](#page-5-0) ページの 「[安全検査のチェックリスト](#page-5-0)」および [41](#page-48-0) ページの 「[取り付けの](#page-48-0) [ガイドライン](#page-48-0)」をお読みください。
- サーバーと周辺機器の電源をオフにし、電源コードおよびすべての外部ケーブルを切り離します([9](#page-16-0) ページの 「[サーバーの電源をオフにする](#page-16-0)」を参照)。
- サーバーがラックに取り付けられている場合は、ラックから取り外します。[139](#page-146-0) ページの「[レールから](#page-146-0) [サーバーを取り外す](#page-146-0)」を参照してください。
- ケンジントン・ロックやパッド・ロックなど、サーバーを固定しているロック・デバイスをすべて 取り外します。
- カバーを上にしてサーバーを横向きに置きます。

#### 動画で見る

次のリンクから、この手順を説明した YouTube 動画をご覧いただけます[https://www.youtube.com/](https://www.youtube.com/playlist?list=PLYV5R7hVcs-AU3iY3F7lq3qfqr5caGbIu) [playlist?list=PLYV5R7hVcs-AU3iY3F7lq3qfqr5caGbIu](https://www.youtube.com/playlist?list=PLYV5R7hVcs-AU3iY3F7lq3qfqr5caGbIu)。

### 手順

ステップ 1. このタスクの準備をします。

a. サーバーのカバーを取り外します [\(145](#page-152-0) ページの 「[サーバー・カバーの取り外し](#page-152-0)」を参照)。

注:ヒートシンクおよびプロセッサーは、高温になっている場合があります。火傷を 避けるために、サーバー・カバーを取り外す前に、サーバーの電源をオフにしてから 数分間お待ちください。

b. 該当する場合は、ベイ 2 から 2.5 型ドライブを取り外します [\(50](#page-57-0) ページの 「[シンプル・](#page-57-0) [スワップ・ドライブの取り外し \(ベイ 1 ~ 2\)](#page-57-0)」を参照)。

ステップ 2. M.2 ドライブを見つけます。

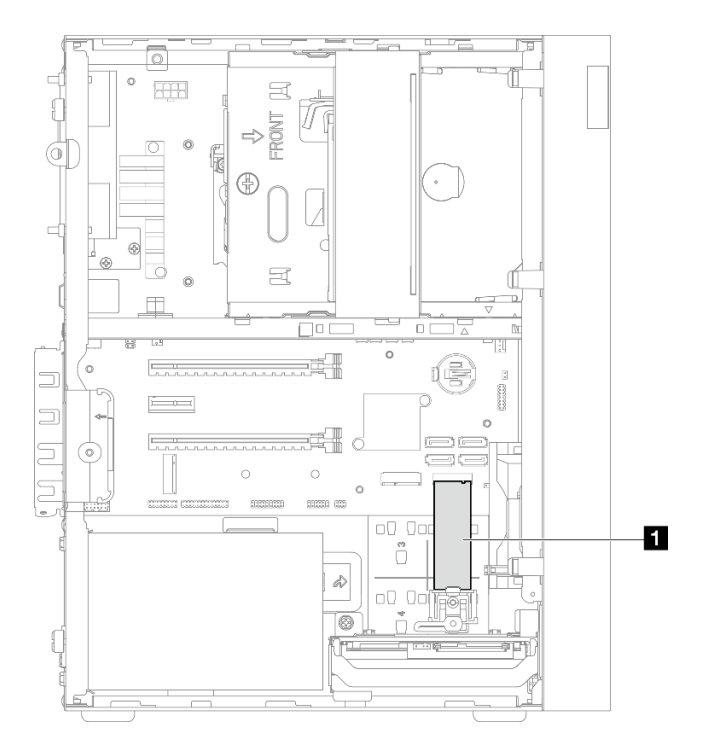

<sup>図</sup> 83. M.2 ドライブの位置

**1** M.2 ドライブ

ステップ 3. M.2 ドライブを取り外します。

- a. ●保持器具のポストを持ち上げ、M.2 ドライブ保持具から取り出します。
- b. <sup>●</sup>M.2 ドライブの後端を斜めに回転させ、M.2 ドライブをシステム・ボードから取り外 します。

<span id="page-113-0"></span>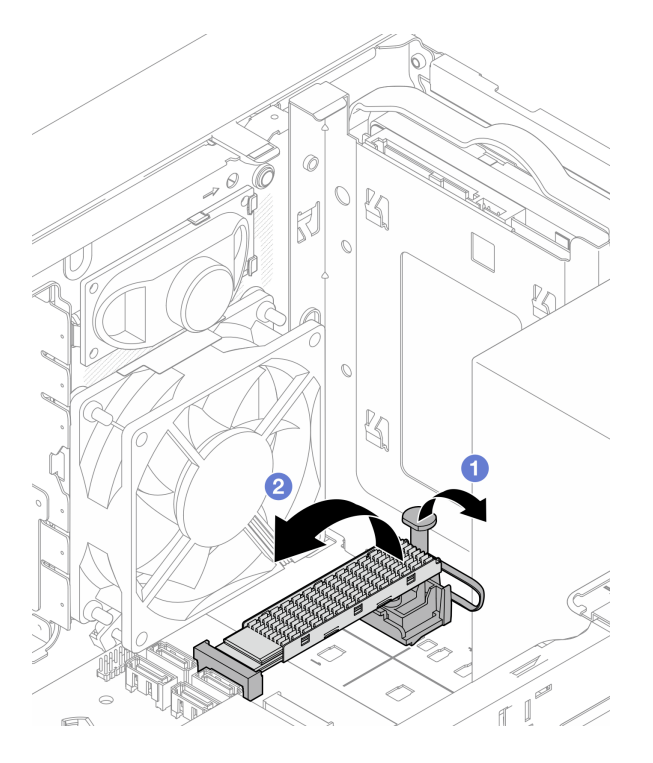

<sup>図</sup> 84. M.2 ドライブの取り外し

## 終了後

- 1. 必要に応じて、新しい M.2 ドライブを取り付けます (106 ページの 「M.2 ドライブの取り付け」 を参照)。
- 2. コンポーネントまたはオプション装置を返却するよう指示された場合は、すべての梱包上の指示に従 い、提供された配送用の梱包材がある場合はそれを使用してください。

# M.2 ドライブの取り付け

M.2 ドライブの取り付けを行うには、この手順に従ってください。

S002

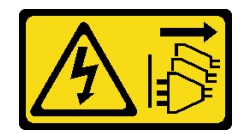

警告:

装置の電源制御ボタンおよびパワー・サプライの電源スイッチは、装置に供給されている電流をオフにす るものではありません。デバイスには 2 本以上の電源コードが使われている場合があります。デバイスか ら完全に電気を取り除くには電源からすべての電源コードを切り離してください。

## このタスクについて

注意:

● 安全に作業を行うために[、iv](#page-5-0) ページの「[安全検査のチェックリスト](#page-5-0)」および41 ページの「[取り付けの](#page-48-0) [ガイドライン](#page-48-0)」をお読みください。

• コンポーネントが入っている帯電防止パッケージをサーバーの塗装されていない金属面に接触させてか ら、コンポーネントをパッケージから取り出し、帯電防止面の上に置きます。

### 動画で見る

次のリンクから、この手順を説明した YouTube 動画をご覧いただけます[https://www.youtube.com/](https://www.youtube.com/playlist?list=PLYV5R7hVcs-AU3iY3F7lq3qfqr5caGbIu) [playlist?list=PLYV5R7hVcs-AU3iY3F7lq3qfqr5caGbIu](https://www.youtube.com/playlist?list=PLYV5R7hVcs-AU3iY3F7lq3qfqr5caGbIu)。

## このタスクについて

- ステップ 1. 2.5 ドライブがドライブ・ベイ 2 から取り外されていることを確認します [\(50 ページの](#page-57-0) 「シン [プル・スワップ・ドライブの取り外し \(ベイ 1 ~ 2\)](#page-57-0)」を参照)。
- ステップ 2. M.2 ドライブ保持具のポストが保持器から持ち上げられたか確認します。

ステップ 3. M.2 ドライブを取り付けます。

注:温度センサー・ケーブルを M.2 ドライブの下に取り付ける必要があります。

- a. M.2 ドライブを一定の角度にし、M.2 コネクターに挿入します。
- b. M.2 ドライブを M.2 ドライブ保持具に下ろします。
- c. 3 保持ポストを保持器具に挿入して、M.2 ドライブを固定します。

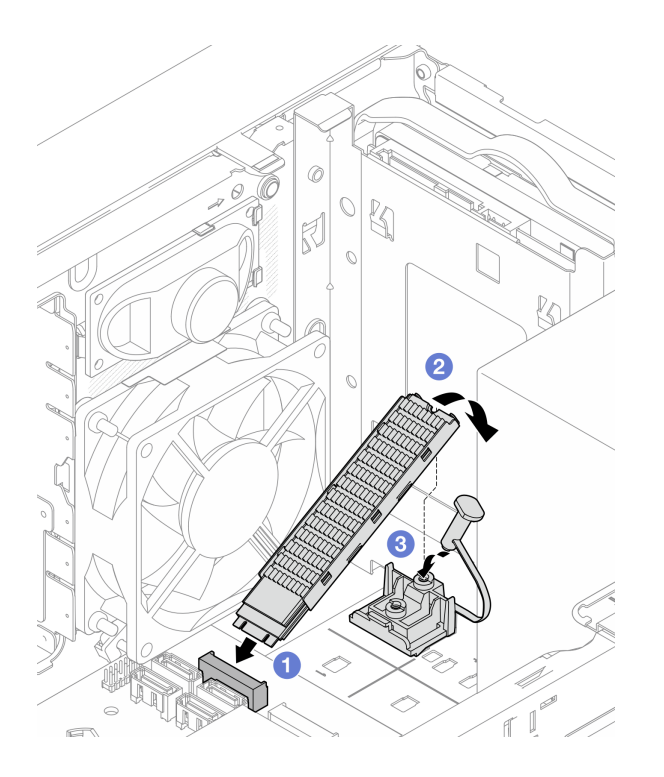

<sup>図</sup> 85. M.2 ドライブの取り付け

### 終了後

- 1. 必要に応じて、2.5 型ドライブをドライブ・ベイ 2 に再度取り付けます([53](#page-60-0) ページの 「[シンプル・ス](#page-60-0) [ワップ・ドライブの取り付け \(ベイ 1 ~ 2\)](#page-60-0)」を参照)。
- 2. 部品交換の完了に進みます([160](#page-167-0) ページの 「[部品交換の完了](#page-167-0)」を参照)。

# M.2 ドライブ保持具の取り外し

M.2 ドライブ保持具を取り外すには、この手順に従ってください。

S002

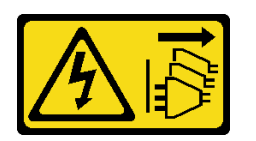

警告:

装置の電源制御ボタンおよびパワー・サプライの電源スイッチは、装置に供給されている電流をオフにす るものではありません。デバイスには 2 本以上の電源コードが使われている場合があります。デバイスか ら完全に電気を取り除くには電源からすべての電源コードを切り離してください。

このタスクについて

注意:

- 安全に作業を行うために[、iv](#page-5-0) ページの 「[安全検査のチェックリスト](#page-5-0)」および [41](#page-48-0) ページの 「[取り付けの](#page-48-0) [ガイドライン](#page-48-0)」をお読みください。
- サーバーと周辺機器の電源をオフにし、電源コードおよびすべての外部ケーブルを切り離します([9](#page-16-0) ページの 「[サーバーの電源をオフにする](#page-16-0)」を参照)。
- サーバーがラックに取り付けられている場合は、ラックから取り外します。[139](#page-146-0) ページの 「[レールから](#page-146-0) [サーバーを取り外す](#page-146-0)」を参照してください。
- ケンジントン・ロックやパッド・ロックなど、サーバーを固定しているロック・デバイスをすべて 取り外します。
- カバーを上にしてサーバーを横向きに置きます。

### 動画で見る

次のリンクから、この手順を説明した YouTube 動画をご覧いただけます[https://www.youtube.com/](https://www.youtube.com/playlist?list=PLYV5R7hVcs-AU3iY3F7lq3qfqr5caGbIu) [playlist?list=PLYV5R7hVcs-AU3iY3F7lq3qfqr5caGbIu](https://www.youtube.com/playlist?list=PLYV5R7hVcs-AU3iY3F7lq3qfqr5caGbIu)。

### 手順

ステップ 1. このタスクの準備をします。

a. サーバーのカバーを取り外します([145](#page-152-0) ページの 「[サーバー・カバーの取り外し](#page-152-0)」を参照)。

注:ヒートシンクおよびプロセッサーは、高温になっている場合があります。火傷を 避けるために、サーバー・カバーを取り外す前に、サーバーの電源をオフにしてから 数分間お待ちください。

- b. 2.5 型ドライブがドライブ・ベイ 2 に取り付け済みである場合は、シャーシから取り外 します。[50](#page-57-0) ページの 「[シンプル・スワップ・ドライブの取り外し \(ベイ 1 ~ 2\)](#page-57-0)」を参 照してください。
- c. M.2 ドライブを取り外します [\(104](#page-111-0) ページの 「[M.2 ドライブの取り外し](#page-111-0)」を参照)。

ステップ 2. M.2 ドライブ保持具を見つけます。

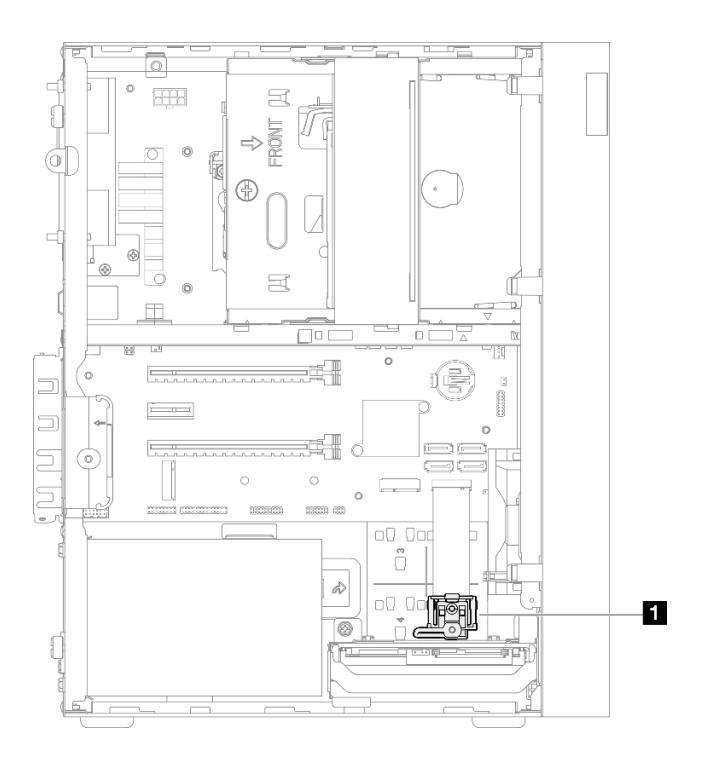

<sup>図</sup> 86. M.2 ドライブ保持具の位置

**1** M.2 ドライブ保持具

ステップ 3. M.2 ドライブ保持具を取り外します。

- a. **●保持器具のタブを押して、突起を上の方向に少し押します。**
- b. 保持器具を前方にスライドさせてシャーシから持ち上げて外します。

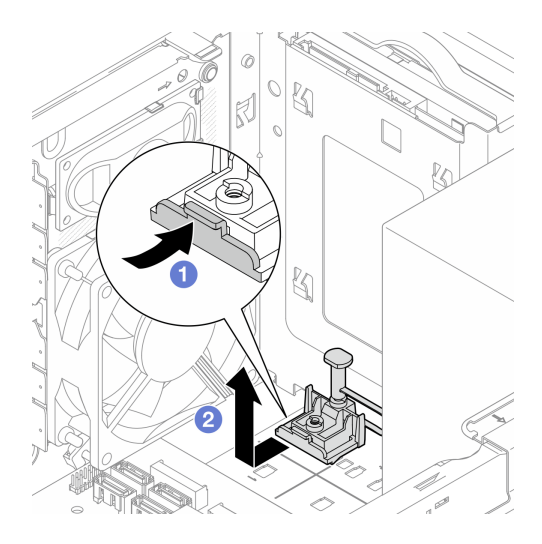

<sup>図</sup> 87. M.2 ドライブ保持具の取り外し

# 終了後

1. 新しい M.2 ドライバー保持具を取り付けます。[110](#page-117-0) ページの 「[M.2 ドライブ保持具の取り付け](#page-117-0)」を 参照してください。

<span id="page-117-0"></span>2. コンポーネントまたはオプション装置を返却するよう指示された場合は、すべての梱包上の指示に従 い、提供された配送用の梱包材がある場合はそれを使用してください。

# M.2 ドライブ保持具の取り付け

M.2 ドライブ保持具の取り付けを行うには、この手順に従ってください。

S002

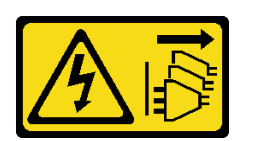

警告:

装置の電源制御ボタンおよびパワー・サプライの電源スイッチは、装置に供給されている電流をオフにす るものではありません。デバイスには 2 本以上の電源コードが使われている場合があります。デバイスか ら完全に電気を取り除くには電源からすべての電源コードを切り離してください。

### このタスクについて

注意:

• 安全に作業を行うために[、iv](#page-5-0) ページの 「[安全検査のチェックリスト](#page-5-0)」および [41](#page-48-0) ページの 「[取り付けの](#page-48-0) [ガイドライン](#page-48-0)」をお読みください。

#### 動画で見る

次のリンクから、この手順を説明した YouTube 動画をご覧いただけます[https://www.youtube.com/](https://www.youtube.com/playlist?list=PLYV5R7hVcs-AU3iY3F7lq3qfqr5caGbIu) [playlist?list=PLYV5R7hVcs-AU3iY3F7lq3qfqr5caGbIu](https://www.youtube.com/playlist?list=PLYV5R7hVcs-AU3iY3F7lq3qfqr5caGbIu)。

### 終了後

ステップ 1. M.2 ドライブ保持具をシャーシの 3 つのスロットに合わせ、保持器具をシャーシ内に下ろし ます。次に、保持器具を 2.5 型ドライブに向けてスライドして、固定します。

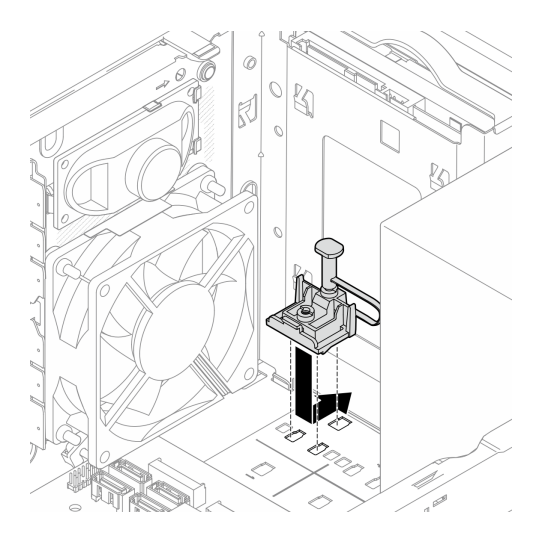

図 88. M.2 ドライ保持具の取り付け

## 終了後

1. M.2 ドライブを取り付けます [\(106](#page-113-0) ページの 「[M.2 ドライブの取り付け](#page-113-0)」を参照)。

- 2. 必要に応じて、2.5 型ドライブをドライブ・ベイ 2 に再度取り付けます([53](#page-60-0) ページの 「[シンプル・ス](#page-60-0) [ワップ・ドライブの取り付け \(ベイ 1 ~ 2\)](#page-60-0)」を参照)。
- 3. 部品交換の完了に進みます([160](#page-167-0) ページの 「[部品交換の完了](#page-167-0)」を参照)。

# メモリー・モジュールの交換

メモリー・モジュールの取り外しと取り付けを行うには、この手順に従ってください。

# メモリー・モジュールの取り外し

メモリー・モジュールを取り外すには、以下の手順に従ってください。

S002

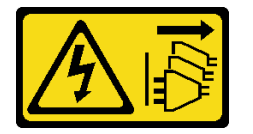

警告:

装置の電源制御ボタンおよびパワー・サプライの電源スイッチは、装置に供給されている電流をオフにす るものではありません。デバイスには 2 本以上の電源コードが使われている場合があります。デバイスか ら完全に電気を取り除くには電源からすべての電源コードを切り離してください。

### このタスクについて

注意:

- 安全に作業を行うために[、iv](#page-5-0) ページの 「[安全検査のチェックリスト](#page-5-0)」および [41](#page-48-0) ページの 「[取り付けの](#page-48-0) [ガイドライン](#page-48-0)」をお読みください。
- サーバーと周辺機器の電源をオフにし、電源コードおよびすべての外部ケーブルを切り離します([9](#page-16-0) ページの 「[サーバーの電源をオフにする](#page-16-0)」を参照)。
- サーバーがラックに取り付けられている場合は、ラックから取り外します。[139](#page-146-0) ページの 「[レールから](#page-146-0) [サーバーを取り外す](#page-146-0)」を参照してください。
- ケンジントン・ロックやパッド・ロックなど、サーバーを固定しているロック・デバイスをすべて 取り外します。
- カバーを上にしてサーバーを横向きに置きます。

メモリー・モジュールは静電気放電の影響を受けやすく、特別な取り扱いが必要です。[43 ページの](#page-50-0) 「静 [電気の影響を受けやすいデバイスの取り扱い](#page-50-0)」の標準ガイドラインに追加して、以下の手順に従います。

- メモリー・モジュールの取り外しまたは取り付けの際には、必ず静電放電ストラップを着用してくだ さい。静電気放電グローブも使用できます。
- 各メモリー・モジュールはそれぞれ別々に保管してください。保管中にメモリー・モジュールを直 接重ねて積み重ねないでください。
- 金色のメモリー・モジュール・コネクターの接点が、何かに触れないようにしてください。
- メモリー・モジュールを慎重に扱ってください。メモリー・モジュールを曲げたり、ねじったり、落と したりしないでください。

#### 動画で見る

次のリンクから、この手順を説明した YouTube 動画をご覧いただけます[https://www.youtube.com/](https://www.youtube.com/playlist?list=PLYV5R7hVcs-AU3iY3F7lq3qfqr5caGbIu) [playlist?list=PLYV5R7hVcs-AU3iY3F7lq3qfqr5caGbIu](https://www.youtube.com/playlist?list=PLYV5R7hVcs-AU3iY3F7lq3qfqr5caGbIu)。

### このタスクについて

ステップ 1. このタスクの準備をします。

a. サーバーのカバーを取り外します([145](#page-152-0) ページの 「[サーバー・カバーの取り外し](#page-152-0)」を参照)。

注:ヒートシンクおよびプロセッサーは、高温になっている場合があります。火傷を 避けるために、サーバー・カバーを取り外す前に、サーバーの電源をオフにしてから 数分間お待ちください。

- b. 光学式ドライブ・ケージが取り付け済みの場合は、シャーシから取り外します[。76 ページ](#page-83-0) の 「[光学式ドライブ・ケージの取り外し](#page-83-0)」を参照してください。
- ステップ 2. メモリー・モジュールスロットの両端にある保持クリップを慎重に開き、メモリー・モ ジュールを静かに持ち上げて取り外します。

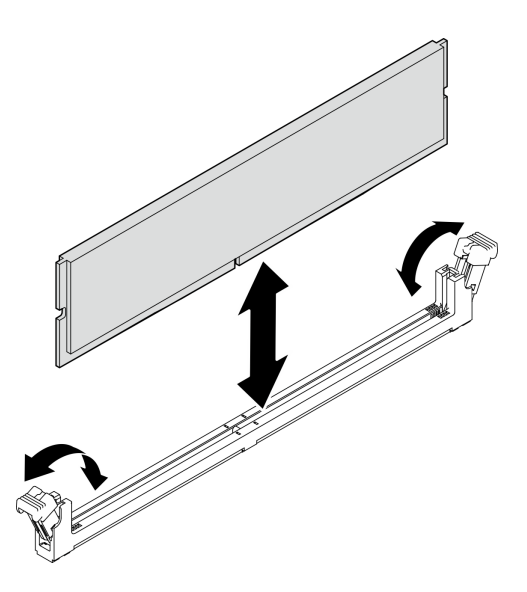

図 89. メモリー・モジュールの取り外し

## 終了後

- 1. 必要に応じて、新しいメモリー・モジュールを取り付けます。113 ページの 「メモリー・モジュール の取り付け」を参照してください。
- 2. コンポーネントまたはオプション装置を返却するよう指示された場合は、すべての梱包上の指示に従 い、提供された配送用の梱包材がある場合はそれを使用してください。

# メモリー・モジュールの取り付け

以下の手順に従って、メモリー・モジュールを取り付けます。

S002

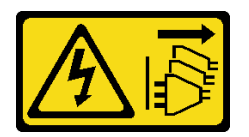

警告:

装置の電源制御ボタンおよびパワー・サプライの電源スイッチは、装置に供給されている電流をオフにす るものではありません。デバイスには 2 本以上の電源コードが使われている場合があります。デバイスか ら完全に電気を取り除くには電源からすべての電源コードを切り離してください。

このタスクについて

重要:操作を実行する際は、メモリー・モジュールの取り付け規則を考慮し、これに従うようにして ください。「セットアップ・ガイド」の「メモリー・モジュールの取り付け規則」セクションを参照 してください。

## 注意:

- 安全に作業を行うために[、iv](#page-5-0) ページの 「[安全検査のチェックリスト](#page-5-0)」および [41](#page-48-0) ページの 「[取り付けの](#page-48-0) [ガイドライン](#page-48-0)」をお読みください。
- コンポーネントが入っている帯電防止パッケージをサーバーの塗装されていない金属面に接触させてか ら、コンポーネントをパッケージから取り出し、帯電防止面の上に置きます。

メモリー・モジュールは静電気放電の影響を受けやすく、特別な取り扱いが必要です。[43 ページの](#page-50-0) 「静 [電気の影響を受けやすいデバイスの取り扱い](#page-50-0)」の標準ガイドラインに追加して、以下の手順に従います。

- メモリー・モジュールの取り外しまたは取り付けの際には、必ず静電放電ストラップを着用してくだ さい。静電気放電グローブも使用できます。
- 各メモリー・モジュールはそれぞれ別々に保管してください。保管中にメモリー・モジュールを直 接重ねて積み重ねないでください。
- 金色のメモリー・モジュール・コネクターの接点が、何かに触れないようにしてください。
- メモリー・モジュールを慎重に扱ってください。メモリー・モジュールを曲げたり、ねじったり、落と したりしないでください。

#### 動画で見る

次のリンクから、この手順を説明した YouTube 動画をご覧いただけます[https://www.youtube.com/](https://www.youtube.com/playlist?list=PLYV5R7hVcs-AU3iY3F7lq3qfqr5caGbIu) [playlist?list=PLYV5R7hVcs-AU3iY3F7lq3qfqr5caGbIu](https://www.youtube.com/playlist?list=PLYV5R7hVcs-AU3iY3F7lq3qfqr5caGbIu)。

## このタスクについて

- ステップ 1. メモリー・モジュール・スロットの位置を確認し、[44](#page-51-0) ページの 「[メモリー・モジュールの取](#page-50-0) [り付けの規則](#page-50-0)」に基づいてメモリー・モジュールの取り付け順序を決定します。
- ステップ 2. メモリー・モジュール・コネクターの両方の保持クリップが開いた位置にあることを確認 します。
	- a. <sup>1</sup>先のとがったツールの先端を使用して、保持クリップを慎重に押します。
	- b. <sup>●</sup> メモリー・モジュール・スロットの両端で、保持クリップを外向きに押します。

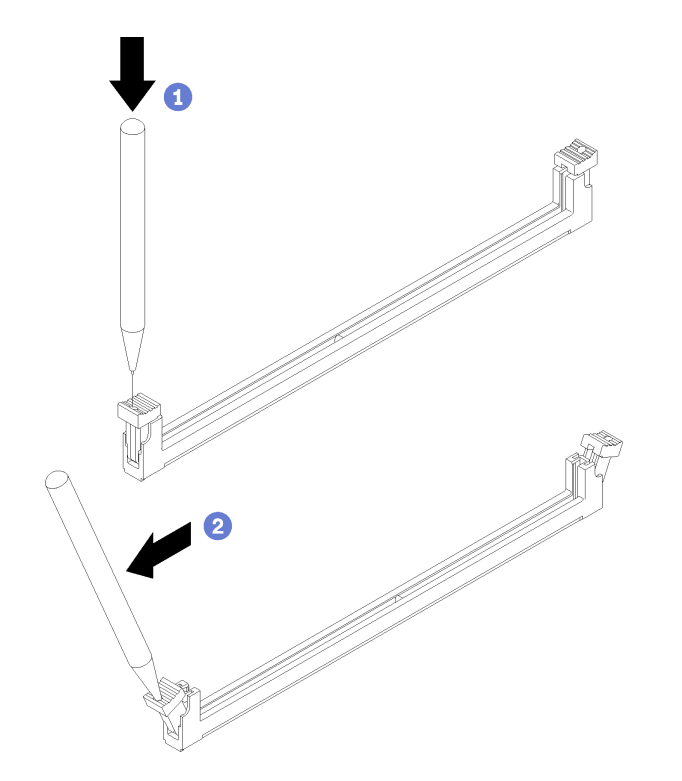

<sup>図</sup> 90. メモリー・モジュール・コネクター保持クリップを開<sup>く</sup>

ステップ 3. メモリー・モジュールの位置ををスロットに合わせます。次に、保持クリップがロック位置 にはまるまで、メモリー・モジュールの両端を均等に押し込んでスロットに取り付けます。

> 注:保持クリップの小さなタブがメモリー・モジュールの切り欠きとかみ合っていることを 確認します。メモリー・モジュールと保持クリップの間にすき間がある場合は、メモリー・ モジュールが正しく取り付けられていないことを示しています。メモリー・モジュールを 取り外し、再度取り付けます。

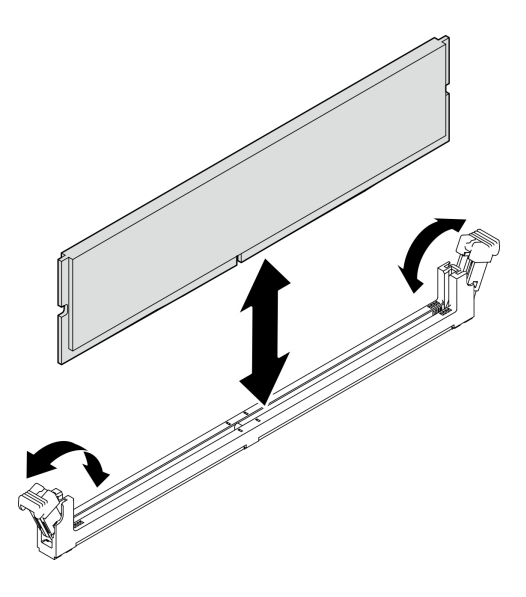

図 91. メモリー・モジュールの取り付け

## 終了後

- 1. 必要に応じて、他のメモリー・モジュールを取り付けます。
- 2. 光学式ドライブ・ケージが取り外されている場合は、シャーシに再度取り付けます。[78 ページの](#page-85-0) 「[光学式ドライブ・ケージの取り付け](#page-85-0)」を参照してください。
- 3. 必要に応じて、メモリー・モジュールを再構成します。
- 4. 部品交換の完了に進みます [\(160](#page-167-0) ページの 「[部品交換の完了](#page-167-0)」を参照)。

# Mono 増幅器 (スピーカー) の交換

Mono 増幅器 (スピーカー) の取り外しと取り付けを行うには、以下の手順に従います。

# Mono 増幅器 (スピーカー) の取り外し

Mono 増幅器 (スピーカー) を取り外すには、以下の手順に従います。

S002

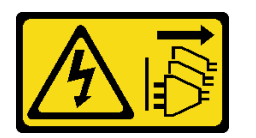

警告:

装置の電源制御ボタンおよびパワー・サプライの電源スイッチは、装置に供給されている電流をオフにす

るものではありません。デバイスには 2 本以上の電源コードが使われている場合があります。デバイスか ら完全に電気を取り除くには電源からすべての電源コードを切り離してください。

### このタスクについて

注意:

- 安全に作業を行うために、[iv](#page-5-0) ページの 「[安全検査のチェックリスト](#page-5-0)」および [41](#page-48-0) ページの 「[取り付けの](#page-48-0) [ガイドライン](#page-48-0)」をお読みください。
- サーバーと周辺機器の電源をオフにし、電源コードおよびすべての外部ケーブルを切り離します [\(9](#page-16-0) ページの 「[サーバーの電源をオフにする](#page-16-0)」を参照)。
- サーバーがラックに取り付けられている場合は、ラックから取り外します[。139](#page-146-0) ページの 「[レールから](#page-146-0) [サーバーを取り外す](#page-146-0)」を参照してください。
- ケンジントン・ロックやパッド・ロックなど、サーバーを固定しているロック・デバイスをすべて 取り外します。
- カバーを上にしてサーバーを横向きに置きます。

動画で見る

次のリンクから、この手順を説明した YouTube 動画をご覧いただけます[https://www.youtube.com/](https://www.youtube.com/playlist?list=PLYV5R7hVcs-AU3iY3F7lq3qfqr5caGbIu) [playlist?list=PLYV5R7hVcs-AU3iY3F7lq3qfqr5caGbIu](https://www.youtube.com/playlist?list=PLYV5R7hVcs-AU3iY3F7lq3qfqr5caGbIu)。

### 手順

- ステップ 1. このタスクの準備をします。
	- a. サーバーのカバーを取り外します [\(145](#page-152-0) ページの 「[サーバー・カバーの取り外し](#page-152-0)」を参照)。

注:ヒートシンクおよびプロセッサーは、高温になっている場合があります。火傷を 避けるために、サーバー・カバーを取り外す前に、サーバーの電源をオフにしてから 数分間お待ちください。

ステップ 2. Mono 増幅器のケーブルをシステム・ボードから外します。

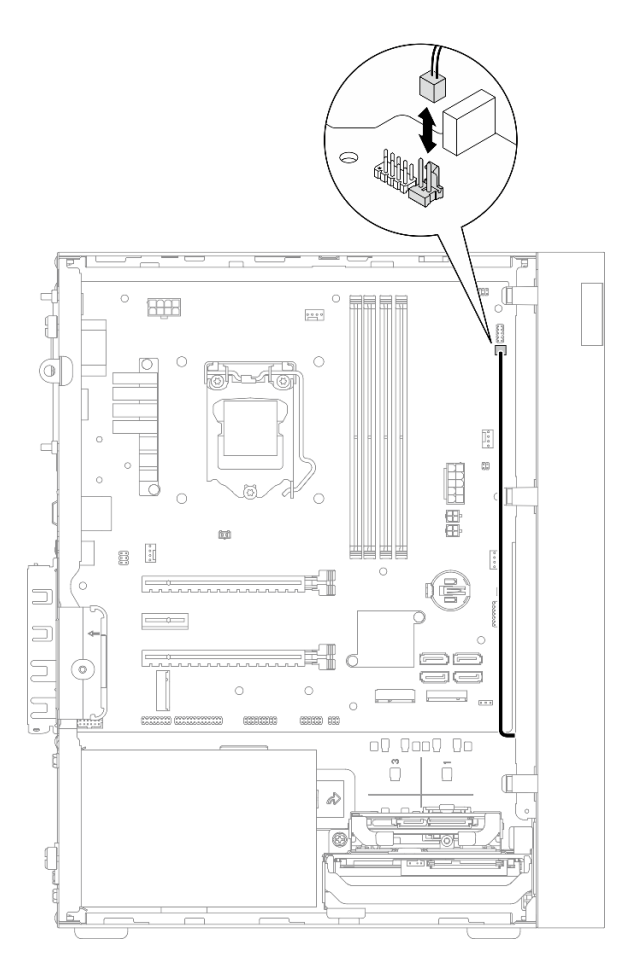

<sup>図</sup> 92. Mono 増幅器のケーブルの取り外し

- ステップ 3. Mono 増幅器を取り外します。
	- a. Mono 増幅器をシャーシに固定しているねじを外します。
	- b. 2ブラケットからMono 増幅器をスライドしてシャーシから外します。

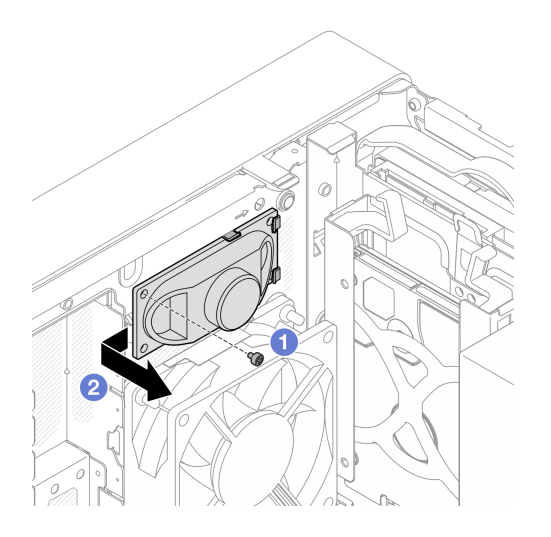

図 93. Mono 増幅器の取り外し

# 終了後

- 1. 新しい Mono 増幅器を取り付けます (119 ページの 「Mono 増幅器 (スピーカー) の取り付け」を参照)。
- 2. コンポーネントまたはオプション装置を返却するよう指示された場合は、すべての梱包上の指示に従 い、提供された配送用の梱包材がある場合はそれを使用してください。

# Mono 増幅器 (スピーカー) の取り付け

Mono 増幅器 (スピーカー) を取り付けるには、以下の手順に従います。

S002

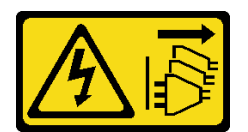

警告:

装置の電源制御ボタンおよびパワー・サプライの電源スイッチは、装置に供給されている電流をオフにす るものではありません。デバイスには 2 本以上の電源コードが使われている場合があります。デバイスか ら完全に電気を取り除くには電源からすべての電源コードを切り離してください。

## このタスクについて

注意:

- 1. 安全に作業を行うために[、iv](#page-5-0) ページの 「[安全検査のチェックリスト](#page-5-0)」および [41 ページの](#page-48-0) 「取 [り付けのガイドライン](#page-48-0)」をお読みください。
- 2. コンポーネントが入っている帯電防止パッケージをサーバーの塗装されていない金属面に接触させて から、コンポーネントをパッケージから取り出し、帯電防止面の上に置きます。

### 動画で見る

次のリンクから、この手順を説明した YouTube 動画をご覧いただけます[https://www.youtube.com/](https://www.youtube.com/playlist?list=PLYV5R7hVcs-AU3iY3F7lq3qfqr5caGbIu) [playlist?list=PLYV5R7hVcs-AU3iY3F7lq3qfqr5caGbIu](https://www.youtube.com/playlist?list=PLYV5R7hVcs-AU3iY3F7lq3qfqr5caGbIu)。

### 手順

ステップ 1. Mono 増幅器を取り付けます。

- a. <sup>1</sup>シャーシ内部のブラケットにMono 増幅器を挿入します。
- b. ねじを締めてMono 増幅器をシャーシに固定します。

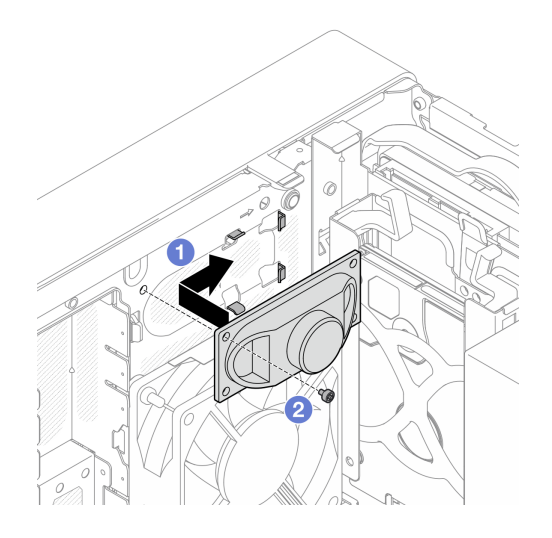

図 94. Mono 増幅器の取り付け

ステップ 2. Mono 増幅器のケーブルをシステム・ボードに接続します。[20](#page-27-0) ページの 「[内部ケーブル](#page-27-0) [の配線](#page-27-0)」を参照してください。

## 終了後

部品交換の完了に進みます [\(160](#page-167-0) ページの 「[部品交換の完了](#page-167-0)」を参照)。

# PCIe アダプターの交換

PCIe アダプターの取り外しまたは取り付けを行うには、この手順に従ってください。

このサーバーには、3 つの PCIe スロットが装備されています。アダプターは、イーサネット、ホスト・バ ス、RAID、グラフィックス、またはサポートされている他のタイプのものでもかまいませんが、取り 付けと取り外しの手順は同じです。

注:サポートされる PCIe アダプターのリストについては、<https://static.lenovo.com/us/en/serverproven/index.shtml> を参照してください。

# PCIe アダプターの取り外し

PCIe アダプターを取り外すには、この手順に従ってください。

S002

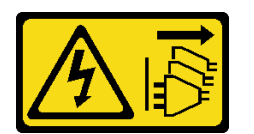

警告:

装置の電源制御ボタンおよびパワー・サプライの電源スイッチは、装置に供給されている電流をオフにす るものではありません。デバイスには 2 本以上の電源コードが使われている場合があります。デバイスか ら完全に電気を取り除くには電源からすべての電源コードを切り離してください。

このタスクについて

注意:

- 安全に作業を行うために、[iv](#page-5-0) ページの 「[安全検査のチェックリスト](#page-5-0)」および [41](#page-48-0) ページの 「[取り付けの](#page-48-0) [ガイドライン](#page-48-0)」をお読みください。
- サーバーと周辺機器の電源をオフにし、電源コードおよびすべての外部ケーブルを切り離します [\(9](#page-16-0) ページの 「[サーバーの電源をオフにする](#page-16-0)」を参照)。
- サーバーがラックに取り付けられている場合は、ラックから取り外します[。139](#page-146-0) ページの 「[レールから](#page-146-0) [サーバーを取り外す](#page-146-0)」を参照してください。
- ケンジントン・ロックやパッド・ロックなど、サーバーを固定しているロック・デバイスをすべて 取り外します。
- カバーを上にしてサーバーを横向きに置きます。

注:

- PCIe アダプターは図と異なる場合があります。
- PCIe アダプターに付属のマニュアルをよく読んで、指示に従ってください。

#### 動画で見る

次のリンクから、この手順を説明した YouTube 動画をご覧いただけます[https://www.youtube.com/](https://www.youtube.com/playlist?list=PLYV5R7hVcs-AU3iY3F7lq3qfqr5caGbIu) [playlist?list=PLYV5R7hVcs-AU3iY3F7lq3qfqr5caGbIu](https://www.youtube.com/playlist?list=PLYV5R7hVcs-AU3iY3F7lq3qfqr5caGbIu)。

### ⼿順

- ステップ 1. このタスクの準備をします。
	- a. サーバーのカバーを取り外します[。145](#page-152-0) ページの 「[サーバー・カバーの取り外し](#page-152-0)」を参 照してください。

注:ヒートシンクおよびプロセッサーは、高温になっている場合があります。火傷を 避けるために、サーバー・カバーを取り外す前に、サーバーの電源をオフにしてから 数分間お待ちください。

- ステップ 2. システム・ボードからすべてのPCIe アダプターを取り外します。
- ステップ 3. PCIe アダプターの取り外し
	- a. PCIe アダプター保持クリップをオープン位置まで回転させます。
	- b. 保持クリップを押して PCIe アダプターを外します。
	- c. PCIe アダプターの端をつかんで、PCIe スロットから慎重に引き出します。

注:PCIe アダプターは、スロットでしっかりと固定されている可能性があります。この場 合は、コネクターからのクランプ力が大幅に低下して、アダプターが簡単に取り外せるよ うになるまで、PCIe アダプターを静かに均等に振ります。

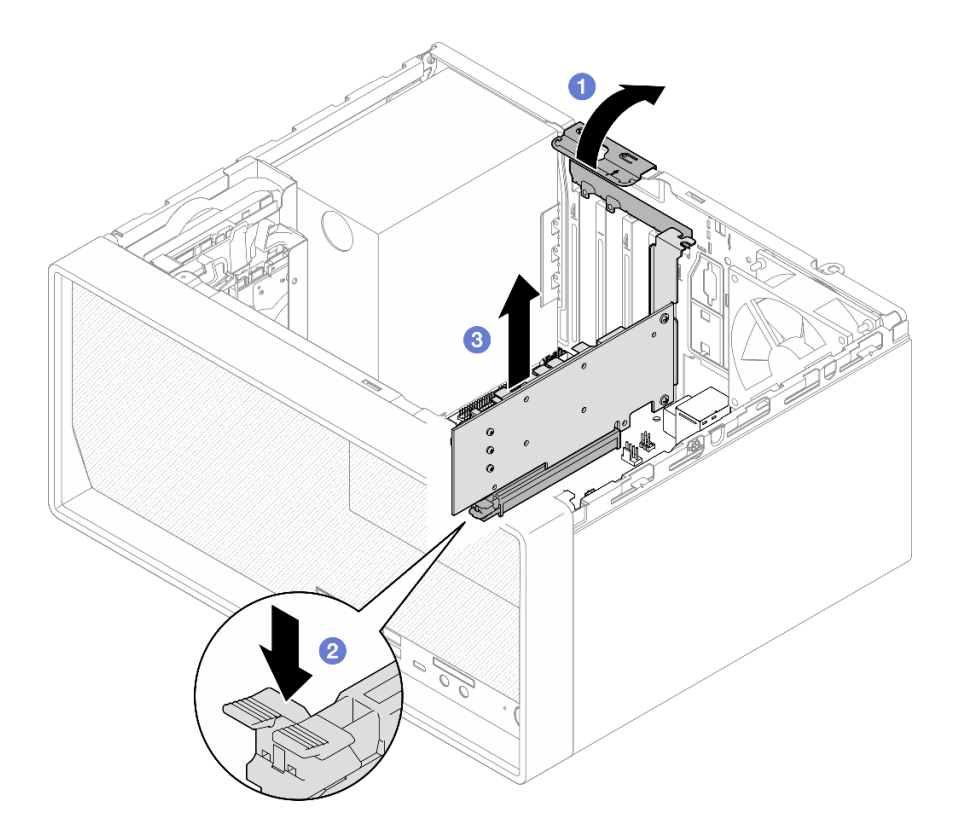

<sup>図</sup> 95. PCIe アダプターの取り外し

# 終了後

1. 必要に応じて、別の PCIe アダプターを取り付けます。[123](#page-130-0) ページの 「[PCIe アダプターの取り付](#page-130-0) け[」](#page-130-0)を参照してください。それ以外の場合は、ブラケットを取り付けてシャーシの空きをカバー し、保持器具を閉じます。

<span id="page-130-0"></span>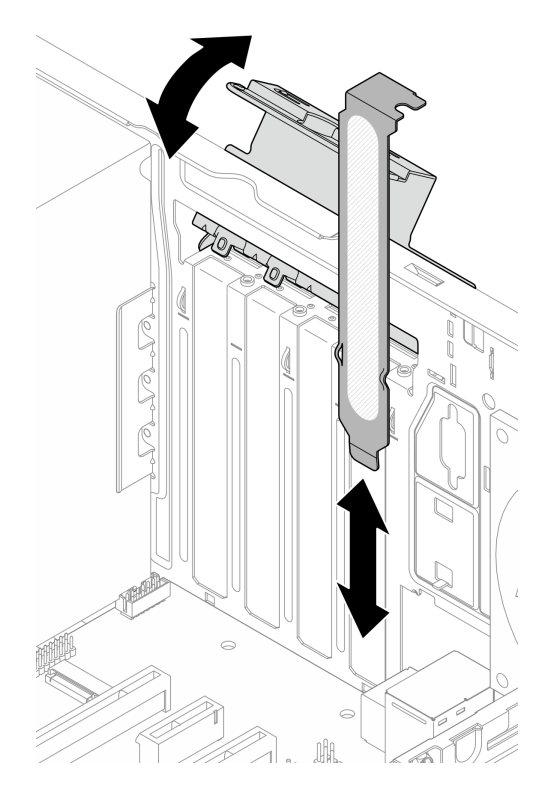

<sup>図</sup> 96. PCIe アダプター・ブラケットの取り付け

2. コンポーネントまたはオプション装置を返却するよう指示された場合は、すべての梱包上の指示に従 い、提供された配送用の梱包材がある場合はそれを使用してください。

# PCIe アダプターの取り付け

PCIe アダプターを取り付けるには、この手順に従ってください。

S002

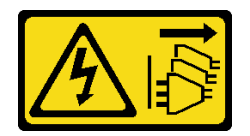

警告:

装置の電源制御ボタンおよびパワー・サプライの電源スイッチは、装置に供給されている電流をオフにす るものではありません。デバイスには 2 本以上の電源コードが使われている場合があります。デバイスか ら完全に電気を取り除くには電源からすべての電源コードを切り離してください。

## このタスクについて

注意:

• 安全に作業を行うために、[iv](#page-5-0) ページの 「[安全検査のチェックリスト](#page-5-0)」および [41](#page-48-0) ページの 「[取り付けの](#page-48-0) [ガイドライン](#page-48-0)」をお読みください。

• コンポーネントが入っている帯電防止パッケージをサーバーの塗装されていない金属面に接触させてか ら、コンポーネントをパッケージから取り出し、帯電防止面の上に置きます。

注:

- PCIe アダプターは図と異なる場合があります。
- PCIe アダプターに付属のマニュアルをよく読んで、指示に従ってください。

### PCIe スロットのサポート

- PCIe スロット 1: PCI Express 4.0 x16 (FHHL、75W PCIe アダプター)
- PCIe スロット 2: PCI Express 3.0 x1 (FHHL、25W PCIe アダプター)
- PCIe スロット 3: PCI Express 3.0 x4 インチ x16 スロット (FHHL、25W PCIe アダプター)

注:

- RAID アダプターは、PCIe スロット 1 に取り付ける必要があります。
- Pentium プロセッサーは、PCI Express 3.0 までをサポートします。
- PCIe スロット 3 に PCIe x8/x16 アダプターを取り付ける場合、PCIe スロット 3 (x4) の帯域幅により、 PCIe アダプターのパフォーマンスが低下する可能性があります。
- サポートされる PCIe アダプターのリストについては、<https://static.lenovo.com/us/en/serverproven/index.shtml> を参照してください。
- PCIe アダプターは図と異なる場合があります。
- PCIe アダプターに付属のマニュアルをよく読んで、指示に従ってください。

### 動画で見る

次のリンクから、この手順を説明した YouTube 動画をご覧いただけます[https://www.youtube.com/](https://www.youtube.com/playlist?list=PLYV5R7hVcs-AU3iY3F7lq3qfqr5caGbIu) [playlist?list=PLYV5R7hVcs-AU3iY3F7lq3qfqr5caGbIu](https://www.youtube.com/playlist?list=PLYV5R7hVcs-AU3iY3F7lq3qfqr5caGbIu)。

### このタスクについて

ステップ 1. シャーシにブラケットが取り付けられている場合は、PCIe アダプター保持ブラケットを 開き、ブラケットをシャーシから取り外します。ブラケットは今後の使用に備えて保管し ておいてください。

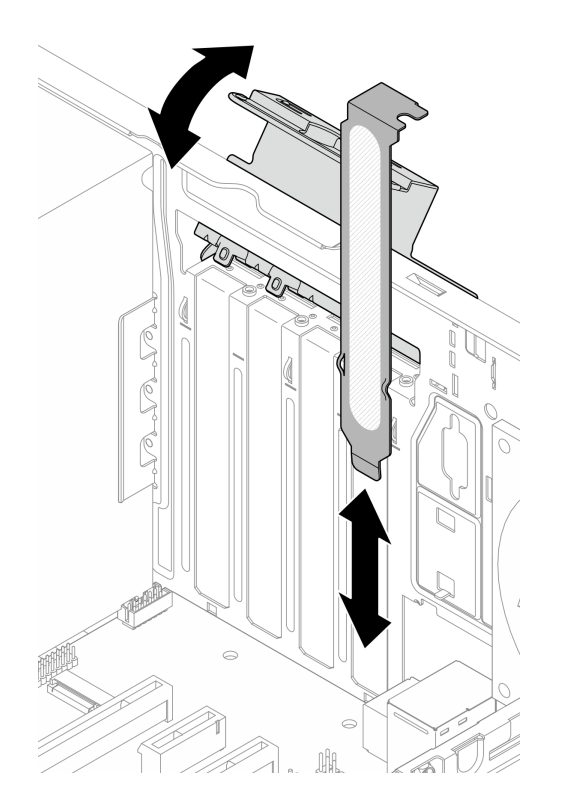

<sup>図</sup> 97. PCIe アダプター・ブラケットを取り外す

- ステップ 2. 該当する PCIe スロットの位置を確認します。PCIe スロットについて詳しくは、[2 ページの](#page-9-0) 「[仕様](#page-9-0)」を参照してください。
- ステップ 3. PCIe アダプターを取り付けます。
	- a. OPCIe アダプターをスロットに合わせます。次に、2固定クリップがロックされた位置に カチッと収まるまで、PCIe アダプターの両端をスロットにしっかりと差し込みます。
	- b. OPCIe アダプター保持器をシャーシの方向にロック位置に固定されるまで回転させます。

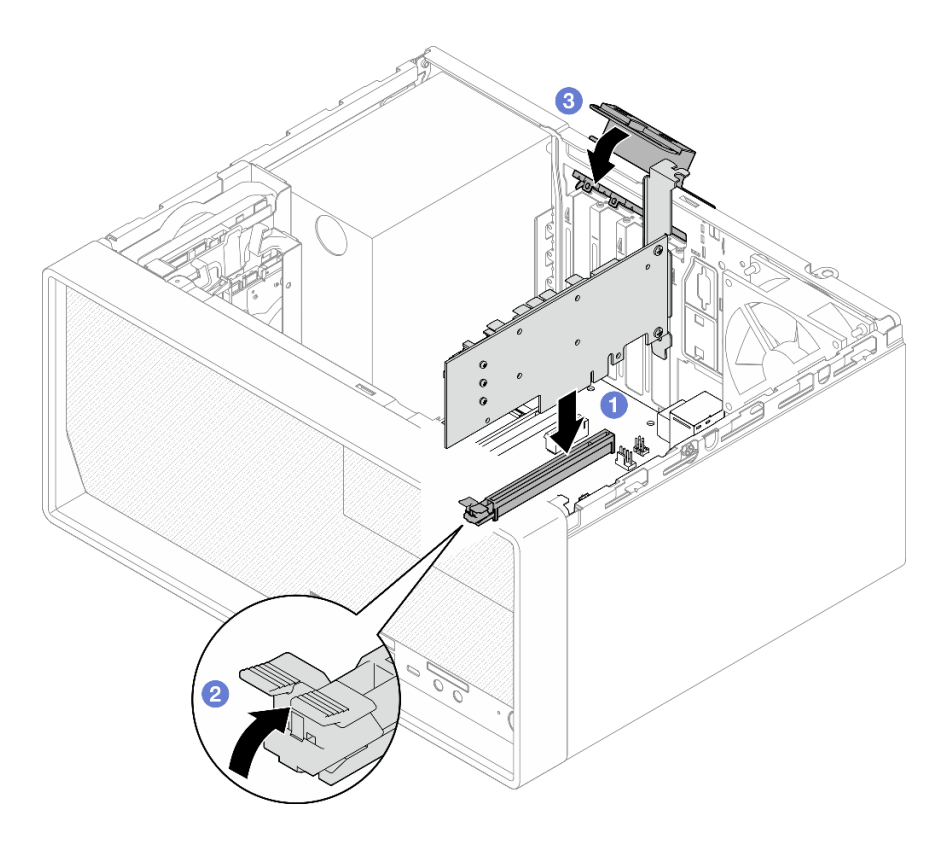

<sup>図</sup> 98. PCIe アダプターの取り付け

ステップ 4. PCIe アダプター・ケーブルを接続します。RAID アダプターのケーブル配線について詳しく は、[20](#page-27-0) ページの 「[内部ケーブルの配線](#page-27-0)」を参照してください。

## 終了後

部品交換の完了に進みます [\(160](#page-167-0) ページの 「[部品交換の完了](#page-167-0)」を参照)。

## LED 付き電源ボタンの交換

LED 付き電源ボタンの取り外しと取り付けを行うには、この手順に従ってください。

## LED 付き電源ボタンの取り外し

LED 付き電源ボタンを取り外すには、この手順に従ってください。

#### S002

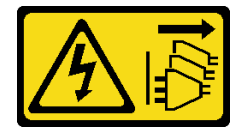

警告:

装置の電源制御ボタンおよびパワー・サプライの電源スイッチは、装置に供給されている電流をオフにす るものではありません。デバイスには 2 本以上の電源コードが使われている場合があります。デバイスか ら完全に電気を取り除くには電源からすべての電源コードを切り離してください。

## このタスクについて

注意:

- 安全に作業を行うために、[iv](#page-5-0) ページの 「[安全検査のチェックリスト](#page-5-0)」および [41](#page-48-0) ページの 「[取り付けの](#page-48-0) [ガイドライン](#page-48-0)」をお読みください。
- サーバーと周辺機器の電源をオフにし、電源コードおよびすべての外部ケーブルを切り離します [\(9](#page-16-0) ページの 「[サーバーの電源をオフにする](#page-16-0)」を参照)。
- サーバーがラックに取り付けられている場合は、ラックから取り外します[。139](#page-146-0) ページの 「[レールから](#page-146-0) [サーバーを取り外す](#page-146-0)」を参照してください。
- ケンジントン・ロックやパッド・ロックなど、サーバーを固定しているロック・デバイスをすべて 取り外します。
- カバーを上にしてサーバーを横向きに置きます。

#### 動画で見る

次のリンクから、この手順を説明した YouTube 動画をご覧いただけます[https://www.youtube.com/](https://www.youtube.com/playlist?list=PLYV5R7hVcs-AU3iY3F7lq3qfqr5caGbIu) [playlist?list=PLYV5R7hVcs-AU3iY3F7lq3qfqr5caGbIu](https://www.youtube.com/playlist?list=PLYV5R7hVcs-AU3iY3F7lq3qfqr5caGbIu)。

### 手順

ステップ 1. このタスクの準備をします。

a. サーバーのカバーを取り外します [\(145](#page-152-0) ページの 「[サーバー・カバーの取り外し](#page-152-0)」を参照)。

注:ヒートシンクおよびプロセッサーは、高温になっている場合があります。火傷を 避けるために、サーバー・カバーを取り外す前に、サーバーの電源をオフにしてから 数分間お待ちください。

- b. 前面ベゼルを取り外します([84](#page-91-0) ページの 「[前面ベゼルの取り外し](#page-91-0)」を参照)。
- c. 前面パネルを取り外します。[87](#page-94-0) ページの 「[前面パネルの取り外し](#page-94-0)」を参照してください。
- ステップ 2. 前面パネルから LED 付き電源ボタンを取り外します。
	- a. 1 電源ボタンのリリース・タブを押して、前面パネルから外します。
	- b. 2 前面パネルから電源ボタンを取り外します。

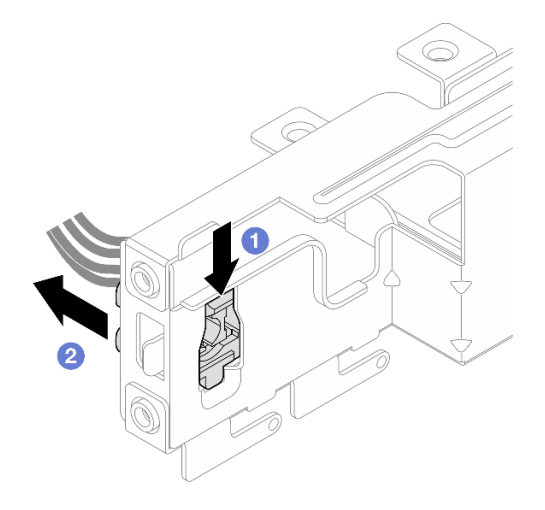

<sup>図</sup> 99. LED 付き電源ボタンの取り外し

## 終了後

- 1. 新しい電源ボタンを取り付けます。128 ページの 「LED 付き電源ボタンの取り付け」を参照して ください。
- 2. コンポーネントまたはオプション装置を返却するよう指示された場合は、すべての梱包上の指示に従 い、提供された配送用の梱包材がある場合はそれを使用してください。

# LED 付き電源ボタンの取り付け

LED 付き電源ボタンを取り付けるには、この手順に従ってください。

S002

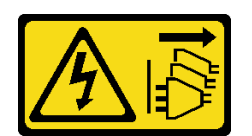

警告:

装置の電源制御ボタンおよびパワー・サプライの電源スイッチは、装置に供給されている電流をオフにす るものではありません。デバイスには 2 本以上の電源コードが使われている場合があります。デバイスか ら完全に電気を取り除くには電源からすべての電源コードを切り離してください。

## このタスクについて

### 注意:

- 1. 安全に作業を行うために、[iv](#page-5-0) ページの 「[安全検査のチェックリスト](#page-5-0)」および [41 ページの](#page-48-0) 「取 [り付けのガイドライン](#page-48-0)」をお読みください。
- 2. コンポーネントが入っている帯電防止パッケージをサーバーの塗装されていない金属面に接触させて から、コンポーネントをパッケージから取り出し、帯電防止面の上に置きます。

### 動画で見る

次のリンクから、この手順を説明した YouTube 動画をご覧いただけます[https://www.youtube.com/](https://www.youtube.com/playlist?list=PLYV5R7hVcs-AU3iY3F7lq3qfqr5caGbIu) [playlist?list=PLYV5R7hVcs-AU3iY3F7lq3qfqr5caGbIu](https://www.youtube.com/playlist?list=PLYV5R7hVcs-AU3iY3F7lq3qfqr5caGbIu)。

### ⼿順

- ステップ 1. LED 付き電源ボタンを取り付けます。
	- a. <sup>●</sup>電源ボタンを傾けて、電源ボタンのケーブルの下部にあるタブをスロットに挿入 します。
	- b. 2 電源ボタンがスロットにカチッと音がしてはまるまで電源ボタンを押します。

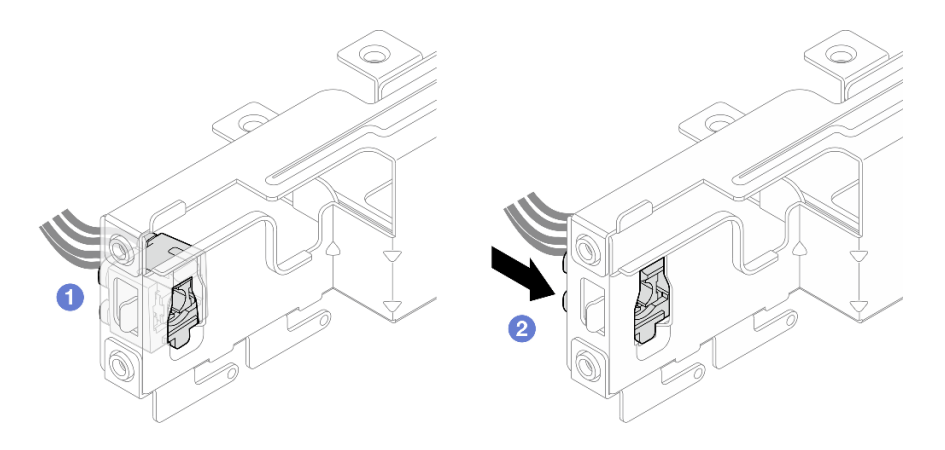

<sup>図</sup> 100. LED 付き電源ボタンの取り付け

ステップ 2. 前面パネルを再度取り付けます[。91](#page-98-0) ページの 「[前面パネルの取り付け](#page-98-0)」を参照してください。

ステップ 3. 電源ボタンをシステム・ボードに接続します[。20](#page-27-0) ページの 「[内部ケーブルの配線](#page-27-0)」を 参照してください。

## 終了後

1. 前面ベゼルを再度取り付けます([86](#page-93-0) ページの 「[前面ベゼルの取り付け](#page-93-0)」を参照)。

2. 部品交換の完了に進みます([160](#page-167-0) ページの 「[部品交換の完了](#page-167-0)」を参照)。

# パワー・サプライ・ユニットの交換

この手順に従って、固定パワー・サプライ・ユニットの取り外しと取り付けを行います。

このサーバーは、次のタイプのパワー・サプライ・ユニットのいずれかをサポートしています。

- 300 ワット
- 500 ワット

# パワー・サプライ・ユニットの取り外し

パワー・サプライ・ユニットを取り外すには、この手順に従ってください。

S001

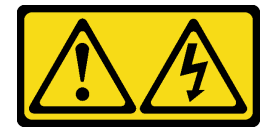

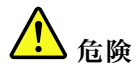

電源ケーブルや電話線、通信ケーブルからの電流は危険です。 感電を防ぐために次の事項を守ってください。

- すべての電源コードは、正しく配線され接地された電源コンセントまたは電源に接続してください。
- ご使⽤の製品に接続するすべての装置は、正しく配線されたコンセントまたは電源に接続して ください。
- 信号ケーブルの接続または切り離しは可能なかぎり片手で行ってください。
- 火災、水害、または建物に構造的損傷の形跡が見られる場合は、どの装置の電源もオンにしな いでください。
- デバイスに複数の電源コードが使用されている場合があるので、デバイスから完全に電気を取り除く ため、すべての電源コードが電源から切り離されていることを確認してください。

#### S002

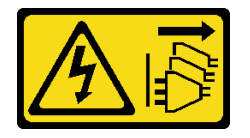

警告:

装置の電源制御ボタンおよびパワー・サプライの電源スイッチは、装置に供給されている電流をオフにす るものではありません。デバイスには 2 本以上の電源コードが使われている場合があります。デバイスか ら完全に電気を取り除くには電源からすべての電源コードを切り離してください。

S035

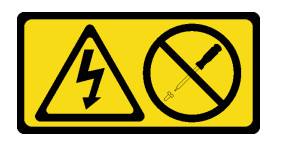

警告:

パワー・サプライまたはこのラベルが貼られている部分のカバーは決して取り外さないでください。こ のラベルが貼られているコンポーネントの内部には、危険な電圧、強い電流が流れています。これら のコンポーネントの内部には、保守が可能な部品はありません。これらの部品に問題があると思われ る場合はサービス技術員に連絡してください。

### このタスクについて

注意:

- 安全に作業を行うために[、iv](#page-5-0) ページの 「[安全検査のチェックリスト](#page-5-0)」および [41](#page-48-0) ページの 「[取り付けの](#page-48-0) [ガイドライン](#page-48-0)」をお読みください。
- サーバーと周辺機器の電源をオフにし、電源コードおよびすべての外部ケーブルを切り離します([9](#page-16-0) ページの 「[サーバーの電源をオフにする](#page-16-0)」を参照)。
- サーバーがラックに取り付けられている場合は、ラックから取り外します。[139](#page-146-0) ページの 「[レールから](#page-146-0) [サーバーを取り外す](#page-146-0)」を参照してください。
- ケンジントン・ロックやパッド・ロックなど、サーバーを固定しているロック・デバイスをすべて 取り外します。
- カバーを上にしてサーバーを横向きに置きます。

### 動画で見る

次のリンクから、この手順を説明した YouTube 動画をご覧いただけます[https://www.youtube.com/](https://www.youtube.com/playlist?list=PLYV5R7hVcs-AU3iY3F7lq3qfqr5caGbIu) [playlist?list=PLYV5R7hVcs-AU3iY3F7lq3qfqr5caGbIu](https://www.youtube.com/playlist?list=PLYV5R7hVcs-AU3iY3F7lq3qfqr5caGbIu)。

## ⼿順

- ステップ 1. このタスクの準備をします。
	- a. サーバーのカバーを取り外します [\(145](#page-152-0) ページの 「[サーバー・カバーの取り外し](#page-152-0)」を参照)。

注:ヒートシンクおよびプロセッサーは、高温になっている場合があります。火傷を 避けるために、サーバー・カバーを取り外す前に、サーバーの電源をオフにしてから 数分間お待ちください。

- b. ベイ 1 ドライブ・ケージおよびベイ 2 ドライブ・ケージ (該当する場合) を取り外しま す([50](#page-57-0) ページの 「[シンプル・スワップ・ドライブとドライブ・ケージ \(ベイ 1 ~ 2\) の交](#page-57-0) 換| を参照)。
- ステップ 2. システム・ボードからパワー・サプライ・ユニットを取り外します。
- ステップ 3. シャーシの外側から、パワー・サプライ・ユニットをシャーシに固定している 4 本のねじ を外します。

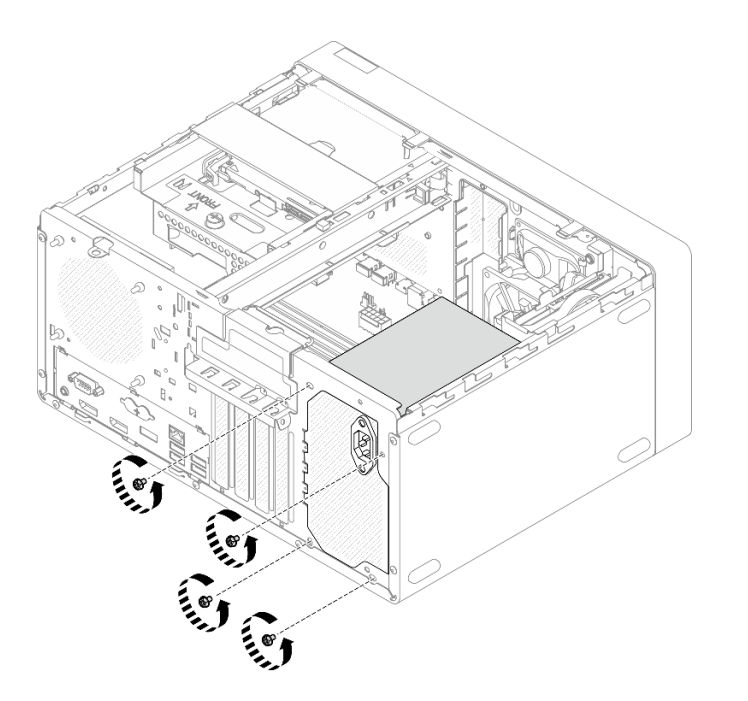

<sup>図</sup> 101. パワー・サプライ・ユニットをシャーシに固定しているねじの取り外し

- ステップ 4. パワー・サプライ・ユニットをシャーシから取り外します。
	- a. 1リリース・タブを押して、シャーシからパワー・サプライを外します。
	- b. 2 パワー・サプライ・ユニットをスライドします。次にこれを持ち上げてシャーシか ら外します。

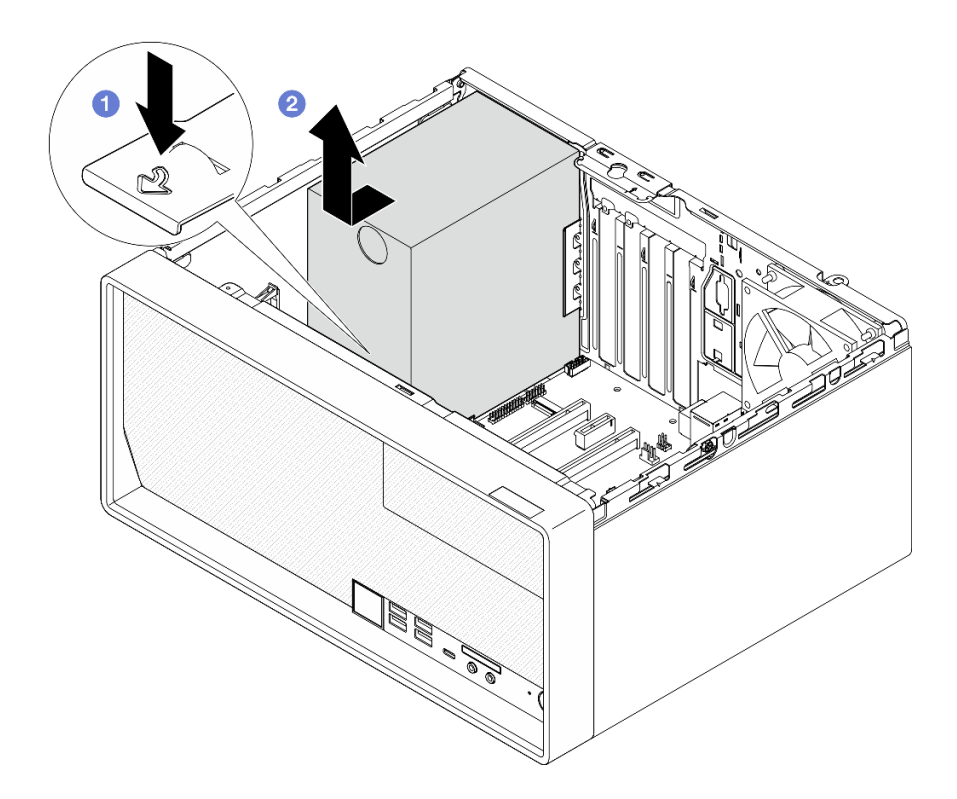

<sup>図</sup> 102. パワー・サプライ・ユニットの取り外し

### 終了後

- 1. 別のパワー・サプライ・ユニットを取り付けます。132 ページの 「パワー・サプライ・ユニット の取り付け」を参照してください。
- 2. コンポーネントまたはオプション装置を返却するよう指示された場合は、すべての梱包上の指示に従 い、提供された配送用の梱包材がある場合はそれを使用してください。

# パワー・サプライ・ユニットの取り付け

パワー・サプライ・ユニットを取り付けるには、この手順に従ってください。

S001

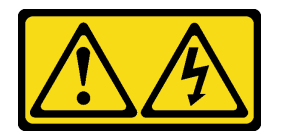

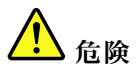

電源ケーブルや電話線、通信ケーブルからの電流は危険です。 感電を防ぐために次の事項を守ってください。

- すべての電源コードは、正しく配線され接地された電源コンセントまたは電源に接続してください。
- ご使用の製品に接続するすべての装置は、正しく配線されたコンセントまたは電源に接続して ください。
- 信号ケーブルの接続または切り離しは可能なかぎり片手で行ってください。
- ⽕災、⽔害、または建物に構造的損傷の形跡が⾒られる場合は、どの装置の電源もオンにしな いでください。
- デバイスに複数の電源コードが使⽤されている場合があるので、デバイスから完全に電気を取り除く ため、すべての電源コードが電源から切り離されていることを確認してください。

S002

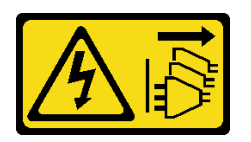

警告:

装置の電源制御ボタンおよびパワー・サプライの電源スイッチは、装置に供給されている電流をオフにす るものではありません。デバイスには 2 本以上の電源コードが使われている場合があります。デバイスか ら完全に電気を取り除くには電源からすべての電源コードを切り離してください。

S035

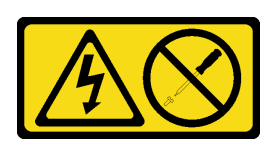

警告:

パワー・サプライまたはこのラベルが貼られている部分のカバーは決して取り外さないでください。こ のラベルが貼られているコンポーネントの内部には、危険な電圧、強い電流が流れています。これら のコンポーネントの内部には、保守が可能な部品はありません。これらの部品に問題があると思われ る場合はサービス技術員に連絡してください。

## このタスクについて

注意:

- 安全に作業を行うために、[iv](#page-5-0) ページの 「[安全検査のチェックリスト](#page-5-0)」および [41](#page-48-0) ページの 「[取り付けの](#page-48-0) [ガイドライン](#page-48-0)」をお読みください。
- コンポーネントが入っている帯電防止パッケージをサーバーの塗装されていない金属面に接触させてか ら、コンポーネントをパッケージから取り出し、帯電防止面の上に置きます。
- パワー・サプライ・ユニットのタイプがサーバー・ドライブ構成に適用可能であることを確認してく ださい。詳しくは、[2 ページの](#page-9-0) 「仕様」を参照してください。

### 動画で見る

次のリンクから、この手順を説明した YouTube 動画をご覧いただけます[https://www.youtube.com/](https://www.youtube.com/playlist?list=PLYV5R7hVcs-AU3iY3F7lq3qfqr5caGbIu) [playlist?list=PLYV5R7hVcs-AU3iY3F7lq3qfqr5caGbIu](https://www.youtube.com/playlist?list=PLYV5R7hVcs-AU3iY3F7lq3qfqr5caGbIu)。

### ⼿順

ステップ 1. パワー・サプライをシャーシ内に下げ、リリース・タブをシャーシ背面の開口部の方向にカ チッと音がしてはまるまでスライドします。

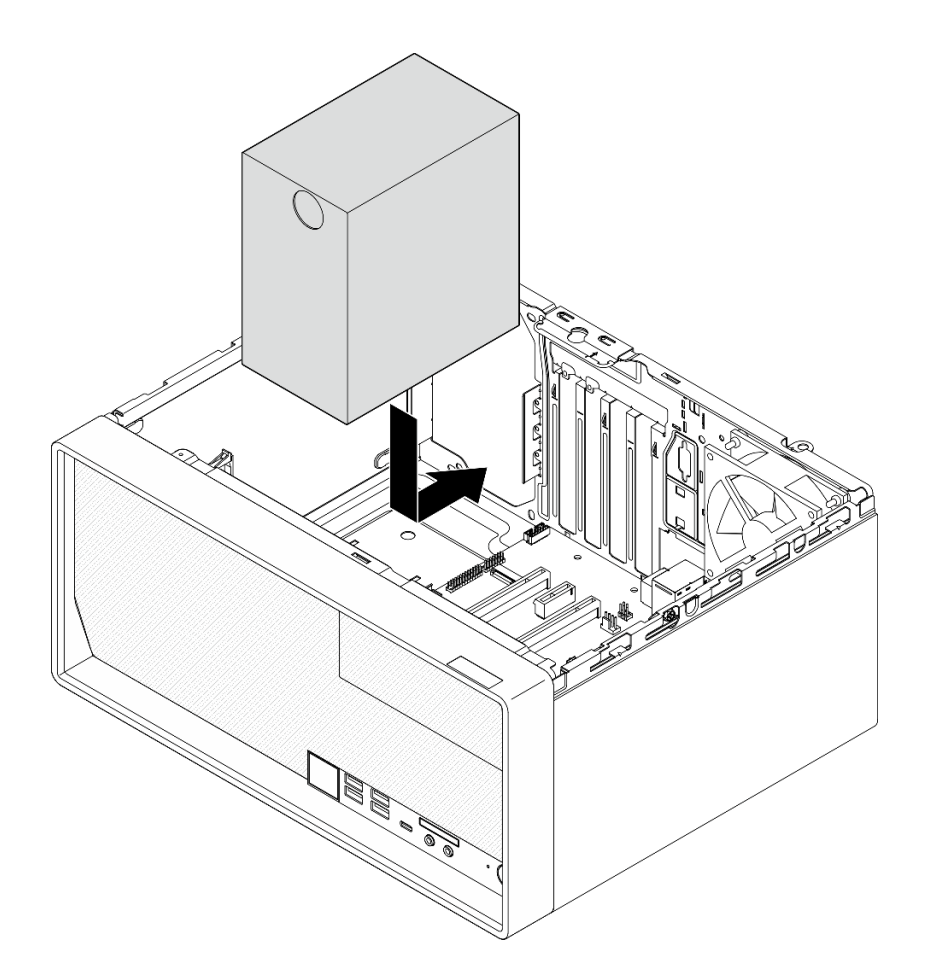

<sup>図</sup> 103. パワー・サプライのシャーシへの取り付け

ステップ 2. シャーシの外側から、4 本のねじを締め、パワー・サプライ・ユニットをシャーシに固定 します。

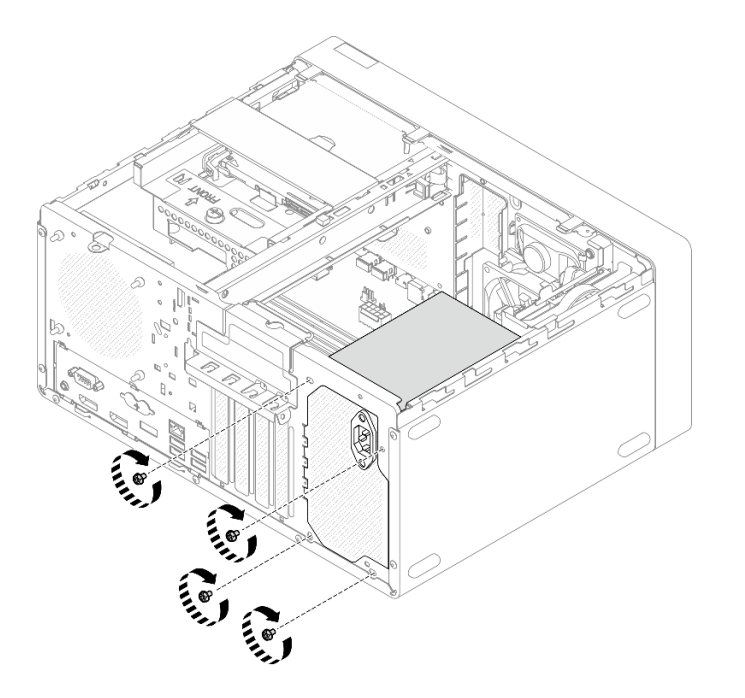

<sup>図</sup> 104. パワー・サプライ・ユニットのシャーシへの固定

ステップ 3. プロセッサーとシステム電源ケーブルをシステム・ボードに接続します([20 ページの](#page-27-0) 「内部 [ケーブルの配線](#page-27-0)」を参照)。

### 終了後

- 1. ベイ 1 ドライブ・ケージと 3.5 型ドライブを再度取り付けます [\(50](#page-57-0) ページの 「[シンプル・スワッ](#page-57-0) [プ・ドライブとドライブ・ケージ \(ベイ 1 ~ 2\) の交換](#page-57-0)」を参照)。
- 2. 該当する場合は、ベイ 2 ドライブ・ケージと 2.5 型ドライブを再度取り付けます([50 ページの](#page-57-0) 「シン [プル・スワップ・ドライブとドライブ・ケージ \(ベイ 1 ~ 2\) の交換](#page-57-0)」を参照)。
- 3. 部品交換の完了に進みます([160](#page-167-0) ページの 「[部品交換の完了](#page-167-0)」を参照)。

# プロセッサーの交換 (トレーニングを受けた技術員のみ)

プロセッサーの取り外しまたは取り付けには、以下の手順を使用してください。この手順は、トレー ニングを受けた技術者が行う必要があります。

注意:プロセッサーの交換を開始する前に、アルコール・クリーニング・パッド (部品番号 00MP352) およ び灰色の熱伝導グリース (部品番号 41Y9292) を必ず用意してください。

## プロセッサーの取り外し (トレーニングを受けた技術員のみ)

プロセッサーを取り外すには、この手順に従ってください。この手順は、トレーニングを受けた技術 者が行う必要があります。

### S002

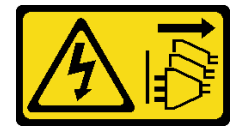

警告:

装置の電源制御ボタンおよびパワー・サプライの電源スイッチは、装置に供給されている電流をオフにす るものではありません。デバイスには 2 本以上の電源コードが使われている場合があります。デバイスか ら完全に電気を取り除くには電源からすべての電源コードを切り離してください。

### このタスクについて

注意:

- 安全に作業を行うために[、iv](#page-5-0) ページの 「[安全検査のチェックリスト](#page-5-0)」および [41](#page-48-0) ページの 「[取り付けの](#page-48-0) [ガイドライン](#page-48-0)」をお読みください。
- サーバーと周辺機器の電源をオフにし、電源コードおよびすべての外部ケーブルを切り離します([9](#page-16-0) ページの 「[サーバーの電源をオフにする](#page-16-0)」を参照)。
- サーバーがラックに取り付けられている場合は、ラックから取り外します。[139](#page-146-0) ページの「[レールから](#page-146-0) [サーバーを取り外す](#page-146-0)」を参照してください。
- ケンジントン・ロックやパッド・ロックなど、サーバーを固定しているロック・デバイスをすべて 取り外します。
- カバーを上にしてサーバーを横向きに置きます。

#### 動画で見る

次のリンクから、この手順を説明した YouTube 動画をご覧いただけます[https://www.youtube.com/](https://www.youtube.com/playlist?list=PLYV5R7hVcs-AU3iY3F7lq3qfqr5caGbIu) [playlist?list=PLYV5R7hVcs-AU3iY3F7lq3qfqr5caGbIu](https://www.youtube.com/playlist?list=PLYV5R7hVcs-AU3iY3F7lq3qfqr5caGbIu)。

### ⼿順

- ステップ 1. このタスクの準備をします。
	- a. サーバーのカバーを取り外します([145](#page-152-0) ページの 「[サーバー・カバーの取り外し](#page-152-0)」を参照)。

注:ヒートシンクおよびプロセッサーは、高温になっている場合があります。火傷を 避けるために、サーバー・カバーを取り外す前に、サーバーの電源をオフにしてから 数分間お待ちください。

- b. 該当する場合は、光学式ドライブ・ケージを取り外します[。76](#page-83-0) ページの 「[光学式ドライ](#page-83-0) [ブ・ケージの取り外し](#page-83-0)」を参照してください。
- c. ヒートシンクおよびファン・モジュールを取り外します([93](#page-100-0) ページの 「[ヒートシンクと](#page-100-0) [ファン・モジュールの取り外し \(トレーニングを受けた技術員のみ\)](#page-100-0)」を参照)。
- ステップ 2. プロセッサーを取り外します。
	- a. <sup>1</sup>プロセッサー保持器具からハンドルをゆっくりと引き離します。
	- b. 2 保持器具とともにハンドルを持ち上げて完全に開きます。
	- c. <sup>●</sup>プロセッサーの両側を持ち、ゆっくりと持ち上げてプロセッサー・ソケットから取 り外します。

### 注意:

- 1. プロセッサーの下部にある金色の接点に触れないでください。
- 2. 破損の恐れがありますので、プロセッサー・ソケットはいかなる物質にも汚さ れない状態にしてください。
<span id="page-144-0"></span>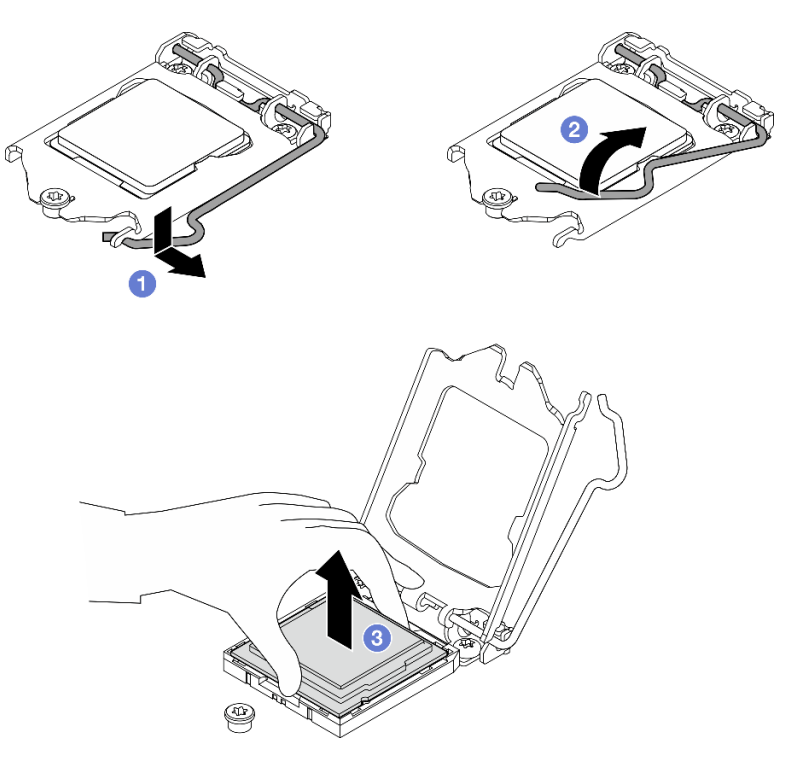

<sup>図</sup> 105. プロセッサーの取り外し

プロセッサーを取り外したら、直ちに次の作業のいずれかを実行してください。

- 交換用プロセッサーを取り付けます。
	- 1. 交換用のプロセッサーをシステム・ボードに取り付けます (137 ページの 「プロセッサーの取り付 け (トレーニングを受けた技術員のみ)」を参照)。
	- 2. 取り外された障害のあるプロセッサーを梱包して、Lenovo に返送してください。輸送中の損傷を 防ぐため、新しいプロセッサーの梱包を再利用し、使用可能なすべての梱包の指示に従ってく ださい。

または

- 取り外したプロセッサーを交換用のシステム・ボードに取り付けます。
	- 1. 取り外したプロセッサーを交換用のシステム・ボードに取り付けます (137 ページの 「プロセッ サーの取り付け (トレーニングを受けた技術員のみ)」を参照)。
	- 2. 障害のあるシステム・ボードを梱包し、Lenovo に返送してください。輸送中の損傷を防ぐため、 新しいシステム・ボードの梱包を再利用し、使用可能なすべての梱包の指示に従ってください。

# プロセッサーの取り付け (トレーニングを受けた技術員のみ)

プロセッサーを取り付けるには、この手順に従ってください。この手順は、トレーニングを受けた技術 者が行う必要があります。

S002

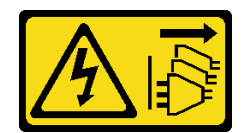

#### 警告:

装置の電源制御ボタンおよびパワー・サプライの電源スイッチは、装置に供給されている電流をオフにす るものではありません。デバイスには 2 本以上の電源コードが使われている場合があります。デバイスか ら完全に電気を取り除くには電源からすべての電源コードを切り離してください。

このタスクについて

### 注意:

- 安全に作業を行うために[、iv](#page-5-0) ページの「[安全検査のチェックリスト](#page-5-0)」および41 ページの「[取り付けの](#page-48-0) [ガイドライン](#page-48-0)」をお読みください。
- コンポーネントが入っている帯電防止パッケージをサーバーの塗装されていない金属面に接触させてか ら、コンポーネントをパッケージから取り出し、帯電防止面の上に置きます。

#### 熱伝導グリースの塗布

1. 取り付けるプロセッサーが別のシステム・ボードから取り外されたものである場合は、アルコー ル洗浄パッドでプロセッサーから熱伝導グリースを拭き取り、すべての熱伝導グリースが除去さ れた後で清掃パッドを廃棄します。

注:プロセッサーの上部に新しい熱伝導グリースを塗布する場合は、アルコールが完全に蒸発したこ とを確認してから行ってください。

2. 注射器を使用してプロセッサーの上部に熱伝導グリースを塗布します。等間隔で 4 つの点を描くよう にし、それぞれの点が熱伝導グリース約 0.1 ml です。

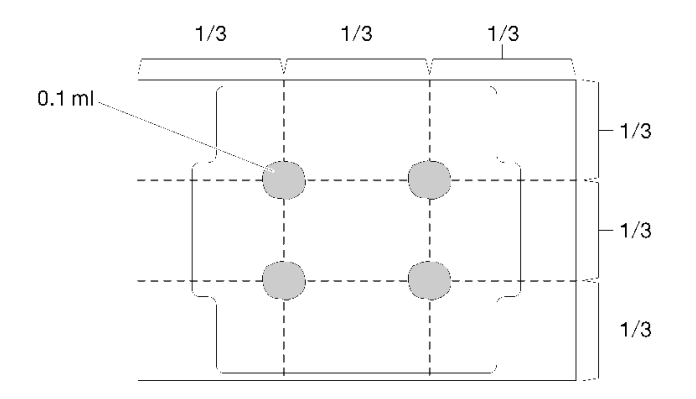

図 106. 熱伝導グリースの適切な形

#### 動画で見る

次のリンクから、この手順を説明した YouTube 動画をご覧いただけます[https://www.youtube.com/](https://www.youtube.com/playlist?list=PLYV5R7hVcs-AU3iY3F7lq3qfqr5caGbIu) [playlist?list=PLYV5R7hVcs-AU3iY3F7lq3qfqr5caGbIu](https://www.youtube.com/playlist?list=PLYV5R7hVcs-AU3iY3F7lq3qfqr5caGbIu)。

### ⼿順

ステップ 1. プロセッサーを両手で持ち、以下のように合わせます。

- 1. **1** プロセッサーの小さなノッチを **2** ソケットのタブに合わせます。
- 2. **3** プロセッサーの小さな三角形を **4** ソケットの面取りされた角に合わせます。

<span id="page-146-0"></span>次に、慎重にプロセッサーをソケット内に下ろします。

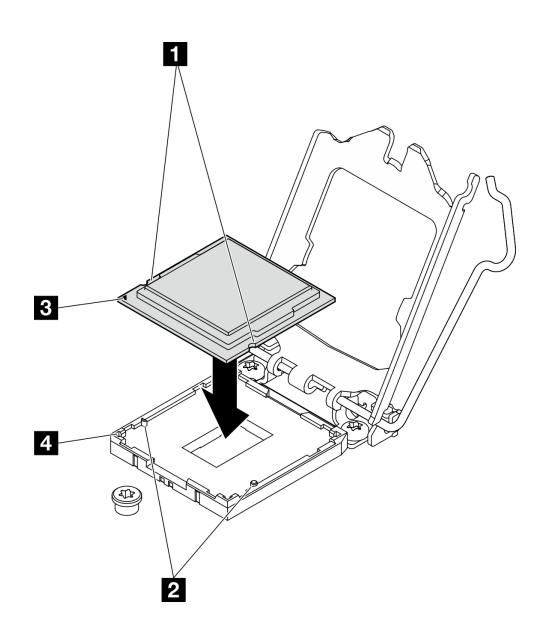

<sup>図</sup> 107. プロセッサーの取り付け

ステップ 2. プロセッサー保持器具を閉じて、ハンドルをロック位置に押します。

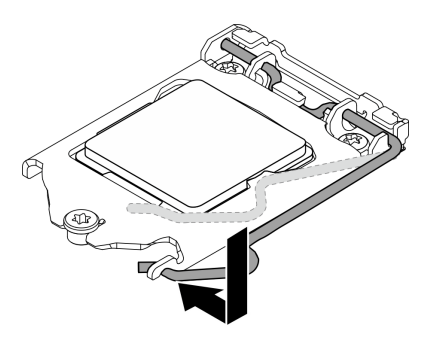

<sup>図</sup> 108. プロセッサー保持器具を閉じる

## 終了後

- 1. ヒートシンクとファン・アセンブリーを再度取り付けます([97](#page-104-0) ページの 「[ヒートシンクとファン・モ](#page-104-0) [ジュールの取り付け \(トレーニングを受けた技術員のみ\)](#page-104-0)」を参照)。
- 2. 必要に応じて、ドライブ・ケージを再度取り付けます[。78](#page-85-0) ページの 「[光学式ドライブ・ケージ](#page-85-0) [の取り付け](#page-85-0)」を参照してください。
- 3. 部品交換の完了に進みます([160](#page-167-0) ページの 「[部品交換の完了](#page-167-0)」を参照)。

# サーバー交換

サーバーをラックから取り外したり、サーバーをラックに取り付けるには、以下の手順に従います。こ の手順は、トレーニングを受けた技術者が行う必要があります。

# レールからサーバーを取り外す

サーバーをレールから取り外すには、この手順に従ってください。

S002

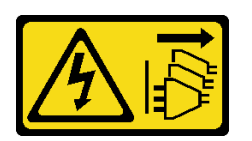

警告:

装置の電源制御ボタンおよびパワー・サプライの電源スイッチは、装置に供給されている電流をオフにす るものではありません。デバイスには 2 本以上の電源コードが使われている場合があります。デバイスか ら完全に電気を取り除くには電源からすべての電源コードを切り離してください。

S014

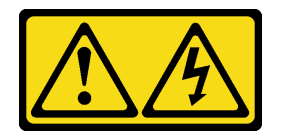

警告:

危険な電圧、電流、エネルギー・レベルが存在する可能性があります。ラベルが貼られている場所のカ バーを外すことが許されるのはトレーニングを受けたサービス技術員だけです。

S033

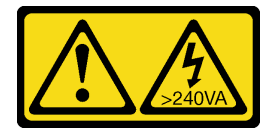

警告:

危険な電力が存在します。金属とショートさせると熱を発生し、金属の飛散、やけど、またはその両方を 引き起こす可能性のある危険な電力の電圧です。

## このタスクについて

注意:

- 安全に作業を行うために[、iv](#page-5-0) ページの 「[安全検査のチェックリスト](#page-5-0)」および [41](#page-48-0) ページの 「[取り付けの](#page-48-0) [ガイドライン](#page-48-0)」をお読みください。
- ●サーバーと周辺機器の電源をオフにし、電源コードおよびすべての外部ケーブルを切り離します([9](#page-16-0) ページの 「[サーバーの電源をオフにする](#page-16-0)」を参照)。

動画で見る

次のリンクから、この手順を説明した YouTube 動画をご覧いただけます[https://www.youtube.com/](https://www.youtube.com/playlist?list=PLYV5R7hVcs-AU3iY3F7lq3qfqr5caGbIu) [playlist?list=PLYV5R7hVcs-AU3iY3F7lq3qfqr5caGbIu](https://www.youtube.com/playlist?list=PLYV5R7hVcs-AU3iY3F7lq3qfqr5caGbIu)。

## 手順

注:注: ご使用のサーバーの外観は、下の図と若干異なる場合があります。 ステップ 1. ラック・キャビネットの前面にある 2 本の M6 x 16 ねじを外します。

<span id="page-148-0"></span>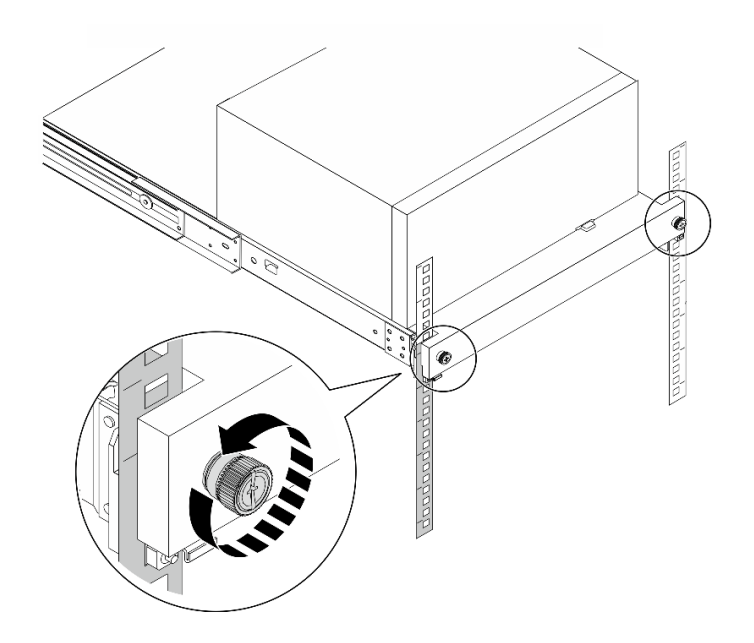

図 109. ラック・キャビネットの前面にあるねじを外す

- ステップ 2. レールからサーバーを取り外す。
	- a. <sup>●</sup>ラック・サーバー・トレイをスライドしてラック・キャビネットから引き出します。
	- b. 2サーバーを持ち上げてトレイから外します。

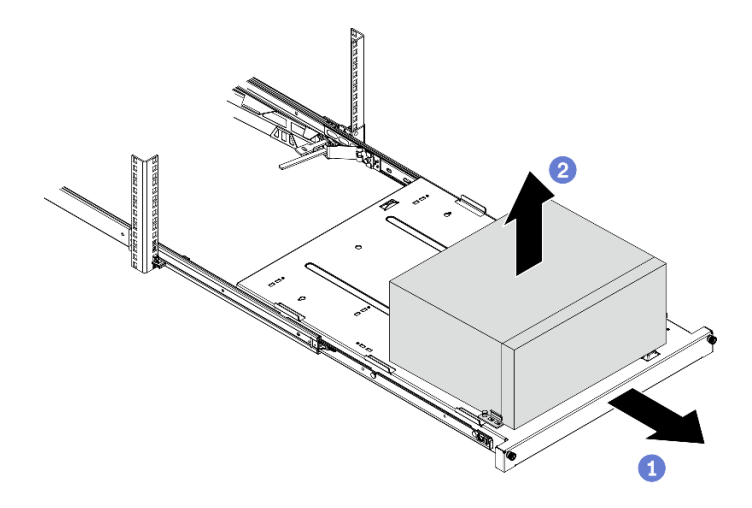

図 110. レールからのサーバーの取り外し

- 1. カバーを上にしてサーバーを横向きに置きます。
- 2. サーバーをレールに取り付けるには、141 ページの 「サーバーのレールへの取り付け」を参照 してください。

# サーバーのレールへの取り付け

サーバーをレールに取り付けるには、この手順に従ってください。

S002

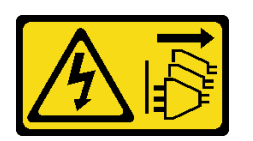

警告:

装置の電源制御ボタンおよびパワー・サプライの電源スイッチは、装置に供給されている電流をオフにす るものではありません。デバイスには 2 本以上の電源コードが使われている場合があります。デバイスか ら完全に電気を取り除くには電源からすべての電源コードを切り離してください。

S014

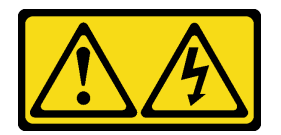

警告:

危険な電圧、電流、エネルギー・レベルが存在する可能性があります。ラベルが貼られている場所のカ バーを外すことが許されるのはトレーニングを受けたサービス技術員だけです。

S033

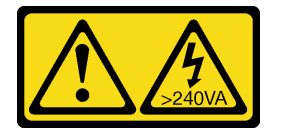

警告:

危険な電力が存在します。金属とショートさせると熱を発生し、金属の飛散、やけど、またはその両方を 引き起こす可能性のある危険な電力の電圧です。

## このタスクについて

注意:

- 安全に作業を行うために[、iv](#page-5-0) ページの 「[安全検査のチェックリスト](#page-5-0)」および [41](#page-48-0) ページの 「[取り付けの](#page-48-0) [ガイドライン](#page-48-0)」をお読みください。
- ●サーバーと周辺機器の電源をオフにし、電源コードおよびすべての外部ケーブルを切り離します([9](#page-16-0) ページの 「[サーバーの電源をオフにする](#page-16-0)」を参照)。

注:レールをラックに取り付けるには、「*レール取り付けガイド*」をhttps://serveroption.lenovo.com/rail [options/rail\\_options\\_tower\\_servers](https://serveroption.lenovo.com/rail_options/rail_options_tower_servers)から参照してください 。

#### 動画で見る

次のリンクから、この手順を説明した YouTube 動画をご覧いただけます[https://www.youtube.com/](https://www.youtube.com/playlist?list=PLYV5R7hVcs-AU3iY3F7lq3qfqr5caGbIu) [playlist?list=PLYV5R7hVcs-AU3iY3F7lq3qfqr5caGbIu](https://www.youtube.com/playlist?list=PLYV5R7hVcs-AU3iY3F7lq3qfqr5caGbIu)。

### 手順

ステップ 1. 図のように、4 つのブラケットをトレイに取り付けます。

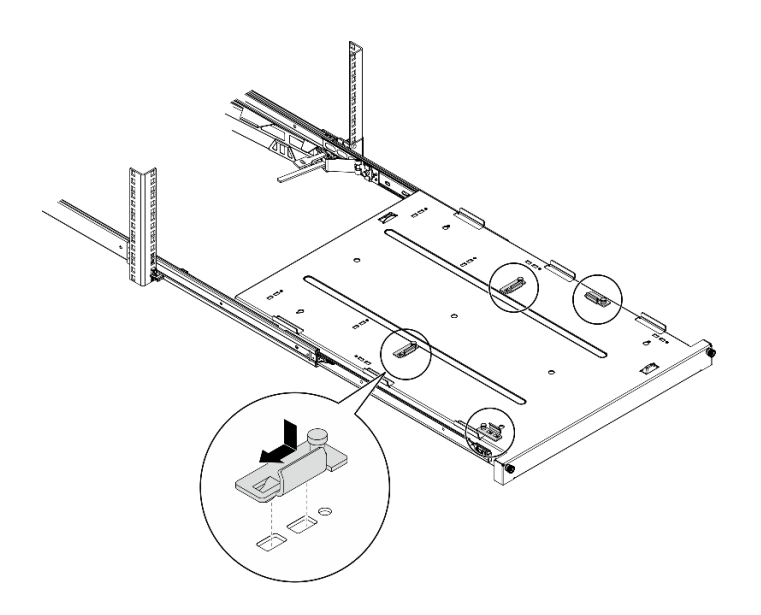

<sup>図</sup> 111. ブラケットのトレイへの取り付け

ステップ 2. 図のように 4 つのゴム製安全パッドをトレイに取り付けます。

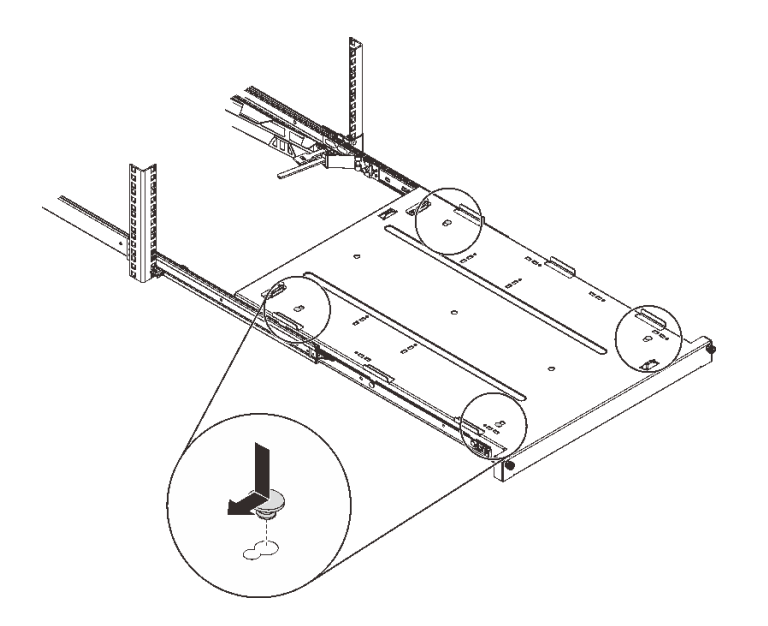

<sup>図</sup> 112. ゴム製安全パッドのトレイへの取り付け

ステップ 3. サーバーの向きを上にし、前面ベゼルをレールの前面に向けます。次に、サーバーをブラ ケットおよびトレイ前面のタブと合わせ、サーバーをトレイの上に静かに置きます。

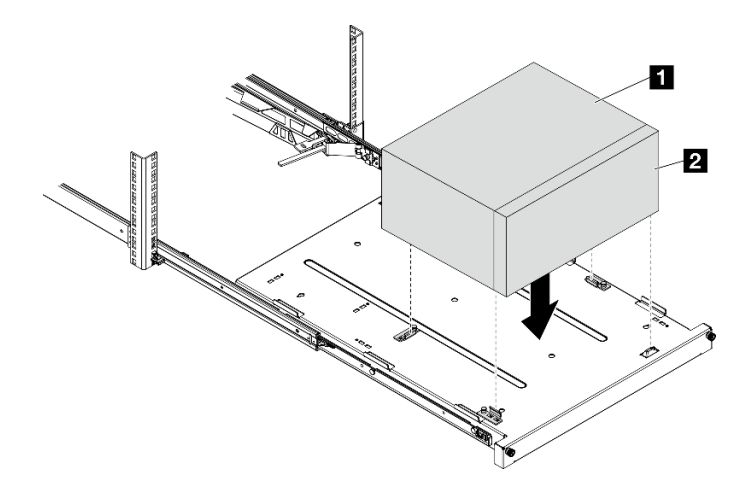

図 113. サーバーのトレイへの取り付け

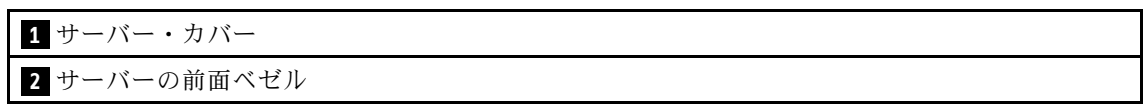

- ステップ 4. サーバーをラック・キャビネットに取り付けます。
	- a. 1 両側のレール・ラッチを持ち上げる。
	- b. 2 トレイをスライドして、ラック・キャビネットに静かに押し込む。

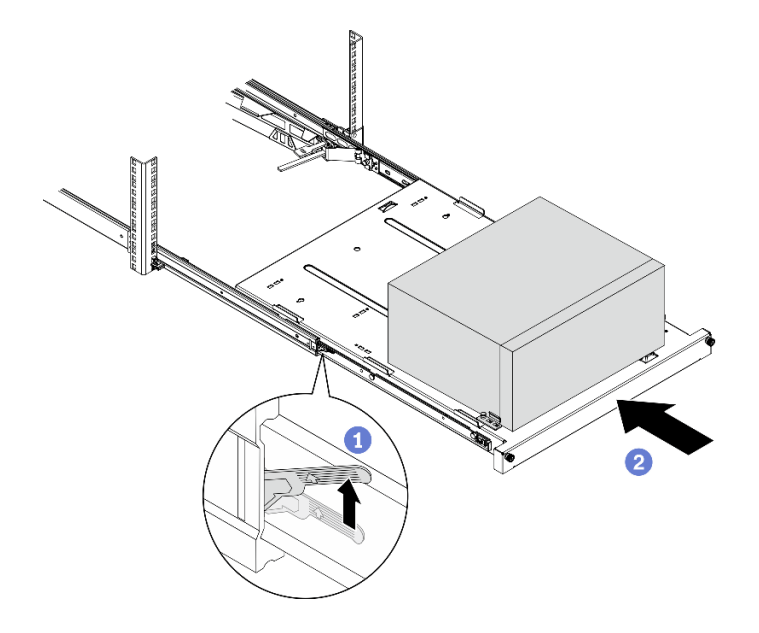

図 114. ラック・キャビネットへのサーバーの取り付け

ステップ 5. 2 本の M6 x 16 ねじでラック・キャビネットの前面にトレイを固定します。

<span id="page-152-0"></span>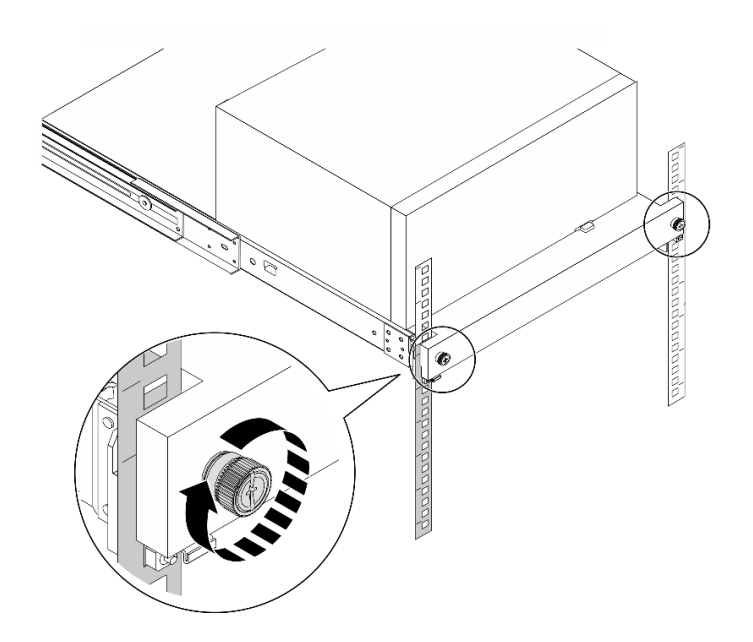

図 115. ねじを使用してトレイを固定する

部品交換の完了に進みます([160](#page-167-0) ページの 「[部品交換の完了](#page-167-0)」を参照)。

# サーバー・カバーの交換

サーバー/カバーの取り外しと取り付けを行うには、この手順に従ってください。

# サーバー・カバーの取り外し

サーバー・カバーを取り外すには、この手順に従ってください。

S002

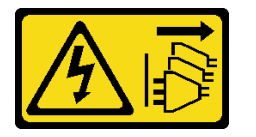

警告:

装置の電源制御ボタンおよびパワー・サプライの電源スイッチは、装置に供給されている電流をオフにす るものではありません。デバイスには 2 本以上の電源コードが使われている場合があります。デバイスか ら完全に電気を取り除くには電源からすべての電源コードを切り離してください。

S014

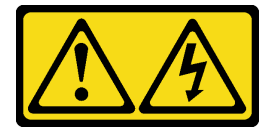

警告:

危険な電圧、電流、エネルギー・レベルが存在する可能性があります。ラベルが貼られている場所のカ バーを外すことが許されるのはトレーニングを受けたサービス技術員だけです。

S033

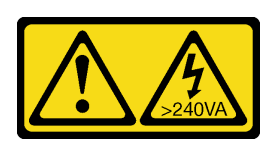

警告:

危険な電力が存在します。金属とショートさせると熱を発生し、金属の飛散、やけど、またはその両方を 引き起こす可能性のある危険な電力の電圧です。

#### このタスクについて

注意:

- 安全に作業を行うために[、iv](#page-5-0) ページの 「[安全検査のチェックリスト](#page-5-0)」および [41](#page-48-0) ページの 「[取り付けの](#page-48-0) [ガイドライン](#page-48-0)」をお読みください。
- サーバーと周辺機器の電源をオフにし、電源コードおよびすべての外部ケーブルを切り離します([9](#page-16-0) ページの 「[サーバーの電源をオフにする](#page-16-0)」を参照)。
- サーバーがラックに取り付けられている場合は、ラックから取り外します。[139](#page-146-0) ページの 「[レールから](#page-146-0) [サーバーを取り外す](#page-146-0)」を参照してください。
- ケンジントン・ロックやパッド・ロックなど、サーバーを固定しているロック・デバイスをすべて 取り外します。
- カバーを上にしてサーバーを横向きに置きます。

#### 動画で見る

次のリンクから、この手順を説明した YouTube 動画をご覧いただけます[https://www.youtube.com/](https://www.youtube.com/playlist?list=PLYV5R7hVcs-AU3iY3F7lq3qfqr5caGbIu) [playlist?list=PLYV5R7hVcs-AU3iY3F7lq3qfqr5caGbIu](https://www.youtube.com/playlist?list=PLYV5R7hVcs-AU3iY3F7lq3qfqr5caGbIu)。

### ⼿順

ステップ1. カバーを上にしてサーバーを横向きに置きます。

- ステップ 2. サーバーのカバーを取り外します。
	- a. ❶ドライバーを使用してカバーをシャーシに固定している2本のねじを外します。
	- b. 2サーバー・カバーをスライドして前面ベゼルから外し、シャーシから持ち上げます。 サーバー・カバーを再度取り付けるためにねじはとっておきます。

注意:

- ヒートシンクおよびプロセッサーは、高温になっている場合があります。火傷を避け るために、サーバー・カバーを取り外す前に、サーバーの電源をオフにしてから数 分間お待ちください。
- 冷却を確保するため、サーバーの電源を入れる前に常にサーバー・カバーを取り付け てください。カバーが正しく取り付けられていない状態でサーバーを動作させると、 サーバー・コンポーネントが損傷する可能性があります。

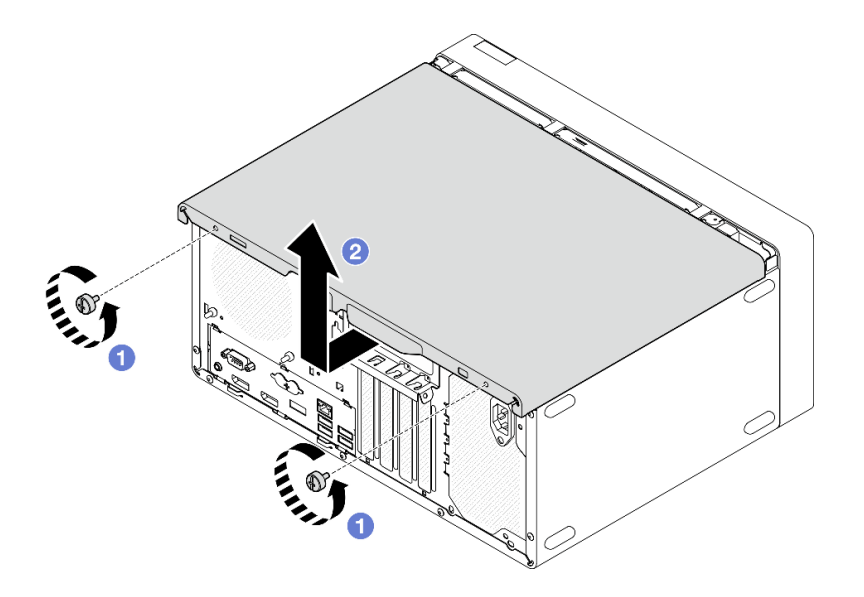

図 116. サーバー・カバーの取り外し

- ステップ 3. (オプション) ケージ・バーを取り外します。最初に光学式ドライブ・ケージを取り外します [\(76](#page-83-0) ページの 「[光学式ドライブ・ケージの取り外し](#page-83-0)」を参照)。次に以下の手順に進みます。
	- a. **●**ケージ・バーのラッチを、ケージ・バーがシャーシから外れるまで押します。
	- b. 2 ケージ・バーを回転させてシャーシから取り外します。

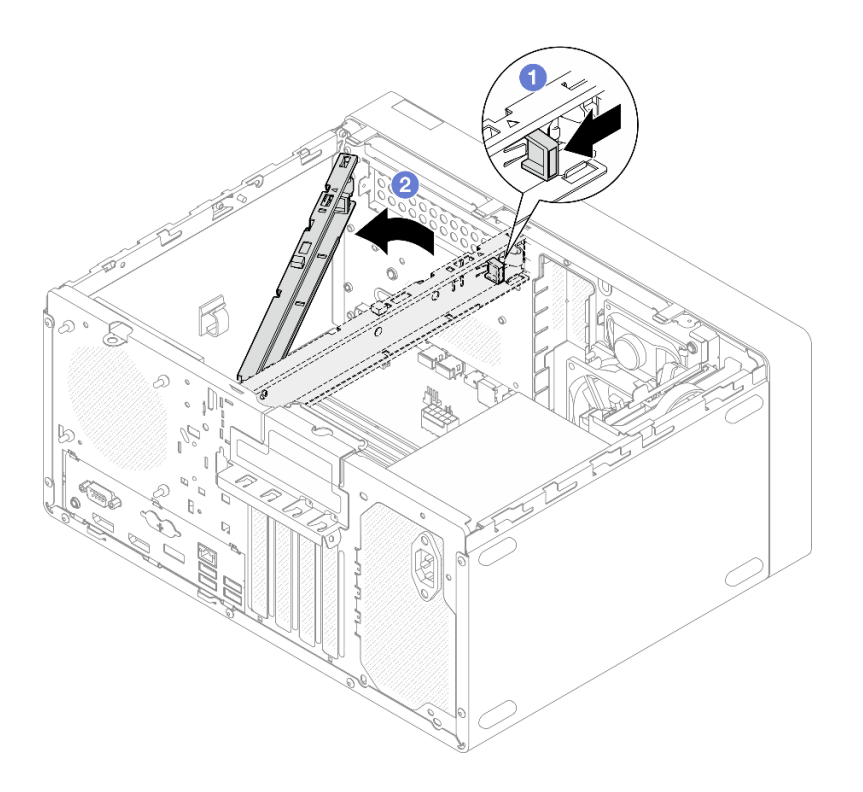

図 117. ケージ・バーの取り外し

終了後

<span id="page-155-0"></span>コンポーネントまたはオプション装置を返却するよう指示された場合は、すべての梱包上の指示に従い、 提供された配送用の梱包材がある場合はそれを使用してください。

## サーバー・カバーの取り付け

サーバーのカバーを取り付けるには、この手順に従ってください。

S002

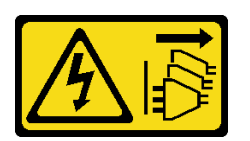

警告:

装置の電源制御ボタンおよびパワー・サプライの電源スイッチは、装置に供給されている電流をオフにす るものではありません。デバイスには 2 本以上の電源コードが使われている場合があります。デバイスか ら完全に電気を取り除くには電源からすべての電源コードを切り離してください。

S014

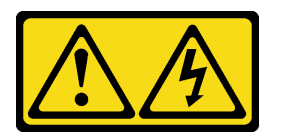

警告:

危険な電圧、電流、エネルギー・レベルが存在する可能性があります。ラベルが貼られている場所のカ バーを外すことが許されるのはトレーニングを受けたサービス技術員だけです。

S033

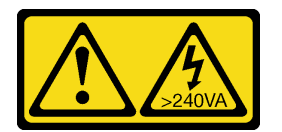

警告:

危険な電力が存在します。金属とショートさせると熱を発生し、金属の飛散、やけど、またはその両方を 引き起こす可能性のある危険な電力の電圧です。

## このタスクについて

注意:

- 安全に作業を行うために[、iv](#page-5-0) ページの 「[安全検査のチェックリスト](#page-5-0)」および [41](#page-48-0) ページの 「[取り付けの](#page-48-0) [ガイドライン](#page-48-0)」をお読みください。
- すべてのアダプターおよび他のコンポーネントが正しく取り付けられ、固定されているか、およびサー バー内のツールまたは部品が緩んでいないかチェックしてください。
- すべての内部ケーブルが正しく配線されていることを確認します。詳しくは、[20 ページの](#page-27-0) 「内部ケー [ブルの配線](#page-27-0)」を参照してください。
- 新しいサーバー・カバーを取り付ける場合は、必要に応じてサービス・ラベルを新しいサーバー・カ バー内に貼付します。

注:新しいサーバー・カバーにはサービス・ラベルが付属していません。サービス・ラベルが必要な場 合は、新しいサーバー・カバーと同時に注文してください。サービス・ラベルは無料です。

### 動画で見る

次のリンクから、この手順を説明した YouTube 動画をご覧いただけます[https://www.youtube.com/](https://www.youtube.com/playlist?list=PLYV5R7hVcs-AU3iY3F7lq3qfqr5caGbIu) [playlist?list=PLYV5R7hVcs-AU3iY3F7lq3qfqr5caGbIu](https://www.youtube.com/playlist?list=PLYV5R7hVcs-AU3iY3F7lq3qfqr5caGbIu)。

## 手順

ステップ 1. (オプション) ケージ・バーを取り付けます。

- a. ケージ・バーのタブをシャーシ背面のスロットに挿入します。
- b. ケージ・バーのもう一方の端にあるタブの位置をシャーシ前面のスロットに合わせ、ケー ジ・バーが固定されるまでケージ・バーをシャーシの前面方向に回転させます。

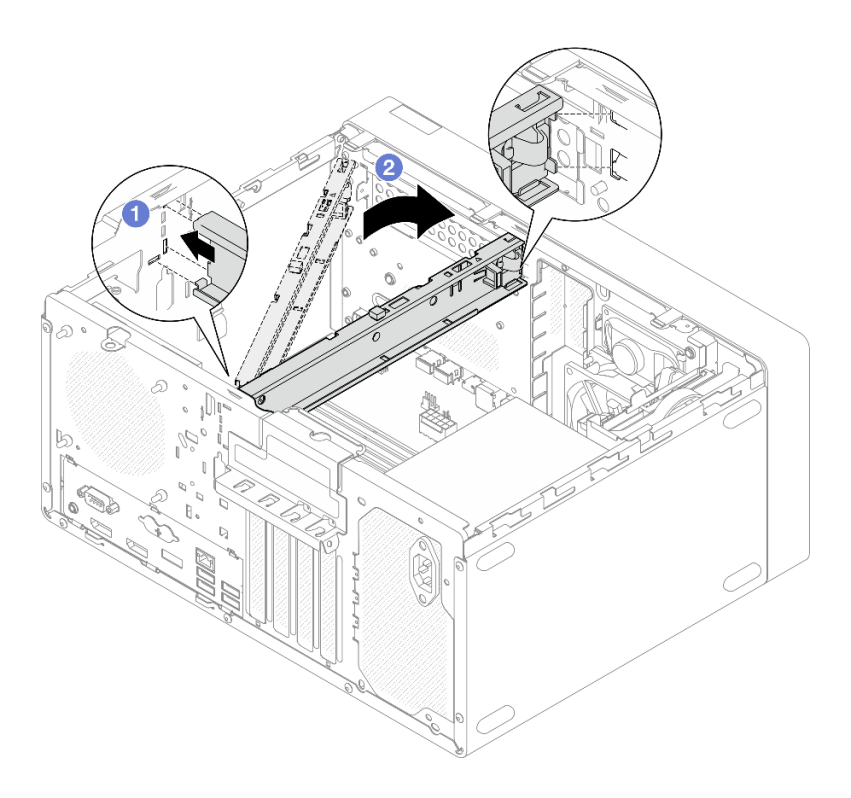

図 118. ケージ・バーの取り付け

- ステップ 2. サーバー・カバーを取り付けます。
	- a. <sup>1</sup>サーバー·カバーをシャーシ側面のスロットに合わせます。カバー上のすべてのタブの 位置がシャーシと正しくかみ合っている必要があります。次に、カバーがカチッという音 がしてはまるまで、前面ベゼルに向けてスライドします。
	- b. 2ドライバーを使用して2本のねじを締め、カバーをシャーシに固定します。

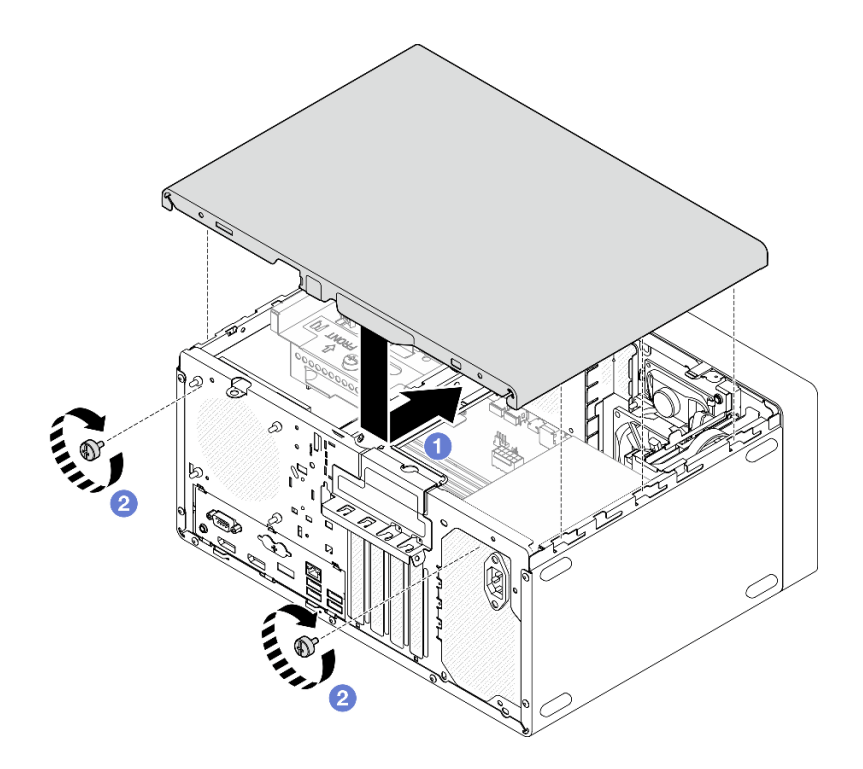

図 119. サーバー・カバーの取り付け

部品交換の完了に進みます [\(160](#page-167-0) ページの 「[部品交換の完了](#page-167-0)」を参照)。

# システム・ボードの交換 (トレーニングを受けた技術員のみ)

システム・ボードの取り外しと取り付けを行うには、この手順に従ってください。この手順は、トレー ニングを受けた技術者が行う必要があります。

# システム・ボードの取り外し (トレーニングを受けた技術員のみ)

システム・ボードを取り外すには、この手順に従ってください。この手順は、トレーニングを受けた技術 者が行う必要があります。

S002

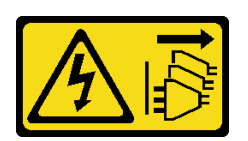

警告:

装置の電源制御ボタンおよびパワー・サプライの電源スイッチは、装置に供給されている電流をオフにす るものではありません。デバイスには 2 本以上の電源コードが使われている場合があります。デバイスか ら完全に電気を取り除くには電源からすべての電源コードを切り離してください。

## このタスクについて

重要:システム・ボードを交換した後、これらの設定を再入力する必要がある場合があるため、Setup Utility のすべての設定を記録しておいてください。

注意:

- 安全に作業を行うために、[iv](#page-5-0) ページの 「[安全検査のチェックリスト](#page-5-0)」および [41](#page-48-0) ページの 「[取り付けの](#page-48-0) [ガイドライン](#page-48-0)」をお読みください。
- サーバーと周辺機器の電源をオフにし、電源コードおよびすべての外部ケーブルを切り離します [\(9](#page-16-0) ページの 「[サーバーの電源をオフにする](#page-16-0)」を参照)。
- サーバーがラックに取り付けられている場合は、ラックから取り外します[。139](#page-146-0) ページの 「[レールから](#page-146-0) [サーバーを取り外す](#page-146-0)」を参照してください。
- ケンジントン・ロックやパッド・ロックなど、サーバーを固定しているロック・デバイスをすべて 取り外します。
- カバーを上にしてサーバーを横向きに置きます。

#### 動画で見る

次のリンクから、この手順を説明した YouTube 動画をご覧いただけます[https://www.youtube.com/](https://www.youtube.com/playlist?list=PLYV5R7hVcs-AU3iY3F7lq3qfqr5caGbIu) [playlist?list=PLYV5R7hVcs-AU3iY3F7lq3qfqr5caGbIu](https://www.youtube.com/playlist?list=PLYV5R7hVcs-AU3iY3F7lq3qfqr5caGbIu)。

### 手順

ステップ 1. このタスクの準備をします。

a. サーバーのカバーを取り外します [\(145](#page-152-0) ページの 「[サーバー・カバーの取り外し](#page-152-0)」を参照)。

注:ヒートシンクおよびプロセッサーは、高温になっている場合があります。火傷を 避けるために、サーバー・カバーを取り外す前に、サーバーの電源をオフにしてから 数分間お待ちください。

- b. 該当する場合は、侵入検出スイッチを取り外します [\(100](#page-107-0) ページの 「[侵入検出スイッチ](#page-107-0) [の取り外し](#page-107-0)| を参照)。
- c. 前面ベゼルを取り外します([84](#page-91-0) ページの 「[前面ベゼルの取り外し](#page-91-0)」を参照)。
- d. 該当する場合は、光学式ドライブを取り外します [\(70](#page-77-0) ページの 「[光学式ドライブの取](#page-77-0) [り外し](#page-77-0)」を参照)。
- e. 該当する場合は、光学式ドライブ・ケージを取り外します[。76](#page-83-0) ページの 「[光学式ドライ](#page-83-0) [ブ・ケージの取り外し](#page-83-0)」を参照してください。
- f. 該当する場合は、ケージ・バーを取り外します[。145](#page-152-0) ページの 「[サーバー・カバーの取](#page-152-0) [り外し](#page-152-0)」の手順 3 を参照してください。
- g. 必要に応じて、背面ファンを取り外します([80](#page-87-0) ページの 「[ファンの取り外し \(前面と](#page-87-0) [背面\)](#page-87-0)」を参照)。
- h. 必要に応じて、M.2 ドライブを取り外します。[104](#page-111-0) ページの 「[M.2 ドライブの取り外](#page-111-0) [し](#page-111-0)」を参照してください。
- i. 必要に応じて、PCIe アダプターを取り外します。[120](#page-127-0) ページの 「[PCIe アダプターの取](#page-127-0) [り外し](#page-127-0)」を参照してください。
- j. 前面パネルを取り外します。[87](#page-94-0) ページの 「[前面パネルの取り外し](#page-94-0)」を参照してください。
- k. すべてのメモリー・モジュールを取り外します [\(112](#page-119-0) ページの 「[メモリー・モジュール](#page-119-0) [の取り外し](#page-119-0)」を参照)。
- l. ヒートシンクおよびファン・モジュールを取り外します [\(93](#page-100-0) ページの 「[ヒートシンクと](#page-100-0) [ファン・モジュールの取り外し \(トレーニングを受けた技術員のみ\)](#page-100-0)」を参照)。
- m. プロセッサーを取り外します [\(135](#page-142-0) ページの 「[プロセッサーの取り外し \(トレーニングを](#page-142-0) [受けた技術員のみ\)](#page-142-0)」を参照)。
- ステップ 2. システム・ボードに接続されているすべてのケーブルを取り外します。

注意:事前にケーブル・コネクターのすべてのラッチ、ケーブル・クリップ、リリース・タ ブ、またはロックを外しておきます。ケーブルを取り外す前にそれらを解除しないと、シス テム・ボード上のケーブル・コネクターが損傷します。ケーブル・コネクターが損傷する と、システム・ボードの交換が必要になる場合があります。

ステップ 3. 下の図に示されている順序で、システム・ボードを固定している 9 本のねじを取り外しま す。ねじは今後の使用に備えて保管しておいてください。

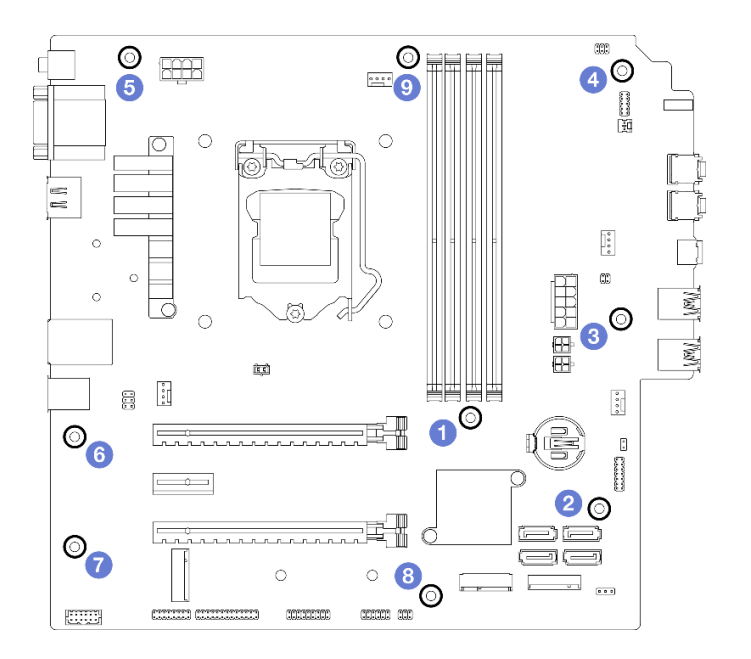

<sup>図</sup> 120. システム・ボードのねじの取り外し順序

- ステップ 4. システム・ボードをシャーシから取り外します。
	- a. <sup>●</sup>システム・ボードをサーバーの前面に向けてスライドし、シャーシからシリアル・ポー ト・コネクターを取り外します。
	- b. 2 システム・ボードの端を慎重に持ち、次に、システム・ボードを傾けてシャーシか ら取り外します。

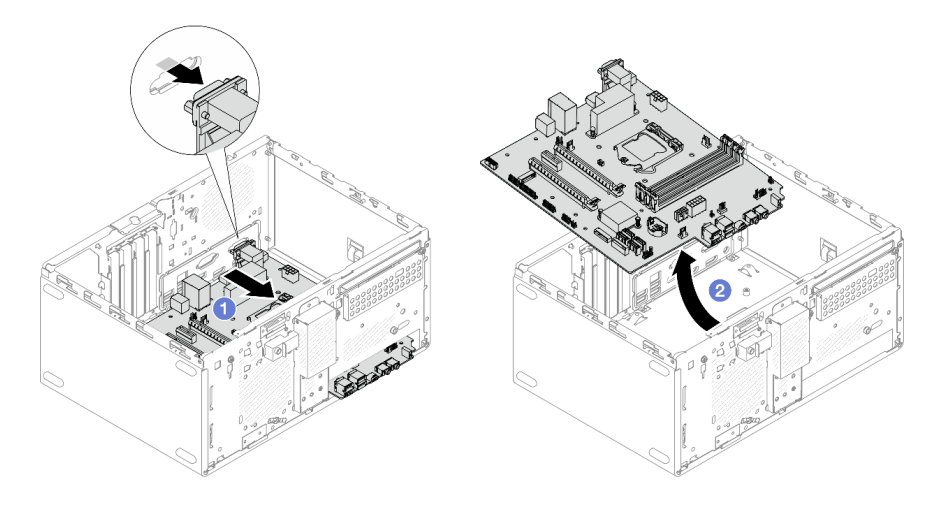

<sup>図</sup> 121. システム・ボードのシャーシからの取り外し

- 1. 新しいシステム・ボードを取り付けます (153 ページの 「システム・ボードの取り付け (トレーニン グを受けた技術員のみ)」を参照)。
- 2. コンポーネントまたはオプション装置を返却するよう指示された場合は、すべての梱包上の指示に従 い、提供された配送用の梱包材がある場合はそれを使用してください。

# システム・ボードの取り付け (トレーニングを受けた技術員のみ)

システム・ボードを取り付けるには、この手順に従ってください。この手順は、トレーニングを受 けた技術者が行う必要があります。

S002

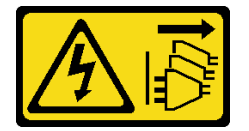

警告:

装置の電源制御ボタンおよびパワー・サプライの電源スイッチは、装置に供給されている電流をオフにす るものではありません。デバイスには 2 本以上の電源コードが使われている場合があります。デバイスか ら完全に電気を取り除くには電源からすべての電源コードを切り離してください。

### このタスクについて

注意:

- 安全に作業を行うために、[iv](#page-5-0) ページの 「[安全検査のチェックリスト](#page-5-0)」および [41](#page-48-0) ページの 「[取り付けの](#page-48-0) [ガイドライン](#page-48-0)」をお読みください。
- コンポーネントが入っている帯電防止パッケージをサーバーの塗装されていない金属面に接触させてか ら、コンポーネントをパッケージから取り出し、帯電防止面の上に置きます。

#### 動画で見る

次のリンクから、この手順を説明した YouTube 動画をご覧いただけます[https://www.youtube.com/](https://www.youtube.com/playlist?list=PLYV5R7hVcs-AU3iY3F7lq3qfqr5caGbIu) [playlist?list=PLYV5R7hVcs-AU3iY3F7lq3qfqr5caGbIu](https://www.youtube.com/playlist?list=PLYV5R7hVcs-AU3iY3F7lq3qfqr5caGbIu)。

#### ⼿順

- ステップ 1. システム・ボードを取り付けます。
	- a. <sup>1</sup>システム・ボードを傾けて、コネクターをシャーシ前面の対応する開口部と位置を 合わせます。次に、システム・ボードを静かにシャーシ内に下ろし、コネクターを シャーシ前面のスロットに挿入します。
	- b. 2 システム・ボードが固定されるまで、システム・ボードをシャーシ背面に向けて スライドします。

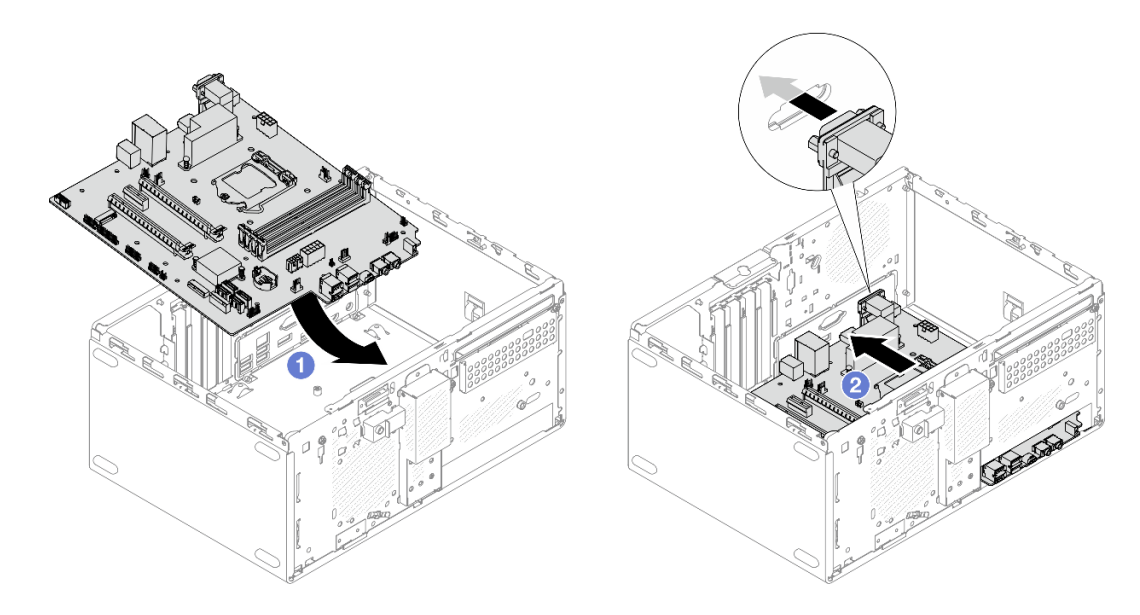

<sup>図</sup> 122. システム・ボードをシャーシ内に取り付ける

ステップ 2. 下の図に示されている順序で、システム・ボードを 9 本のねじでシャーシに固定します。

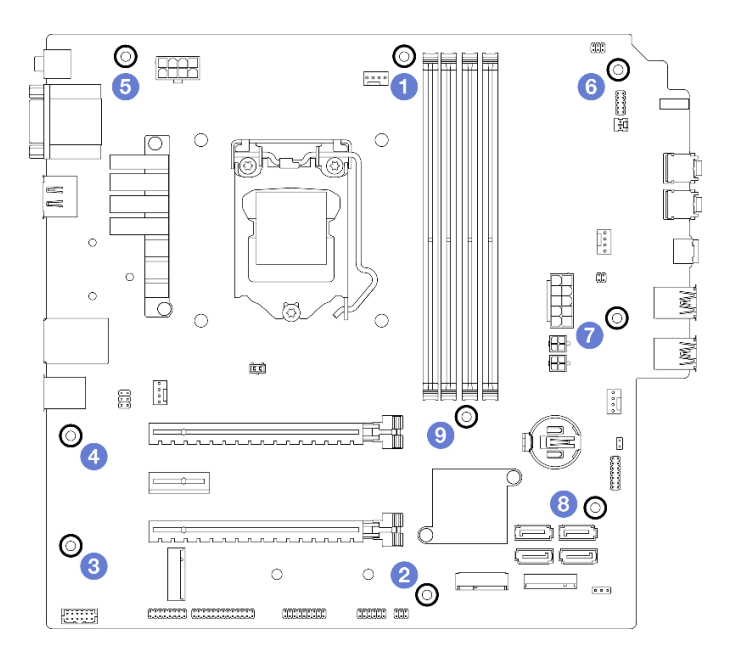

<sup>図</sup> 123. システム・ボードのねじの取り付け順序

## 終了後

注:CMOS バッテリーがシステム・ボードに取り付けられていることを確認します。[47 ページの](#page-54-0) 「CMOS [バッテリーの取り付け \(CR2032\)](#page-54-0)」を参照してください 。

- 1. プロセッサーを再度取り付けます [\(137](#page-144-0) ページの 「[プロセッサーの取り付け \(トレーニングを受け](#page-144-0) [た技術員のみ\)](#page-144-0)」を参照)。
- 2. ヒートシンクおよびファン・モジュールを再度取り付けます([97](#page-104-0) ページの 「[ヒートシンクとファン・](#page-104-0) [モジュールの取り付け \(トレーニングを受けた技術員のみ\)](#page-104-0)」を参照)
- 3. メモリー・モジュールを再度取り付けます([113](#page-120-0) ページの 「[メモリー・モジュールの取り付け](#page-120-0)」 を参照)。
- 4. 前面パネルを再度取り付けます。[91](#page-98-0) ページの 「[前面パネルの取り付け](#page-98-0)」を参照してください。
- 5. 必要に応じて、PCIe アダプターを再度取り付けます。[120](#page-127-0) ページの 「[PCIe アダプターの取り外](#page-127-0) し[」](#page-127-0)を参照してください。
- 6. 必要に応じて、M.2 ドライブを再度取り付けます [\(106](#page-113-0) ページの 「[M.2 ドライブの取り付け](#page-113-0)」を参照)。
- 7. 該当する場合は、背面ファンを再度取り付けます [\(82](#page-89-0) ページの 「[ファンの取り付け \(前面と背](#page-89-0) [面\)](#page-89-0)」を参照)。
- 8. 該当する場合は、ケージ・バーを再度取り付けます[。148](#page-155-0) ページの 「[サーバー・カバーの取り付](#page-155-0) [け](#page-155-0)」の手順 1 を参照してください。
- 9. 必要に応じて、ドライブ・ケージを再度取り付けます[。78](#page-85-0) ページの 「[光学式ドライブ・ケージ](#page-85-0) [の取り付け](#page-85-0)」を参照してください。
- 10. 必要に応じて、光学式ケージを再度取り付けます[。73](#page-80-0) ページの 「[光学式ドライブの取り付け](#page-80-0)」を 参照してください。
- 11. 前面ベゼルを再度取り付けます([86](#page-93-0) ページの 「[前面ベゼルの取り付け](#page-93-0)」を参照)。
- 12. 取り外してあったすべてのケーブルを再接続します。
- 13. 部品交換を完了します([160](#page-167-0) ページの 「[部品交換の完了](#page-167-0)」を参照)。
- 14. UEFI BIOS、VPD、セキュリティー・ロック手順を更新します。[https://datacentersupport.lenovo.com/](https://datacentersupport.lenovo.com/solutions/HT513859) [solutions/HT513859](https://datacentersupport.lenovo.com/solutions/HT513859) (中国以外)または<https://datacentersupport.lenovo.com/solutions/HT513863> (中国のみ)を 参照してください。
- 15. 重要 システム・ファームウェアとデバイス・ドライバーを更新してください。
	- ご使用のサーバーでのファームウェアとドライバーの最新の更新を確認するには、 <https://datacentersupport.lenovo.com/tw/en/products/servers/thinksystem/st50v2/downloads/driver-list/>を参照 してください。
	- ファームウェア更新ツールについて詳しくは[、8](#page-15-0) ページの 「[ファームウェアの更新](#page-15-0)」を参照 してください。

# 温度センサーの交換

温度センサーの取り外しと取り付けを行うには、この手順に従ってください。

# 温度センサーの取り外し

温度センサーを取り外すには、この手順に従ってください。

S002

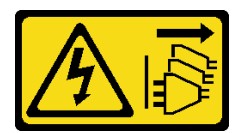

警告:

装置の電源制御ボタンおよびパワー・サプライの電源スイッチは、装置に供給されている電流をオフにす るものではありません。デバイスには 2 本以上の電源コードが使われている場合があります。デバイスか ら完全に電気を取り除くには電源からすべての電源コードを切り離してください。

### このタスクについて

注意:

- 安全に作業を行うために[、iv](#page-5-0) ページの 「[安全検査のチェックリスト](#page-5-0)」および [41](#page-48-0) ページの 「[取り付けの](#page-48-0) [ガイドライン](#page-48-0)」をお読みください。
- サーバーと周辺機器の電源をオフにし、電源コードおよびすべての外部ケーブルを切り離します([9](#page-16-0) ページの 「[サーバーの電源をオフにする](#page-16-0)」を参照)。
- サーバーがラックに取り付けられている場合は、ラックから取り外します。[139](#page-146-0) ページの 「[レールから](#page-146-0) [サーバーを取り外す](#page-146-0)」を参照してください。
- ケンジントン・ロックやパッド・ロックなど、サーバーを固定しているロック・デバイスをすべて 取り外します。
- カバーを上にしてサーバーを横向きに置きます。

#### 動画で見る

次のリンクから、この手順を説明した YouTube 動画をご覧いただけます[https://www.youtube.com/](https://www.youtube.com/playlist?list=PLYV5R7hVcs-AU3iY3F7lq3qfqr5caGbIu) [playlist?list=PLYV5R7hVcs-AU3iY3F7lq3qfqr5caGbIu](https://www.youtube.com/playlist?list=PLYV5R7hVcs-AU3iY3F7lq3qfqr5caGbIu)。

### ⼿順

ステップ 1. このタスクの準備をします。

a. サーバーのカバーを取り外します([145](#page-152-0) ページの 「[サーバー・カバーの取り外し](#page-152-0)」を参照)。

注:ヒートシンクおよびプロセッサーは、高温になっている場合があります。火傷を 避けるために、サーバー・カバーを取り外す前に、サーバーの電源をオフにしてから 数分間お待ちください。

- b. 前面ベゼルを取り外します [\(84](#page-91-0) ページの 「[前面ベゼルの取り外し](#page-91-0)」を参照)。
- c. 前面ファンを取り外します([80](#page-87-0) ページの 「[ファンの取り外し \(前面と背面\)](#page-87-0)」を参照)。
- d. 該当する場合は、M.2 ドライブを取り外します。[104](#page-111-0) ページの 「[M.2 ドライブの取り外](#page-111-0) し[」](#page-111-0)を参照してください。

ステップ 2. 温度センサー・ケーブルをシステム・ボードから外します。に接続します。

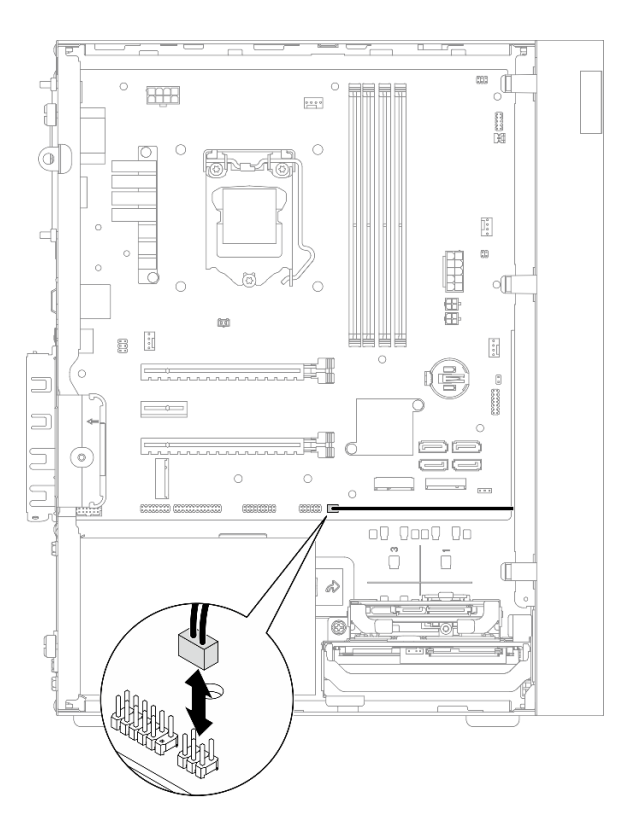

<sup>図</sup> 124. 温度センサーのケーブルの取り外し

- ステップ 3. 温度センサーを取り外します。
	- a. 1 温度センサーのリリース・タブを押して、シャーシから取り外します。
	- b. 2 温度センサーをシャーシから取り外します。

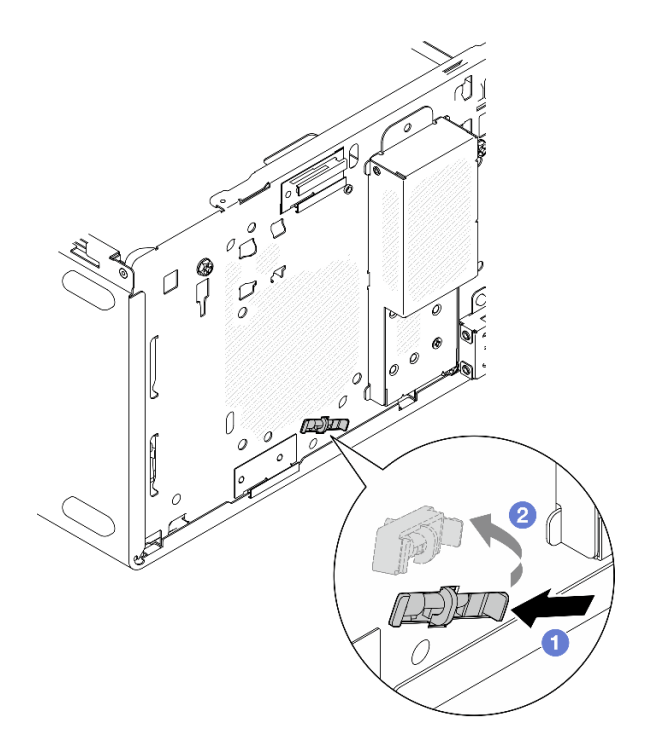

図 125. 温度センサーの取り外し

- 1. 新しい温度センサーを取り付けます (158 ページの 「温度センサーの取り付け」を参照)。
- 2. コンポーネントまたはオプション装置を返却するよう指示された場合は、すべての梱包上の指示に従 い、提供された配送用の梱包材がある場合はそれを使用してください。

## 温度センサーの取り付け

温度センサーを取り付けるには、この手順に従ってください。

S002

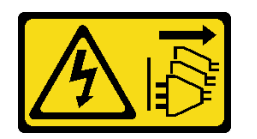

警告:

装置の電源制御ボタンおよびパワー・サプライの電源スイッチは、装置に供給されている電流をオフにす るものではありません。デバイスには 2 本以上の電源コードが使われている場合があります。デバイスか ら完全に電気を取り除くには電源からすべての電源コードを切り離してください。

### このタスクについて

注意:

- 1. 安全に作業を行うために、[iv](#page-5-0) ページの 「[安全検査のチェックリスト](#page-5-0)」および [41 ページの](#page-48-0) 「取 [り付けのガイドライン](#page-48-0)」をお読みください。
- 2. コンポーネントが入っている帯電防止パッケージをサーバーの塗装されていない金属面に接触させて から、コンポーネントをパッケージから取り出し、帯電防止面の上に置きます。

### 動画で見る

次のリンクから、この手順を説明した YouTube 動画をご覧いただけます[https://www.youtube.com/](https://www.youtube.com/playlist?list=PLYV5R7hVcs-AU3iY3F7lq3qfqr5caGbIu) [playlist?list=PLYV5R7hVcs-AU3iY3F7lq3qfqr5caGbIu](https://www.youtube.com/playlist?list=PLYV5R7hVcs-AU3iY3F7lq3qfqr5caGbIu)。

## 手順

ステップ 1. 温度センサーを取り付けます。

- a. **●**シャーシ内部から、温度センサーの端をシャーシ前面の対応するスロットに取り付 けます。
- b. 2 シャーシ内部から、温度センサーをスロットに押し込みます。
- c. 3 温度センサーが正しい位置にしっかり固定されていることを確認します。

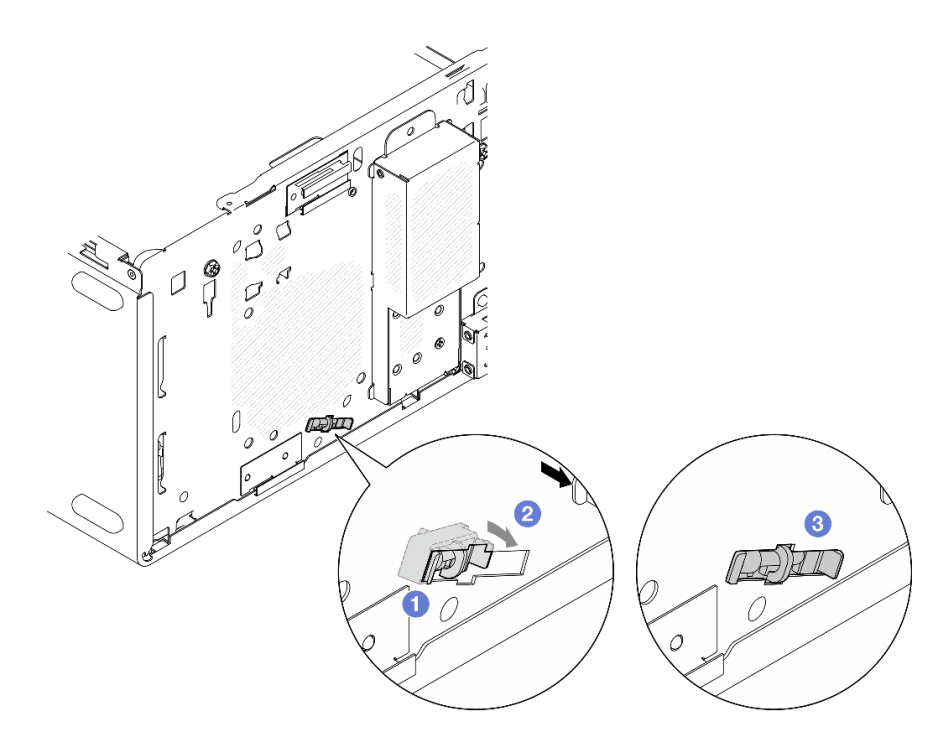

図 126. 温度センサーの取り付け

ステップ 2. 温度センサー・ケーブルをシステム・ボードに接続します。システム・ボード上のコネク ターの位置を確認するには[、20](#page-27-0) ページの 「[内部ケーブルの配線](#page-27-0)」を参照してください。

<span id="page-167-0"></span>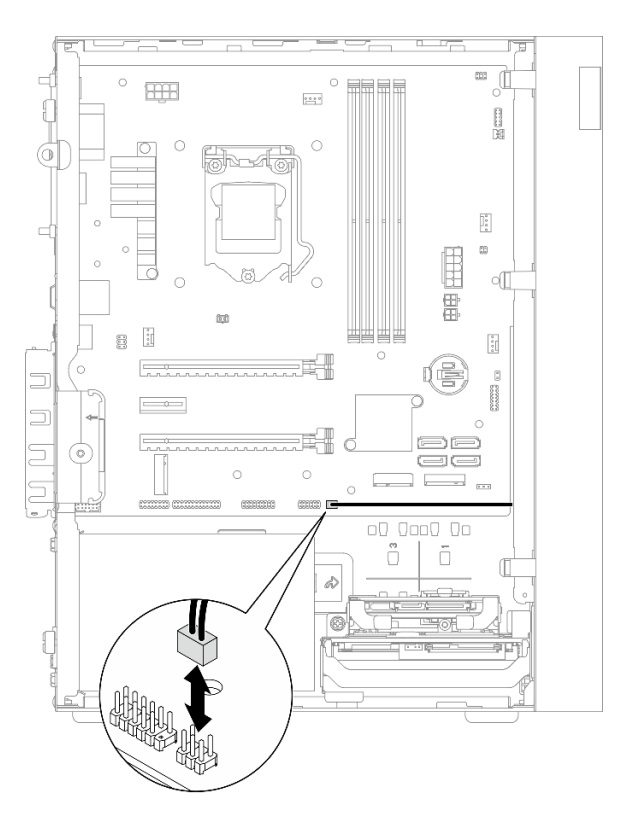

<sup>図</sup> 127. 温度センサーのケーブルの接続

1. M.2 ドライブが取り外されている場合は、M.2 ドライブを再度取り付けます。[106 ページの](#page-113-0) 「M.2 [ドライブの取り付け](#page-113-0)」を参照してください。

注:温度センサー・ケーブルを M.2 ドライブの下に取り付ける必要があります。

- 2. 前面ファンを再度取り付けます [\(82](#page-89-0) ページの 「[ファンの取り付け \(前面と背面\)](#page-89-0)」を参照)。
- 3. 前面ベゼルを再度取り付けます([86](#page-93-0) ページの 「[前面ベゼルの取り付け](#page-93-0)」を参照)。
- 4. 部品交換の完了に進みます (160 ページの 「部品交換の完了」を参照)。

# 部品交換の完了

部品交換を完了させるには、以下を行います。

- 1. 取り外されたすべての構成部品が正しく再取り付けされており、サーバーの内部に工具が残されて いたり、ねじが緩んだままになっていないことを確認します。
- 2. CMOS バッテリーがシステム・ボードに取り付けられていることを確認します([47 ページの](#page-54-0) 「CMOS [バッテリーの取り付け \(CR2032\)](#page-54-0)」を参照)。
- 3. サーバーのケーブルを正しく配線し、固定します。各コンポーネントのケーブルの接続と配線 情報を参照してください。
- 4. サーバーのカバーを再度取り付けます([148](#page-155-0) ページの 「[サーバー・カバーの取り付け](#page-155-0)」を参照)。
- 5. サーバーをラックから取り外している場合は、ラックに戻してください [\(141 ページの](#page-148-0) 「サーバー [のレールへの取り付け](#page-148-0)」を参照)。
- 6. 外部ケーブルと電源コードをサーバーに再接続します。

注意:部品が損傷しないように、電源コードを接続する前に、他のすべてのケーブルを接続して ください。

- 7. 必要に応じて、サーバー構成を更新します。
	- ご使用のサーバーでのファームウェアとドライバーの最新の更新を確認するには、 <https://datacentersupport.lenovo.com/tw/en/products/servers/thinksystem/st50v2/downloads/driver-list/>を参照 してください。
	- ファームウェア更新ツールについて詳しくは[、8](#page-15-0) ページの 「[ファームウェアの更新](#page-15-0)」を参照 してください。

# <span id="page-170-0"></span>第4章 問題判別

サーバーの使用時に生じる可能性のある問題を特定して解決するには、このセクションの情報を使 用します。

# イベント・ログ

システム・イベントのログは、Setup Utility で利用できます。

Setup Utility は、「セキュリティー」タブで使用可能なシステム・イベント・ログのリストを提供します。 サーバーを起動し、F1 を押して Setup Utilityにアクセスし、「セキュリティー ➙ システム・イベント・ロ グ ➙ システム・イベント・ログの表⽰」に移動して、イベントのリストにアクセスします。

次は、システム・イベント・ログにイベントのリストがどのように表示されるかを示しています。

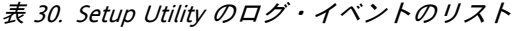

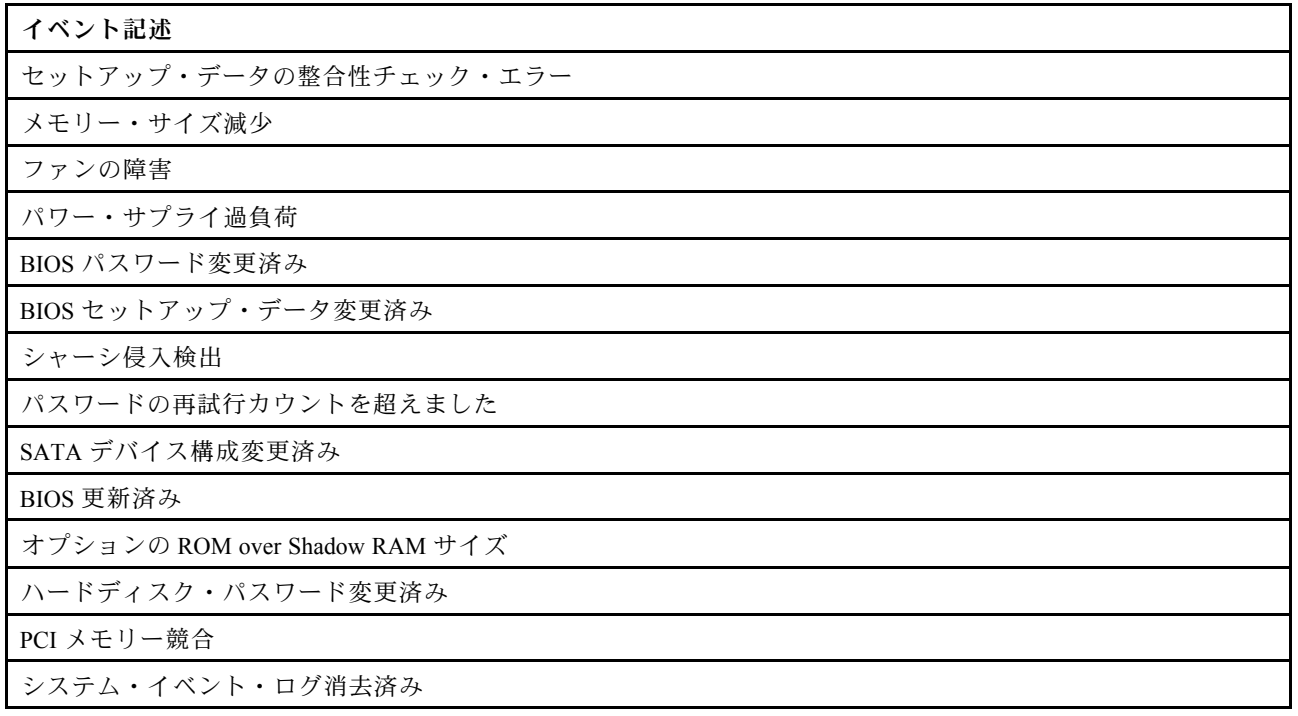

# 一般的な問題判別の手順

イベント・ログに特定のエラーが含まれていない場合、またはサーバーが機能しない場合に、問題を解決 するにはこのセクションの情報を使用します。

問題の原因がはっきりせず、パワー・サプライが正常に動作している場合、問題を解決するには、以下 のステップを実行します。

- 1. Setup Utility をチェックし、取り付けられているすべてのコンポーネントが有効になっていること を確認します。
- 2. 取り付けられているコンポーネントのファームウェアが最新バージョンであることを確認します。
- 3. サーバーの電源を切ります。
- 4. サーバーのケーブルが正しく接続されていることを確認します。
- 5. 該当する場合は、障害を特定できるまで、以下のデバイスを一度に 1 つずつ、取り外すかまたは切り 離します。デバイスを取り外したり、切り離すたびに、サーバーの電源をオンにして構成します。
	- 外付けデバイス
	- サージ抑制デバイス (サーバー上)
	- プリンター、マウス、および Lenovo 以外のデバイス
	- 各アダプター
	- ストレージ・ドライブ
	- サーバーでサポートされている最小構成に達するまで、一度に 1 つのメモリー・モジュール

注:サーバーに必要な最小構成は、以下のとおりです。

- $\bullet$  プロセッサー x 1
- スロット 1 の 8 GB ECC UDIMM 1 個
- パワー・サプライ 1 個
- ドライブ・ベイ 1 に 3.5 型ドライブ 1 つ
- 電源コード
- システム前面ファン 1 つ
- 6. サーバーの電源をオンにします。
- 7. POST エラー・ビープをリッスンします。

表 31. POST エラー・ビープ

| ドープ                       | エラーの説明                                         |
|---------------------------|------------------------------------------------|
| プ音                        | │3回の短いビープ音の後に1回の長いビー ┃ システムが、メモリーがないことを検出しました。 |
| 2回の長いビープ音の後に3回の短いビー<br>プ音 | システムによって検出されたビデオ・カード(統合ビデオ・<br>カードを含む)はありません。  |

注:短いビープ音は約 0.4 秒間持続しますが、長いビープ音は約 0.9 秒間持続します。

アダプターをサーバーから取り外した後に問題が解決しても、再取り付けした後に問題が再発する場合 は、アダプターに問題がある可能性があります。アダプターを別のアダプターに交換したときに問題が再 発する場合は、元のアダプターを別の PCIe スロットで試してください。

ネットワーキングに問題があると思われるが、サーバーがすべてのシステム診断に合格した場合は、サー バーの外部のネットワーク配線に問題がある可能性があります。

## POST エラー・メッセージのリスト

POST エラーおよび関連情報のリストについては、このセクションを参照してください。

#### 00CE - マシン・タイプまたはシリアル番号が無効です

マシン・タイプまたはシリアル番号が無効です。

このエラー・メッセージは、次のいずれかの条件に該当する場合に表示されます。

- 1. マシン・タイプとモデル名が無効。
- 2. システムのシリアル番号が無効。

該当する製品情報を更新するには、<http://datacentersupport.lenovo.com/products/servers/thinksystem/st50v2/downloads> を参照して「The uEFI VPD SMBIOS Information Update Utility」をダウンロードしてください。

#### 0135 - Fan Failure (ファンの障害)

ファン関連の障害です。

このエラー・メッセージは、次のいずれかの不具合に該当する場合に表示されます。

- 1. ヒートシンク・ファンの障害
- 2. 前面ファンの障害 (Aux ファン障害)

前面ファンは、BIOS Setup Utility で Aux ファンとして表示されます。Aux ファンを確認するには、 「Setup Utility」に進み、「メイン」 ➙ 「システム・サマリー」 ➙ 「Aux ファン」を選択します。 3. 背面ファンの障害 (システム・ファン)

背面ファンは、BIOS Setup Utility でシステム・ファンとして表示されます。システムファンを確認 するには、「Setup Utility」に進み、「メイン」 ➙ 「システム・サマリー」 ➙ 「システム・ファ ン」を選択します。

0164 - メモリー・サイズ変更またはメモリー・モジュールが取り付け済みスロットの変更 メモリー・サイズ変更またはメモリー・モジュール取り付け済みスロットの変更が検出されました。

「構成変更の検出」が有効になっている場合、メモリー・サイズが増加/減少した場合、またはメモ リー・モジュールが 1 つのスロットから別のスロットに移動された場合に、このエラー・メッセージが 表示されます。

POST イベントのリストからこのエラーをクリアするには、Setup Utility にアクセスし、「変更を保存 して終了」を選択します。

## 1762 - ストレージ Device Configuration Change Has Occurred (デバイスの構成が変更さ れました)

ストレージ構成 (SATA デバイスおよび M.2 デバイス) が変更されました。

「構成変更の検出」が有効になっている場合、光学式ドライブを含む SATA ドライブおよび M.2 ドライブ に関連する構成変更があると、このエラー・メッセージが表示されます。

### 注:

- 1. ドライブの SATA コネクターを変更するとこのエラーが発生します。
- 2. 検出された M.2 ドライブは、システム・ボード M.2 スロットに接続された M.2 ドライブに制限 されます。
- 3. POST イベントのリストからこのエラーをクリアするには、Setup Utility にアクセスし、「変更を保存 して終了」を選択します。

## 0162 - Setup data integrity check failure (セットアップ・データの整合性チェックに 失敗しました)

このエラー・メッセージは、NVRAM の BIOS セットアップ・データのチェックサムが不良である ことを示しています。

POST イベントのリストからこのエラーをクリアするには、Setup Utility にアクセスし、「変更を保存 して終了」を選択します。

## 0167 - No Processor Microcode Update Found (プロセッサー・マイクロコードの更新 が見つかりません)

このエラー・メッセージは、現在のプロセッサーにマイクロコード更新イメージが存在しないことを 示します。

0175 - System Security - Security data corrupted (システム・セキュリティー - セキュリ ティデータが破損しています)

このエラー・メッセージは、格納されているセキュリティー・データが破損していることを示します。

POST イベントのリストからこのエラーをクリアするには、Setup Utility にアクセスし、「変更を保存 して終了」を選択します。

0176 - System Security - The system has been tampered with (システム・セキュリティー - システムが改ざんされています)

システムが改ざんされています。

「シャーシ侵入検出機能」が有効になっている場合、サーバーの電源を入れる前にカバーが正しく取り付 けられていないと、このエラーが表示されます。

POST イベントのリストからこのエラーをクリアするには、Setup Utility にアクセスし、「変更を保存 して終了」を選択します。

0189 - System Security - Cannot read the Security EEPROM (システム・セキュリティー - セ キュリティー EEPROM を読み取れません) セキュリティー EEPROM にアクセスできません。

POST 中に、セキュリティー EEPROM へのアクセスを確認するために読み取り/書き込みテストが 実行されます。このエラー・メッセージは、セキュリティー EEPROM が破損または削除されている 可能性があることを示しています。

POST イベントのリストからこのエラーをクリアするには、Setup Utility にアクセスし、「変更を保存 して終了」を選択します。

0197 - System Security - Unauthorized security data change detected (システム・セキュリ ティー - 不正なセキュリティー・データの変更が検出されました) 不正なセキュリティー・データの変更があります。

POST 中に、現在のセキュリティー・データのハッシュが計算され、セキュリティー EEPROM に保持され ているものと比較されます。同じでない場合、このエラーが表示されます。

POST イベントのリストからこのエラーをクリアするには、Setup Utility にアクセスし、「変更を保存 して終了」を選択します。

0190 - System Security - Invalid security change requested (システム・セキュリティー - 無 効なセキュリティー変更が要求されました) 無効なセキュリティー変更要求が受信されました。

POST 中に、セキュリティー EEPROM ブロック 7 に格納されたデータの CRC が計算され、ブロック 7 に 保持されているデータと比較されます。一致しない場合、このエラーが表示されます。

POST イベントのリストからこのエラーをクリアするには、Setup Utility にアクセスし、「変更を保存 して終了」を選択します。

0199 - System Security - Security password retry count exceeded on last boot (システム・セ キュリティー - 最後の起動時にセキュリティー・パスワードの再試行回数を超えました) 正しくないパスワードが、許可された回数以上入力されました。

「セキュリティー・パスワード入力回数超過エラー」が有効になっている場合、正しくないパスワー ドが最大回数入力されると、このエラーが表示されます。「F2 で再開」を選択して、正しいパス ワードを入力します。

POST イベントのリストからこのエラーをクリアするには、Setup Utility にアクセスし、「変更を保存 して終了」を選択します。

## 8997 - System firmware has detected the system configuration may exceed the power supply capacity (システム・ファームウェアが、システム構成が電源容量を超えている可能 性があることを検出しました)

現在のシステム構成で必要とされる電力量が、パワー・サプライの供給能力を超えています。

このエラーは、現在の消費電力が取り付けられているパワー・サプライ・ユニットの容量を超えている と、システム・アルゴリズムが判断した場合に表示されます。このエラー・メッセージは、少なくとも 5 秒間表示され、この後に別のブートが続きます。

### 8998 - No enough shadow RAM resources for option ROM (オプション ROM のシャドー RAM リソースが不足しています)

オプション ROM のシャドウ RAM リソースが不足しています。すべてのデバイスが初期化されていませ ん。BIOS Setup Utility でいくつかのアドオン・カードを取り外すか、UEFI モードに変更してください。

このエラー・メッセージは、一部のデバイスが正しく起動されていないことを示しています。それらを削 除するか、Setup Utility で設定を変更してください。次のブート前に、4 回の 1秒間のビープ音ととも に少なくとも 5 秒間表示されます。

8999 - No enough PCIe/PCI MMIO resources (PCIe/PCI MMIO リソースが不足しています) PCIe/PCI MMIO リソースが不足しています。現在、使用可能なビデオ・カードは 1 つのみです。64 ビット OS を使用している場合は、一部の PCIe カードを取り外したり、BIOS Setup Utility を起動して 「Above 4GB Decode」を有効にしてください。

このエラーは、再起動後、プライマリー・ビデオ・デバイスを初期化してこのエラー・メッセージを表 示しようとしたときに、十分な PCIe/PCI MMIO リソースがない場合に表示されます。このエラーは、 次のブート前に4 回の 1秒間のビープ音とともに少なくとも 5 秒間表示されます。このエラーを解決 するには、Setup Utility で PCIe アダプターを削除してください。

## 電源が原因と思われる問題の解決

電源の問題を解決する際に困難が伴う可能性があります。たとえば、短絡がいずれかの配電バスのど こかに存在している可能性があります。通常は、短絡により、過電流状態が原因で電源サブシステム がシャットダウンします。

電源が原因と思われる問題を診断し解決するには、以下のステップを実行します。

- ステップ 1. また、短絡がないか (たとえば、回路ボード上に短絡の原因となる緩んだねじがないか どうか) を確認します。
- ステップ 2. サーバーがサーバーの起動に必要な最小構成になるまで、アダプターを取り外し、すべての 内部デバイスおよび外部デバイスへのケーブルおよび電源コードを切り離します。サーバー に必要な最小構成は、以下のとおりです。
	- $\bullet$  プロセッサー x 1
	- スロット 1 の 8 GB ECC UDIMM 1 個
	- パワー・サプライ 1 個
	- ドライブ・ベイ 1 に 3.5 型ドライブ 1 つ
	- 電源コード
	- システム前面ファン 1 つ
- ステップ 3. すべての AC 電源コードを再接続し、サーバーの電源をオンにします。サーバーが正常に 起動した場合は、問題が特定されるまで、アダプターおよびデバイスを一度に 1 つずつ 取り付け直します。

最小構成でもサーバーが起動しない場合は、問題が特定されるまで、最小構成に含まれるコンポーネ ントを一度に 1 つずつ交換します。

## イーサネット・コントローラーが原因と思われる問題の解決

イーサネット・コントローラーをテストするために使用する方法は、使用しているオペレーティン グ・システムによって異なります。オペレーティング・システムの資料でイーサネット・コントロー ラーに関する情報を調べ、イーサネット・コントローラーのデバイス・ドライバーの readme ファ イルを参照してください。

イーサネット・コントローラーに関する障害が疑われる問題の解決を試行するには、以下のステップ を実行します。

- ステップ 1. サーバーに付属した正しいデバイス・ドライバーがインストール済みであること、およびそ れらが最新レベルのものであることを確認してください。
- ステップ 2. イーサネット・ケーブルが正しく取り付けられていることを確認します。
	- ケーブルは、すべての接続部がしっかり接続されていることが必要です。ケーブルが接続さ れているにもかかわらず、問題が解決しない場合は、別のケーブルで試してみてください。
	- イーサネット・コントローラーを 100 Mbps または 1000 Mbps で動作するように設定した場 合は、カテゴリー 5 のケーブルを使用する必要があります。
- ステップ 3. ハブが自動ネゴシエーションをサポートしているかどうかを調べます。サポートしていな い場合は、内蔵イーサネット・コントローラーを、ハブの速度と二重モードに合わせて手 動で構成してください。
- ステップ 4. サーバーの背面パネルにあるイーサネット・コントローラー LED をチェックします。これら の LED は、コネクター、ケーブル、またはハブに問題があるかどうかを示します。
	- イーサネット・コントローラーがハブからリンク・パルスを受信すると、イーサネット・ リンク・状況 LED が点灯します。LED がオフの場合は、コネクターまたはケーブルに欠陥 があるか、またはハブに問題がある可能性があります。
	- イーサネット・コントローラーがイーサネット・ネットワークを介してデータを送信また は受信すると、イーサネット送信/受信活動 LED が点灯します。イーサネットの送信/受信 活動がオフの場合は、ハブとネットワークが作動していること、および正しいデバイス・ ドライバーがインストールされていることを確認してください。
- ステップ 5. 問題を引き起こしているオペレーティング・システム固有の原因がないかどうかをチェッ クし、オペレーティング・システムのドライバーが正しくインストールされていることを 確認します。
- ステップ 6. クライアントとサーバーのデバイス・ドライバーが同じプロトコルを使用していることを 確認します。

ハードウェアが正常に機能しているように見えるのに、イーサネット・コントローラーがネットワー クに接続できない場合は、ネットワーク管理者は、ほかにエラーの原因が考えられないかどうかを調 べる必要があります。

# 症状別トラブルシューティング

この手順に従って、識別可能な症状がある問題の解決策を見つけてください。

このセクションの現象ベースのトラブルシューティング情報を使用するには、以下のステップを実行 してください。

- 1. このセクションをチェックして発生している現象を見つけ、推奨アクションに従って問題を解 決します。
- 2. 問題が解決しない場合は、サポートにお問い合わせください([182](#page-189-0) ページの 「[サポートへのお問](#page-189-0) [い合わせ](#page-189-0)」 を参照)。

## 電源オンおよび電源オフの問題

サーバーを電源オンまたは電源オフする場合は、この手順に従って問題を解決します。

- 169 ページの「組み込みハイパーバイザーがブート・リストにない」
- 169 ページの 「サーバーの電源がオンにならない」
- 169 ページの 「サーバーの電源が予期せずに切断される」
- ● [170](#page-177-0) ページの「[サーバーの電源がオフにならない](#page-177-0)」

#### 組み込みハイパーバイザーがブート・リストにない

問題が解決するまで、以下の手順を実行します。

- 1. サーバーの取り付け、移動、あるいは保守を最近行った場合、あるいは組み込みハイパーバイザーを 初めて使用する場合は、デバイスが適切に接続されていること、およびコネクターに物理的損傷 がないことを確認します。
- 2. オプションの組み込みハイパーバイザー・デバイスに付属の資料を参照して、セットアップおよ び構成情報を確認します。
- 3. デバイスに正しく取り付けられていることを確認して、デバイスが正常に動作することを確認 してください。
- 4. <https://static.lenovo.com/us/en/serverproven/index.shtml> で、組み込みハイパーバイザー・デバイスがサー バーでサポートされていることを確認します。
- 5. 組み込みハイパーバイザー・デバイスが使用可能なブート・オプションのリストに含まれていること を確認します。ブート・シーケンスのリストを表示するには、「Setup Utility」に移動して、「ス タートアップ」 ➙ 「ブート優先順序」を選択します。
- 6. <http://datacentersupport.lenovo.com> で、組み込みハイパーバイザーおよびサーバーに関連する技術ヒ ント (service bulletins) がないかを確認します。

#### サーバーの電源がオンにならない

問題が解決するまで、以下の手順を実行します。

注:電源ボタンは、サーバーが AC 電源に接続された後、約 1 分から 3 分経過するまで機能しません。

- 1. 最近取り付けられたオプションのデバイスをすべて取り外します。デバイスの追加によるシステ ム電源の問題は、このデバイスが互換性がないか、または電源がサポートするには数が多すぎ ることを示します。
- 2. 電源コードがサーバーと正常な電源コンセントにしっかり接続されていることを確認します。サー バーの電源コードを外して、再接続または交換してください。
- 3. パワー・サプライを取り外して再取り付けします。問題が解決しない場合には、パワー・サプ ライを交換します。
- 4. 前面パネル・ケーブルを外して再接続します (システム・ボードのコネクターの位置について は[、18](#page-25-0) ページの 「[システム・ボードのコンポーネント](#page-25-0)」を参照)。問題が解決しない場合は、 前面パネルを交換します。

#### サーバーの電源が予期せずに切断される

問題が解決するまで、以下の手順を実行します。

1. 室温でオーバーヒートが発生せず、サーバーの前面と背面の空気の流れを妨げるものがないことを 確認してください。

- <span id="page-177-0"></span>2. 最近取り付けられたオプションのデバイスをすべて取り外します。デバイスの追加によるシステ ム電源の問題は、このデバイスが互換性がないか、または電源がサポートするには数が多すぎ ることを示します。
- 3. 電源コードがサーバーと正常な電源コンセントにしっかり接続されていることを確認します。サー バーの電源コードを外して、再接続または交換してください。
- 4. パワー・サプライを取り付け直します。問題が解決しない場合には、パワー・サプライを交換します。

#### サーバーの電源がオフにならない

問題が解決するまで、以下の手順を実行します。

- 1. 拡張構成と電力インターフェース (ACPI) オペレーティング・システムを使用しているか、非 ACPI オペレーティング・システムかを調べます。非 ACPI オペレーティング・システムを使用して いる場合は、以下のステップを実行します。
	- a. Ctrl+Alt+Delete を押します。
	- b. 電源ボタンを 5 秒間押したままにして、サーバーの電源をオフにします。
	- c. サーバーの電源をオンにします。
	- d. サーバーが POST で障害を起こし電源ボタンが働かない場合は、電源コードを 20 秒間外してか ら、電源コードを再接続してサーバーの電源をオンにします。
- 2. それでも問題が続くか、ACPI 対応のオペレーティング・システムを使用している場合は、シ ステム・ボードが原因の可能性があります。

# メモリーの問題

この手順に従って、メモリーに関する問題を解決してください。

• 170 ページの 「表示されるシステム・メモリーが取り付けられている物理メモリーよりも小さい」

#### 表示されるシステム・メモリーが取り付けられている物理メモリーよりも小さい

注:DIMM の取り付けあるいは取り外しを行う場合は、必ずサーバーを電源から切り離す必要がありま す。サーバーを再起動する場合は、10 秒間待ってから行ってください。

問題が解決するまで、以下の手順を実行します。

- 1. システムのイベント・ログを参照して、関連したエラーがあれば解決します。システム・イベント・ ログを表示するには、「Setup Utility」にアクセスして、「セキュリティー ➙ システム・イベン ト・ログ → システム・イベント・ログの表示」を選択します。
- 2. 次の点を確認します。
	- DIMM がサーバーでサポートされている (<https://static.lenovo.com/us/en/serverproven/index.shtml>を参照)。
	- DIMM が正しく取り付けられている。コネクターと DIMM の間に隙間があるかどうかを調べま す。DIMM が取り外してある場合は、取り付けます。
- 3. サーバーに Lenovo XClarity Provisioning Manager Lite が付属している場合は、「診断」 ➙ 「メモ リー・テスト」に進み、DIMM の診断を実行します。故障と表示された DIMM を交換します。そ れ以外の場合は、次のステップに進みます。
- 4. システムが最小限のメモリー要件に達するまで DIMM を取り外します。1 つの DIMM を追加して サーバーをリブートし、問題が再発しない場合は、このステップを繰り返してください。DIMM の追加後に問題が発生した場合は、その DIMM を交換します。

デバッグのための最小構成については、[2 ページの](#page-9-0) 「仕様」を参照してください。

# ハードディスク・ドライブの問題

ハードディスク・ドライブに関連した問題を解決するには、この手順に従ってください。

- 171 ページの 「サーバーがドライブを認識しない」
- 171 ページの「複数のハードディスク・ドライブに障害が発生した」
- 171 ページの 「交換したドライブが再ビルドされない」
- • [172](#page-179-0) ページの 「[障害が疑われる RAID ボリューム](#page-179-0)」

#### サーバーがドライブを認識しない

問題が解決するまで、以下の手順を実行します。

- 1. システムのイベント・ログを参照して、関連したエラーがあれば解決します。システム・イベント・ ログを表示するには、「Setup Utility」にアクセスして、「セキュリティー ➙ システム・イベン ト・ログ → システム・イベント・ログの表示」を選択します。
- 2. 次の点を確認します。
	- ドライブがサーバーでサポートされている (<https://static.lenovo.com/us/en/serverproven/index.shtml>を参 照)。
	- ドライブは、信号ケーブルと電源ケーブルが正しく接続された状態で正しく取り付けられて います。
- 3. ドライブが有効になっていることを確認します。「Setup Utility」を開き、「デバイス」→「ATA ド ライブのセットアップ」を選択して、問題のドライブが有効になっているかどうかを確認します。 有効でない場合は、有効にします。
- 4. サーバーに LXPM Lite が付属している場合は、「診断」 ➙ 「HDD test」に進み、ドライブの診断を 実行します。故障と表示されたドライブを交換します。それ以外の場合は、次の手順に進みます。
- 5. システムが最小限のドライブ要件に達するまでドライブを取り外します。1 つのドライブを追加し てサーバーを再始動し、問題が再発しない場合は、この手順を繰り返してください。ドライブの 追加後に問題が発生した場合は、そのドライブを交換します。 デバッグのための最小構成については[、2 ページの](#page-9-0) 「仕様」を参照してください。

### 複数のハードディスク・ドライブに障害が発⽣した

問題が解決するまで、以下の手順を実行します。

- 1. システムのイベント・ログを参照して、関連したエラーがあれば解決します。システム・イベント・ ログを表示するには、「Setup Utility」にアクセスして、「セキュリティー ➙ システム・イベン ト・ログ→ システム・イベント・ログの表示」を選択します。
- 2. サーバーに Lenovo XClarity Provisioning Manager Lite が付属している場合は、「診断」→「HDDテ スト」に進み、ドライブの診断を実行します。故障と表示されたドライブを交換します。それ以 外の場合は、次の手順に進みます。
- 3. システムが最小限のドライブ要件に達するまでドライブを取り外します。1 つのドライブを追加して サーバーをリブートし、問題が再発しない場合は、この手順を繰り返してください。ドライブの 追加後に問題が発生した場合は、そのドライブを交換します。

デバッグのための最小構成については[、2 ページの](#page-9-0) 「仕様」を参照してください。

#### 交換したドライブが再ビルドされない

問題が解決するまで、以下の手順を実行します。

1. システムのイベント・ログを参照して、関連したエラーがあれば解決します。システム・イベント・ ログを表示するには、「Setup Utility」にアクセスして、「セキュリティー ➙ システム・イベン ト・ログ → システム・イベント・ログの表示」を選択します。

- <span id="page-179-0"></span>2. サーバーに Lenovo XClarity Provisioning Manager Lite が付属している場合は、「診断」 ➙ 「RAID ロ グ」に移動します。関連エラーを確認し、それらを解決します。それ以外の場合は、次の手順に 進みます。
- 3. RAID アダプターに付属する資料を参照して、RAID が正しく設定されていることを確認してくだ さい。

### 障害が疑われる RAID ボリューム

次の 2 つの症状は、ThinkSystem RAID アダプター仮想ドライバーの障害を見分けるのに役立ちます。

- 仮想ドライバー・アプリケーションが起動可能なオペレーティング・システム・ドライブにインス トールされている場合、システムが起動できず、POST 画面に「Warning: No operating system found.」 メッセージが表示されたままになる。
- または、オペレーティング・システムのディスク管理オプションにドライバーがない。

問題が解決するまで、以下の手順を実行します。

1. システムをリブートし、「F1」を押して「Setup Utility」に進み、「詳細」 ➙ 「x350-8i」 ➙ 「アレ イ構成」 ➙ 「アレイの管理」 ➙ 「Array X」 ➙ 「論理ドライバーのリスト」 ➙ 「Logical Drive X (論理ドライブ X)」 ➙ 「論理ドライブの詳細」を選択して障害の現象を確認します。

# モニターおよびビデオの問題

モニターまたはビデオに関連する問題を解決するには、この手順に従ってください。

- 172 ページの 「誤った文字が表示される」
- 172 ページの 「画面に何も表示されない」
- ● [173](#page-180-0) ページの「[一部のアプリケーション・プログラムを起動すると画面に何も表示されなくなる](#page-180-0)」
- ● [173](#page-180-0) ページの 「[モニターに画面ジッターがあるか、または画面イメージが波打つ、読めない、ローリン](#page-180-0) [グする、またはゆがむ。](#page-180-0)」

#### 誤った文字が表示される

問題が解決するまで、以下の手順を実行します。

- 1. 言語および局所性の設定が、キーボードおよびオペレーティング・システムに対して正しいこと を確認します。
- 2. 誤った言語が表示される場合は、サーバー・ファームウェアを最新レベルに更新します。

#### 画面に何も表示されない

問題が解決するまで、以下の手順を実行します。

- 1. 最近新しい DIMM を取り付ける場合は、新しいDIMM の容量が以前に取り付けられたものと同じ であることを確認してください。同じでない場合は、新しく取り付けた DIMM を取り外して、 サーバーの電源を再度オンにします。
- 2. グラフィック・アダプターが取り付けられている場合は、Lenovo ロゴが表示されるまで約 3 分 かかりますので、お待ちください。
- 3. 他のモニターがサーバーに接続されている場合は、それらを取り外します。
- 4. 次の点を確認します。
	- サーバーの電源がオンになっている。
	- モニター・ケーブルが確実に接続されている。
	- モニターの電源が入っていて、輝度とコントラストが正しく調節されている。
- 5. ケーブルを外し、別のビデオ・コネクターを選択して接続します。
- 6. 次のコンポーネントを、リストに示されている順序で一度に 1 つずつ交換し、そのたびにサー バーを再起動します。
	- a. モニター・ケーブル
	- b. モニター
	- c. ビデオ・アダプター (取り付けられている場合)
	- d. (トレーニングを受けた技術員のみ) システム・ボード

一部のアプリケーション・プログラムを起動すると画面に何も表示されなくなる

問題が解決するまで、以下の手順を実行します。

- 1. 次の点を確認します。
	- アプリケーション・プログラムが、モニターの能力 (1920 x 1080) を超える高い解像度で表示 モードに設定されていない。
	- アプリケーションに必要なデバイス・ドライバーがインストールされている。

### モニターに画⾯ジッターがあるか、または画⾯イメージが波打つ、読めない、ローリングする、また はゆがむ。

問題が解決するまで、以下の手順を実行します。

1. モニターのセルフテストで、モニターが正しく作動していることが示された場合は、モニターの位置 を確認してください。その他のデバイス (変圧器、電気製品、蛍光灯、および他のモニターなど) の周 囲の磁界が、画面のジッターや波打ち、判読 不能、ローリング、あるいは画面のゆがみの原因となる 可能性があります。そのような場合は、モニターの電源をオフにしてください。

注意:電源を入れたままカラー・モニターを移動すると、画面がモノクロになることがあります。 デバイスとモニターの間を 305 mm (12 インチ) 以上離し、モニターの電源をオンにします。

注:

- a. ディスケット・ドライブの読み取り/書き込みエラーを防ぐため、モニターと外付けディスケッ ト・ドライブの間を 76 mm (3インチ) 以上にします。
- b. Lenovo 以外のモニター・ケーブルを使用すると、予測不能な問題が発生することがあります。
- 2. モニター・ケーブルを外して再接続します。
- 3. 次のコンポーネントを、リストに示されている順序で一度に 1 つずつ交換し、そのたびにサー バーを再起動します。
	- a. モニター・ケーブル
	- b. モニター
	- c. ビデオ・アダプター (取り付けられている場合)
	- d. (トレーニングを受けた技術員のみ) システム・ボード

### オプションのデバイスの問題

オプションのデバイスに関連した問題を解決するには、この手順に従ってください。

- • [174](#page-181-0) ページの 「[PCIe アダプターが認識されない、または機能していない](#page-181-0)」
- • [174](#page-181-0) ページの 「[前に動作していた Lenovo オプション装置が動作しなくなった。](#page-181-0)」
- • [174](#page-181-0) ページの 「[新たに取り付けられた Lenovo オプション・デバイスが作動しない。](#page-181-0)」
- • [174](#page-181-0) ページの 「[前に動作していた Lenovo オプション装置が動作しなくなった。](#page-181-0)」

### <span id="page-181-0"></span>PCIe アダプターが認識されない、または機能していない

問題が解決するまで、以下の手順を実行します。

- 1. システムのイベント・ログを参照して、関連したエラーがあれば解決します。システム・イベント・ ログを表示するには、「Setup Utility」にアクセスして、「セキュリティー ➙ システム・イベン ト・ログ → システム・イベント・ログの表示」を選択します。
- 2. 次の点を確認します。
	- デバイスがサーバーでサポートされている (<https://static.lenovo.com/us/en/serverproven/index.shtml>を参 照)。
	- 対応する最新のドライバーがインストールされている。
	- デバイスが、デバイスまたはコネクタに物理的な損傷を与えることなく、正しく装着されている。 • システムのファームウェアが最新バージョンに更新されている。
- 3. 可能であれば、デバイスを取り外して別の PCIe スロットに取り付けます。
- 4. アダプターに関連した技術ヒント (RETAIN tip または Service Bulletin ともいいます) がないか、 <http://datacentersupport.lenovo.com> を確認します。

### 不十分な PCIe リソースが検出されました。

問題が解決するまで、以下の手順を実行します。

- 1. 最近取り付けたデバイスをすべて取り外し、サーバーを再起動します。最近取り付けてたデバイスが ない場合は、PCIe アダプターの 1 つを取り外します。
- 2. 「Setup Utility」に移動して、「デバイス」→「PCI Express 構成」を選択してから、設定を低速 に変更します。たとえば、PCIe x16 スロットの速度を Auto または Gen4 から Gen3、Gen2、Gen1 に変更します。
- 3. 設定を保存して、サーバーを再起動します。
- 4. 再起動が成功したかどうかによって異なります。
	- 成功した場合は、サーバーをシャットダウンし、取り外した PCIe アダプターを一度に 1 つず つ再取り付けし、追加するたびにサーバーを再起動します。
	- 失敗した場合は、別の PCIe アダプターを取り外し、サーバーをもう一度再起動します。

### 新たに取り付けられた Lenovo オプション・デバイスが作動しない。

問題が解決するまで、以下の手順を実行します。

- 1. システムのイベント・ログを参照して、関連したエラーがあれば解決します。システム・イベント・ ログを表示するには、「Setup Utility」にアクセスして、「セキュリティー ➙ システム・イベン ト・ログ → システム・イベント・ログの表示」を選択します。
- 2. 次の点を確認します。
	- デバイスがサーバーでサポートされている (<https://static.lenovo.com/us/en/serverproven/index.shtml>を参 照)。
	- 対応する最新のドライバーがインストールされている。
	- デバイスが、デバイスまたはコネクタに物理的な損傷を与えることなく、正しく装着されている。
	- システムのファームウェアが最新バージョンに更新されている。
	- デバイスに付属の取り付け手順に従い正しい取り付けがされている。
	- 取り付けた他のデバイスやケーブルを外していない。
- 3. デバイスを取り付け直します。
- 4. デバイスを交換します。

### 前に動作していた Lenovo オプション装置が動作しなくなった。

問題が解決するまで、以下の手順を実行します。

- 1. システムのイベント・ログを参照して、関連したエラーがあれば解決します。システム・イベント・ ログを表示するには、「Setup Utility」にアクセスして、「セキュリティー ➙ システム・イベン ト・ログ→システム・イベント・ログの表示」を選択します。
- 2. すべてのケーブルがしっかりと接続されていることを確認します。
- 3. デバイスにテスト手順が付属している場合は、その手順を使用してデバイスをテストします。
- 4. 障害のある装置を取り付け直します。
- 5. 障害のあるデバイスを交換します。

### 再現性の低い問題

再現性の低い問題を解決するには、この手順に従ってください。

- 175 ページの 「再現性の低い外部デバイスの問題」
- 175 ページの 「再現性の低い予期しないリブート」

#### 再現性の低い外部デバイスの問題

問題が解決するまで、以下の手順を実行します。

- 1. システムのイベント・ログを参照して、関連したエラーがあれば解決します。システム・イベント・ ログを表示するには、「Setup Utility」にアクセスして、「セキュリティー ➙ システム・イベン ト・ログ → システム・イベント・ログの表示」を選択します。
- 2. 次の点を確認します。
	- 対応する最新のドライバーがインストールされている。
	- デバイスが、デバイスまたはコネクタに物理的な損傷を与えることなく、正しく装着されている。
	- システムのファームウェアが最新バージョンに更新されている。
	- デバイスに付属の取り付け手順に従い正しい取り付けがされている。
	- 取り付けた他のデバイスやケーブルを外していない。
- 3. USB デバイスの場合:
	- a. デバイスが正しく設定され、Setup Utility で有効になっている。
	- b. デバイスを別の USB ポートに接続している。
	- c. デバイスが USB ハブに接続されている場合は、デバイスをハブから切り離してサーバーに直 接接続します。

#### 再現性の低い予期しないリブート

問題が解決するまで、以下の手順を実行します。

- 1. システム・ログを確認し、このデバイスに関連する問題をすべて解決します。システム・イベント・ ログを表示するには、「Setup Utility」にアクセスして、「セキュリティー ➙ システム・イベン ト・ログ → システム・イベント・ログの表示」を選択します。
- 2. オペレーティング・システムの起動後にリブートが発生する場合は、Automatic Server Restart IPMI Application (Windows 用) などの自動サーバー再起動 (ASR) ユーティリティー、または取り付けられ ている ASR デバイスを無効にしてください。
- 3. リブートを示すイベント・コードのイベント・ログを調べます。イベント・ログの表示について は[、163](#page-170-0) ページの 「[イベント・ログ](#page-170-0)」を参照してください。

## ネットワークの問題

この手順に従って、ネットワークに関する問題を解決してください。

- • [176](#page-183-0) ページの 「[Wake on LAN を使用してサーバーを起動できない](#page-183-0)」
- • [176](#page-183-0) ページの 「[SSL が有効な状態で LDAP アカウントを使用してログインできない](#page-183-0)」

### <span id="page-183-0"></span>Wake on LAN を使用してサーバーを起動できない

問題が解決するまで、以下の手順を実行します。

- 1. システムのイベント・ログを参照して、関連したエラーがあれば解決します。システム・イベント・ ログを表示するには、「Setup Utility」にアクセスして、「セキュリティー ➙ システム・イベン ト・ログ → システム・イベント・ログの表示」を選択します。
- 2. Wake on LAN 設定を変更します。「Setup Utility」に移動して、「電源」 ➙ 「⾃動電源オン」 ➙ 「Wake on LAN」を選択します。デフォルト設定は自動です。プライマリーに変更します。
- 3. ネットワーク・アダプターを取り外して再取り付けします。
- 4. サーバーの電源をオフにして電源から切り離します。その後、10 秒間待ってからサーバーを再始 動します。
- 5. 問題が再発する場合は、ネットワーク・アダプターを交換してください。

#### SSL が有効な状態で LDAP アカウントを使⽤してログインできない

問題が解決するまで、以下の手順を実行します。

- 1. ライセンス・キーが有効であることを確認します。
- 2. 新規のライセンス・キーを生成して、再度ログインします。

### 目視で確認できる問題

観察可能な問題を解決するには、この手順に従ってください。

- 176 ページの 「サーバーをオンにすると、すぐに POST イベント・ビューアーが表示される」
- 176ページの「サーバーが応答しない (POST が完了し、オペレーティング・システムが稼働している)」
- • [177](#page-184-0) ページの 「[サーバーが応答しない \(F1 を押して Setup Utility を起動できない\)](#page-184-0)」
- ● [177](#page-184-0) ページの「[電圧プレーナー障害がイベント・ログに表示される](#page-184-0)」
- • [177 ページの](#page-184-0) 「異臭」
- ● [178](#page-185-0) ページの 「[サーバーが高温になっているように見える](#page-185-0)」
- • [178](#page-185-0) ページの 「[部品またはシャーシが破損している](#page-185-0)」

### サーバーをオンにすると、すぐに POST イベント・ビューアーが表⽰される

問題が解決するまで、以下の手順を実行します。

- 1. サーバーがプロセッサーをサポートしていることを確認します。 プロセッサーを表示するには、「Setup Utility」に移動して、「メイン → システム概要」を選 択します。 プロセッサーがサーバーでサポートされているかどうかを判別するには、[https://static.lenovo.com/us/en/](https://static.lenovo.com/us/en/serverproven/index.shtml) [serverproven/index.shtml](https://static.lenovo.com/us/en/serverproven/index.shtml) を参照してください。
- 2. (トレーニングを受けた技術員のみ) プロセッサーが正しく取り付けられていることを確認します。
- 3. 以下のコンポーネントを、示された順序で一度に 1 つずつ交換し、交換するたびにサーバーを 再起動します。
	- a. (トレーニングを受けた技術員のみ) プロセッサー
	- b. (トレーニングを受けた技術員のみ) システム・ボード

#### サーバーが応答しない (POST が完了し、オペレーティング・システムが稼働している)

問題が解決するまで、以下の手順を実行します。

- <span id="page-184-0"></span>• サーバーに直接アクセスできる場合は、次の手順を実行します。
	- 1. 可能な場合、システムにログインし、すべてのアプリケーションがハングすることなく稼働し ていることを確認します。
	- 2. サーバーを再起動します。
	- 3. 問題が再発する場合は、新しくインストールしたすべてのソフトウェアが正しく構成されている ことを確認します。
	- 4. 技術サポートテクニカル・サポートについては、ソフトウェアのベンダーまたはプロバイダー にお問い合わせください。
- サーバーにリモートでアクセスできる場合は、次の手順を実行します。
	- 1. 可能な場合、システムにログインし、すべてのアプリケーションがハングすることなく稼働し ていることを確認します。
	- 2. システムからログアウトしてから、再度ログインします。
	- 3. コマンド・ラインからサーバーに対して ping または traceroute を実行してネットワーク・アク セスを検証します。
		- a. ping テスト中に応答が得られない場合は、同じサーバー・ルームの別のサーバーに ping を送信 して、問題がサーバー接続の失敗に原因があるのかどうかを確認します。
		- b. traceroute を実行して、接続が切断された場所を特定し、VPN との接続の問題を解決する か、接続が切断される場所を回避します。
	- 4. サーバーをリモートで再起動します。
	- 5. 問題が再発する場合は、インストールしたすべてのソフトウェアが正しく構成されていること を確認します。
	- 6. 技術サポートテクニカル・サポートについては、ソフトウェアのベンダーまたはプロバイダー にお問い合わせください。

#### サーバーが応答しない (F1 を押して Setup Utility を起動できない)

問題が解決するまで、以下の手順を実行します。

注:システム・ファームウェアの更新、デバイスおよび対応するドライバーのインストールなど、構成の 変更によって POST が失敗する可能性があります。

これが発生した場合、サーバーは以下のいずれかの方法で応答します。

- システムが自動的に再起動し、POST が再び実行されます。
- サーバーがハングし、システムがもう一度 POST を実行するように、システムを手動でリブートす る必要があります。

#### 電圧プレーナー障害がイベント・ログに表示される

問題が解決するまで、以下の手順を実行します。

- 1. システムを最小構成に戻します。詳しくは、[2 ページの](#page-9-0) 「仕様」を参照してください。
- 2. サーバーを再起動します。
	- システムが正常に再起動した場合は、取り外したデバイスを一度に 1 つずつ追加し、問題が発生す るまで、追加するたびにサーバーを再起動します。問題の原因となったデバイスを交換します。
	- システムを再起動できない場合は、システム・ボードに問題がある可能性があります。Lenovo サ ポートに電話してください。

#### 異臭

問題が解決するまで、以下の手順を実行します。

- <span id="page-185-0"></span>1. 新しく取り付けたデバイスからの異常な臭いが発生する可能性があります。デバイスを調べて、匂い の原因を特定し、それを生成するものを取り除きます。
- 2. 問題が再発する場合は、Lenovo Support に連絡してください。

### サーバーが⾼温になっているように⾒える

問題が解決するまで、以下の手順を実行します。

- 1. 室温が指定の範囲内であることを確認します([2 ページの](#page-9-0) 「仕様」を参照)。
- 2. インテリジェント・クーリング・パフォーマンス・モード設定を調整します。「Setup Utility」に移 動して、「電源」 ➙ 「Intelligent Cooling」 ➙ 「パフォーマンス・モード」を選択します。サーバー が「ベター・エクスペリエンス」に設定されている場合は、「ベター・エクスペリエンス」を選 択して「Enter」キーを押します。
- 3. システムのイベント・ログを参照して、関連したエラーがあれば解決します。システム・イベント・ ログを表示するには、「Setup Utility」にアクセスして、「セキュリティー ➙ システム・イベン ト・ログ → システム・イベント・ログの表示」を選択します。
- 4. ログに関連するイベントがない場合は、Lenovo Support に連絡してください。

#### 部品またはシャーシが破損している

Lenovo サポートに連絡してください。

### ソフトウェアの問題

ソフトウェアの問題を解決するには、この手順に従ってください。

- 1. その問題の原因がソフトウェアであるかを判別するには、以下の点を確認します。
	- サーバーが、ソフトウェアを使用するための必要最小限のメモリーを備えている。メモリー所要量 については、ソフトウェアに付属の情報を参照してください。

注:アダプターまたはメモリーを取り付けた直後の場合は、サーバーでメモリー・アドレスの競合 が生じている可能性があります。

- そのソフトウェアがサーバーに対応しているか。
- 他のソフトウェアがサーバー上で動作するか。
- このソフトウェアが他のサーバー上では作動する。
- 2. ソフトウェアの使用中にエラー・メッセージを受け取った場合は、そのソフトウェアに付属の説明書 を参照して、メッセージの内容と問題の解決方法を調べてください。
- 3. ソフトウェア購入先にお問い合わせください。

## 第5章 リサイクルのためのハードウェアの分解

各国の法または規制に準拠してコンポーネントをリサイクルするには、このセクションの指示に従って ください。

### シャーシのリサイクルのためのサーバーの分解

シャーシをリサイクルする前にサーバーを分解するには、このセクションの手順に従ってください。

### このタスクについて

注意:

- 安全に作業を行うために、[iv](#page-5-0) ページの 「[安全検査のチェックリスト](#page-5-0)」および [41](#page-48-0) ページの 「[取り付けの](#page-48-0) [ガイドライン](#page-48-0)」をお読みください。
- サーバーと周辺機器の電源をオフにし、電源コードおよびすべての外部ケーブルを切り離します [\(9](#page-16-0) ページの 「[サーバーの電源をオフにする](#page-16-0)」を参照)。
- サーバーがラックに取り付けられている場合は、ラックから取り外します[。139](#page-146-0) ページの 「[レールから](#page-146-0) [サーバーを取り外す](#page-146-0)」を参照してください。
- ケンジントン・ロックやパッド・ロックなど、サーバーを固定しているロック・デバイスをすべて 取り外します。
- カバーを上にしてサーバーを横向きに置きます。

### ⼿順

ステップ 1. このタスクの準備をします。

a. サーバーのカバーを取り外します [\(145](#page-152-0) ページの 「[サーバー・カバーの取り外し](#page-152-0)」を参照)。

注:ヒートシンクおよびプロセッサーは、高温になっている場合があります。火傷を 避けるために、サーバー・カバーを取り外す前に、サーバーの電源をオフにしてから 数分間お待ちください。

- b. 該当する場合は、侵入検出スイッチを取り外します [\(100](#page-107-0) ページの 「[侵入検出スイッチ](#page-107-0) [の取り外し](#page-107-0)」を参照)。
- c. 前面ベゼルを取り外します([84](#page-91-0) ページの 「[前面ベゼルの取り外し](#page-91-0)」を参照)。
- d. 該当する場合は、光学式ドライブを取り外します [\(70](#page-77-0) ページの 「[光学式ドライブの取](#page-77-0) [り外し](#page-77-0)」を参照)。
- e. 該当する場合は、光学式ドライブ・ケージを取り外します[。76](#page-83-0) ページの 「[光学式ドライ](#page-83-0) [ブ・ケージの取り外し](#page-83-0)」を参照してください。
- f. 該当する場合は、ケージ・バーを取り外します[。145](#page-152-0) ページの 「[サーバー・カバーの取](#page-152-0) [り外し](#page-152-0)」の手順 3 を参照してください。
- g. 必要に応じて、背面ファンを取り外します([80](#page-87-0) ページの 「[ファンの取り外し \(前面と](#page-87-0) [背面\)](#page-87-0)」を参照)。
- h. 必要に応じて、M.2 ドライブを取り外します。[104](#page-111-0) ページの 「[M.2 ドライブの取り外](#page-111-0) [し](#page-111-0)」を参照してください。
- i. 必要に応じて、PCIe アダプターを取り外します。[120](#page-127-0) ページの 「[PCIe アダプターの取](#page-127-0) [り外し](#page-127-0)」を参照してください。
- j. 前面パネルを取り外します。[87](#page-94-0) ページの 「[前面パネルの取り外し](#page-94-0)」を参照してください。
- k. すべてのメモリー・モジュールを取り外します [\(112](#page-119-0) ページの 「[メモリー・モジュール](#page-119-0) [の取り外し](#page-119-0)」を参照)。
- l. ヒートシンクおよびファン・モジュールを取り外します([93](#page-100-0) ページの 「[ヒートシンクと](#page-100-0) [ファン・モジュールの取り外し \(トレーニングを受けた技術員のみ\)](#page-100-0)」を参照)。
- m. プロセッサーを取り外します([135](#page-142-0) ページの 「[プロセッサーの取り外し \(トレーニングを](#page-142-0) [受けた技術員のみ\)](#page-142-0)」を参照)。
- ステップ2. システム・ボードにケーブルが接続されていないことを確認します。

注意:事前にケーブル・コネクターのすべてのラッチ、ケーブル・クリップ、リリース・タ ブ、またはロックを外しておきます。ケーブルを取り外す前にそれらを解除しないと、シス テム・ボード上のケーブル・コネクターが損傷します。ケーブル・コネクターが損傷する と、システム・ボードの交換が必要になる場合があります。

ステップ 3. システム・ボードを取り外します。[150](#page-157-0) ページの 「[システム・ボードの取り外し \(トレーニン](#page-157-0) [グを受けた技術員のみ\)](#page-157-0)」を参照してください。

サーバーを分解した後、ユニットをリサイクルするには地域の規制に従ってください。

## 付録 A ヘルプおよび技術サポートの入手

ヘルプ、サービス、技術サポート、または Lenovo 製品に関する詳しい情報が必要な場合は、Lenovo かさまざまな形で提供しているサポートをご利用いただけます。

WWW 上の以下の Web サイトで、Lenovo システム、オプション・デバイス、サービス、およびサ ポートについての最新情報が提供されています。

<http://datacentersupport.lenovo.com>

注:IBM は、ThinkSystem に対する Lenovo の優先サービス・プロバイダーです。

### 依頼する前に

連絡する前に、以下の手順を実行してお客様自身で問題の解決を試みてください。サポートを受ける ために連絡が必要と判断した場合、問題を迅速に解決するためにサービス技術員が必要とする情報 を収集します。

#### お客様自身での問題の解決

多くの問題は、Lenovo がオンライン・ヘルプまたは Lenovo 製品資料で提供するトラブルシューティン グ手順を実行することで、外部の支援なしに解決することができます。Lenovo 製品資料にも、お客様 が実行できる診断テストについての説明が記載されています。ほとんどのシステム、オペレーティン グ・システムおよびプログラムの資料には、トラブルシューティングの手順とエラー・メッセージやエ ラー・コードに関する説明が記載されています。ソフトウェアの問題だと考えられる場合は、オペレー ティング・システムまたはプログラムの資料を参照してください。

ThinkSystem 製品については、以下の場所で製品ドキュメントが見つかります。

<http://thinksystem.lenovofiles.com/help/index.jsp>

以下の手順を実行してお客様自身で問題の解決を試みることができます。

- ケーブルがすべて接続されていることを確認します。
- 電源スイッチをチェックして、システムおよびすべてのオプション・デバイスの電源がオンになっ ていることを確認します。
- ご使用の Lenovo 製品用に更新されたソフトウェア、ファームウェア、およびオペレーティング・シス テム・デバイス・ドライバーがないかを確認します。Lenovo 保証規定には、Lenovo 製品の所有者で あるお客様の責任で、製品のソフトウェアおよびファームウェアの保守および更新を行う必要があ ることが明記されています (追加の保守契約によって保証されていない場合)。お客様のサービス技 術員は、問題の解決策がソフトウェアのアップグレードで文書化されている場合、ソフトウェアお よびファームウェアをアップグレードすることを要求します。
- ご使用の環境で新しいハードウェアを取り付けたり、新しいソフトウェアをインストールした場合、 <https://static.lenovo.com/us/en/serverproven/index.shtml> でそのハードウェアおよびソフトウェアがご使用の製 品によってサポートされていることを確認してください。
- <http://datacentersupport.lenovo.com> にアクセスして、問題の解決に役立つ情報があるか確認してください。
	- 同様の問題が発生した他のユーザーがいるかどうかを調べるには、[https://forums.lenovo.com/t5/](https://forums.lenovo.com/t5/Datacenter-Systems/ct-p/sv_eg) [Datacenter-Systems/ct-p/sv\\_eg](https://forums.lenovo.com/t5/Datacenter-Systems/ct-p/sv_eg) の Lenovo Forums (Lenovo フォーラム) を確認してください。

多くの問題は、Lenovo がオンライン・ヘルプまたは Lenovo 製品資料で提供するトラブルシューティン グ手順を実行することで、外部の支援なしに解決することができます。Lenovo 製品資料にも、お客様 が実行できる診断テストについての説明が記載されています。ほとんどのシステム、オペレーティン

グ・システムおよびプログラムの資料には、トラブルシューティングの手順とエラー・メッセージやエ ラー・コードに関する説明が記載されています。ソフトウェアの問題だと考えられる場合は、オペレー ティング・システムまたはプログラムの資料を参照してください。

### サポートへの連絡に必要な情報の収集

ご使用の Lenovo 製品に保証サービスが必要であると思われる場合は、連絡される前に準備をしていただ けると、サービス技術員がより効果的にお客様を支援することができます。または製品の保証について詳 しくは <http://datacentersupport.lenovo.com/warrantylookup> で参照できます。

サービス技術員に提供するために、次の情報を収集します。このデータは、サービス技術員が問題の 解決策を迅速に提供する上で役立ち、お客様が契約された可能性があるレベルのサービスを確実に 受けられるようにします。

- ハードウェアおよびソフトウェアの保守契約番号(該当する場合)
- マシン・タイプ番号 (Lenovo の 4 桁のマシン識別番号)
- 型式番号
- シリアル番号
- 現行のシステム UEFI およびファームウェアのレベル
- エラー・メッセージやログなど、その他関連情報

Lenovo サポートに連絡する代わりに、<https://support.lenovo.com/servicerequest> にアクセスして Electronic Service Request を送信することもできます。Electronic Service Request を送信すると、お客様の問題に関 する情報をサービス技術員が迅速に入手できるようになり、問題の解決策を判別するプロセスが開始 されます。Lenovo サービス技術員は、お客様が Electronic Service Request を完了および送信するとす ぐに、解決策の作業を開始します。

## サポートへのお問い合わせ

サポートに問い合わせて問題に関するヘルプを入手できます。

ハードウェアの保守は、Lenovo 認定サービス・プロバイダーを通じて受けることができ ます。保証サービスを提供する Lenovo 認定サービス・プロバイダーを見つけるには、 <https://datacentersupport.lenovo.com/serviceprovider> にアクセスし、フィルターを使用して国別で検索しま す。Lenovo サポートの電話番号については、<https://datacentersupport.lenovo.com/supportphonelist> で地域のサ ポートの詳細を参照してください。

## <span id="page-190-0"></span>付録 B 注記

本書に記載の製品、サービス、または機能が日本においては提供されていない場合があります。日本で利 用可能な製品、サービス、および機能については、Lenovo の営業担当員にお尋ねください。

本書で Lenovo 製品、プログラム、またはサービスに言及していても、その Lenovo 製品、プログラム、ま たはサービスのみが使用可能であることを意味するものではありません。これらに代えて、Lenovo の知 的所有権を侵害することのない、機能的に同等の製品、プログラム、またはサービスを使用すること ができます。ただし、他の製品とプログラムの操作またはサービスの評価および検証は、お客様の責 任で行っていただきます。

Lenovo は、本書に記載されている内容に関して特許権 (特許出願中のものを含む) を保有している場合が あります。本書の提供は、いかなる特許出願においても実施権を許諾することを意味するものではあり ません。お問い合わせは、書面にて下記宛先にお送りください。

Lenovo (United States), Inc. <sup>1009</sup> Think Place Morrisville, NC <sup>27560</sup> U.S.A. Attention: Lenovo VP of Intellectual Property

LENOVO は、本書を特定物として「現存するままの状態で」提供し、商品性の保証、特定目的適合性 の保証および法律上の瑕疵担保責任を含むすべての明示もしくは黙示の保証責任を負わないものとし ます。国または地域によっては、法律の強行規定により、保証責任の制限が禁じられる場合、強行 規定の制限を受けるものとします。

この情報には、技術的に不適切な記述や誤植を含む場合があります。本書は定期的に見直され、必要な変 更は本書の次版に組み込まれます。Lenovo は予告なしに、随時、この文書に記載されている製品また はプログラムに対して、改良または変更を行うことがあります。

本書で説明される製品は、誤動作により人的な傷害または死亡を招く可能性のある移植またはその他の生 命維持アプリケーションで使用されることを意図していません。本書に記載される情報が、Lenovo 製品仕 様または保証に影響を与える、またはこれらを変更することはありません。本書の内容は、Lenovo または サード・パーティーの知的所有権のもとで明示または黙示のライセンスまたは損害補償として機能するも のではありません。本書に記載されている情報はすべて特定の環境で得られたものであり、例として提示 されるものです。他の操作環境で得られた結果は、異なる可能性があります。

Lenovo は、お客様が提供するいかなる情報も、お客様に対してなんら義務も負うことのない、自ら適切と 信ずる方法で、使用もしくは配布することができるものとします。

本書において Lenovo 以外の Web サイトに言及している場合がありますが、便宜のため記載しただけであ り、決してそれらの Web サイトを推奨するものではありません。それらの Web サイトにある資料は、こ の Lenovo 製品の資料の一部ではありません。それらの Web サイトは、お客様の責任でご使用ください。

この文書に含まれるいかなるパフォーマンス・データも、管理環境下で決定されたものです。そのため、 他の操作環境で得られた結果は、異なる可能性があります。一部の測定が、開発レベルのシステムで行わ れた可能性がありますが、その測定値が、一般に利用可能なシステムのものと同じである保証はありませ ん。さらに、一部の測定値が、推定値である可能性があります。実際の結果は、異なる可能性がありま す。お客様は、お客様の特定の環境に適したデータを確かめる必要があります。

### 商標

Lenovo、Lenovo ロゴ、および ThinkSystem は、Lenovo Corporation の米国およびその他の国における 商標です。

インテルおよび Xeon は、Intel Corporation または子会社の米国およびその他の国における商標または 登録商標です。

Microsoft および Windows は、Microsoft Corporation の米国およびその他の国における商標です。

Linux は、Linus Torvalds の米国およびその他の国における商標です。

他の会社名、製品名およびサービス名等はそれぞれ各社の商標です。

### 重要事項

プロセッサーの速度とは、マイクロプロセッサーの内蔵クロックの速度を意味しますが、他の要因もアプ リケーション・パフォーマンスに影響します。

CD または DVD ドライブの速度は、変わる可能性のある読み取り速度を記載しています。実際の速度は記 載された速度と異なる場合があり、最大可能な速度よりも遅いことがあります。

主記憶装置、実記憶域と仮想記憶域、またはチャネル転送量を表す場合、KB は 1,024 バイト、MB は 1,048,576 バイト、GB は 1,073,741,824 バイトを意味します。

ハードディスク・ドライブの容量、または通信ボリュームを表すとき、MB は 1,000,000 バイトを意味し、 GB は 1,000,000,000 バイトを意味します。ユーザーがアクセス可能な総容量は、オペレーティング環境 によって異なる可能性があります。

内蔵ハードディスク・ドライブの最大容量は、Lenovo から入手可能な現在サポートされている最 大のドライブを標準ハードディスク・ドライブの代わりに使用し、すべてのハードディスク・ドライ ブ・ベイに取り付けることを想定しています。

最大メモリーは標準メモリーをオプション・メモリー・モジュールと取り替える必要があることも あります。

各ソリッド・ステート・メモリー・セルには、そのセルが耐えられる固有の有限数の組み込みサイクル があります。したがって、ソリッド・ステート・デバイスには、可能な書き込みサイクルの最大数が 決められています。これをtotal bytes written (TBW) と呼びます。この制限を超えたデバイスは、シ ステム生成コマンドに応答できなくなる可能性があり、また書き込み不能になる可能性があります。 Lenovo は、正式に公開された仕様に文書化されているプログラム/消去のサイクルの最大保証回数を 超えたデバイスについては責任を負いません。

Lenovo は、他社製品に関して一切の保証責任を負いません。他社製品のサポートがある場合は、Lenovo ではなく第三者によって提供されます。

いくつかのソフトウェアは、その小売り版 (利用可能である場合) とは異なる場合があり、ユーザー・マ ニュアルまたはすべてのプログラム機能が含まれていない場合があります。

### 通信規制の注記

本製品は、お客様の国で、いかなる方法においても公衆通信ネットワークのインターフェースへの接続に ついて認定されていない可能性があります。このような接続を行う前に、法律による追加の認定が必要な 場合があります。ご不明な点がある場合は、Lenovo 担当員または販売店にお問い合わせください。

## 電波障害自主規制特記事項

このデバイスにモニターを接続する場合は、モニターに付属の指定のモニター・ケーブルおよび電波障害 抑制デバイスを使用してください。

その他の電波障害自主規制特記事項は以下に掲載されています。

<http://thinksystem.lenovofiles.com/help/index.jsp>

## 台湾 BSMI RoHS 宣言

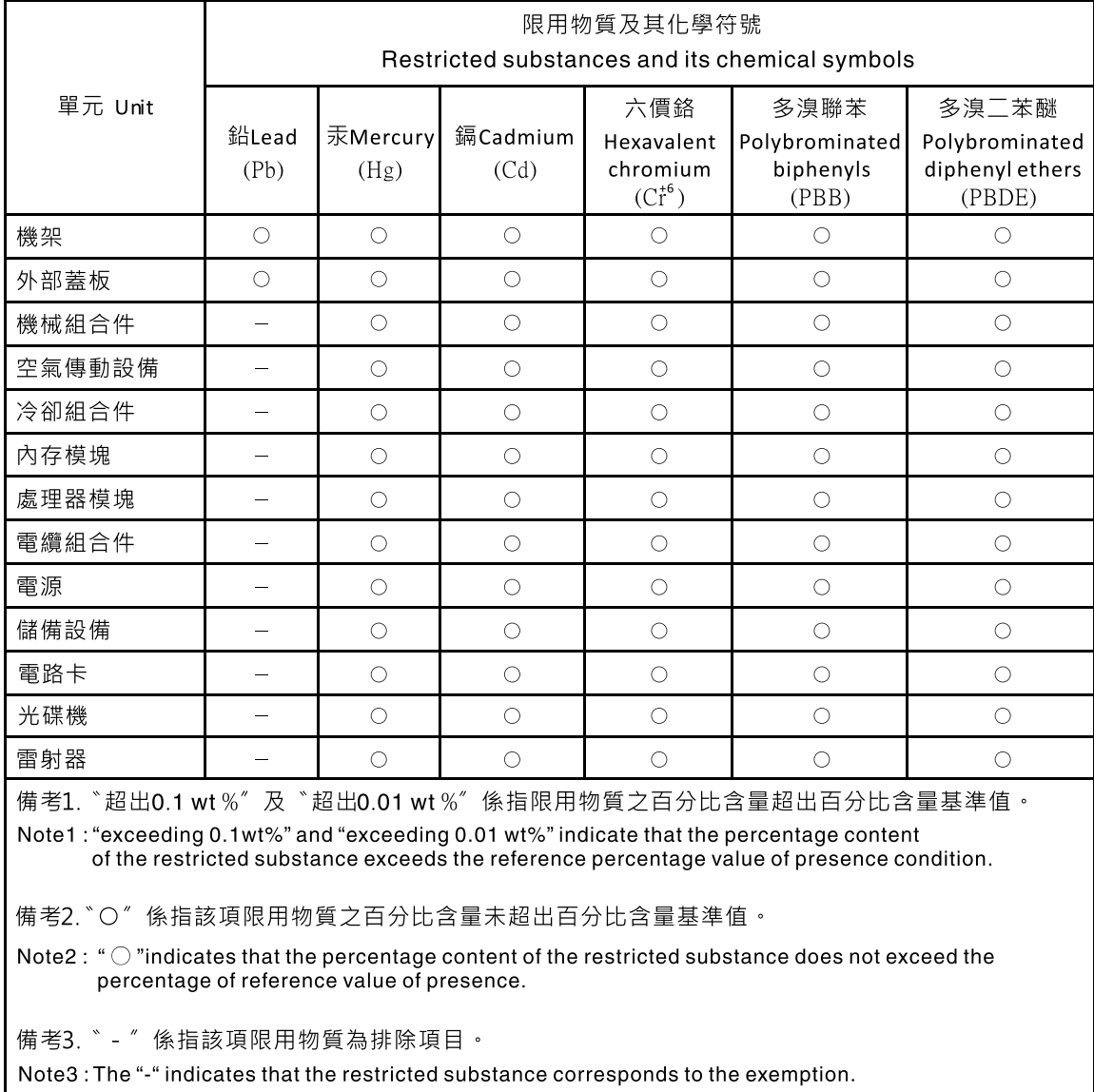

# 台湾の輸出入お問い合わせ先情報

台湾の輸出入情報に関する連絡先を入手できます。

委製商/進口商名稱: 台灣聯想環球科技股份有限公司<br>進口商地址: 台北市南港區三重路 66 號 8 樓 進口商電話: 0800-000-702

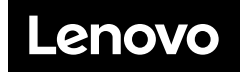